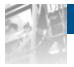

# Overland<br/>StorageSnapSAN<sup>™</sup> CLI Command Reference (WIN)

User Guide

## \$3000/\$5000

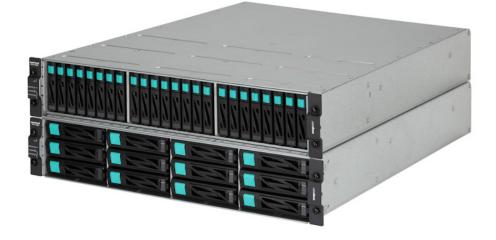

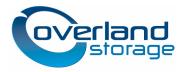

January 2013

#### @2012-13 Overland Storage, Inc. All rights reserved.

Overland<sup>®</sup>, Overland Data<sup>®</sup>, Overland Storage<sup>®</sup>, ARCvault<sup>®</sup>, DynamicRAID<sup>®</sup>, LibraryPro<sup>®</sup>, LoaderXpress<sup>®</sup>, Multi-SitePAC<sup>®</sup>, NEO<sup>®</sup>, NEO Series<sup>®</sup>, PowerLoader<sup>®</sup>, Protection OS<sup>®</sup>, REO<sup>®</sup>, REO 4000<sup>®</sup>, REO Series<sup>®</sup>, Snap Appliance<sup>®</sup>, Snap Care<sup>®</sup> (EU only), SnapServer<sup>®</sup>, StorAssure<sup>®</sup>, Ultamus<sup>®</sup>, VR2<sup>®</sup>, and XchangeNOW<sup>®</sup> are registered trademarks of Overland Storage, Inc.

GuardianOS™, RAINcloud™, SnapDisk™, SnapEDR™, Snap Enterprise Data Replicator™, SnapExpansion™, SnapSAN™, SnapScale™, SnapServer DX Series™, SnapServer Manager™, SnapWrite™, and SnapServer Manager™ are trademarks of Overland Storage, Inc.

All other brand names or trademarks are the property of their respective owners.

The names of companies and individuals used in examples are fictitious and intended to illustrate the use of the software. Any resemblance to actual companies or individuals, whether past or present, is coincidental.

#### PROPRIETARY NOTICE

All information contained in or disclosed by this document is considered proprietary by Overland Storage. By accepting this material the recipient agrees that this material and the information contained therein are held in confidence and in trust and will not be used, reproduced in whole or in part, nor its contents revealed to others, except to meet the purpose for which it was delivered. It is understood that no right is conveyed to reproduce or have reproduced any item herein disclosed without express permission from Overland Storage.

Overland Storage provides this manual as is, without warranty of any kind, either expressed or implied, including, but not limited to, the implied warranties of merchantability and fitness for a particular purpose. Overland Storage may make improvements or changes in the product(s) or programs described in this manual at any time. These changes will be incorporated in new editions of this publication.

Overland Storage assumes no responsibility for the accuracy, completeness, sufficiency, or usefulness of this manual, nor for any problem that might arise from the use of the information in this manual.

This user guide contains a list of commands (Window) for the following functions: Common, Data Replication, Snapshot, Data Retention, Power Saving, Link, and Operation. This guide assumes that you are familiar with computer hardware, data storage, and network administration terminology and tasks. It also assumes you have basic knowledge of Internet SCSI (iSCSI), Serial-attached SCSI (SAS), Serial ATA (SATA), Storage Area Network (SAN), and Redundant Array of Independent Disks (RAID) technology.

This guide assumes that you are familiar with computer hardware, data storage, and network administration terminology and tasks. It also assumes you have basic knowledge of Internet SCSI (iSCSI), Serial-attached SCSI (SAS), Serial ATA (SATA), Storage Area Network (SAN), and Redundant Array of Independent Disks (RAID) technology.

## **Product Documentation and Firmware Updates**

Overland Storage SnapSAN product documentation and additional literature are available online, along with the latest release of the SnapSAN 3000/5000 software.

Point your browser to:

http://doc.overlandstorage.com/snapsan

Follow the appropriate link to download the **latest** software file or document. For additional assistance, search at <u>http://support.overlandstorage.com</u>.

## **Overland Technical Support**

For help configuring and using your SnapSAN 3000/5000, search for help at:

http://support.overlandstorage.com/kb

You can email our technical support staff at <u>techsupport@overlandstorage.com</u> or get additional technical support information on the <u>Contact Us</u> web page:

http://www.overlandstorage.com/company/contact-us/

For a complete list of support times depending on the type of coverage, visit our web site at:

http://support.overlandstorage.com/support/overland\_care.html

overland

## Conventions

| Convention                    | Description & Usage                                                                                                    |
|-------------------------------|----------------------------------------------------------------------------------------------------|
| Boldface                      | Words in a boldface font ( <b>Example</b> ) indicate items to select such as menu items or command buttons.                                                                                                    |
| Ctrl-Alt-r                    | This type of format details the keys you press simultaneously. In this example, hold down the <b>Ctrl</b> and <b>Alt</b> keys and press the <b>r</b> key.                                                                                                    |
| NOTE                          | A Note indicates neutral or positive information that emphasizes or<br>supplements important points of the main text. A note supplies<br>information that may apply only in special cases—for example,<br>memory limitations or details that apply to specific program versions.                                 |
|                               | An Important note is a type of note that provides information<br>essential to the completion of a task or that can impact the product<br>and its function.                                                                                                    |
|                               | A Caution contains information that the user needs to know to avoid damaging or permanently deleting data or causing physical damage to the hardware or system.                                                                                                    |
|                               | A Warning contains information concerning personal safety. Failure to follow directions in the warning could result in bodily harm or death.                                                                                                    |
| Menu Flow<br>Indicator<br>(>) | Words in bold font with a greater than sign between them indicate<br>the flow of actions to accomplish a task. For example, <b>Setup &gt;</b><br><b>Passwords &gt; User</b> indicates that you should press the Setup button,<br>then the Passwords button, and finally the User button to accomplish<br>a task. |

This user guide exercises several typographical conventions:

Information contained in this guide has been reviewed for accuracy, but not for product warranty because of the various environments, operating systems, or settings involved. Information and specifications may change without notice.

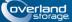

## Contents

## Preface

## Chapter 1 - Command List

| Overview     | . 1-1 |
|--------------|-------|
| Volume Types | 1-6   |
| Log Output   | . 1-7 |

## Chapter 2 - ControlCommand

| Operating Environment                                |         |
|------------------------------------------------------|---------|
| Install                                              |         |
| Uninstall                                            |         |
| Update                                               |         |
| Prepare Operation                                    |         |
| Host Information Collection/Storage                  |         |
| Collection of Host Information                       |         |
| Forward Host Information File and Host Information   | Storage |
| How To Change the Priority of Connections            |         |
|                                                      |         |
| Control Volume Settings                              |         |
| Disk Arrays Identifying the Control Volume Attribute |         |
| Other Disk Arrays                                    |         |
| Disabling Automount                                  |         |
| Operation Trace Collecting                           |         |
| Other Settings                                       |         |
|                                                      |         |

## **Chapter 3 - Common Functions**

| Volume List Creation/Display     |  |
|----------------------------------|--|
| iSMvollist (Windows)             |  |
| Host Information Collection      |  |
| iSMcc_hostinfo (Windows)         |  |
| Logical Disk Information Display |  |
| iSMrc_Idlist                     |  |
| iSMrc_sense                      |  |
| iSMrc_mount (Windows)            |  |
| iSMrc_umount (Windows)           |  |
| iSMrc_signature (Windows)        |  |
| iSMrc_scan (Windows)             |  |
| SCSI Pass Through I/O            |  |
|                                  |  |

## **Chapter 4 - Data Replication Function**

| Replication Operation File | 4- | -1 |
|----------------------------|----|----|
|----------------------------|----|----|

| Replication Operations                    | 4-4  |
|-------------------------------------------|------|
| Replication Operations<br>iSMrc_replicate | 4-4  |
| iSMrc_separate                            | 4-15 |
| iSMrc_restore                             | 4-22 |
| iSMrc_change                              | 4-33 |
| iSMrc wait                                | 4-40 |
| iSMrc_query                               | 4-48 |
| iSMrc_rvmode                              | 4-58 |
| Pair Operations                           | 4-62 |
| iSMrc pair                                | 4-62 |
| iSMrc_swap                                | 4-64 |
| Building ATgroups                         | 4-67 |
| iSMrc_atg                                 | 4-67 |
| Disk Array Operations                     | 4-73 |
| iSMrc_arrayinfo                           |      |
|                                           |      |

### **Chapter 5 - Snapshot Function**

| Operation File      | 5-1  |
|---------------------|------|
| Snapshot Operations |      |
| iSMsc_create        |      |
| iSMsc_delete        |      |
| iSMsc_restore       | 5-10 |
| iSMsc_wait          | 5-14 |
| iSMsc_svguard       | 5-18 |
| iSMsc_query         |      |
| Link Operations     | 5-29 |
| iSMsc_link          | 5-29 |
| iSMsc_unlink        | 5-33 |
| iSMsc_linkinfo      | 5-37 |
|                     |      |

## Chapter 6 - Data Retention Function

| Retention Operation File | 6-1 |
|--------------------------|-----|
| Data Retention Operation | 6-2 |
| iSMpc_protect            |     |
| iSMpc_release            |     |
|                          |     |

### Chapter 7 - Power Saving Function

| Saving File            |     |
|------------------------|-----|
| File Location and Name |     |
| Power Saving Operation | 7-3 |
| iSMec_start            | 7-3 |
| iSMec_stop             | 7-7 |
| iSMec_sense            |     |
|                        |     |

## **Chapter 8 - Operation Setting**

| Operation Option      | 8-1 |
|-----------------------|-----|
| SCAN_WAITTIME section | 8-8 |
| Environment Variables |     |

## **Chapter 9 - Link Function**

| SQL Server Linkage | 9-1 | Í |
|--------------------|-----|---|
|--------------------|-----|---|

| Database Operation File       | .9-1 |
|-------------------------------|------|
| iSMsql_snapshotbkup (Windows) |      |
| iSMsql_snapshotrst (Windows)  | 9-13 |

Index

Chapter 1

## **Command List**

## Overview

The following lists commands (Windows environment) described in this document and can be used by installing ControlCommand.

| No. | Command Name    | Operation                                                      | ation Description                                                                                                    |              |
|-----|-----------------|----------------------------------------------------------------|----------------------------------------------------------------------------------------------------|--------------|
| 1   | iSMvollist      | Volume list<br>creation/display                                | Associates the logical disk<br>information (disk array side)<br>and the system information<br>(server side) and displays it. | $\checkmark$ |
| 2   | iSMcc_hostinfo  | Host information collection                                    | on Collects the host information<br>(including OS identification<br>and system configuration<br>information).                |              |
| 3   | iSMrc_Idlist    | Logical disk<br>information display                            | Lists the information on logical disks in the disk array.                                                                    | $\checkmark$ |
| 4   | iSMrc_sense     | Volume list display,<br>ATgroup setting<br>information display | Displays the information on a specific volume or the setting information of ATgroup.                                         | √            |
| 5   | iSMrc_flush     | File system buffer<br>flush                                    | Flushes the file system cache buffer.                                                                                        | ~            |
| 6   | iSMrc_mount     | Volume mount                                                   | Mounts the volume (file system).                                                                                             | $\checkmark$ |
| 7   | iSMrc_umount    | Volume unmount                                                 | Unmounts the volume (file system).                                                                                           | $\checkmark$ |
| 8   | iSMrc_signature | Disk signature<br>operation                                    | Performs an operation on each disk signature.                                                                                | $\checkmark$ |
| 9   | iSMrc_scan      | Disk scanning                                                  | Scans for available disks.                                                                                                   | $\checkmark$ |

#### ✓: Target-: Non-target

Commands No.1 and No.2 above can be used by installing the volume list command (iSMvollist) included in SnapSAN Manager.

Each command mentioned in the above can be shared among data replication function (ReplicationControl, ReplicationControl/DisasterRecovery), snapshot function (SnapControl), data retention function (ProtectControl), and power saving function (PowerControl).

#### Windows System

Commands in the above table can be operated only by a user who belongs to the Administrators group.

However, in a Windows Server 2008 environment in which User Account Control (UAC) is enabled, to log on as a user other than the user belonging to the OS local system administrators group and perform the operation, elevate to the system administrator in advance.

To use control volumes or to operate together with SnapSAN Manager, joint operation is possible with regard to commands No.3 and No.4. Commands No.1, No.2, and No.5 to No.9 are not targeted in joint operation with control volumes or SnapSAN Manager because those commands operate the system's volumes and collect the system information.

| No. | Command Name                                                             | Operation                                                    | Description                                                              | Windows               |
|-----|--------------------------------------------------------------------------|--------------------------------------------------------------|--------------------------------------------------------------------------|-----------------------|
| 1   | iSMrc_replicate                                                          | Pair and ATgroup replicate                                   | Starts replicating pairs and ATgroups.                                   | ✓                     |
| 2   | 2 iSMrc_separate Pair and ATgroup Separates pairs and ATgroups. separate |                                                              | √                                                                        |                       |
| 3   | iSMrc_restore                                                            | Pair and ATgroup restore                                     | Starts restoring pairs and ATgroups.                                     | ✓                     |
| 4   | iSMrc_change                                                             | Pair copy control<br>change<br>, and ATgroup state<br>change | Changes the copy control state<br>of pairs and the state of<br>ATgroups. | <ul> <li>✓</li> </ul> |
| 5   | iSMrc_wait                                                               | Waiting for state<br>transition of pair and<br>ATgroup       | •                                                                        |                       |
| 6   | iSMrc_query                                                              | Pair and ATgroup state display                               | Displays the state of pairs and ATgroups.                                | √                     |
| 7   | iSMrc_rvmode                                                             | Change RV access restriction                                 | Change RV access restriction.                                            | ✓                     |
| 8   | iSMrc_updprevent                                                         | Cancels the update prevention state of the specified volume. | Cancels the update prevention state of the specified volume.             | ✓                     |

| No. | Command Name    | Operation                           | Description                                                                                                   | Windows               |
|-----|-----------------|-------------------------------------|----------------------------------------------------------------------------------------------------|-----------------------|
| 9   | iSMrc_pair      | Pairing/unpairing                   | Sets and cancels the paired volume.                                                                           | $\checkmark$          |
| 10  | iSMrc_swap      | Swap for Remote<br>Replication pair | Swaps an Remote Replication<br>pair<br>or resumes a swap                                                      | ✓                     |
| 11  | iSMrc_atg       | ATgroup build                       | Creates and deletes ATgroups,<br>updating attributes, and adds<br>pairs to and deletes them from<br>ATgroups. | ✓                     |
| 12  | iSMrc_arrayinfo | Disk array<br>information display   | Displays information about disk array replication.                                                            | <ul> <li>✓</li> </ul> |

#### ✓: Target-: Non-target

Commands in Command for Common Function and each command mentioned in the above table can be used for data replication function (ReplicationControl and ReplicationControl/DisasterRecovery).

#### Windows System

Commands mentioned in the above table can be operated only by users who belong to the Administrators group.

However, in a Windows Server 2008 environment in which User Account Control (UAC) is enabled, to log on as a user other than the user belonging to the OS local system administrators group and perform the operation, elevate to the system administrator in advance.

| No. | Command Name  | Operation                                              | Description                              | Windows      |
|-----|---------------|--------------------------------------------------------|------------------------------------------|--------------|
|     |               |                                                        |                                          |              |
| 1   | iSMsc_create  | Snapshot creation                                      | Creates a snapshot (SV).                 | ~            |
| 2   | iSMsc_restore | Snapshot<br>restoration                                | Restores from a snapshot (SV).           | $\checkmark$ |
| 3   | iSMsc_delete  | Snapshot deletion                                      | Deletes snapshot (SV) data.              | $\checkmark$ |
| 4   | iSMsc_svguard | SV guard<br>classification setting<br>and cancellation | Sets or cancels SV guard classification. | ~            |
| 5   | iSMsc_wait    | Snapshot state wait                                    | Waits for the snapshot (SV) state.       | $\checkmark$ |

| No. | Command Name   | Operation                       | Description                                               | Windows      |
|-----|----------------|---------------------------------|-----------------------------------------------------------|--------------|
|     | :014           | <u> </u>                        |                                                           |              |
| 6   | iSMsc_query    | Snapshot<br>information display | Displays snapshot information.                            | $\checkmark$ |
| 7   | iSMsc_link     | Link setting                    | Sets a link between a link- volume (LV) and BV/SV.        | $\checkmark$ |
| 8   | iSMsc_unlink   | Link release                    | Releases a link between a link-<br>volume (LV) and BV/SV. | $\checkmark$ |
| 9   | iSMsc_linkinfo | Link information<br>display     | Displays link-related information.                        | $\checkmark$ |

#### ✓: Target-: Non-target

Commands mentioned in Table 1-1 Command for Common Function and each command mentioned in the above table can be used for snapshot function (SnapControl).

#### Windows System

Commands mentioned in the above table can be operated only by a user who belongs to the Administrators group.

However, in a Windows Server 2008 environment in which User Account Control (UAC) is enabled, to log on as a user other than the user belonging to the OS local system administrators group and perform the operation, elevate to the system administrator in advance.

| No. | Command Name  | Operation                                                        | Description                                                                                    | Windows      |
|-----|---------------|------------------------------------------------------------------|------------------------------------------------------------------------------------------------|--------------|
|     |               |                                                                  |                                                                                                |              |
| 1   | iSMpc_protect | Protection setting or<br>protection setting change<br>for volume | Performs the protection setting for<br>volume or changes the protection<br>setting for volume. | $\checkmark$ |
| 2   | iSMpc_release | Protection cancellation for volume                               | Cancels the protection for volume.                                                             | $\checkmark$ |

#### ✓: Target-: Non-target

Commands mentioned in Table 1-1 Command for Common Function and each command mentioned in the above table can be used for data retention function (ProtectControl).

#### Windows System

Commands mentioned in the above table can be operated only by a user who belongs to the Administrators group.

However, in a Windows Server 2008 environment in which User Account Control (UAC) is enabled, to log on as a user other than the user belonging to the OS local system administrators group and perform the operation, elevate to the system administrator in advance.

| No. | Command Name | Operation                                               | Description                                        | Windows      |
|-----|--------------|---------------------------------------------------------|----------------------------------------------------|--------------|
| 1   | iSMec_start  | Starts using volumes<br>or starts rotation of a<br>pool | Starts using volumes or starts rotation of a pool. | V            |
| 2   | iSMec_stop   | Stops using volumes                                     | Stops using volumes.                               | $\checkmark$ |
| 3   | iSMec_sense  | Displays the use state and rotation state               | Displays the use state and rotation state.         | $\checkmark$ |

Each command mentioned above is not targeted in joint operation with SnapSAN Manager.

#### ✓: Target-: Non-target

Commands mentioned in Table 1-1 Command for Common Function and each command mentioned in the above table can be used for power saving function (PowerControl).

#### Windows System

Commands mentioned in the above table can be operated only by a user who belongs to the Administrators group.

However, in a Windows Server 2008 environment in which User Account Control (UAC) is enabled, to log on as a user other than the user belonging to the OS local system administrators group and perform the operation, elevate to the system administrator in advance.

Each command mentioned above is not targeted in joint operation with SnapSAN Manager.

The commands described can be used by installing ReplicationControl SQL Option. These commands are used in combination with the data replication function or snapshot function of ControlCommand.

| No. | Command Name        | Operation               | Description                                                       | Windows      |
|-----|---------------------|-------------------------|-------------------------------------------------------------------|--------------|
| 1   | iSMsql_snapshotbkup | Snapshot backup         | Creates backups of the<br>Microsoft SQL Server<br>database.       | √            |
| 2   | iSMsql_snapshotrst  | Snapshot<br>restoration | Restores the Microsoft SQL<br>Server database from the<br>backup. | $\checkmark$ |

 $\checkmark$ : Target-: Non-target

Windows System

Commands mentioned in the above table can be operated only by a user who belongs to the Administrators group.

However, in a Windows Server 2008 environment in which User Account Control (UAC) is enabled, to log on as a user other than the user belonging to the OS local system administrators group and perform the operation, elevate to the system administrator in advance.

Each command mentioned in the above table is not targeted in joint operation with control volumes or SnapSAN Manager because those commands directly operate the system's volumes.

#### **Volume Types**

Types of volumes that are specified as operation targets by each function are as follows:

#### Windows System

| No. | Туре                                                                                                    | Description                                                                                                    | Identifier |
|-----|----------------------------------------------------------------------------------------------------|----------------------------------------------------------------------------------------------------|------------|
| 1   | Logical disk<br>name                                                                                        | Specifies the logical disk name set on the disk array side.                                                                                                    | ld         |
| 2   | Mount point volume name                                                                                     | Specifies the mount point volume name assigned by the system to the volume.                                                                                                    | mvol       |
| 3   | NTFS folder<br>name                                                                                         | Specifies the NTFS folder name (path name) set for the volume.                                                                                                    | mdir       |
| 4   | Drive letter                                                                                                | Specifies the drive letter set for the volume.                                                                                                    | drv        |
| 5   | Physical disk<br>number                                                                                     | Specifies the physical disk number of the disk (logical disk) assigned by the system.                                                                                                  |            |
| 6   | Relative<br>generation name                                                                                 | Specifies a number that is assigned in descending order (as in -2, -3, -4, etc.) relative to the latest generation (-1) to identify an SV corresponding to a BV.                       | relgen     |
| 7   | Cyclic generation                                                                                           | Specified when the snapshot of the oldest generation is deleted as a new snapshot is created.                                                                                          | cyclic     |
| 8   | Deleted SV autoIndicates that the SV to be deleted is automatically selected when<br>a snapshot is deleted. |                                                                                                    | auto       |
| 9   | SV batch operation                                                                                          | Specified at the batch deletion of snapshots in all generations<br>when a snapshot is deleted. Alternatively, specified to cancel all<br>SV guard classifications under a BV together. | all        |

The identifier is a character string that indicates the volume type and is used in the following cases:

- When specifying a volume type by a command argument.
- When specifying a volume type in the operation files of individual functions (replication operation file, snapshot operation file, and data retention operation file).

To use the volume group, the LVM environment is necessary.

To use the disk group, the VxVM environment is necessary.

On Linux version, to specify a special file name (/dev/sdX# X is an alphabetic lower-case character), remove the special file name's partition number (#).

Volume types No.5 to No.8 can be used only when using the snapshot operation commands and link operation commands.

For the data retention operation commands, it is impossible to specify an LVM volume group or a VxVM disk group as the volume type.

The pair operation command and ATgroup build command operation are performed on a

single logical disk; therefore, it is impossible to specify an LVM volume group or a VxVM

disk group.

The volume type that can be used in remote operation (operation targeting a pair or volume of the remote disk array) is logical disk name only.

The volume type that can be used in the joint operation with SnapSAN Manager is logical disk name only.

#### Log Output

ControlCommand outputs command operation history information to the command trace file. The following describes an overview of command trace file output operation and the contents of output items.

#### **Operation Overview**

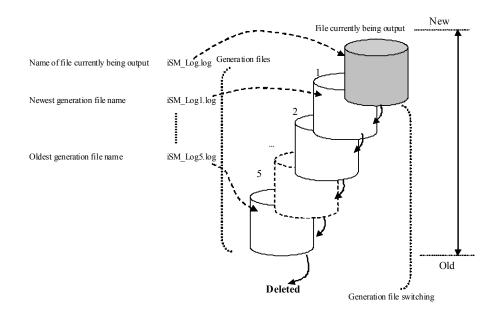

Figure 1-1: Five Generation Files Created in Command Trace File

#### **Overview of Command Trace File**

Location of command trace file creation

Create a command trace file directly in the etc directory (folder) created under the directory (folder) where ControlCommand is installed.

Command trace file size

Create 200-KB (kilobytes) files of up to five generations by default.

In Windows, the file size and the number of generations can be changed by using the operation option setting file. .

Command trace file name

iSM\_Log.log: Newest command trace file

iSM\_Log(n).log: Command trace file of n generations ago

Generation file switching

Generation file switching of the command trace file takes place when the size set in the operation option setting file (Windows).

At this time, if the maximum number of generations set in the operation option setting file (Windows) or in the environment variable.

Generation file switching is transparent to the user because it is automatically performed.

#### **Contents of Output Items**

The following items are output to the command trace file.

Trace information output time and information for identifying commands and processes (common information)

Command execution image

The image of the executed command is output.

Command output messages and execution result

The contents of output messages displayed on a terminal when a command is executed are also output to the command trace file. However, if a command for information display is executed, the display result is not output.

| 2007/09/12 11:27:58.639 host1 VOL-CLI | : 0000003521(0000002580) Info | vollist    | iSM13200: ~ |
|---------------------------------------|-------------------------------|------------|-------------|
| 2007/09/12 11:27:58.690 host1 VOL-CLI | : 0000003521(0000002580) Info | vollist    | iSM13247: ~ |
| 2007/09/12 11:28:24.493 host1 RPL-CLI | : 0000003526(0000002864) Info | rc_query   | iSM13200: ~ |
| 2007/09/12 11:28:24.574 host1 RPL-CLI | : 0000003526(0000002864) Info | rc_query   | iSM13247: ~ |
| 2007/09/12 11:29:01.140 host1 SC-CLI  | : 0000003528(0000002792) Info | sc_query   | iSM19000: ~ |
| 2007/09/12 11:29:48.577 host1 EC-CLI  | : 0000003531(0000002264) Info | ec_sense   | iSM25000: ~ |
| 2007/09/12 11:30:12.112 host1 PC-CLI  | : 0000003533(0000002592) Info | pc_protect | iSM21000: ~ |
| 2007/09/12 11:30:12.322 host1 PC-CLI  | : 0000003533(0000002592) Info | pc_protect | iSM21011: ~ |
| :                                     |                               |            |             |
|                                       |                               |            |             |

Figure 1-2: Command Trace File Output

| Item            | Description                                                  |
|-----------------|--------------------------------------------------------------|
| Date            | Date information is output in the "yyyy/mm/dd" format.       |
| Time            | Time information is output in the "hh:mm:ss.msec" format.    |
| Host name       | The host name of server that executed the command is output. |
| Function type   | A function type is output.                                   |
| Process number  | A command process number is output in a decimal format.      |
| (thread number) | For Windows, a thread number is output in decimal.           |
| Error level     | An error level is output.                                    |
| Command type    | A command type is output.                                    |
| Message ID      | A message ID is output.                                      |
| Message text    | A message text is output.                                    |

Chapter 2

## **Operating Environment**

The supported OS environment for.SnapSAN S3000/S5000.

For using data retention and power saving function:

\*:The host information collection function (common function) included in Storage Manager Agent Utility can be used for the disk arrays with FC.

\*: It is not possible to connect one server to a disk array with an FC port and a disk array with a SAS port at the same time.

| Item             | Description                                                                                            |
|------------------|----------------------------------------------------------------------------------------------------|
| Operating System | Microsoft Windows Server 2003, Standard Edition (SP0 to SP2) (*1)                                      |
|                  | Microsoft Windows Server 2003 R2, Standard Edition (SP0, SP2)                                          |
|                  | Microsoft Windows Server 2003, Standard x64 Edition (SP0, SP2)                                         |
|                  | Microsoft Windows Server 2003 R2, Standard x64 Edition (SP0, SP2)                                      |
|                  | Microsoft Windows Server 2003, Enterprise Edition (SP0 to SP2) (*1)                                    |
|                  | Microsoft Windows Server 2003 R2, Enterprise Edition (SP0, SP2)                                        |
|                  | Microsoft Windows Server 2003, Enterprise x64 Edition (SP0, SP2)                                       |
|                  | Microsoft Windows Server 2003 R2, Enterprise x64 Edition (SP0, SP2)                                    |
|                  | Microsoft Windows Server 2003, Enterprise Edition for Itanium-based Systems (SPC to SP2) $(*1)$ $(*4)$ |
|                  | Microsoft Windows Server 2008 Standard (SP0, SP2) (*2) (*3) (*5)                                       |
|                  | Microsoft Windows Server 2008 R2 Standard (SP0, SP1) (*3) (*5)                                         |
|                  | Microsoft Windows Server 2008 Enterprise (SP0, SP2) (*2) (*3) (*5)                                     |
|                  | Microsoft Windows Server 2008 R2 Enterprise (SP0, SP1) (*3) (*5)                                       |
|                  | Microsoft Windows Server 2008 R2, Datacenter (SP0, SP1) (*3)                                           |
|                  | Microsoft Windows Server 2008 for Itanium-based Systems (SP0, SP2) (*4)                                |

| Item             | Description                                   |
|------------------|-----------------------------------------------|
| Related software | BaseProduct (including Storage Manager)       |
|                  | AccessControl                                 |
|                  | <data function="" replication=""></data>      |
|                  | Volume Cloning                                |
|                  | Volume Cloning Lite                           |
|                  | Replication and Mirroring                     |
|                  | Replication and Mirroring Asynchronous        |
|                  | Replication and Mirroring / Disaster Recovery |
|                  | <snapshot function=""></snapshot>             |
|                  | SnapshotsVolume Cloning                       |
|                  | Volume Cloning Lite                           |
|                  | <data function="" retention=""></data>        |
|                  | WORM                                          |
|                  | <power function="" saving=""></power>         |
|                  | PowerConserver                                |

| Item   | Description                                                                                                    |
|--------|----------------------------------------------------------------------------------------------------|
| Memory | <for data="" function="" replication="" using=""></for>                                                                                                    |
|        | Microsoft Windows Server 2003, Standard Edition                                                                                                    |
|        | OS required memory + 18 MB or more                                                                                                    |
|        | Microsoft Windows Server 2003 R2, Standard Edition                                                                                                    |
|        | OS required memory + 18 MB or more                                                                                                    |
|        | Microsoft Windows Server 2003, Standard x64 Edition                                                                                                    |
|        | OS required memory + 22 MB or more                                                                                                    |
|        | Microsoft Windows Server 2003 R2, Standard x64 Edition                                                                                                    |
|        | OS required memory + 22 MB or more                                                                                                    |
|        | Microsoft Windows Server 2003, Enterprise Edition                                                                                                    |
|        | OS required memory + 18 MB or more                                                                                                    |
|        | Microsoft Windows Server 2003 R2, Enterprise Edition                                                                                                    |
|        | OS required memory + 18 MB or more                                                                                                    |
|        | Microsoft Windows Server 2003, Enterprise x64 Edition                                                                                                    |
|        | OS required memory + 22 MB or more                                                                                                    |
|        | Microsoft Windows Server 2003 R2, Enterprise x64 Edition                                                                                                    |
|        | OS required memory + 22 MB or more                                                                                                    |
|        | Microsoft Windows Server 2003, Enterprise Edition for Itanium-based Systems                                                                                                    |
|        | OS required memory + 44 MB or more                                                                                                    |
|        | Microsoft Windows Server 2008 Standard (IA32)                                                                                                    |
|        | OS required memory + 18 MB or more                                                                                                    |
|        | Microsoft Windows Server 2008 Enterprise (IA32)                                                                                                    |
|        | OS required memory + 18 MB or more                                                                                                    |
|        | Microsoft Windows Server 2008 Standard (EM64T)                                                                                                    |
|        | OS required memory + 22 MB or more                                                                                                    |
|        | Microsoft Windows Server 2008 R2, Standard (EM64T)                                                                                                    |
|        | OS required memory + 22 MB or more                                                                                                    |
|        | Microsoft Windows Server 2008 Enterprise (EM64T)                                                                                                    |
|        | OS required memory + 22 MB or more                                                                                                    |
|        | Microsoft Windows Server 2008 R2, Enterprise (EM64T)                                                                                                    |
|        | OS required memory + 22 MB or more                                                                                                    |
|        | Microsoft Windows Server 2008 R2, Datacenter(EM64T)                                                                                                    |
|        | OS required memory + 22 MB or more                                                                                                    |
|        | Microsoft Windows Server 2008 for Itanium-based Systems                                                                                                    |
|        | OS required memory + 44 MB or more                                                                                                    |
|        | <for function="" snapshot="" using=""></for>                                                                                                    |
|        | Microsoft Windows Server 2003, Standard Edition                                                                                                    |
|        | OS required memory + 18 MB or more                                                                                                    |
|        | Microsoft Windows Server 2003 R2, Standard Edition OS required memory + 18 MB or more                                                                                             |
|        | Microsoft Windows Server 2003, Standard x64 Edition OS required memory + 22 MB or more                                                                                            |
|        | Microsoft Windows Server 2003 R2, Standard x64 Edition OS required memory + 22 MB or more<br>Microsoft Windows Server 2003, Enterprise Edition OS required memory + 18 MB or more |

| Item   | Description                                                                             |
|--------|-----------------------------------------------------------------------------------------|
| Memory | <for function="" snapshot="" using=""></for>                                            |
|        | Microsoft Windows Server 2003 R2, Enterprise EditionOS required memory + 18 MB or more  |
|        | Microsoft Windows Server 2003, Enterprise x64 EditionOS required memory + 22 MB or more |
|        | Microsoft Windows Server 2003 R2, Enterprise x64 Edition                                |
|        | OS required memory + 22 MB or more                                                      |
|        | Microsoft Windows Server 2003, Enterprise Edition for Itanium-based Systems             |
|        | OS required memory + 44 MB or more                                                      |
|        | Microsoft Windows Server 2008 Standard (IA32) OS required memory + 18 MB or more        |
|        | Microsoft Windows Server 2008 Enterprise (IA32) OS required memory + 18 MB or more      |
|        | Microsoft Windows Server 2008 Standard (EM64T) OS required memory + 22 MB or more       |
|        | Microsoft Windows Server 2008 R2, Standard (EM64T) OS required memory + 22 MB or more   |
|        | Microsoft Windows Server 2008 Enterprise (EM64T) OS required memory + 22 MB or more     |
|        | Microsoft Windows Server 2008 R2, Enterprise (EM64T)OS required memory + 22 MB or more  |
|        | Microsoft Windows Server 2008 R2, Datacenter(EM64T)OS required memory + 22 MB or more   |
|        | Microsoft Windows Server 2008 for Itanium-based Systems                                 |
|        | OS required memory + 44 MB or more                                                      |
|        | Microsoft Windows Server 2003, Standard EditionOS required memory + 18 MB or more       |
|        | Microsoft Windows Server 2003 R2, Standard EditionOS required memory + 18 MB or more    |
|        | Microsoft Windows Server 2003, Standard x64 EditionOS required memory + 22 MB or more   |
|        | Microsoft Windows Server 2003 R2, Standard x64 Edition                                  |
|        | OS required memory + 22 MB or more                                                      |
|        | Microsoft Windows Server 2003, Enterprise EditionOS required memory + 18 MB or more     |
|        | Microsoft Windows Server 2003 R2, Enterprise EditionOS required memory + 18 MB or more  |
|        | Microsoft Windows Server 2003, Enterprise x64 EditionOS required memory + 22 MB or more |
|        | Microsoft Windows Server 2003 R2, Enterprise x64 Edition                                |
|        | OS required memory + 22 MB or more                                                      |
|        | Microsoft Windows Server 2003, Enterprise Edition for Itanium-based Systems             |
|        | OS required memory + 44 MB or more                                                      |
|        | Microsoft Windows Server 2008 Standard (IA32) OS required memory + 18 MB or more        |
|        |                                                                                         |

| ltem   | Description                                                                             |
|--------|-----------------------------------------------------------------------------------------|
| Memory | Microsoft Windows Server 2008 Enterprise (IA32) OS required memory + 18 MB or more      |
|        | Microsoft Windows Server 2008 Standard (EM64T) OS required memory + 22 MB or more       |
|        | Microsoft Windows Server 2008 R2, Standard (EM64T) OS required memory + 22 MB or more   |
|        | Microsoft Windows Server 2008 Enterprise (EM64T) OS required memory + 22 MB or more     |
|        | Microsoft Windows Server 2008 R2, Enterprise (EM64T)OS required memory + 22 MB or more  |
|        | Microsoft Windows Server 2008 R2, Datacenter(EM64T)OS required memory + 22 MB or more   |
|        | Microsoft Windows Server 2008 for Itanium-based Systems                                 |
|        | OS required memory + 44 MB or more                                                      |
|        | <for function="" power="" saving="" using=""></for>                                     |
|        | Microsoft Windows Server 2003, Standard EditionOS required memory + 18 MB or more       |
|        | Microsoft Windows Server 2003 R2, Standard EditionOS required memory + 18 MB or more    |
|        | Microsoft Windows Server 2003, Standard x64 EditionOS required memory + 22 MB or more   |
|        | Microsoft Windows Server 2003 R2, Standard x64 Edition                                  |
|        | OS required memory + 22 MB or more                                                      |
|        | Microsoft Windows Server 2003, Enterprise EditionOS required memory + 18 MB or more     |
|        | Microsoft Windows Server 2003 R2, Enterprise EditionOS required memory + 18 MB or more  |
|        | Microsoft Windows Server 2003, Enterprise x64 EditionOS required memory + 22 MB or more |
|        | Microsoft Windows Server 2003 R2, Enterprise x64 Edition                                |
|        | OS required memory + 22 MB or more                                                      |
|        | Microsoft Windows Server 2003, Enterprise Edition for Itanium-based Systems             |
|        | OS required memory + 44 MB or more                                                      |
|        | Microsoft Windows Server 2008 Standard (IA32) OS required memory + 18 MB or more        |
|        | Microsoft Windows Server 2008 Enterprise (IA32) OS required memory + 18 MB or more      |
|        | Microsoft Windows Server 2008 Standard (EM64T) OS required memory + 22 MB or more       |
|        | Microsoft Windows Server 2008 R2, Standard (EM64T) OS required memory + 22 MB or more   |
|        | Microsoft Windows Server 2008 Enterprise (EM64T) OS required memory + 22 MB or more     |
|        | Microsoft Windows Server 2008 R2, Enterprise (EM64T)0S required memory + 22 MB or more  |
|        | Microsoft Windows Server 2008 R2, Datacenter(EM64T)0S required memory + 22 MB or more   |
|        | Microsoft Windows Server 2008 for Itanium-based Systems                                 |
|        | OS required memory + 44 MB or more                                                      |
| Disk   | 53 MB or more                                                                           |
|        |                                                                                         |

capacity

#### Install

Installing ControlCommand enables use of the following functions.

- ReplicationControl
- ReplicationControl/DisasterRecovery
- SnapControl
- ProtectControl
- PowerControl
- Storage Manager Agent Utility

If any of the following software products are installed, uninstall before installing ControlCommand.

- If ReplicationControl/DisasterRecovery is installed, you must uninstall it before uninstalling ReplicationControl.
- ReplicationControl
- ReplicationControl/DisasterRecovery
- SnapControl
- Volume list command (iSMvollist)\* or Storage Manager Agent Utility
- ControlCommandSet or ControlCommand
- **NOTE:** If the version of the Storage Manager Agent Utility that is installed is Ver7.1 or later and if its version is equal to or less than the version of ControlCommand, then ControlCommand can be overwritten and installed without uninstalling the Storage Manager Agent Utility. For disk arrays configured with a Replication and Mirroring pair, the version of the software to be installed must support both the disk array connected to the server and the disk array connected to the server-connected disk array using Replication and Mirroring. On Windows Server 2008 or later, User Account Control (UAC) is enabled by default. If the installation is performed by a user other than the Local Administrator Account which is the default super user of the operating system, the user must be elevated to Administrator privileges before the operation.

After the installation of ControlCommad, the following operation must also be operated after elevation to Administrator privileges.

- When you execute the function of ControlCommad
- When you execute the command of this software using command prompt, select [Run as administrator] at the launch of command prompt.
- When you edit the operation option setting file of ControlCommad using text editor etc
- When applying quota management\*1 and file screening\*2 to the folder and disk where the SnapSAN ManagerSnapSAN Manager is installed, use them properly; otherwise, problems may occur during installation or operation.

\*1 The function which controls the usable capacity and prevents the capacity from being used above the set limit.

\*2 The function which prevents files with certain names (extensions) from being saved.

To use ControlCommand through the Windows task scheduler or previously installed job scheduling software after installation, it is required to restart services and systems in order to recognize the path names of the installed execution files and also to start the SnapSAN Manager host agent service that has been installed.

- **1.** Select [Services] of [Administrative Tools] in Windows [Control Panel] and then start the following services.
- Overland Storage Manager Host Agent
- SnapSAN Manager Host Information Registration Agent
  - **a.** When there are the task scheduler, job scheduling and command prompt of Windows which are already started for recognition of a pathname of an executable file, restart them.
- **2.** Log on as a user with Administrator privileges.
- **3.** Set the ControlCommand CD on the server and execute the following installation program:

\ISMCCS\SETUP.EXE

- **4.** For Windows Server 2008 or later, the [User Account Control] dialog box might be displayed when installation starts. Select [Continue], [Allow] or [Yes] to execute the installation program.
- **5.** Follow the installer directions.
- **6.** After installing ControlCommand, collect/store Host Information disk arrays with FC and create a volume list.

#### Uninstall

To uninstall ControlCommand, follow the procedure below.

On Windows Server 2008 or later, User Account Control (UAC) is enabled by default. So if the uninstallation is performed by a user other than the Local Administrator Account which is the default super user of the operating system, the user must be elevated to Administrator privileges before the operation.

- **1.** Log on as a user with Administrator privileges.
- **2.** Check whether commands for each software product are running and whether the Volume List Display screen is open.
- **3**. Terminate all running commands and close all screens.
- 4. Close [Event Viewer] if it is open.
- 5. Select the following from [Control Panel].
- 6. On Windows Server 2008 or later, select [Programs and Features] or [Programs]
- 7. On Windows Server 2003, select [Add or Remove Programs]
- 8. On Windows 2000 Server, select [Add/Remove Programs]
- 9. Select the following software, and uninstall it.

#### ControlCommand

For Windows Server 2008 or later, the [User Account Control] dialog box might be displayed when uninstallation starts. Select [Continue], [Allow] or [Yes] to execute the uninstallation program.

For the Server Core environment, set the CD of the version to be uninstalled, and then execute the following at the command prompt.

\ISMCCS\SETUP.EXE /uninstall

Follow the uninstaller directions.

If commands of any software products are running or the Volume List Display screen is open and uninstallation is performed, a message may appear which prompts you to reboot the operating system. Reboot the operating system if this is the case. If not restart the system, restart the task scheduler, the job scheduling and the command prompt of Windows which are already started for the renewal of the recognized pathname.

## Update

To update the ControlCommand software, uninstall the existing software, and then install the new software.

When you upgrade OS of the server to which ControlCommand is installed to Windows Server 2008 or later, you must update ControlCommand by the following procedure. This procedure is necessary even if the version of installed ControlCommand is the same as that of ControlCommand after update.

- 1. Upgrade the OS of the server to which ControlCommand is installed to Windows Server 2008 or later.
- **2.** After the upgrade to Windows Server 2008 or later has finished, uninstall the installed ControlCommand.
- 3. Install ControlCommand again.
- **4.** Display the [Properties] of the following executable file which is stored in the folder of installation destination.

iSMvollistGUI.exe

iSMvolmnu\_gather.exe

**5.** At the [Properties] of each executable file, click to select the [Run this program as an administrator] check box at [Privilege Level] of [Compatibility] tab and then click [OK].

When using a version of ReplicationControl, the operation option setting file iSMrpl.ini (replication operation option setting file of data replication function) is deleted when uninstalled. To update ReplicationControl to ControlCommand:

1. Save the operation option setting file before uninstalling ReplicationControl. Then, after installing ControlCommand, inherit the file by overwriting it to the new folder where ControlCommand has been installed.

The operation option setting file is stored just under the system folder.

%SystemRoot%\iSMrpl.ini

The operation option setting file is stored under the ismvol folder in the system folder.

%SystemRoot%\ismvol\iSMrpl.ini

Since the operation option setting file is not deleted at uninstallation when using ReplicationControl you can inherit the file as it is when updating to ControlCommand. When updating the ControlCommand software:

- **2.** Re-create the volume list after performing the update; otherwise, the property information of the volume list will not be displayed when using the following functions:
- Specifying the -p or -ax option for the iSMvollist command to display information
- Selecting [File] ? [Properties] on the Volume List Display screen to display information

The volume list property information can be used when the volume list is created with ControlCommand software.

## **Prepare Operation**

#### Host Information Collection/Storage

When using the disk arrays with FC, collect host information by using SnapSAN ManagerHost Agent Service (Overland Storage Manger Host Agent) or iSMcc\_hostinfo (host information collection command) included in ControlCommand, and store the host information in the Storage Manager server.

This procedure is not mandatory. But by collecting and storing host information, the following disk array configuration setting is performed by using host information.

- LD Quick Configuration
- LD Set Setting of Access Control

It is possible to display the connected host information in the connected host list screen of SnapSAN Manager SnapSAN Manager client

(Web GUI)

On an application server which does not meet the operation requirement, SnapSAN Manager Host Agent Service and iSMcc\_hostinfo (host information collection command) cannot be operated.

And, storing host information by using SnapSAN Manager Host Agent Service, iSMcc\_hostinfo (host information collection command), or iSMhoststore (host information store command) is possible only for the disk arrays with FC.

#### **Collection of Host Information**

There are roughly two methods for collection of host information and it differs depending on the composition of the system.

- Automatic Collection of Host Information Using Snapsan Manager Host Agent Service
- "Forward Host Information File and Host Information Storage"

#### **Automatic Collection**

When the disk array is newly introduced and all new servers of Windows (server that does not begin operating) are introduced as a server connected with the FC cable, automatic collection of host information that uses the SnapSAN Manager host agent service and FC connection between the disk array and servers of Windows is possible.

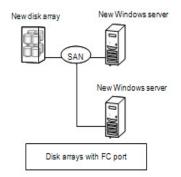

Figure 2-1: Configuration Automatic Collection

Confirm the FC connection between new disk array and new Windows server. Then, carry out the procedure shown below.

#### Enable the Host Recognize Volume Mode

- 1. Use SnapSAN Manager client (Web GUI) to launch the configuration setting (Setting Mode).
- 2. Select [Setting Disk Array], and select "Special 2" screen.
- 3. Enable Host Recognize Volume mode check box and click "Apply" button.
- 4. Restart SnapSAN Manager Host Agent Service

- **5.** Restart SnapSAN Manager Host Agent Service (Overland Storage Manager Host Agent), and wait for at least three minutes or more.
- **6.** Restart of the service can be executed by using [Services] of [Administrative Tools] in Windows [Control Panel].

#### Disable the Host Recognize Volume.

- 1. Use SnapSAN Manager client (Web GUI) to launch the configuration setting (Setting Mode).
- 2. Select "Setting Disk Array ", and select "Special 2" screen.
- 3. Clear [Enable Host Recognize Volume mode.] check box and click [Apply] button.
- **4.** Confirm that the host information has been collected and stored by SnapSAN Manager Host Agent Service

Confirmation can be done by connected host list screen of SnapSAN Manager client (Web GUI).

#### Host Information Collection Using File Output From Host Information Collection Command

Collect host information by using file output from host information collection command (iSMcc\_hostinfo) under any of these scenarios:

- Set up a disk array unit in a system that has already begun operation
- An application server connected by FC cable contains OS other than Windows
- Collect the host information without FC cable connection between disk array and server,

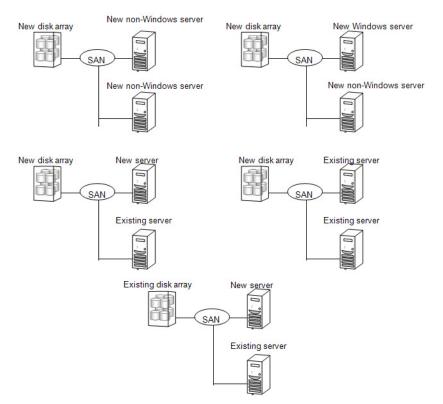

Figure 2-2: Configuration Automatic Collection Using File Output

- **1.** Execute the host information collection command (iSMcc\_hostinfo) from the command prompt in the application server for host information collection.
- **2.** In the -export option, specify the file that is the output destination of the host information (host information file).
- **3.** Execute the host information collection command (iSMcc\_hostinfo) as a user with administrator privileges.

iSMcc hostinfo -export \ServerName

When host information collection succeeded, the following message is output. The process number is output in aaaa in the message and an internal code for maintenance is output in bbbb.

```
      iSMcc_hostinfo: Info:
      iSM11770: Host Information was exported successfully.

      (code=aaaa-bbbb-bbbb)
      iSM1100: Command has completed successfully.
```

#### Forward Host Information File and Host Information Storage

If Host information collection using file output from host information collection command" was performed in "Collection of Host Information":

- 1. Transfer the host information file that is output by executing the host information collection command (iSMcc\_hostinfo) to the management server on which the Storage Manager server is operating by using file transfer or USB memory, etc.
- **2.** Execute the host information store command (iSMhoststore) on the management server on which the Storage Manager server is operating.
- **3.** In the -import option, specify the host information file that was transferred from the application server.
- **4.** In the -arrayname option, specify the nickname of the disk array to which the operation applies.
- **5.** Execute the host information store command (iSMhoststore) as a user with appropriate privileges.

In addition, when performing host information storage, the target disk array that is the storage destination must be being monitored normally from the Storage Manager server.

iSMhoststore -import \ServerName -arrayname StorageName

When host information storage succeeds, the following message is output.

```
iSMhoststore: 002 Host Information was imported successfully. (Disk
Array=StorageName)
iSMhoststore: 001 Command completed successfully.
```

#### **Confirmation of Stored Host Information**

- 1. Confirm the stored host information of application server is displayed in connected host list screen of SnapSAN Manager client (Web GUI).
- **2.** Open the connected host detail information screen by right-clicking the host information in connected host list screen and select [Properties].
- **3.** Confirm the following in the connected host detail information screen.

- HBA information (WWNN, WWPN) of FC port, of the relevant application server is displayed in [HBA List].
- Port information of the connected disk array is displayed in [Diskarray Port] when a WWNN/WWPN of FC port connected to the disk array is selected in [HBA List].

If host information of application server is not displayed in connected host list screen of SnapSAN Manager client (Web GUI) or 'HBA information (WWNN, WWPN) of FC port', of the application server is not displayed in [HBA List], note that the following occurred in the configuration setting of disk array.

- Host name is not displayed in "Selection host" in the "LD Bind Quick Configuration" screen of Quick Configuration.
- Host name is not displayed in "Host" in the "Link Path" screen of AccessControl

When multiple IP addresses are set for an application server (cluster configuration hosts, etc), IP addresses of the host collected by the host information collection command (iSMcc\_hostinfo) become the IP addresses returned by the OS on a priority basis.

#### **Unintended IP address**

If the IP address stored as host information is not an intended IP address, it is possible to store the host information with another IP address by the following procedures.

- 1. After stopping SnapSAN Manager Host Agent Service, change the Startup type of SnapSAN Manager Host Agent Service to [Manual]. Stopping the service and changing the Startup type can be executed by using [Services] of [Administrative Tools] in Windows [Control Panel].
- **2.** Update the IP address (Item name: IPAddress) of host information file to the preferable one by using text editor, etc. (Host information file is output in the application server.)
- **3.** Store the host information of updated host information file by using iSMhoststore command.
- **4.** Refer to the connected host list screen of SnapSAN Manager client (Web GUI) and confirm that IP address has been updated correctly.

When multiple network adaptors are installed, and there are multiple "connections", it is possible to collect the intended IP address by change the priority of "connections". But this may affect the other application, it is necessary to confirm that the modification of priority of "connections" does not affect the system before doing the following procedure.

#### How To Change the Priority of Connections

- 1. Open [Network Connections] in [Control Panel].
- 2. Select and start [Advanced] from the [Advanced Settings] menu.
- **3.** Select the connection of the IP address to be prioritized from the [Connections] list on the [Adapters and Bindings] tab. Move to the top of the list using the arrow button.
- **4.** Click [OK] to close [Advanced Settings].
- **5.** Restart the SnapSAN Manager Host Agent Service and wait for at least three minutes or more, then refer to the connected host list screen of SnapSAN Manager client (Web GUI) and confirm that IP address has been updated correctly.

#### **SnapSAN Manager Host Agent Service**

After installing ControlCommand and restarting the system, or starting [Overland Storage Manager Host Agent] from [Services] of [Administrative Tools] in Windows [Control Panel], a SnapSAN Manager host agent service (Overland Storage Manager Host Agent) is started as a Windows service. Confirm that [Overland Storage Manager Host Agent] was successfully started by using [Services] of [Administrative Tools] in Windows [Control Panel].

Since then, the SnapSAN Manager host agent service starts and stops automatically when the system starts and stops.

If you want to prevent the SnapSAN Manager host agent service from automatically starting during reboot of the system:

1. Start [Services] of [Administrative Tools] in Windows [Control Panel], select [Overland Storage Manager Host Agent], and change the startup type from [Automatic] to [Manual].

The SnapSAN Manager host agent service collects and registers host information to the disk array in the following situations:

- When starting the SnapSAN Manager host agent service.
- When the OS detects and recognizes a logical disk that is assigned to the Windows server.

\* A logical disk might not be recognized to OS only by the allocation of a logical disk to the server or connecting the FC cable between the disk array and the server. In this case, to recognize the logical disk allocated to OS, it is necessary to use the function such as "Disk Management" of Windows or restart the server.

The SnapSAN Manager host agent service can be operated in the stopped state when it is unnecessary to collect and register host information to the disk array automatically.

#### **SnapSAN Manager Host Information Registration Agent**

After installing ControlCommand and restarting the system, or starting [SnapSAN Manager Host Information Registration Agent] from [Services] of [Administrative Tools] in Windows [Control Panel], the SnapSAN Manager host information registration agent is started. The SnapSAN Manager host information registration agent is a Windows service with the function to register the configuration information between the host and the disk array in the disk array.

1. Check that the "SnapSAN Manager host information registration agent" service has been started by selecting [Services] from [Administrative Tools] in Windows [Control Panel]. The SnapSAN Manager host information registration agent is automatically started when the system is started and automatically stopped when the system is stopped.

To prevent the SnapSAN Manager host information registration agent from being automatically started due to system restart:

**2.** Start [Services] from [Administrative Tools] in Windows [Control Panel], specify [SnapSAN Manager Host Information Registration Agent], and change the startup method from [Automatic] to [Manual].

Configuration information between the host and the disk array can be registered in the disk array.

The SnapSAN Manager host information registration agent collects configuration information between the host and the disk array and registers it in the disk array in response to the following triggers.

- When the SnapSAN Manager host information registration agent service is started
- If changed configuration information is found as a result of every minute configuration information check
- Configuration information is registered at least every ten minutes even if it has not been changed

Note that the system can operate with the SnapSAN Manager host information registration agent stopped when it is not necessary to automatically collect configuration information between the host and the disk array and register it in the disk array.

#### Volume List Creation

Volume List Creation Command:

iSMvollist -cr

You must create a volume list under the condition that a logical disk bound on the disk array is recognized as a disk device by a server. For operations other than the joint operation with SnapSAN Manager, creation of a volume list is required before using ControlCommand functions.

Following the appropriate method to create a volume list:

- Activate the Volume List Display screen and select [File] [Create/Update Volume List],
- Execute the iSMvollist command with the -cr option. Execute the iSMvollist command as a user with administrator privileges.

Upon successful creation of the volume list, the following message is displayed:

iSM11701: Volume list is created successfully.

If creation of a volume list fails, execution of ControlCommand functions is disabled.

- **3.** Troubleshoot in accordance with error messages and create a volume list again. After create a volume list, confirm that logical disk information and corresponding Windows physical disk information is stored correctly by display the volume list information.
  - **a.** If partitions were created, or mount point (drive letter or NTFS folder name) setting was performed, confirm that volume information (mount point volume name) and mount point is stored correctly.
- **4.** To display the volume list information, launch the Volume List Display function or execute iSMvollist command with -a option.

iSMvollist -a

After a volume list is created correctly, the volume list must be recreated and updated in the following cases:

- Failure to update volume lists may result in abnormality or data inconsistency upon execution of ControlCommand commands.
- Change of disk array settings (disk array name, logical disk name, OS type)
- Setting/change of Access Control
- Addition/change/deletion of logical disk
- Addition/deletion of snapshot generation (SV)
- Binding of link-volume (LV)
- Addition/change/deletion of partition

- Addition/change/deletion of drive name on partition and drive path mounted on NTFS folder
- Addition/change/deletion of control volume (Only when a control volume is used)
- Addition/deletion of disk array which is connected using Replication and Mirroring
- Change of the connection composition (path) between a disk array and server
- Settings have been changed (disk array name, logical disk name, and OS type) on the remote side disk array of the disk arrays configured with a Replication and Mirroring pair.

Create and update volume lists with the link path between disk arrays under normal conditions.

## **Control Volume Settings**

For operations using ReplicationControl/DisasterRecovery, SnapControl, ProtectControl, or PowerControl functions, a control volume must be registered.

- Replication-volumes (RV) or base-volumes (BV), and link-volumes (LV) for the snapshot function cannot be registered as control volumes since they enter the Not Ready state during operation.
- Do not pair logical disks built as control volumes as replication-volumes (RV).

The control volume setting procedure differs depending on the disk array functions as shown below.

#### Disk Arrays Identifying the Control Volume Attribute

Create or update the volume list when a logical disk built as a control volume is connected to the server and recognized as a disk by the system. The disk array identifies the logical disk with the control volume attribute from the logical disks connected to the server and automatically registers it in the volume list.

After updating the volume list, display the Volume List Display screen or the control volume list with the iSMvollist command to check that the setting information in the control volume definition file has been successfully reflected to the volume list.

The following is an example of displaying the control volume list using the iSMvollist command.

iSMvollist -ctl

#### Other Disk Arrays

It is necessary to select a volume to be used as a control volume from the logical disks connected to the server and to describe and define the disk array name and logical disk number of the selected volume in the control volume definition file of the server.

The control volume definition function is used to register a control volume on the Volume List Display screen. This function is activated by starting the Volume List Display screen and selecting [Operation] [Define Control Volume].

After updating the volume list, display the Volume List Display screen or the control volume list with the iSMvollist command to check that the setting information in the control volume definition file has been successfully reflected to the volume list.

The following is an example of displaying the control volume list using the iSMvollist command.

iSMvollist -ctl

## **Disabling Automount**

When the volume being unmounted is accessed through a file system, unmount operations are invalid since Windows automatically mounts the volume. This will leave unintended data in the file system buffer and damage the file system.

To disable unexpected automounts like this, specify the -offline option when executing an unmout operation with the iSMrc\_umount command. The following is an example of unmounting an H drive volume with the specification of the -offline option.

iSMrc umount -drv H: -offline

Also, when using Windows Server 2003 or later, execute the MOUNTVOL command with the /N option, which is the OS standard for automount disabling, in addition to the setting above. The /N option of the MOUNTVOL command is valid in the subsequent operation by executing it once after system configuration.

MOUNTVOL /N

#### **Operation Option Setting File**

Various operations can be specified for commands by using the operation option setting file.

The operation option setting file corresponds to the replication operation option setting file for the data replication function, the option setting filed for the snapshot function, data retention function, and power saving function.

[Location and name of the operation option setting file]

```
%SystemRoot%\ismvol\iSMrpl.ini
```

#### Automount Disable Setting

For data replication operation using the ReplicationControl function:

1. Disable automount so that an unmounted replication-volume (RV) is not mounted automatically due to unintended access to this volume.

This setting is especially essential for disaster recovery operations using the ReplicationControl/DisasterRecovery function.

If unintended access to the replication-volume (RV) being unmounted occurs and automount is not disabled, Windows automatically mounts the volume. This will leave unintended data in the file system buffer. If replication operation is executed under these conditions, the replication-volume (RV) file system may be damaged. Therefore, be sure to execute operation with automount disabled.

**2.** To set automount disable, specify NOTREADY for the UMOUNT\_RVACC parameter in the [FILESYSTEMOPERATION] section of the operation option setting file.

The following is a description example:

[FILESYSTEMOPERATION] UMOUNT\_RVACC=NOTREADY

**a.** If using Windows Server 2003 or later, execute the MOUNTVOL command with the /N option, which is the OS standard for automount disabling, in addition to the

setting above. The /N option of the MOUNTVOL command is valid in the subsequent operation by executing it once after system configuration.

MOUNTVOL /N

#### **Operation Trace Collecting**

In preparation for fault occurrence, ControlCommand outputs the operation trace (trace log) in the following directory when executing commands.

In operation trace files, messages output to the standard output, standard error output, event log and command trace, and the detailed internal information are recorded. These files are used as critical data for analyzing a fault upon occurrence.

\iSMrpl\etc\trace under the installation folder

The output operation trace amount (file size) and retention amount and period vary depending on the command execution frequency and other factors. You can set these items optionally by writing the following option parameters:

[TRACELOG] section

RPLLOGFILENUM

Specifies the maximum number of log files to be saved.

When this option parameter is omitted, up to 10 log files are used sequentially.

RPLLOGFILEMAXSIZE

Specifies the maximum size per log file to be saved in kilobytes.

When this option parameter is omitted, the size of one log file is about 400 kilobytes.

In ReplicationControl Ver2.1 or earlier, log data recorded during the number of days specified by the option parameter RPLLOG in the [TRACELOG] section was saved in one log file. This conventional method is not recommended due to the following reasons:

- The saved log file becomes larger in proportion to the command execution frequency.
- When the first command is executed after a change-of-day, the log for one day out of the retention period is deleted.
- If there is a lot of log data for the day to be deleted, it takes a long time to delete it.

Accordingly, if option parameter RPLLOG was used, it is advised to change settings using the option parameters above, RPLLOGFILENUM and RPLLOGFILEMAXSIZE, for operation.

#### Other Settings

When a low-speed line (low-speed line and a line without the band guarantee) is used for lines between disk arrays where Replication and Mirroring is composed, the link path fault might occur on the line between disk array due to the delay and performance degradation by the defect of line quality and the decreasing bandwidth. In such cases, the commands of this software that operate the pair of Replication and Mirroring might terminate abnormally.

Therefore, it is necessary to do the various operation settings about the retry control for the link path fault when a low-speed line is used.

From SnapControl Ver3.4, the default port number to be used for communication is changed to 8060 for joint operation with SnapSAN Manager. For joint operation with SnapSAN Manager, check the environment settings of the SnapSAN Manager (port number used for snapshot management) and operation option setting file and use the same port number. To use ControlCommand functions on a Hyper-V virtual machine with Windows Server 2008 R2 or later, you must execute iSMpassthrough\_enabler command on the host once before using a Hyper-V virtual machine.

This command must also be executed when a Hyper-V virtual machine is added to your operating environment.

.NET Framework must be installed by executing the following commands on Windows Server 2008 R2 Server Core.

start /w ocsetup NetFx2-ServerCore

start /w ocsetup NetFx2-ServerCore-WOW64

Chapter 3

## **Common Functions**

## Volume List Creation/Display

#### iSMvollist (Windows)

Name

iSMvollist Creates and displays the table of logical disks and related information. Synopsis

iSMvollist -cr

iSMvollist -d

iSMvollist -dl disk\_array [ld\_number]

iSMvollist -de disk\_array [ld\_name]

iSMvollist -dd disk\_array [drive | path]

iSMvollist -dp disk\_array [disk\_number]

iSMvollist -dh disk\_array [HBT [LUN]]

iSMvollist -a

iSMvollist -al ld\_number

iSMvollist -ae ld\_name

iSMvollist -ad {drive | path}

iSMvollist -ap disk\_number

iSMvollist -av volume\_name

iSMvollist -ah HBT [LUN]

iSMvollist -ai [-pd pd\_type]

iSMvollist -ctl

iSMvollist -p

iSMvollist -ax

iSMvollist -ver

iSMvollist -tgt {-all | -ldname ldname | -arrayname arrayname}

iSMvollist -?

The iSM vollist command creates and displays the table of logical disks and related information.

The options which start with a display the relations of ld\_number/ld\_name/VAA/OS Type/drive/path/volume\_name/HBT/LUN/disk\_number/disk\_array for all the disk arrays in the Volume List. In addition, the ai option and the ax option display information about pd\_type.

The options which start with d display the relations of ld\_number/drive/path HBT/LUN/disk\_number/ld\_name/OS Type for the specified disk arrays.

The Volume List can be created and displayed only by the devices recognized by the system.

The Volume List is necessary when using commands of ReplicationControl, SnapControl, and ProtectControl (except for joint operation with iSM).

#### Options

#### **iSMvollist**

The iSM vollist command recognizes the following options and arguments.

cr Scans the physical disks connected to the server, and creates or updates the volume information of the target devices. When disk arrays are added or deleted, and when logical disks are bound or unbound, you must perform this command to recreate the Volume List.

d Displays the list of the disk arrays in the Volume List as well as the number of logical drives in each disk array.

dl disk\_array [ld\_number]Displays the relations for the disk arrays specified by disk\_array, sorted by the logical disk number as the key.

If ld\_number is specified, it displays the relations only for the specified logical disk.

de disk\_array [ld\_name]Displays the relations for the disk arrays specified by disk\_array, sorted by the logical disk name as the key.

If ld\_name is specified, it displays the relations only for the specified logical disk name.

dd disk\_array [drive | path]Displays the relations for the disk arrays specified by disk\_array, sorted by the drive letter or path name of the NTFS folder as the key.

If drive or path is specified, it displays the relations only for the specified drive letter or path name of the NTFS folder.

dp disk\_array [disk\_number]Displays the relations for the disk arrays specified by disk\_array, sorted by the physical disk number as the key.

If disk\_number is specified, it displays the relations only for the specified physical disk.

dh disk\_array [HBT [LUN]]Displays the relations for the disk arrays specified by disk\_array, sorted by HBT and LUN as the keys.

If HBT is specified, it displays the relations only for the specified HBT.

Furthermore, if LUN is specified, it displays the relations only for the specified HBT and LUN.

Displays all volume information in the Volume List.

al ld\_number Displays the relations only for the logical disk number specified by ld\_number.

ae ld\_name Displays the relations only for the logical disk name specified by ld\_name.

ad {drive | path} Displays the relations only for the drive letter or path name of the NTFS folder specified by drive or path.

ap disk\_numberDisplays the relations only for the physical disk number specified by disk\_number.

av volume\_nameDisplays the relations only for the mount point volume name specified in volume\_name.

ah HBT [LUN]Displays the relations only for the host numbers, bus numbers, and target IDs specified by HBT. If LUN is specified, it displays the relations only for the specified HBT and LUN.

ai [pd pd\_type]Displays information about configurations of all volumes in the volume list.

For pd\_type of the pd option, PD Type of logical disks (attribute of physical disks in the disk arrays) can be specified. Displays only configuration information about a PD Type if pd\_type is specified.

Specify either attribute to pd\_type:

FC FC attribute

ATA ATA attribute

SAS SAS attribute

SSD SSD attribute

NLSAS Nearline SAS attribute

SAS(SED) Encrypting SAS attribute

ctl Lists the physical disk number and logical disk number of the control volume, and the corresponding disk array name. The control volume is used in operating data replication and snapshot functions from the business server.

p Displays the version and creation time and date of the Volume List property information.

ax Lists disk array information in the Volume List, information about all volumes, and property information of the Volume List.

ver Displays the version information of this command.

tgt Displays targetname of a volume in the Volume List.

all: Displays iSCSI information of all volumes in the Volume List. Message 11932 is output if the volumes are not an iSCSI volume.

ldname: Displays iSCSI information of the specified volume. Message 11933 is output if the specified volume is not a iSCSI volume.

array name:

Displays iSCSI information of all volumes for the specified disk array. Message 11933 is output if the volumes are not an iSCSI volume.

Lists the version information and options of this command.

**Displayed Information** 

| C:\>iSMvollist-d |
|------------------|
| Disk Array List  |
| Disk Array Name  |
| disk_array       |
|                  |
| C./>             |

Number of Drives

Description of messages:

Disk Array Name Disk array name

Number of Drives Number of items of volume information for each disk array

| C:∖>iSMvollist-a<br>LDN LD Name | D: L N   | VAA        | OS Type |
|---------------------------------|----------|------------|---------|
| HBT LUN<br>Volume Name          | Disk No. | Disk Array |         |
| Path                            |          |            |         |
| ldn Id_name                     |          | vaa        | type    |
| hbt lun                         | disk_no  | disk_array |         |
| volume_name                     |          |            |         |
| path                            |          |            |         |
| C:/>                            |          |            |         |

Description of messages:

LDN Logical disk number

LD Name Logical disk name

VAA Volume Absolute Address

OS Type Type of operating system

HBT Host adapter number, bus number, target ID

LUN LUN (Logical unit number)

Disk No.Physical disk number

Disk Array Disk array name

Volume Name Mount point volume name

Path Drive letters or path name of the NTFS folder

| C:∖>iSMvollist-a<br>LDN LDName |          | VAA        | OS Type |
|--------------------------------|----------|------------|---------|
| HBT LUN                        | Disk No. | Disk Array |         |
| Volume Name                    |          |            |         |
| Path                           |          |            |         |
| ldn ld_name                    |          | vaa        | type    |
| hbt lun                        | disk_no  | disk_array |         |
| volume_name                    |          |            |         |
| path                           |          |            |         |
|                                |          |            |         |
| C:/>                           |          |            |         |

Description of messages:

The version of iSM vollist is displayed on the first line.

LDN Logical disk number

LD NameLogical disk name

VAA Volume Absolute Address

OS Type Type of operating system

HBT Host adapter number, bus number, target ID

LUN LUN (Logical unit number)

Disk No.Physical disk number

Disk Array Disk array name

PD Type PD Type

Volume Name Mount point volume name

Path Drive letters or path name of the NTFS folder

| C:\>iSMvoll         |            | st                            |
|---------------------|------------|-------------------------------|
| Disk No.<br>disk_no | LDN<br>Idn | Disk Array Name<br>disk_array |
| C:/>                |            |                               |

Description of messages:

Disk No. Physical disk number

LDN Logical disk number

Disk Array Name Disk array name

| C:\>iSMvollist -p<br>Property of Volume List File | -         |
|---------------------------------------------------|-----------|
| Version                                           | V.V.VVV   |
| Created                                           | date_time |
| Owner Host Name                                   | hostname  |
| Disk Array                                        | ddd       |
| Volume Information                                | nnn       |
|                                                   |           |
| C:/>                                              |           |

Description of messages:

Version Version of iSMvollist used in Volume List creation

Created Time and date of Volume List creation

Owner Host Name Host name of the server that has the Volume List

Disk Array Number of disk arrays in the Volume List

Volume Information Number of items of volume information in the Volume List

| C:∖>iSMvollist-ax<br>Volume List iSMvollist                                                          | Version V.V.VVV                                        | Date: yyyy/mm/dd HH:MM:SS |
|----------------------------------------------------------------------------------------------------|--------------------------------------------------------|---------------------------|
| Disk Array List<br>Disk Array Name<br><i>disk_array</i>                                              | Number of Drive                                        | es                        |
| Volume List<br>LDN LD Name<br>HBT LUN I<br>Volume Name<br>Path                                       | VAA<br>Disk No. Disk Array                             | OS Type<br>PD Type        |
| ldn ld_name<br>hbt lun c<br>volume_name<br>path                                                      | vaa<br>disk_no disk_array                              | type<br>pd_type           |
| Property of Volume List<br>Version<br>Created<br>Owner Host Name<br>Disk Array<br>Volume Information | File<br>v.v.vvv<br>date_time<br>hostname<br>ddd<br>nnn |                           |
| C:\>                                                                                                 |                                                        |                           |

Description of messages:

The version and execution date and time of iSMvollist are displayed on the first line.

The information displayed as Disk Array List is the same as when the d option is specified.

The information displayed as Volume List is the same as when the ai option is specified.

The information specified as Property of Volume List File is the same as when the p option is specified.

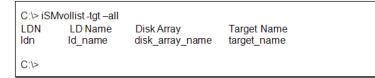

Description of messages:

ldn Logical disk number

ld\_name Logical disk name

disk\_array\_name Disk array name

target\_name Target name

Usage

The command creates the Volume List.

| C:∖>iSMvollist-cr<br>iSMvollist: Info:<br>iSMvollist: Info: | iSM11700: Please wait a minute.<br>iSM11701: Volume list is created successfully. |
|-------------------------------------------------------------|-----------------------------------------------------------------------------------|
| C:/>                                                        |                                                                                   |

The command displays the Volume List with the logical disk name specified.

|                               | A 2      |            | <u> </u>            |         |
|-------------------------------|----------|------------|---------------------|---------|
| C:∖>iSMvollist-a<br>LDN LDNam |          | 1          | VAA                 | OS Type |
| HBT                           | LUN      | Disk No.   | Disk Array          | 00.1900 |
| Volume Name                   |          |            |                     |         |
| Path                          |          |            |                     |         |
| 030ch dev001                  |          |            | 300000000000002030  | c WN    |
| h4b0t35                       | 000h     | disk2      | Storage4100/1007    |         |
|                               | lde734-e | e66-11d5-9 | )5d8-00004c792133}\ |         |
| H:                            |          |            |                     |         |
| C:\>                          |          |            |                     |         |

While updating or creating a Volume List, you cannot create, update, or display the Volume List or execute ReplicationControl or SnapControl.

Create or update the volume list when the OS on the server recognizes the logical disks and volumes.

For a replication volume (RV) of the data replication function, the pair must be in the Separated state.

For a linkvolume (LV) of the snapshot function, a link to a snapshotvolume (SV) must be established.

Create or update the volume list when a mount point (drive letter or NTFS folder) to be used has been set for volumes.

**Return Values** 

0: Normal termination

1: Abnormal termination

This command terminates abnormally in the following cases.

A parameter is invalid.

A condition for operation is not satisfied.

An attempt to operate a disk array fails.

## Options

The iSM vollist command recognizes the following options.

r Creates the list of the logical disks, VAAs, and special files.

When a disk array has been added or deleted, or a logical disk has been bound or unbound, be sure to execute this command to recreate the volume list.

Since you must create the volume list according to the operation, refer to the descriptions of the nr and or options, too. When a volume list does not exist and this option is specified, a new volume list is created based on the persistent special file. When a volume list already exists, a new volume list is created according to the type of the special file based on the existing volume list.

d Lists the disk arrays stored in the volume list and displays the number of logical disks located in each disk array.

l [Special File | LD Name]

Displays the relations for the logical disk names, VAA, and special file names.

If Special File or LD Name is specified, the relation only for the specified special file name or logical disk name is displayed.

vs Disk Array Name [Special File]

Displays the relations for the disk arrays specified by Disk Array Name, sorted by the special file name as the key.

If Special File is specified, the relation only for the specified special file name is displayed.

vl Disk Array Name [LDN]

Displays the relations for the disk arrays specified by Disk Array Name, sorted by the logical disk number as the key.

If LDN is specified, the relation only for the specified logical disk number is displayed.

ve Disk Array Name [LD Name]

Displays the relations for the disk arrays specified by Disk Array Name, sorted by the logical disk name as the key.

If LD Name is specified, the relation only for the specified logical disk name is displayed.

ai [pd PD Type]Displays the relations and configuration information for the logical disk names, VAA, and special file names.

For PD Type of the pd option, PD Type of logical disks (attribute of physical disks in the disk arrays) can be specified. Displays only configuration information about a PD Type if PD Type is specified.

Specify either attribute to PD Type:

FC FC attribute

ATA ATA attribute

SAS SAS attribute

SSD SSD attribute

NLSAS Nearline SAS attribute

SAS (SED) Encrypting SAS attribute

ctl Lists the special file name, logical disk number, and corresponding disk array name of the control volume.

The control volume is used in operating data replication and snapshot functions from the business server.

p Displays the version and creation time and date of the Volume List property information.

ax Lists disk array information in the Volume List, volume information about all logical disk names/VAAs/special file names, and Volume List property information.

ver Displays the version information of this command.

tgt Displays targetname of a volume in the Volume List.

all: Displays iSCSI information of all volumes in the Volume List. Message 11932 is output if the volumes are not an iSCSI volume.

ldname: Displays iSCSI information of the specified volume. Message 11933 is output if the specified volume is not a iSCSI volume.

array name:

Displays iSCSI information of all volumes for the specified disk array. Message 11933 is output if the volumes are not an iSCSI volume.

\* This option is supported only for Linux.

helpLists the version information and options of this command.

**Displayed Information** 

# iSMvollist -d

Disk Array List

Disk Array Name Number of LDN

disk\_array nnn

## #

Description of messages:

Disk Array Name Disk array name

Number of LDN Number of items of volume information for each disk array

# iSMvollist 1

LDN LD Name V AATYPE

Special File Disk Array Path

ldn ld name VAA type

special\_file\_name disk\_arraypath

## #

Description of messages:

LDN Logical disk number

LD Name Logical disk name

VAA Volume Absolute Address

TYPE OS type

Special File Special file name

Disk Array Disk array name

Path Availability of special file

Usually nothing is displayed. In data replication or snapshot operations, B is displayed if an error is detected in access to the relevant special file.

# iSMvollist ai

Volume List iSMvollist Version V.V.VVV

LDNLD Name VAATYPE

Special File Disk Array Path

PD Type

ldnld name VAAtype

 $special_file_namedisk_arraypath$ 

pd\_type

#

Description of messages:

The version of iSM vollist is displayed on the first line.

LDNLogical disk number

LD NameLogical disk name

VAAVolume Absolute Address

TYPEOS type

Special File Special file name

Disk ArrayDisk array name

PathAvailability of special file

Usually nothing is displayed. In data replication or snapshot operations, B is displayed if an error is detected in access to the relevant special file.

PD TypePD Type

# iSMvollist ctl

Control Volume List

Special FileLDN Disk Array NamePath

 $special_file_nameldndisk_arraypath$ 

#

Description of messages:

Special File Special file name

LDN Logical disk number

Disk Array Name Disk array name

Path Availability of special file

Usually nothing is displayed. In data replication or snapshot operations, B is displayed if an error is detected in access to the relevant special file.

# iSMvollist p

Property of Volume List File

Versionv.v.vvv

Created date\_time

Owner Host Name hostname

Disk Array ddd

Volume Information nnn # Description of messages: VersionVersion of iSMvollist used in Volume List creation CreatedTime and date of Volume List creation Owner Host NameHost name of the server that has the Volume List Disk ArrayNumber of disk arrays in the Volume List Volume InformationNumber of items of volume information in the Volume List # iSMvollist ax Volume List iSMvollist Version V.V.VVV Date: yyyy/mm/dd HH: MM: SS Disk Array List Disk Array Name Number of LDN disk arraynnnn Volume List LDNLD NameVAATYPE Special FileDisk ArrayPath PD Type ldnld nameVAAtype special\_file\_namedisk\_arraypath pd type Property of Volume List File Versionv.v.vvv Created date\_time **Owner Host Namehostname** Disk Arrayddd Volume Informationnnn # Description of messages: The version and execution date and time of iSM vollist are displayed on the first line. The information displayed as Disk Array List is the same as when the d option is specified. The information displayed as Volume List is the same as when the ai option is specified.

The information specified as Property of Volume List File is the same as when the p option is specified.

# iSMvollist tgt all

LDN LD Name Disk Array Target Name ldn ld\_name disk\_array\_name target\_name #

Description of messages: ldnLogical disk number ld\_nameLogical disk name disk\_array\_nameDisk array name target\_nameTarget name USAGE The command creates the volume list. # iSMvollist r iSMvollist: Info: iSM11700: Please wait a minute. iSMvollist: Info: iSM11100: Command has completed successfully. # # iSMvollist 1 LDNLD NameVAATYPE Special FileDisk ArrayPath 0002hdisk002200000304c5176340002CX /dev/rdsk/c1t230000004C517634d1Storage0001 0004hdisk004200000304c5176340004CX /dev/rdsk/c1t230000004C517634d2Storage0001 #

# iSMvollist l /dev/rdsk/c1t2d0
LDNLD Name VAA TYPE
Special File Disk Array Path
0001hdisk001 300000000000000000000000000000X
/dev/rdsk/c1t2d0 Storage4100/07
#

# iSMvollist l /dev/rdisk/disk137 LDNLD NameVAATYPE Special FileDisk ArrayPath 0042hdisk00120000004c7f089c0042NX /dev/rdisk/disk137S2800/0108

#

Notes

While the volume list is being created or updated, it is not possible to create, update, or display the volume list or to perform the command operations of the ReplicationControl operation or SnapControl operation.

Create or update the volume list when the OS on the server recognizes the logical disks and volumes.

For a replication volume (RV) of the data replication function, the pair must be in the Separated state.

For a linkvolume (LV) of the snapshot function, a link to a snapshotvolume (SV) must be established.

Create or update the volume list when a mount point (drive letter or NTFS folder) to be used has been set for volumes.

The version of the volume list command can be checked by the ver option.

**Return Values** 

0: Normal termination

1: Abnormal termination

This command terminates abnormally in the following cases.

A parameter is invalid.

A condition for operation is not satisfied.

An attempt to operate a disk array fails.

# **Host Information Collection**

## iSMcc\_hostinfo (Windows)

## Name

iSMcc\_hostinfo Collects the host information.

Synopsis

iSMcc\_hostinfo export file\_name [arrayname diskarray]

iSMcc\_hostinfo store [arrayname diskarray]

iSMcc\_hostinfo ver

 $iSMcc\_hostinfo$ 

Description

The iSMcc\_hostinfo command collects the information including the host name, OS identification information, and HBA (host bus adapter) information of the server on which this command is executed. Additionally, the collected host information can be registered in the disk arrays and exported to a file.

The file exported by this command is transferred to the server on which the SnapSAN Manager server operates by using the file transfer or USB memory, and then registered to the disk arrays by using the host information store command. Collecting the host information and registering it to the disk array enables the SnapSAN Manager client to display the configuration as the host connected to the disk arrays to check and manage the host information.

#### Options

The iSMcc\_hostinfo command recognizes the following options.

export file\_nameAcquires the information including the host name, OS identification information, and HBA (host bus adapter) information of the server on which this command is executed, and writes the host information to the host information file. For file\_name, specify the path name of the host information file to which the host information is stored.

store Acquires the information including the host name, OS identification information, and HBA (host bus adapter) information of the server on which this command is executed, and stores the host information to the disk arrays which is connected to the server. (The disk array logical disks must be recognized on the server on which this command is executed.)

array name disk array While targeting the disk arrays specified in disk array, collects the host information, exports it to the host information file, or stores it to the disk arrays.

When no disk array is specified in collecting host information by specifying the export option, disk arrays with FC or SAS are the target of operation among the disk arrays connected to the server. In registering host information by specifying the store option, the disk arrays with FC or SAS are the target among disk arrays connected to the server.

ver Displays the version information of this command.

Displays the usage of this command.

**Displayed Information** 

The command collects the host information and exports it to the host information file.

C: \> iSMcc\_hostinfo export file\_name

iSMcc\_hostinfo: Info: iSM11700: Please wait a minute.

iSMcc\_hostinfo: Info: iSM11100: Command has completed successfully.

C: ∖>

The command collects the host information and stores it to the disk array.

C: \> iSMcc\_hostinfo store

iSMcc\_hostinfo: Info: iSM11700: Please wait a minute.

iSMcc\_hostinfo: Info: iSM11100: Command has completed successfully.

C: ∖>

Description of messages:

iSM11700: Please wait a minute.

Indicates that the collection of the host information is started.

iSM11770: Host Information was exported successfully. (Disk

Indicates that the host information has been exported to the host information file or stored to the disk arrays.

In diskarray, the nickname of target disk array is displayed. Additionally, the process number is displayed in aaaa and the internal code for maintenance is displayed in bbbb.

iSM11100: Command has completed successfully.

Indicates that the command execution is completed.

#### Usage

The command collects the host information and exports it to the host information file.

C: \> iSMcc\_hostinfo export \OUTPUT\Server001

iSMcc\_hostinfo: Info: iSM11700: Please wait a minute.

iSMcc\_hostinfo: Info: iSM11770: Host Information was exported successfully. (Disk Array= Storage001) (code=759d580000a30000)

iSMcc\_hostinfo: Info: iSM11770: Host Information was exported successfully. (Disk Array= Storage002) (code=759d580000a30000)

iSMcc\_hostinfo: Info: iSM11100: Command has completed successfully.

C: ∖>

The command collects the host information and stores it to the disk array.

C: > iSMcc\_hostinfo store arrayname Storage002

iSMcc\_hostinfo: Info: iSM11700: Please wait a minute.

iSMcc\_hostinfo: Info: iSM11770: Host Information was exported successfully. (Disk Array=Storage002) (code=6351580000a30000)

iSMcc\_hostinfo: Info: iSM11100: Command has completed successfully.

C: ∖>

Collecting host information (export option) can be operated for the disk arrays with FC or SAS.

Collecting host information (export option) cannot be performed for the disk arrays to which the secure mode is set.

Registering the host information to the disk arrays (store option) can be operated only for the disk array with FC or SAS which supports the host information display.

Registering the host information to the disk arrays (store option) cannot be performed for the disk arrays to which the secure mode is set.

Since the length of the host name that is registered after registering the host information to the disk array (store option) is up to 32 bytes, bytes from the 33rd byte are ignored. Therefore, the host name may be redundant with the host name already registered.

This command cannot be executed in parallel on the same server.

**Return Values** 

0: Collecting and exporting the host information has been normally terminated.

1: Collecting and exporting the host information has been abnormally terminated.

This command terminates abnormally in the following cases.

A parameter is invalid.

A condition for operation is not satisfied.

The information collection from the system fails.

An error occurs in the system function.

The instruction fails due to a disk array error.

2: Collecting and exporting a part of the host information has been abnormally terminated.

#### Options

The iSMcc\_hostinfo command recognizes the following options.

export file\_name Acquires the information including the host name, OS identification information, and HBA (host bus adapter) information of the server on which this command is executed and writes the host information to the host information file. For file\_name, specify the path name of the host information file to which the host information is stored.

store Obtains the host name, OS identification information, and host bus adapter (HBA) information of the server on which this command is executed and stores the information in a disk array connected to the server. (The disk array logical disks must be recognized on the server on which this command is executed.)

arrayname diskarray While targeting the disk array specified in diskarray, collects the host information and exports it to the host information file.

When no disk array is specified, the disk arrays with FC or SAS are the target of operation among disk arrays connected to the server.

ver Displays the version information of this command.

help Displays the usage of this command.

**Displayed Information** 

The command collects the host information and exports it to the host information file.

# iSMcc\_hostinfo export file\_name

iSMcc\_hostinfo: Info: iSM11700: Please wait a minute.

iSMcc\_hostinfo: Info: iSM11100: Command has completed successfully.

#

The command collects the host information and stores it in the disk array.

# iSMcc\_hostinfo store

iSMcc\_hostinfo: Info: iSM11700: Please wait a minute.

iSMcc\_hostinfo: Info: iSM11100: Command has completed successfully.

Description of messages:

iSM11700: Please wait a minute.

Indicates that the collection of the host information is started.

iSM11770: Host Information was exported successfully. (Disk

Indicates that the host information has been exported to the host information file or stored to the disk arrays.

In diskarray, the nickname of target disk array is displayed. Additionally, the process number is displayed in aaaa and the internal code for maintenance is displayed in bbbb.

iSM11100: Command has completed successfully.

Indicates that the command execution is completed.

#### Usage

The command collects the host information and exports it to the host information file.

# iSMcc\_hostinfo export /tmp/Server001 arrayname Storage002

iSMcc\_hostinfo: Info: iSM11700: Please wait a minute.

iSMcc\_hostinfo: Info: iSM11770: Host Information was exported successfully. (Disk Array=Storage002) (code==5749580000a30000)

iSMcc\_hostinfo: Info: iSM11100: Command has completed successfully.

#

The command collects the host information and stores it in the disk array.

#

# iSMcc\_hostinfo store arrayname Storage002

iSMcc\_hostinfo: Info: iSM11700: Please wait a minute.

iSMcc\_hostinfo: Info: iSM11770: Host Information was exported successfully. (Disk Array=Storage002) (code=4360580000a30000)

iSMcc\_hostinfo: Info: iSM11100: Command has completed successfully.

#

Collecting host information (export option) can be operated for the disk arrays with FC or SAS.

Collecting host information (export option) cannot be performed for the disk arrays to which the secure mode is set.

Host information can only be stored in a disk array with FC or SAS (by using the store option) that belongs which support host information display.

Host information cannot be stored in a disk array (by using the store option) for which the secure mode is specified.

When storing host information in a disk array (by using the store option), the maximum host name length is 32 bytes, and any additional bytes are ignored. This might result in a host name being the same as a previously stored name.

This command cannot be executed in parallel on the same server.

**Return Values** 

0: Collecting and exporting the host information has been normally terminated.

1: Collecting and exporting the host information has been abnormally terminated.

This command terminates abnormally in the following cases.

A parameter is invalid.

A condition for operation is not satisfied.

The information collection from the system fails.

An error occurs in the system function.

The instruction fails due to a disk array error.

2: Collecting and exporting a part of the host information has been abnormally terminated.

### **Host Information File**

The host information file that is exported by the iSMcc\_hostinfo command is described.

[FILE LOCATION AND Name]

Can be freely specified.

Description

The host information including the host name, OS identification information, and HBA (host bus adapter) information of the server is stored in one host information file per one server.

Synopsis

This file is described in the following synopsis:

## Rules

The number of characters to be described in one line is up to 2048 bytes (including space character, tab character, and linefeed code).

Be sure to describe <websamexport> on the first line.

Only one block surrounded by < and > can be described in one line.

However, only if an item name (property name) and the value are described, the blocks of <property name=itemname value=value> and </property> can be described in one line.

- No space or tab character can be described immediately after < and </.
- However, any number of space or tab characters can be described in the following location:
- Before and after a block surrounded by < and >
- Before and after name
- Before and after value
- Before and after =
- Before and after a character string of table name, item name, and value surrounded by double quotation marks or single quotation marks (')
- No line break is allowed in the middle of a block surrounded by < and >.
- An uppercase character and the corresponding lowercase character are handled as different characters.
- No comment can be described.
- Although a line with only space or tab characters can be described, the line is ignored.
- When a character string to be described includes double quotation marks, surround the entire character string by single quotation marks (').
- When describing multibyte characters such as Japanese characters, use UTF8 (Unicode) as the character code.
- The same item name cannot be described twice or more in each table.

Describing the table (class) and item (property)

The table names (class names) to be described in the host information file are listed below.

The underlined table (class) names must be described in the host information file.

| Table Name<br>(Class Name) | Description                                                                                                    |
|----------------------------|----------------------------------------------------------------------------------------------------|
| iSM_NodeInfo               | Describe the information related to the nodes of the server.<br>Describe one table for each server (host information file). This<br>table is mandatory and the description cannot be omitted.             |
| iSM_ArrayInfo              | Describe the information related to a disk array connected to the<br>server.<br>Describe one table for each disk array. Multiple tables can be<br>described in one server (host information file).        |
| iSM_HBAInfo                | Describe the information related to an FC HBA (host bus adapter)<br>mounted on the server.<br>Describe one table for each HBA. Multiple tables can be described<br>in one server (host information file). |
| iSM_FCPortInfo             | Describe the information related to an FC HBA mounted on the<br>server.<br>Describe one table for each FC port of the HBA. Multiple tables<br>can be described in one server (host information file).     |
|                            | When you describe this table, you need to describe the corresponding iSM_HBAInfo table as well.                                                                                                    |

| Table Name<br>(Class Name) | Description                                                                                                    |
|----------------------------|----------------------------------------------------------------------------------------------------|
| iSM_FCConnectionInfo       | Describe the information related to a connection between an FC<br>HBA mounted on the server and the disk array.<br>Describe one table for one connection configuration between<br>each FC port of the HBA and the disk array. Multiple tables can be<br>described in one server (host information file).  |
|                            | When you describe this table, you need to describe the corresponding iSM_ArrayInfo table, iSM_HBAInfo table, and iSM_FCPortInfo table as well.                                                                                                    |
| iSM_SASHBAInfo             | Describe the information related to a SAS HBA (host bus adapter)<br>mounted on the server.<br>Describe one table for each HBA. Multiple tables can be described<br>in one server (host information file).                                                                                                 |
| iSM_SASPortInfo            | Describe the information related to a SAS HBA mounted on the<br>server.<br>Describe one table for each SAS port of the HBA. Multiple tables<br>can be described in one server (host information file).                                                                                                    |
|                            | When you describe this table, you need to describe the corresponding iSM_SASHBAInfo table as well.                                                                                                    |
| iSM_SASConnectionInfo      | Describe the information related to a connection between a SAS<br>HBA mounted on the server and the disk array.<br>Describe one table for one connection configuration between<br>each SAS port of the HBA and the disk array. Multiple tables can<br>be described in one server (host information file). |
|                            | When you describe this table, you need to describe the corresponding iSM_ArrayInfo table, iSM_SASHBAInfo table, and iSM_SASPortInfo table as well.                                                                                                    |
|                            | This table is output when the iSMcc_hostinfo command is executed in a Linux environment. It is not output in a Windows environment.                                                                                                    |

The item (property) names to be defined in each table are listed below.

The underlined items (properties) are required and cannot be omitted when the relevant tables (classes) are described in the host information file.

| Item Name (Property<br>Name) | Description                                                                                                    |
|------------------------------|----------------------------------------------------------------------------------------------------|
| OwnerHostName                | Describe the host name (node name) of the server within 256<br>singlebyte characters.<br>However, the host name that can be registered to the disk array is<br>up to 32 singlebyte characters. Characters from the 33rd<br>character are ignored. The domain name and the sub domain<br>name need not be described. |

| Item Name (Property<br>Name) | Description                                                                                                    |
|------------------------------|----------------------------------------------------------------------------------------------------|
| HostInfoDate                 | Describe the date and time on which the host information file was<br>created in the following format.<br>"yyyymmdd∆HH: MM: SS"<br>yyyyYear (in Western calendar, 4 digits)<br>mmMonth (2 digits*)<br>ddDay (2 digits*)<br>∆Space of 1 byte<br>HHHour (2 digits*)<br>MMMinute (2 digits*)<br>SSSecond (2 digits*)<br>* Add "0" to the head if necessary so as to become 2 digits.                                                                                                    |
| OSType                       | Describe any value of the following as the OS type of the server.<br>"65530"In the case of Windows environment<br>"36"In the case of Linux environment<br>"9" In the case of AIX environment<br>"1" Others (In the case of OS environment other than above)<br>In this case, an arbitrary character string that shows the type of OS                                                                                                    |
|                              | can be described in the item of OSInfo.                                                                                                    |
| OSInfo                       | <ul> <li>When the OSType item is "1" (Others), describe a character string with up to 16 singlebyte characters that indicates the OS type of the server.</li> <li>The other description is ignored.</li> <li>However, a character string of 17 singlebyte characters or more cannot be described.</li> <li>The singlebyte uppercase and lowercase alphabetical characters, numbers, space, slash (/), underbar (_), hyphen , and period (.) can be used for the description.</li> </ul>                                                |
| IPAddress                    | Describe the IP addresses of the servers by delimiting with a period (".") as the information to recognize the host. For a server with multiple IP addresses, describe only one IP address which can identify the server.<br>If "1" is specified for the AddressType, it is required to describe this item.                                                                                                    |
| AddressType                  | Select whether or not to describe the IP Address by describing<br>either of the following values:<br>"1"To describe IPAddress<br>"0"To not describe IPAddress                                                                                                    |
| SystemName                   | Describe the node identification ID.<br>In the host information file created by the host information<br>collection command, this value is automatically created for each<br>server. In this case, you cannot change this value.<br>When describing an arbitrary value, describe an alphanumeric<br>character string of 33 bytes or less that is unique in the entire<br>system (server's host name etc). Once a value was registered to<br>the disk array as the node identification ID of the server, you<br>cannot change the value. |
| PCDBVersion                  | Be sure to describe the following value:<br>"1.0"                                                                                                    |

Item (Property) List in the  $iSM_ArrayInfo$ 

| Item Name<br>(Property Name) | Description                                                                                                    |
|------------------------------|----------------------------------------------------------------------------------------------------|
| DiskArrayName                | Describe the nickname of the disk array.                                                                                                    |
| SAA                          | Describe the SAA (Subsystem Absolute Address).<br>This value can be checked by displaying the property information<br>of the relevant disk array from the SnapSAN Manager client.                                                                                  |
| WWNN                         | Describe WWNN (World Wide Node Name or World Wide Name) of<br>the disk array.<br>This value can be checked by displaying the property information<br>of the relevant disk array from the SnapSAN Manager client.<br>Only alphanumeric characters can be described. |
| SystemName                   | Describe the same value as the SystemName item of the iSM_NodeInfo table.                                                                                                    |
| CSName                       | Even if a value is described, it is ignored (for future use).                                                                                                    |
| PCDBVersion                  | Be sure to describe the following value: "1.0"                                                                                                    |

# Item (Property) List in the iSM\_HBAInfo

| Item Name<br>(Property Name) | Description                                                               |
|------------------------------|---------------------------------------------------------------------------|
| WWNN                         | Describe the WWNN (World Wide Node Name) of the FC HBA.                   |
|                              | Only alphanumeric characters can be described.                            |
| SystemName                   | Describe the same value as the SystemName item of the iSM_NodeInfo table. |
| PCDBVersion                  | Be sure to describe the following value:<br>"1.0"                         |

Item (Property) List in the iSM\_FCPortInfo

| Item Name<br>(Property Name) | Description                                                                                                |
|------------------------------|----------------------------------------------------------------------------------------------------|
| WWNN                         | Describe the WWNN (World Wide Node Name) of the FC HBA to which the FC port belongs.                       |
|                              | Describe the same value as the WWNN item of the associated iSM_HBAInfo table.                              |
| WWPN                         | Describe the WWPN (World Wide Port Name) of the FC port.<br>Only alphanumeric characters can be described. |
| SystemName                   | Describe the same value as the SystemName item of the iSM_NodeInfo table.                                  |
| PCDBVersion                  | Be sure to describe the following value:<br>"1.0"                                                          |

Item (Property) List in the iSM\_FCConnectionInfo

| Item Name<br>(Property Name) | Description                                                                                                    |
|------------------------------|----------------------------------------------------------------------------------------------------|
| WWPN                         | Describe the WWPN (World Wide Port Name) of the FC port.<br>Describe the same value as the WWPN item of the associated<br>iSM_FCPortInfo table.                                                                       |
| TargetWWNN                   | Describe the WWNN (World Wide Node Name) of the disk array<br>being connected to the FC port.<br>Describe the same value as the WWNN item of the iSM_ArrayInfo<br>table described for the relevant disk array.        |
| TargetWWPN                   | Describe the WWPN (World Wide Port Name) of the port of the disk array being connected to the FC port.                                                                                                    |
|                              | Only alphanumeric characters can be described.                                                                                                    |
| StoragePortNumber            | Describe the host director number and the port number of the<br>storage being connected to the FC port by the value (in decimal)<br>calculated by the following formula:<br>((hostdirectornumber x 256) + portnumber) |
| SystemName                   | Describe the same value as the SystemName item of the iSM_NodeInfo table.                                                                                                    |
| PCDBVersion                  | Be sure to describe the following value: "1.0"                                                                                                    |

## Item (Property) List in the iSM\_SASHBAInfo

| Item Name<br>(Property Name) | Description                                                               |
|------------------------------|---------------------------------------------------------------------------|
| SystemName                   | Describe the same value as the SystemName item of the iSM_NodeInfo table. |
| PCDBVersion                  | Be sure to describe the following value: "1.0"                            |

## Item (Property) List in the iSM\_SASPortInfo

| Item Name<br>(Property Name) | Description                                                                                                 |
|------------------------------|----------------------------------------------------------------------------------------------------|
| WWPN                         | Describe the WWPN (World Wide Port Name) of the SAS port.<br>Only alphanumeric characters can be described. |
| SystemName                   | Describe the same value as the SystemName item of the iSM_NodeInfo table.                                   |
| PCDBVersion                  | Be sure to describe the following value:<br>"1.0"                                                           |

Item (Property) List in the iSM\_SASConnectionInfo Table

| ltem Name<br>(Property Name) | Description                                                                                                    |
|------------------------------|----------------------------------------------------------------------------------------------------|
| WWPN                         | Describe the WWPN (World Wide Port Name) of the SAS port.<br>Describe the same value as the WWPN item of the associated<br>iSM_SASPortInfo table.                                                                      |
| TargetWWPN                   | Describe the WWPN (World Wide Port Name) of the port of the disk array being connected to the SAS port.                                                                                                    |
|                              | Only alphanumeric characters can be described.                                                                                                    |
| StoragePortNumber            | Describe the host director number and the port number of the<br>storage being connected to the SAS port by the value (in decimal)<br>calculated by the following formula:<br>((hostdirectornumber x 256) + portnumber) |
| SystemName                   | Describe the same value as the SystemName item of the iSM_NodeInfo table.                                                                                                    |
| PCDBVersion                  | Be sure to describe the following value:<br>"1.0"                                                                                                    |

The host information file examples are shown below.

## Example for a server with FC HBA

```
-websamexports
<class name="18M_NodeInfo">
     coroperty_name='OwnerHostName'__value='TestBerver'></property></property>
     coroperty_name="HostinfoDate"_value="2007-09-12_13:35:59">ioroperty>
     <property name="OBType" value="65530"></property>
     property name="IPAddress" value="10.1.2.3"></property>
     <property_name='AddressType'_value='1'></property>
     <property_name="8ystemName"_value="W12FBC11403304730A264CE1863BC29A2">
     </property>
     operty name="PCDBVersion" value="1.0"></property>
</class>
<class name="ISM_ArrayInfo">
     <property_name="DiskArrayName"_value="Test8torage"></property>
     </property>
     operty name="WWNN" value="200000004C517BFD">property>
     oproperty_name="8ystemName"_value="W12FBC11403304730A264CE1863BC29A2">
     </property>
     <property_name="PCDBVersion"_value="1.0"></property>
<iclass>
<class name="18M_HBAInfo">
     coroperty_name="WWNN"_value="20000000009288354"></property>
     </property>
     <property name="PCDBVersion" value="1.0"></property>
</class>
sclass name='18M_ECPortinfo'>
     cproperty_name="WWNN"_value="200000000029288354"></property>
     sproperty_name="WWPN"_value="1000000009288354">-s/property>
     <property_name="8ystemName"_value="W12FBC11403304730A284CE1863BC29A2">
     </property>
    <property name="PCDBVersion" value="1.0"></property></property>
</class>
<class name="18M_FCConnectionInfo">
     operty_name="WWPN"_value="10000000C928B354">/property>
     cproperty name='TargetWWNN' value='2000000405178FD'></property-
cproperty name='TargetWWPN' value='2800000405178FD'>property>
     <property_name="8toragePortNumber"_value="1"></property:
     <property_name="8ystemName"_value="W12FBC11403304730A264CE1B63BC29A2"></property_name="8ystemName"_value="W12FBC11403304730A264CE1B63BC29A2"></property_name="8ystemName"_value="W12FBC11403304730A264CE1B63BC29A2"></property_name="8ystemName"_value="W12FBC11403304730A264CE1B63BC29A2"></property_name="8ystemName"_value="W12FBC11403304730A264CE1B63BC29A2"></property_name="8ystemName"_value="W12FBC11403304730A264CE1B63BC29A2"></property_name="8ystemName"_value="W12FBC11403304730A264CE1B63BC29A2">
     </property>
     <property name="PCDBVersion" value="1.0"></property>
</class>
<class name="18M_HBAinfo">
     <property_name="WWNN"_value="20000000052BB3A6"></property>
     <property_name="8ystemName"_value="W12FBC11403304730A264CE1B63BC29A2"></property_name="8ystemName"_value="W12FBC11403304730A264CE1B63BC29A2"></property_name="8ystemName"_value="W12FBC11403304730A264CE1B63BC29A2"></property_name="8ystemName"_value="W12FBC11403304730A264CE1B63BC29A2"></property_name="8ystemName"_value="W12FBC11403304730A264CE1B63BC29A2"></property_name="8ystemName"_value="W12FBC11403304730A264CE1B63BC29A2">
     </property>
     <property name="PCDBVersion" value="1.0"></property></property>
<iclass>
<class name="I8M_FCPortinfo">
     property name="WWNN" value="2000000000928B3A6">property>
     <property name="WWPN" value="10000000092883A6"></property>
     cproperty_name="SystemName"_value="W12FBC11403304730A264CE1B63BC29A2">
     </property>
     coroperty_name="PCDBVersion"_value="1.0"></property></property>
<|class>
<class name="I8M_FCConnectioninfo">
     <property_name="WWPN"_value="10000000C928B3A6"></property>
    <property name="Target/WWNN" value="20000004C517BFD'></property>
<property name="Target/WWPN" value="25000004C517BFD'></property>
    <property name="8toragePortNumber" value="257"></property></property>
     <property_name="8ystemName"_value="W12FBC11403304730A264CE1B63BC29A2"></property_name="8ystemName"_value="W12FBC11403304730A264CE1B63BC29A2">>
     </property>
     <property name="PCDBVersion" value="1.0"></property>
siciass>
</websamexport>
```

#### Example for a server with SAS HBA

```
evebsamexports
<class name="I8M_NodeInfo">
   coroperty_name="OwnerHostName"_value="TestBerver"></property></property></property>
   sproperty_name="HostinfoDate" value="2007-09-12_12:35:59">-o/property>
    <property_name="O8Type"_value="65530"></property>
    oproperty name="IPAddress" value="10.1.2.3"></property>
   <property name="AddressType" value="1"></property></property>
    corperty name="8vstemName" value="W12FBC11403304730A264CE1B63BC29A2">iproperty>
    <property_name="PCDBVersion" value="1.0"></property>
</class=
<class name="ISM_ArrayInfo">
   sproperty_name="DiskArrayName" value="TestStorage"><property></property>
    </property>
   cproperty name="WWNN" value="200000004C517BFD"></property>
    <property_name="8vstemName" value="W12FBC11403304730A264CE1B63BC29A2"></property>
    <property_name="PCDBVersion" value="1.0"></property></property>
</class>
<class name="ISM_SASHBAInfo">
   <property_name="SystemName" value="W12FBC11403304730A264CE1B63BC29A2"></property>
    <property name="PCDBVersion" value="1.0"></property>
</class>
<class name="I8M_8A8Portinfo">
   coroperty_name="WWPN" value="50060580027C2A30">/oroperty>
    cproperty_name="8vsternName" value="W12FBC11403304730A264CE1B63BC29A2">iproperty>
    <property name="PCDBVersion" value="1.0"></property</property
</class>
<class name='ISM_SASConnectionInfo'>
   <property_name="WWPN" value="50060580027C2A30"></property>
    cproperty name="TargetWWPN" value="5000991000010040"></property>
   <property_name="StoragePortNumber"_value="1"></property>
    cproperty name="8ystemName" value="W12FBC11403304730A264CE1B638C29A2">iproperty>
    <property_name="PCDBVersion" value="1.0"></property></property>
</tass>
<class name="ISM_SASHBAInfo">
   <property_name="SystemName" value="W12FBC11403304730A264CE1B63BC29A2"></property>
    <property_name="PCDBVersion" value="1.0"></property></property>
</class=
<class name="ISM_SASPortinfo">
   coroperty_name="WWPN" value="50060580027C2870">/oroperty>
    <property_name="8vstemName" value="W12FBC11403304730A264CE1B63BC29A2"></property>
    <property name="PCDBVersion" value="1.0"></property>
</class>
sclass name='ISM_SASConnectioninfo'>
   <property_name="WWPN" value="50060580027C2870"></property>
    cproperty name="TargetWWPN" value="5000991000010080"></property>
   <property name="StoragePortNumber" value="257"></property>
    cproperty name="8ystemName" value="W12FBC11403304730A264CE1B63BC29A2">/property>
    <property name="PCDBVersion" value="1.0"></property>
</class>
</websamexport>
```

Since the host name that can be registered to the disk array is up to 32 single byte characters, characters from the 33rd character are ignored. Therefore, the host name may be redundant with the host name already registered.

If you need to change the host name, change the host name in the host information file output by the iSMcc\_hostinfo command. Then, register the host information again using that host information file. Be careful not to overwrite the newly registered host information by registering the original host name in the operations afterwards.

If the FC host bus adapter including multiple FC ports is mounted on the Linux server, different HBAs (iSM\_HBAInfo table) may be associated to each of the FC port information (iSM\_FCPortInfo table) in the host information file output by the iSMcc\_hostinfo command.

If the SAS host bus adapter including multiple SAS ports is mounted on the Linux server, different HBAs (iSM\_SASHBAInfo table) may be associated to each of the SAS port information (iSM\_SASPortInfo table) in the host information file output by the iSMcc\_hostinfo command.

To delete the registered host information, right click the host information on Connected Host List Screen of the SnapSAN Manager client and select (left click) [Host Information Deleting].

[Sample host information file (when described to the minimum)]

The following is an example performing only a minimum description in host information file to use host information in LD Set Setting of Access Control and LD Bind Quick Configuration of Configuration Setting.

Collection of information on server described in host information file

It is necessary to collect information on the following items beforehand, and to decide it.

## Information on Server that Needs to Be Collected

| Item Name                                                    | Example             |
|--------------------------------------------------------------|---------------------|
| Host name of the server                                      | Server1             |
| Date and time on which the host information file was created | 20070912 13: 35: 59 |
| OS type of the server                                        | 65530               |
| IP address of the server                                     | 10.1.1.10           |
| Node identification ID of the server                         | Server1             |
| WWNN of the FC HBA of the server                             | 20000004C517BFD     |
| WWPN of the FC port of the FC HBA of the server              | 25000004C517BFD     |
| WWPN of the SAS port of the SAS HBA of the server            | 500605B0027C2A30    |

## Creating the host information file

Create the host information file according to the collected information by using a text editor etc.

Referring to the following example of host information file, replace the under line part with an actual value.

In this example, the server has a configuration in which there are two FC HBAs and each of them has one FC port. Depending on the number of FC or SAS HBAs and the number of FC or SAS ports, change the number of iSM\_HBAInfo tables and the number of iSM\_FCPortInfo tables, or the number of iSM\_SASHBA Info tables and the number of iSM\_SASPortInfo tables.

```
<websamexport>
 <class name='I8M_NodeInfo'>
     <property name='OwnerHostName' value='Host name of the server'></property>
     </property>
     <property name='OSType' value='OS type of the server'></property>
     <property name="IPAddress" value="IP address of the server"></property>
     cproperty name="AddressType" value="1"></property></property>
     <property name="SystemName" value="Node ID of the server"></property>
     <property name="PCDBVersion" value="1.0"></property></property>
 <iclass>.
 sclass name='ISM_HBAinfo'>
     <property_name="WWNN"_value="WWNN of the_first FC_HBA of the_server"></property>
     <property_name="SystemName"_value="Node_ID of the_server"></property>
     <property name="PCDBVersion" value="1.0"></property>
 </class>
 <class name='I8M_FCPortinfo'>
     <property_name="WWNN"_value="WWNN of the_first FC_HBA of the_server"></property>
     cproperty name='WWPN' value='WWPN of the FC port of the first FC HBA of the server'></property>
     cproperty name="8ystemName" value="Node ID of the server"></property>
     <property name='PCDBVersion' value='1.0'></property>
 <iclass>
 <class name=18M_HBAinfo'>
     sproperty name="WWNN" value="WWNN of the second FC HBA of the server"></property></property>
     cproperty name="BystemName" value="Node ID of the server"></property>
<property name="PCDBVersion" value="1.0"></property>
 siciass>
 <class name=18M_FCPortInfo'>
     <property_name="WWNN" value="WWNN of the second FC HBA of the server"></property>
     <property name="WWPN" value="WWPN of the FC port of the second FC HBA of the server"></property>
     <property name="SystemName" value="Node ID of the server"></property>
     <property_name="PCDBVersion"_value="1.0"></property>
 <iclass>
</websamexport>
```

When this example host information file was stored, the information of [Diskarray Port] is not displayed on the connected host detail information screen.

# Logical Disk Information Display

## iSMrc\_Idlist

Name

iSMrc\_ldlist Displays logical disks and related information.

Synopsis

iSMrc\_ldlist a[protect disks][node][iopath iopath]

iSMrc\_ldlist d[iopath iopath]

iSMrc\_ldlist de diskarray [ld\_name]

[node]

[protect disks]

iSMrc\_ldlist cr[iopath iopath]

iSMrc\_ldlist ver

iSMrc\_ldlist

iSMrc\_ldlist help

Description

The iSMrc\_ldlist command displays logical disks and related information.

### Options

The iSMrc\_ldlist command recognizes the following options and arguments.

a Displays information of the logical disks stored in all disk arrays.

d Displays the list of disk arrays and indicates whether or not the system recognizes the disk arrays as target systems.

d e disk\_array [ld\_name]Displays information of the logical disks stored in the disk array specified by disk\_array. If ld\_name is specified, only information of the specified logical disk name is displayed.

cr Updates the latest information by reobtaining information of disk arrays and logical disks that are connected to the system. This option can be used only when joint operation with SnapSAN Manager (controlling the issuance of I/O to disk arrays via the iSM) is conducted.

protect disks Specify this option when additionally displaying whether the logical disk protection by the data retention function has been set.

One of the following can be specified for disks.

all All logical disks are targeted for the display.

only Only the logical disks having been protected are targeted for the display.

node Specify this option when additionally displaying the node number to which the logical disk belongs.

iopath iopath Specify a replication I/O path for a disk array. The specification with this argument overrides the replication operation option setting file on Windows.

One of the following can be specified for iopath.

direct Replication I/O commands are issued directly to disk arrays.

managerSnap SAN Manager being operated in the same server is connected and replication I/O commands are issued to disk arrays from iSM.

If this argument is omitted, the replication operation option setting file (Windows).

ver Displays the version information of this command.

Displays the usage of this command (Windows).

**Displayed Information** 

A list of logical disks on all disk arrays is displayed.

When de option was specified, only the information on a specific disk array and the logical disks is displayed. In this case, the displayed items are the same as those with a option specified.

# Windows System

| C:l⊳ ISI<br>Receivir | virc_idiist -<br>ng | a                       |           |          |         |
|----------------------|---------------------|-------------------------|-----------|----------|---------|
| (Disk Ar<br>LDN      |                     | (Management)<br>LD Name | Attribute | Capacity | PD Type |
| (olisk_an<br>/oh     |                     | management)<br>Id_name  | attribute | capacity | pd_type |
| C:/>                 |                     |                         |           |          |         |

| C:l> ISMrc_Idilst -d<br>Receiving |            |  |
|-----------------------------------|------------|--|
| Disk Array Name                   | Management |  |
| disk_array_name                   | management |  |
| C:1>                              |            |  |

| C:/> IS<br>Receiv |            | -a -protect olsks |           |          |         |                 |
|-------------------|------------|-------------------|-----------|----------|---------|-----------------|
| (Disk /           | Array Name | )(Management)     |           |          |         |                 |
| LDN               | OS Type    | LD Name           | Attribute | Capacity | PD Type | Data Protection |
| _                 |            | (management)      |           |          |         |                 |
| /dh               | type       | ld_name           | attribute | capac/ty | pd_type | protect_state   |
| C:>               |            |                   |           |          |         |                 |

| C:\≻ iSMrc_Idlist-a-node<br>Receiving                |           |          |         |             |
|------------------------------------------------------|-----------|----------|---------|-------------|
| [Disk Array Name](Management)<br>LDN OS Type LD Name | Attribute | Capacity | PD Type | Node Number |
| [disk_array_name](management)<br>Idn type Id_name    | attribute | capacity | pd_type | node_number |
| C:\>                                                 |           |          |         |             |

| Disk A  | rray Name](  | Management)           |           |          |         |
|---------|--------------|-----------------------|-----------|----------|---------|
| LDN     | OS Type      | LD Name               | Attribute | Capacity | РО Туре |
| Storage | e2800](direc | t)                    |           |          |         |
| 0000h   | WN           | 200000004C 0010550000 | N         | 2.0 GB   | FC      |
| 0001h   | WN           | WN_RDR01              | MV/RV     | 2.0 GB   | FC      |
| 0002h   | WN           | WN_RDR02              | MV        | 2.0 GB   | FC      |
| Storage | e1800](direc | t)                    |           |          |         |
| 0000h   | NX           | GSF0000               | N         | 2.0 GB   | ATA     |
| 0001h   | LX           | DBGSF01               | RV        | 2.0 GB   | ATA     |
| 0002h   | LX           | DBGSF02               | RV        | 2.0 GB   | ATA     |

| DISK A | rray Name](I  | Management) |           |          |         |                 |
|--------|---------------|-------------|-----------|----------|---------|-----------------|
| LDN    |               | -           | Attribute | Capacity | РО Туре | Data Protection |
| Storag | e1800](direct | ()          |           |          |         |                 |
| 0000h  | NX            | GSF0000     | IV.       | 2.0 GB   | ATA     | protection      |
| 0001h  | LX            | DBGSF01     | RV        | 2.0 GB   | ATA     | 1               |
|        |               |             | RV        |          | ATA     |                 |

| C:\> iSMrc_Idlist-de StorageD8-node |         |         |           |          |         |             |
|-------------------------------------|---------|---------|-----------|----------|---------|-------------|
| [Disk Array Name](Management)       |         |         |           |          |         |             |
| LDN                                 | OS Type | LD Name | Attribute | Capacity | PD Type | Node Number |
| [StorageD8](direct)                 |         |         |           |          |         |             |
| 0000h                               | NX      | DSF0000 | IV        | 2.0 GB   | FC      | 1           |
| 0001h                               | LX      | FBGSF01 | RV        | 2.0 GB   | FC      | 3           |
| 0002h                               | LX      | FBGSF02 | MV        | 2.0 GB   | FC      | 0           |
| C:/>                                |         |         |           |          |         |             |

The following logical disk attributes are not displayed:

| Disk A  | rray Name](I | Management) |           |          |         |             |
|---------|--------------|-------------|-----------|----------|---------|-------------|
| LDN     | OS Type      | LD Name     | Attribute | Capacity | PD Type | Node Number |
| (Storag | eD8)(direct) |             |           |          |         |             |
| 0000h   | NX           | DSF0000     | N         | 2.0 GB   | FC      | 1           |
| 0001h   | LX           | FBGSF01     | RV        | 2.0 GB   | FC      | 3           |
| 0002h   | LX.          | FBGSF02     | MV        | 2.0 GB   | FC      | 0           |

Reserved attributes (registered with the reserve group)

SDV for snapshot (snapshot data volume)

System Volume

The attribute of the control volume is displayed when the control volume is bound on a disk array which can identify the control volume attribute.

The control volume attribute is not displayed when it cannot be obtained from the disk array not recognized by the system (indirect for management).

For a logical disk defined as a control volume on the server, the attribute is not displayed.

The following notes do not apply to joint operation with iSM.

At least one logical disk on the target disk array must have been registered in the volume list.

The command cannot be executed when the volume list is being created.

For the disk arrays to which the secure mode is set as the operation mode from the relevant system and the link disk arrays, the logical disks to be displayed must satisfy any of the following conditions:

The logical disks must have been registered in the volume list.

The volume to be paired with the target logical disk must have been registered in the volume list.

A paired upper or lower volume for the target logical disk must have been registered in the volume list.

When the target logical disk is BV (basevolume), SV (snapshotvolume), or LV (linkvolume) for snapshot, the BV or the LV linked to the BV or SV must have been registered in the volume list.

The target logical disk must not be locked by the operation guard setting.

**Return Values** 

0: The display of logical disks and related information has been normally terminated.

1: The display of logical disks and related information has been abnormally terminated.

This command terminates abnormally in the following cases.

A parameter is invalid.

A condition for operation is not satisfied.

The instruction fails due to a disk array error.

## iSMrc\_sense

Name

iSMrc\_sense Displays the specific volume name or information about AT group settings.

Synopsis

iSMrc\_sensevol volume volflg vol\_flg

[attr] [protect] [updprevent]

[iopath iopath]

iSMrc\_sensefile file\_name

[attr] [protect] [updprevent]

[iopath iopath]

iSMrc\_senseatg [atgroup]

[site atg\_site]

[arrayname diskarray]

[linkarrayname]

[iopath iopath]

iSMrc\_sense ver

iSMrc\_sense

iSMrc\_sensehelp

Description

The iSMrc\_sense command displays the volume name and attribute of a specified volume or information about the settings of a specified ATgroup.

## Options

The iSMrc\_sense command recognizes the following options.

vol volumeSpecify the volume name.

volflg vol\_flgSpecify the volume type specified in vol.

This argument must be specified with vol.

The only volume type usable in joint operation with SnapSAN Manager is logical disk name.

attr Specify to display the logical disk attribute and the LV link state (linkvolume).

protect Specify to additionally display the information on the logical disk protection by the data retention function.

updprevent Specify to display the volume update prevention state additionally.

atg [atgroup] Specify the ATgroup name of an operation target.

If no ATgroup name is specified, all ATgroups are assumed.

site atg\_site Specify the location of an ATgroup.

atg\_site can be either of the following:

conc Information about an ATgroup is displayed with the concentrator as a target.

dist Information about an ATgroup is displayed with the distributor specified as a target.

If this parameter is omitted, information about an ATgroup is displayed with both the concentrator and distributor specified as targets.

arrayname diskarray Specify the disk array name (nickname) of an operation target.

linkarrayname Specify to display the link disk array configuring the ATgroup.

iopath iopath Specify a replication I/O path for a disk array. The specification with this argument overrides the replication operation option setting file on Windows.

One of the following can be specified for iopath.

directReplication I/O commands are issued directly to disk arrays.

managerSnapSAN Manager being operated in the same server is connected and replication I/O commands are issued to disk arrays from iSM.

If this argument is omitted, the replication operation option setting file (Windows).

file file\_name To specify multiple volumes, describe the volumes in file\_name.

When multiple volumes are specified, if an error occurs in some volumes, an error message indicating that is displayed, and the process is continued until it is terminated in all the specified volumes.

ver Displays the version information of this command.

Displays the usage of this command (Windows).

**Displayed Information** 

#### Windows System

The command displays the following information if a volume name display is selected.

| Disk No.    | alsk_number |  |
|-------------|-------------|--|
| LD Name     | ld_name     |  |
| VAA         | VAA         |  |
| туре        | type        |  |
| Volume Name | volume_name |  |
| Path        | path        |  |

| LD Name        | ld name      |  |
|----------------|--------------|--|
| VAA            | VĀA          |  |
| Туре           | type         |  |
| Volume Name    | volume_name  |  |
| Path           | path         |  |
| Attribute      | ld_attribute |  |
| LV Link Status | link_status  |  |

(2) The command displays the following information if a protection information display is selected.

| C:1>ISMrc_sense -vol /d- | name -volifig id -protect |
|--------------------------|---------------------------|
| Disk No.                 | disk_number               |
| LD Name                  | ld_name                   |
| VAA                      | VAA                       |
| Туре                     | type                      |
| Volume Name              | volume_name               |
| Path                     | path                      |
| Protection Information   |                           |
| Protection State         | protection_state          |
| Begin Date               | begin_date                |
| Retention Date           | retention_date            |
| Retention Mode           | retention_mode            |
| Reinitialize             | reinitialize_status       |
|                          | _                         |
| C:/>                     |                           |

| Disk No.<br>LD Name<br>VAA<br>Type<br>Volume Name<br>Path<br>Attribute<br>LV Link Status<br>Protection Information<br>Protection State<br>Begin Date | name -volfig Id -attr -protect<br>disk_number<br>Id_name<br>VAA<br>type<br>volume_name<br>path<br>Id_attribute<br>link_status<br>protection_state<br>begin_date<br>retention_date |
|----------------------------------------------------------------------------------------------------|----------------------------------------------------------------------------------------------------|
| Begin Date<br>Retention Date<br>Retention Mode<br>Reinitialize                                                                                       | begin_date<br>retention_date<br>retention_mode<br>reinitialize_status                                                                                                    |
| C:>                                                                                                    |                                                                                                    |

(3) The command displays the following information if an update prevention state display is selected.

| C:/>ISMrc_sense -vo | i /o-name -volfig id -updprevent |
|---------------------|----------------------------------|
| Disk No.            | disk_number                      |
| LD Name             | ld_name                          |
| VAA                 | VAA                              |
| туре                | type                             |
| Volume Name         | volume_name                      |
| Path                | path                             |
| Update Prevention   | State prevention_state           |
|                     |                                  |
| C:1>                |                                  |
|                     |                                  |

(4) The command displays the following information if an ATgroup setting display is selected.

| C∴⊳ISMrc_sense -atg atgroup |                             |      |       |  |
|-----------------------------|-----------------------------|------|-------|--|
| N0.                         | ATG Name<br>Disk Array Name | Site | Entry |  |
| noooth                      | -                           | site | entry |  |
| C:/>                        |                             |      |       |  |

| C:/>IS | C:teISMrc_sense -atg atgroup -Iinkarrayname         |      |       |  |  |  |
|--------|-----------------------------------------------------|------|-------|--|--|--|
| NO.    | ATG Name<br>Disk Array Name<br>Link Disk Array Name | Site | Entry |  |  |  |
| xxxxxh | atgroup<br>olskarray<br>linkolskarray               | site | entry |  |  |  |
| C:/⊳   |                                                     |      |       |  |  |  |

Description of messages: Disk No.Physical disk number LD NameLogical disk name VAAVolume Absolute Address TypeOS type

Volume NameMount point volume name

PathDrive letters mounted on the NTFS volume folder accessed by users

AttributeLogical disk attribute

This display appears only if the attr option is specified.

IV: Logical disk not paired

MV: Logical disk set as MV

RV: Logical disk set as RV

RV/MV: Logical disk set as MV and RV

MV(ATG): Logical disk set as MV and belonging to an ATgroup

LV: Logical disk set as LV (linkvolume)

BV: Logical disk set as BV (basevolume) for snapshot

SV: Logical disk set as SV (snapshotvolume) for snapshot

MV/BV: Logical disk set as MV and BV (basevolume) for snapshot

MV(ATG)/BV: Logical disk set as MV belonging to an ATgroup and BV (basevolume) for snapshot

RV/BV: Logical disk set as RV and BV (basevolume) for snapshot

RV/MV/BV: Logical disk set as RV and MV, and BV (basevolume) for snapshot

CV: Logical disk having been bound as a control volume

MV/CV: Logical disk having been bound as a control volume and paired as MV

LV Link Status LV link state

This display appears only if the attr option is specified. is displayed unless the target volume is LV.

link: Link connected

unlink: Link not connected

**Protection Information** 

Displays the information on the logical disk protection . When the logical disk is not protected or when the protection information cannot be acquired, a hyphen (-) is displayed for all items.

Protection State

Protection state

**RO Writeprotect (Valid)** 

NA Read/writeprotect (Valid)

RO (expired) Writeprotect (Expired)

NA (expired) Read/writeprotect (Expired)

Begin Date Begin date (year/month/day)

Retention Date Retention date (year/month/day)

When the retention date has not been specified, a hyphen (-) is displayed.

When the retention date is specified as permanent, the following value is displayed.

permanent Retention date is specified as permanent

Retention Mode Retention mode

normal Normal mode

You can release protection and reset the retention period at any time.

secure Secure mode

You cannot release protection until the retention period has elapsed. However, you can extend the retention period or change the protection state.

strict Strict mode

You cannot release protection until the retention period has elapsed. Neither can you reset the retention period and protection state.

Reinitialize Reinitialization of logical disk

When reinitialization has not bee executed, a hyphen (-) is displayed.

formatting (nn%)

Reinitialization is being executed

nn displays the value indicating progress ratio of the initialization processing.

formatfail Reinitialization failed

#### **Update Prevention State**

Volume update prevention state.

When the swap function for Remote Replication pair cannot be used or the information cannot be obtained, a hyphen (-) is displayed.

Prevent Prevent state

When the Remote Replication pair is being swapped, swapping the Remote Replication pair is suspended, or the Remote Replication quick sync function is being used, the paired MV and RV are in the Prevent state.

Not Prevent Not Prevent state

Normal state.

No.Concentrator number (4 hexadecimal digits)

Unitspecific number assigned to concentrator

ATG Name ATgroup name

Site AT group location

concentrator: Concentrator

distributor: Distributor

Entry Number of pairs registered with the ATgroup

Disk Array Name

Disk array name

Link Disk Array Name

Nickname of the link disk array will be shown if ATgroup matches both conditions below. However, (unknown) will be shown instead if failed to get nickname for disk array.

ATgroup to which pairs are registered

ATgroup created by specifying the link disk array for disk arrays which supports the function specifying the link disk array

For others for which link disk array is not fixed, a hyphen (-) is displayed.

# Windows System

| Disk No.               | alsk_number         |
|------------------------|---------------------|
| LD Name                | ld_name             |
| VAA                    | VAA                 |
| туре                   | type                |
| Volume Name            | volume_name         |
| Path                   | path                |
| Attribute              | ld_attribute        |
| LV Link Status         | link_status         |
| Protection Information | 1                   |
| Protection State       | protection_state    |
| Begin Date             | begin_date          |
| Retention Date         | retention_date      |
| Retention Mode         | retention_mode      |
| Reinitialize           | reinitialize_status |
|                        |                     |

(3) The command displays the following information if an update prevention state display is selected.

| Disk No.          | disk_number            |  |
|-------------------|------------------------|--|
| LD Name           | ld_name                |  |
| VAA               | VAA                    |  |
| Туре              | type                   |  |
| Volume Name       | volume_name            |  |
| Path              | path                   |  |
| Update Prevention | State prevention state |  |

(4) The command displays the following information if an ATgroup setting display is selected.

| C:I>IS | Mrc_sense -atg atgroup      |      |       |  |
|--------|-----------------------------|------|-------|--|
| No.    | ATG Name<br>Disk Array Name | Site | Entry |  |
| noooth | atgroup<br>diskarray        | site | entry |  |
| C:/>   |                             |      |       |  |

| No.    | ATG Name<br>Disk Array Name                                   | Site | Entry |  |
|--------|---------------------------------------------------------------|------|-------|--|
| nococh | Link Disk Array Name<br>atgroup<br>diskarray<br>linkolskarray | site | entry |  |
| C:/>   |                                                               |      |       |  |

#### **Displaying information about ATgroup Settings**

An ATgroup for which no pair is registered can be a display target.

The following notes do not apply to joint operation with SnapSAN Manager.

When the secure mode is set as the operation mode from the relevant system for the disk array or link disk array including the ATgroup to be operated, MVs or RVs of all the pairs that belong to the target ATgroup must have been registered in the volume list.

When the standard mode is set as the operation mode from the relevant system for the disk array or link disk array including the ATgroup to be operated, at least one logical disk that belongs to the target ATgroup must have been registered in the volume list.

The command cannot be executed when the volume list is being created.

**Return Values** 

Volume name display

0: Operation for all the paired volumes terminated normally.

1: Operation for all the paired volumes terminated abnormally.

This command terminates abnormally in the following cases.

A parameter is invalid.

A condition for operation is not satisfied.

An attempt to operate a disk array fails.

2: Operation for some paired volumes terminated abnormally.

<Displaying information about ATgroup settings>

0: AT group operation terminated normally.

1: ATgroup operation terminated abnormally.

This command terminates abnormally in the following cases.

A parameter is invalid.

A condition for operation is not satisfied.

An attempt to operate a disk array fails.

#### Windows Volume Operation

### iSMrc\_flush (Windows)

Name

iSMrc\_flush Flushes the file system buffer.

Synopsis

iSMrc\_flush drv drive:

iSMrc\_flush mvol volume\_name

 $iSMrc_flush mdir path$ 

iSMrc\_flush ver

iSMrc\_flush

#### Description

The iSMrc\_flush command requests flushing the unwritten buffer data of specified drive/mount point volume/NTFS folder onto disk.

For writing data completely, execution and normal termination of iSMrc\_flush and iSMrc\_umount commands is required. If iSMrc\_umount command results in an error on server with MV and BV connected, waiting for delayed updating of file system for approx. 60 seconds after execution of iSMrc\_flush command, and then executing iSMrc\_separate allows reflection of almost all updating onto disk. In this case, use the commands after mounting RV or LV and restoring the file system with the /F option of CHKDSK command.

#### Options

The iSMrc\_flush command recognizes the following options and arguments.

drv drive: Specify the name of the drive to be flushed.

mvol volume\_nameSpecify the name of the mount point volume to be flushed.

mdir pathSpecify the name of the NTFS folder to be flushed.

verDisplays the version information of this command.

Displays the usage of this command.

**Displayed Information** 

| C:l⊳ISMrc_flush -drv w<br>Flush Start          | YYYYMMDD                 | hh:mm:ss |      |
|------------------------------------------------|--------------------------|----------|------|
| olsk_number<br>volume name<br>path             | ld_name                  |          | type |
| Flush Normal End<br>disk_number<br>volume name | YYYY/I/I///DD<br>Id_name | hh:mm:ss | type |
| path<br>C:\>                                   |                          |          |      |

Description of message:

Flush Start YYYY/MM/DD hh: mm: ss

File system flush unmount starting message and Start Time

disk\_number ld\_name type

volume name

path

Physical disk number, logical disk name, OS type, mount point volume name, and drive letter accessed by users or path name of the NTFS folder.

Flush Normal End YYYY/MM/DD hh: mm: ss

File system flush end message and end time

#### Usage

The command flushes the volume with the physical disk number 4 and drive letter R:

| C:I>MOUNTVOL R: /D<br>C:I>ISMrc_flush -mvol V | ?69facee        | 0-58a7-11d5-ad3e-8          | 06d6172696f}\ |
|-----------------------------------------------|-----------------|-----------------------------|---------------|
| Flush Start                                   | 2001/02/06      | 20:32:43                    |               |
| disk4                                         |                 | rpi302_7                    | WN            |
| \\?69fac                                      | ee0-58a7-11d5-a | d 3e- 80 6 d6 1 72 6 96 f}\ |               |
| R:                                            |                 |                             |               |
| Flush Normal End                              | 2001/02/06      | 20:32:43                    |               |
| disk4                                         |                 | rpi302_7                    | WN            |
| \\?69fac                                      | ee0-58a7-11d5-a | d3e-806d6172696f}\          |               |
| R:                                            |                 | -                           |               |
| C:/>                                          |                 |                             |               |

The operation target volume must have been registered in the Volume List.

The operation target volume must be available for Read/Write.

A dynamic disk cannot be specified.

The drive of the specified name must be mounted.

This command flushes only the Windows file system. Therefore, it cannot flush the data of an application which processes its own cache. To flush the data from the application to the disk, flush the data of the application first, and then use this command to flush the file system.

The command cannot be executed if the update prevention state of the target volume is Prevent by the volume update prevention function.

Return Values

0: Normal termination

1: Abnormal termination

This command terminates abnormally in the following cases.

A parameter is invalid.

The system function (Win32API) fails.

# iSMrc\_mount (Windows)

Name

iSMrc\_mount Mounts volumes (file systems).

Synopsis

iSMrc\_mount mol volume\_name

[{ drv drive: | mdir path }]

iSMrc\_mount drv drive:

iSMrc\_mount mdir path

iSMrc\_mount ver

 $iSMrc_mount$ 

Description

The iSMrc\_mount command mounts the specified mount point volume name, drive letter, or NTFS folder to the Windows file system.

When mounting a volume to which a mount point (drive letter or NTF folder name) is not set, specify the name of the mount point volume to be mounted and the mount point to be set to the volume. In this case, set the specified mount point to the volume to be mounted and mount the volume.

If the access restriction state of the disk of interest has been set to the Not Ready state by unmounting the disk with the iSMrc\_umount command, the volume is automatically released from the Not Ready state before it is mounted.

# Options

The iSMrc\_mount command recognizes the following options and arguments.

mvol volume\_nameSpecify the name of the mount point volume to be mounted.

drv drive: Specify the name of the drive to be mounted.

When using this option together with the mvol option, specify the drive letter of a mount point to be set up for the mount point volume of interest.

mdir pathSpecify the name of the NTFS folder to be mounted.

When using this option together with the mvol option, specify the NTFS folder name of a mount point to be set up for the mount point volume of interest.

verDisplays the version information of this command.

Displays the usage of this command.

| C:i+ISMrc_mount -mvoi<br>Mount Start<br>disk_number<br>volume_name<br>path | YYYYMMDD                |                                     |   |
|----------------------------------------------------------------------------|-------------------------|-------------------------------------|---|
| ISMrc_mount: Info:                                                         | ISM13220: Setting       | drive letter (dr/ve:) has succeeded | L |
| Mount Normal End<br>olsk_number<br>volume_name<br>path                     | YYYY//////DD<br>ld_name | hh:mm:ss<br>type                    |   |
| C:/>                                                                       |                         |                                     |   |

Description of message:

"drive:

Drive letter

"Mount Start YYY/MM/DD hh:mm:ss

Physical disk mount starting message and Start Time

"disk\_number ld\_name type

volume name

path

Physical disk number, logical disk name, OS type, mount point volume name, and drive letter accessed by users or path name of the NTFS folder.

"Mount Normal End YYYY/MM/DD hh:mm:ss

Physical disk mount end message and end time

#### Usage

The command mounts the volume with the drive name "R:":

| Mount Start        | 2001/02/06 20:32:43         |                         |
|--------------------|-----------------------------|-------------------------|
| disk4              | rpi302_7                    | WN                      |
| \\?69fac           | ee0-58a7-11d5-ad3e-806d6172 | 696f)\                  |
| R:                 |                             |                         |
| ISMrc_mount: Info: | ISM13220: Setting drive let | ter (R:) has succeeded. |
| Mount Normal End   | 2001/02/06 20:32:43         |                         |
| disk4              | rpi302_7                    | WN                      |
| \\?69fac           | ee0-58a7-11d5-ad3e-806d6172 | 696f)\                  |
| R                  |                             |                         |

The target volume must be registered in the Volume List.

The target volume must be in the Read/Write enabled state or must have been changed to the Not Ready state, when unmounting using the iSMrc\_umount command.

A dynamic disk cannot be specified.

The command cannot be executed if the update prevention state of the target volume is Prevent by the volume update prevention function.

When restarting a server with the disk access restriction set to the Not Ready state by unmounting, the volume is not recognized by OS. In this case, it is necessary to make OS recognize the volume in advance and mount the volume by releasing the Not Ready state and scanning devices with the iSMrc\_scan command after a server is started.

**Return Values** 

0: Normal termination

When having executed the iSMrc\_mount command by specifying a mount point (drive letter or NTFS folder name) for the relevant mount point volume name, even if the mount point setting failed, the iSMrc\_mount command terminates normally if the specified mount point volume name is successfully mounted.

1: Abnormal termination

This command terminates abnormally in the following cases.

A parameter is invalid.

The system function (Win32API) fails.

# iSMrc\_umount (Windows)

Name

iSMrc\_umount Unmounts volumes (file system).

Synopsis

iSMrc\_umount mvol volume\_name [force] [offline]

iSMrc\_umount drv drive: [force] [offline]

iSMrc\_umount mdir path [force] [offline]

iSMrc\_umount ver

iSMrc\_umount

Description

The iSMrc\_umount command unmounts the specified mount point volume name, drive letter, or NTFS folder from the Windows file system. The unmounting causes the file system cache data to be reflected on the disk device.

When an attempt to access a volume being unmounted occurs via the file system, Windows automatically mounts the volume to cancel the unmounting operation. Note that this may leave unexpected data in the file system buffer; resulting the file system being destroyed. To suppress unexpected automatic mounting, use the offline option.

Specifying the offline option causes a mount point (drive letter or NTFS folder name) set up for a target volume to be deleted automatically and the volume to be unmounted in such a way that it will not be mounted automatically. On Windows 2000, the access restriction state of the disk of interest (logical disk) is changed to the Not Ready state. When unmounting a specified volume in a multiple partition configuration, volumes in the other partitions are internally unmounted before setting the access restriction state of disks to the Not Ready state. All volumes (partitions) on the disk of interest enter the reference and updatedisabled state, making it impossible to access the other partitions on the same disk for reference or update purposes and to operate the iSMrc\_flush command. For this reason, care must be taken in following the procedure of use and operation.

If unmounting has already set the access restriction state of the disk to the Not Ready state, the iSMrc\_umount command terminates normally.

When the unmount command is issued to an LV with the offline option omitted, it behaves as if the offline option were specified. When the unmount command is issued to an RV with the offline option omitted, it operates according to the UMOUNT\_RVACC parameter in the replication option setting file.

If the force option is specified, the target volume is forcibly unmounted even if it cannot be locked because it is in use. If the volume to be unmounted is a business volume such as MV or BV, specification of this option is not recommended because the volume may be forcibly unmouted without data consistency secured.

If the volume to be unmounted is RV or LV, the iSMrc\_umount command always operates as the -for-ne option is specified even if this option is omitted.

An unmounted volume can be mounted again to a specified mount point by specifying both the mount point volume name of the target volume and the mount point (drive letter or NTFS folder name) at the same time using the iSMrc\_mount command. On Windows 2000, the disk of interest is released from the Not Ready state before mounting.

#### OPTIONS

The iSMrc\_umount command recognizes the following options.

| -MvOl volume_neme | Specify the name of the mount point volume to be<br>unmounted.                                                                                                    |
|-------------------|----------------------------------------------------------------------------------------------------|
| -drv drive:       | Specify the name of the drive to be unmounted.                                                                                                    |
| -mdir path        | Specify the name of the NTFS folder to be unmounted.                                                                                                    |
| -force            | Unmount a target drive/mount point volume/NTFS folder<br>forcibly even if the target volume cannot be locked.<br>When the unmount command is issued to an RV or LV<br>with the -force option omitted, it always behaves as if<br>the -force option were specified.                                                                                                    |
|                   |                                                                                                    |
| -offline          | Relates a mount point to disable automatic mounting. The<br>target volume is forcibly unmounted even if it cannot be<br>locked.<br>When the unmount command is issued to an LV with the<br>-offline option omitted, it always behaves as if the<br>-offline option were specified. When the unmount<br>command is issued to an RV with the -offline option<br>omitted, it operates according to the UMOUNT_RVACC<br>parameter in the replication option setting file. |
| -offline<br>-ver  | target volume is forcibly unmounted even if it cannot be<br>locked.<br>When the unmount command is issued to an LV with the<br>-offline option omitted, it always behaves as if the<br>-offline option were specified. When the unmount<br>command is issued to an RV with the -offline option<br>omitted, it operates according to the UMOUNT_RVACC                                                                                                    |

#### [DISPLAYED INFORMATION ]

| dish_number ld_name type<br>volume_name<br>path<br>Umount Normal End YYYY/MM/DD hh:mm:se | disk number   |              |          |
|------------------------------------------------------------------------------------------|---------------|--------------|----------|
| 1935<br>Umount Normal End YYYY/MM/DD hh:mm:ss                                            |               | ld_name      | type     |
|                                                                                          | nath          | 1000/MM ( DD | 5.5.mm   |
|                                                                                          |               |              | AA.mm.ss |
| disk_number ld_name type<br>golyme_name<br>nath                                          | solution name | ld_name      | type     |

Description of message:

| <ul> <li>volume_neme</li> </ul>                                                                                                    |                                                                                                    |                                                                                                    |                                                           |
|----------------------------------------------------------------------------------------------------|----------------------------------------------------------------------------------------------------|----------------------------------------------------------------------------------------------------|-----------------------------------------------------------|
| Mount point                                                                                                    | t volume name                                                                                                    |                                                                                                    |                                                           |
| • Umount Start                                                                                                    |                                                                                                    | YYYY/MM/DD hh:mm:aa                                                                                                    |                                                           |
| Physical dis                                                                                                    | k (drive) unmo                                                                                                    | unt starting message and                                                                                                    | Start Time                                                |
| • disk_number 1                                                                                                    | ld_nemc                                                                                                    | type                                                                                                    |                                                           |
| volume name                                                                                                    |                                                                                                    |                                                                                                    |                                                           |
| peth                                                                                                    |                                                                                                    |                                                                                                    |                                                           |
| Physical dis                                                                                                    | k number, logio                                                                                                    | cal disk name, OS type, m                                                                                                    | ount point volume name,                                   |
| and drive le                                                                                                    | tter accessed by                                                                                                    | y users or path name of th                                                                                                    | e NTFS folder.                                            |
| • Umount Normal                                                                                                    | End                                                                                                    | YYYY/MM/DD hh:mm:aa                                                                                                    |                                                           |
| Physical di                                                                                                    |                                                                                                    | ount end message and end                                                                                                    | time                                                      |
|                                                                                                    |                                                                                                    |                                                                                                    |                                                           |
|                                                                                                    | nts the volume                                                                                                    | (RV) with the drive name                                                                                                    | Т.                                                        |
| The command unmou                                                                                                    |                                                                                                    | · · ·                                                                                                    | ~                                                         |
| C:\+MOUNTVOL R:/D                                                                                                    |                                                                                                    | 9facee0-58a7-11d5-ad3e-80                                                                                                    | ~                                                         |
| The command unmou<br>C:\>MOUNTVOL R:/D<br>C:\>iSMrc_flush-mvol                                                                                                    | \\?69                                                                                                    | 9facee0-58a7-11d5-ad3e-80                                                                                                    | ~                                                         |
| The command unmou<br>C:\-MOUNTVOL R:/D<br>C:\-FiSMrc_flush-mvol<br>Flush Start<br>disk4                                                                                                    | \\?69<br>2001/02/06                                                                                                    | 9facee0-58a7-11d5-ad3e-800<br>20:32:43                                                                                                    | 54 61 7 26 9 6 <b>f</b> ) \                               |
| The command unmou<br>C:\-MOUNTVOL R:/D<br>C:\-FiSMrc_flush-mvol<br>Flush Start<br>disk4                                                                                                    | \\?69<br>2001/02/06                                                                                                    | 9facee0-58a7-11d5-ad3e-800<br>20:32:43<br>rp1302_7                                                                                                    | 54 61 7 26 9 6 <b>f</b> ) \                               |
| The command unmou<br>C:>MOUNTVOL R:/D<br>C:>riSMrc_flush-mvol<br>Flush Start<br>disk4<br>\\?693                                                                                                    | \\?69<br>2001/02/06<br>facee0-58a7-11d                                                                                            | Hacee0-58a7-11d5-ad3e-80<br>20:32:43<br>rp1302_7<br>5-ad3e-806d6172696f}\                                                                                                    | 54 61 7 26 9 6 <b>f</b> ) \                               |
| The command unmou<br>C:\=MOUNTVOL R: /D<br>C:\=iSMrc_flush -mvol<br>Flush Start<br>disk4<br>\.?699<br>R:<br>Flush Normal End<br>disk4                                                                                                    | \\?65<br>2001/02/06<br>facee0-58a7-11d<br>2001/02/06                                                                              | HaceeO-58a7-11d5-ad3e-80<br>20:32:45<br>rp1302_7<br>5-ad3e-806d6172696f)\<br>20:32:45<br>rp1302_7                                                                                                    | 54 61 7 26 9 6 <b>f</b> ) \                               |
| The command unmou<br>The command unmou<br>C:\~MOUNTVOL R: /D<br>C:\~iSMrc_flush -mvol<br>Flush Start<br>disk4<br>N?698<br>E:<br>Flush Normal End<br>disk4<br>\\?699                                                                                                 | \\?65<br>2001/02/06<br>facee0-58a7-11d<br>2001/02/06                                                                              | HaceeO-58a7-11d5-ad3e-80<br>20:32:45<br>rp1302_7<br>5-ad3e-806d6172696f)<br>20:32:45                                                                                                    | 54 61 7 26 9 6 f) \<br>W14                                |
| The command unmou<br>C:>MOUNTVOL R:/D<br>C:>FiSMrc_flush-mvol<br>Flush Start<br>disk4<br>\\?699<br>R:<br>Flush Normal End<br>disk4<br>\\?699<br>R:                                                                                                    | Volume(69<br>2001/02/06<br>facee0-58a7-11d<br>2001/02/06<br>facee0-58a7-11d                                                       | Hacee0-58a7-11d5-ad3e-80<br>20:32:43<br>rp1302_7<br>5-ad 3e-806d6172696f)<br>20:32:45<br>rp1302_7<br>5-ad 3e-806d6172696f)<br>5-ad 3e-806d6172696f)                                                                                 | 54 61 7 26 9 6£) \<br>WN<br>WN                            |
| The command unmou<br>C:>MOUNTVOL R: /D<br>C:>riSMrc_flush-mvol<br>Flush Start<br>disk4<br>\\?699<br>R:<br>Flush Normal End<br>disk4<br>\\?699<br>R:<br>C:>riSMrc_umount -mv                                                                                         | \\?\Volume(69<br>2001/02/06<br>facee0-58a7-11d<br>2001/02/06<br>facee0-58a7-11d<br>ol \\?\Volume                                  | Hacee0-58a7-11d5-ad3e-80<br>20:32:43<br>rp1302_7<br>5-ad 3e-806d6172696f}<br>20:32:45<br>rp1302_7<br>5-ad 3e-806d6172696f}<br>                                                                                                    | 54 61 7 26 9 6£) \<br>WN<br>WN                            |
| The command unmou<br>C:\>MOUNTVOL R: /D<br>C:\riSMrc_flush-mvol<br>Flush Start<br>disk4<br>\\?699<br>R:<br>Flush Normal End<br>disk4<br>\\?699<br>R:<br>C:\riSMrc_umount -mv<br>Umount Start                                                                        | Volume(69<br>2001/02/06<br>facee0-58a7-11d<br>2001/02/06<br>facee0-58a7-11d                                                       | Hacee0-58a7-11d5-ad3e-80<br>20:32:43<br>rp1302_7<br>5-ad 3e-806d6172696f}<br>20:32:45<br>rp1302_7<br>5-ad 3e-806d6172696f}<br>                                                                                                    | 54 61 7 26 9 6£) \<br>WN<br>WN<br>80 64 6 1 7 2 6 9 6£) \ |
| The command unmou<br>C:\=MOUNTVOL R: /D<br>C:\=iSMrc_flush -mvol<br>Flush Start<br>disk4<br>\:?698<br>E:<br>Flush Normal End<br>disk4<br>\:?698<br>E:<br>C:\=iSMrc_umount -mv<br>Umount Start<br>disk4                                                              | \\?65<br>2001/02/06<br>facee0-58a7-11d<br>2001/02/06<br>facee0-58a7-11d<br>ol \\?\Volume<br>2001/02/06                            | Hacee0-58a7-11d5-ad3e-80<br>20:32:43<br>rp1302_7<br>5-ad 3e-806d6172696f)<br>20:32:45<br>rp1302_7<br>5-ad 3e-806d6172696f)<br>{69facee0-58a7-11d5-ad 3e-<br>20:32:45<br>rp1302_7                                                    | 54 61 7 26 9 6 f) \<br>WN<br>WN                           |
| The command unmou<br>The command unmou<br>C:\~HOUNTVOL R: /D<br>C:\~iSMrc_flush -mvol<br>Flush Start<br>disk4<br>\??699<br>R:<br>Flush Normal End<br>disk4<br>\??699<br>R:<br>C:\~iSMrc_umount -mv<br>Umount Start<br>disk4<br>\??699<br>R:<br>C:\~iSMrc_umount -mv | \\?65<br>2001/02/06<br>facee0-58a7-11d<br>2001/02/06<br>facee0-58a7-11d<br>ol \\?\Volume<br>2001/02/06                            | Hacee0-58a7-11d5-ad3e-80<br>20:32:43<br>rp1302_7<br>5-ad 3e-806d6172696f}<br>20:32:45<br>rp1302_7<br>5-ad 3e-806d6172696f}<br>                                                                                                    | 5d 61 7 26 9 6£) \<br>WN<br>WN<br>80 6d 6 1 7 26 9 6£) \  |
| The command unmou<br>C:\>MOUNTVOL R:/D<br>C:\>iSMrc_flush-mvol<br>Flush Start<br>disk4<br>\\?699<br>R:<br>Flush Normal End<br>disk4<br>\\?699<br>R:<br>C:\>iSMrc_umount -mv<br>Umount Start<br>disk4<br>\\?699<br>R:                                                | \\?\Volume(69<br>2001/02/06<br>facee0-58a7-11d<br>2001/02/06<br>facee0-58a7-11d<br>ol \\?\Volume<br>2001/02/06<br>facee0-58a7-11d | 26acee0-58a7-11d5-ad3e-80<br>20:32:45<br>rp1302_7<br>5-ad 3e-806d6172696f)<br>20:32:45<br>rp1302_7<br>5-ad 3e-806d6172696f)<br>{69facee0-58a7-11d5-ad 3e-<br>20:32:45<br>rp1302_7<br>5-ad 3e-806d6172696f)<br>5-ad 3e-806d6172696f) | 5d 61 7 26 9 6£) \<br>WN<br>WN<br>80 6d 6 1 7 26 9 6£) \  |
| The command unmou<br>The command unmou<br>C:\~HOUNTVOL R: /D<br>C:\~iSMrc_flush -mvol<br>Flush Start<br>disk4<br>\??699<br>R:<br>Flush Normal End<br>disk4<br>\??699<br>R:<br>C:\~iSMrc_umount -mv<br>Umount Start<br>disk4<br>\??699<br>R:<br>C:\~iSMrc_umount -mv | \\?\Volume(69<br>2001/02/06<br>facee0-58a7-11d<br>2001/02/06<br>facee0-58a7-11d<br>ol \\?\Volume<br>2001/02/06<br>facee0-58a7-11d | 26acee0-58a7-11d5-ad3e-80<br>20:32:45<br>rp1302_7<br>5-ad 3e-806d6172696f)<br>20:32:45<br>rp1302_7<br>5-ad 3e-806d6172696f)<br>{69facee0-58a7-11d5-ad 3e-<br>20:32:45<br>rp1302_7<br>5-ad 3e-806d6172696f)<br>5-ad 3e-806d6172696f) | 54 61 7 26 9 6£) \<br>WN<br>WN<br>80 64 6 1 72 6 96£) \   |

|       | \\?\Volume{69facee0-58a7-11d 5-ad 3e-806d6172696f}\ |
|-------|-----------------------------------------------------|
|       | R:                                                  |
| \$;∖≁ |                                                     |

The target volume must be registered in the Volume List.

The operation target volume must be available for Read/Write.

A dynamic disk cannot be specified.

If a drive to be unmounted is being used by another application, the iSMrc\_umount command may encounter an error. In this case, executing the CHKDSK command with /F /X specified forcibly cancels the reference and update requested by that application.

On Windows 2000, if the command is issued with the offline option specified or to an LV, it causes the access restriction state of the disk (logical disk) of interest to be changed to the Not Ready state. If an attempt is made to unmount a volume on a disk in a multiple partition configuration, it becomes impossible to reference or update all volumes (partitions) on the disk. For this reason, care must be taken in following the procedure of use and operation.

If the offline is specified or if the volume to be unmounted is an LV, the volume must have only one mount point (drive letter or NTFS folder name) specified. It is impossible to unmount a volume for which no mount point is specified or more than one mount point is specified.

The command cannot be executed if the update prevention state of the target volume is Prevent by the volume update prevention function.

When restarting a server with the disk access restriction set to the Not Ready state, the relevant disk is not recognized by OS. In this case, it is necessary to make OS recognize the relevant disk and volume with the iSMrc\_scan command after a server is started.

Return Values

0: Normal termination

1: Abnormal termination

This command terminates abnormally in the following cases.

A parameter is invalid.

The system function (Win32API) fails.

# iSMrc\_signature (Windows)

#### [NAME ]

1SMmc\_aignature..... Operations regarding disk signature.

#### [SYNOPSIS]

#### [DESCRIPTION]

The iSMrc\_signature command performs save, restoration, deletion, initialization, and display of disk signature. It also writes the disk signature information to a file or reads it from a file.

#### OPTIONS

The iSMrc\_signature command recognizes the following options.

| 55886 | Saves the signature of the physical disk currently.      |
|-------|----------------------------------------------------------|
|       | recognized by Windows, If -all is specified, all         |
|       | signature information is saved. If disk_number is        |
|       | specified, only the signatures of the target physical    |
|       | disks are saved.                                         |
|       | Saved signatures are recorded in the signature map       |
|       | file managed by the iSMrc_signature command.             |
| -885. | Recovers the disk signatures saved in the map file by    |
|       | -read to the disk. If -all is specified, all signature   |
|       | information saved is recovered to the physical disk. If  |
|       | disk_number is specified, only the signatures of the     |
|       | target physical disks are recovered.                     |
| -del  | Deletes the disk signatures saved in the map file by     |
|       | -read. If -all is specified, signature information of    |
|       | all disks is deleted. If disk_number is specified, only  |
|       | the signatures of the target physical disks are deleted. |
| -init | Initializes the signature on the physical disk. If -all  |
|       | is specified, signature information of all disks is      |

|                   | initialized. If disk_number is specified, only the         |
|-------------------|------------------------------------------------------------|
|                   | signatures of the target physical disks are initialized.   |
| -list             | Displays the list of disk signatures saved by -read,       |
|                   | signatures on the physical disk, and signatures saved      |
|                   | in the disk array. If -all is specified, signature         |
|                   | information of all disks is displayed. If disk_number      |
|                   | is specified, only the signatures of the target physical   |
|                   | disks are displayed.                                       |
|                   |                                                            |
| -export           | Writer the disk signature information to the specified     |
|                   | file. If -all is specified, signature information of all   |
|                   | disks is written to the file. If disk_number is specified, |
|                   | only the signatures of the target physical disks are       |
|                   | written to the file.                                       |
|                   |                                                            |
| -import           | Beads the disk signature information recorded in the       |
|                   | specified file from the file and registers it. If -all is  |
|                   | specified, signature information of all disks is read      |
|                   | from the file and registered. If disk_number is            |
|                   | specified, only the signatures of the target physical      |
|                   | disks are read from the file and registered.               |
|                   |                                                            |
| Lils_acos         | Specify the file name to which the disk signature          |
|                   | information is written, or from which it is read.          |
|                   |                                                            |
| -dakn disk_number | Specify the disk number of the physical disk to which      |
|                   | the disk signature operation is performed.                 |
|                   |                                                            |
| -211              | Performs the disk signature operation for all the          |
|                   | physical disks connected to the host.                      |
|                   |                                                            |
| -ver              | Displays the version information of this command.          |
|                   | <b>•</b> • • • • •                                         |
| -?                | Displays the usage of this command.                        |
|                   |                                                            |

# [USAGE ]

The command saves signature information about all physical disks connected to the server and then lists the signature information.

| iSMrc_signature:<br>C:\_riSMrc_signa |        |      | IS222: Nead | ing signatui | e succeede | 1. 2 recor | 45         |
|--------------------------------------|--------|------|-------------|--------------|------------|------------|------------|
|                                      | / Disk |      | Map         | Disk         | Saved      |            | // LV Link |
| Disk Array Name                      | mise   | LDN  | Signature   | Signature    | Signature  | Attribute  | Status     |
|                                      | N      |      |             |              |            |            | N          |
| Storage2800                          | ) 4    | 001f | AA6143BD    | AA6143BD     | AA6143BD   | RV         | 11 -       |
| Storage2800                          | / 5    | 0030 | 81288D0A    | 81288D0A     | -          | LV         | // link    |

Notes

The value of the disk signature reported by means of the iSMrc\_signature command may seem to be different from the value of the disk signature reported by means of Windows or other disk management tools because the byte order is handled differently.

Therefore, pay special attention when using the value of the disk signature displayed or saved by the iSMrc\_signature command for another disk management tool.

Target volume must have been registered in the volume list.

The command cannot be executed if the target volume is in the Not Ready state.

A dynamic disk or the partition disk in GPT format cannot be specified.

When the update prevention state of the target volume is Prevent by the volume update prevention function, operations to initialize the signature on the physical disk and to restore the disk signature saved in the map file cannot be performed.

The control volume attribute is displayed only for the control volume bound in the disk array that can identify the control volume attribute. For a logical disk defined as a control volume on the server, the attribute is not displayed.

Return Values

0: Normal termination

1: Abnormal termination

This command terminates abnormally in the following cases.

A parameter is invalid.

The system function (Win32API) fails.

# iSMrc\_scan (Windows)

Name

iSMrc\_scan Device scan.

Synopsis

iSMrc\_scan

iSMrc\_scan ver

iSMrc\_scan

Description

The iSMrc\_scan command scans devices and let the system recognize the available devices.

If the access restriction state of the target volume has been changed to the Not Ready state (both reference and write access are inhibited) when it is unmounted using the iSMrc\_umount, the device is scanned after the volume is released from the Not Ready state.

# Options

The iSMrc\_scan command recognizes the following options:

verDisplays the version information of this command.

Displays the usage of this command.

Return Values

- 0: Normal termination
- 1: Abnormal termination

This command terminates abnormally in the following cases.

A parameter is invalid.

The system function (configuration manager API) fails.

# SCSI Pass Through I/O

By enabling the issuance of hyperv virtual machine and displaying the status can be enabled by SCSI Pass Through I/O.

#### iSMpassthrough\_enabler (Windows)

# [NAME ]

```
iSMpassthrough_enable.com Enables the issuance of SCSI pass through I/O from a Hyper-V virtual machine and displays whether such issuance is enabled.
```

#### [SYNOPSIS]

```
15Mpassthrough_enabler
15Mpassthrough_enabler -1
15Mpassthrough_enabler -ver
15Mpasatbrough_enabler.c2.
```

#### [DESCRIPTION]

The iSMpaasthrough\_enabler command enables the issuance of SCSI pass through DO from a Hyper-V virtual machine and displays whether such issuance is enabled. By enabling the issuance of SCSI pass through DO, you can create and display a volume list and use replication operation commands from a Hyper-V virtual machine. To use these functions, you must execute this command on the host once before using a Hyper-V virtual machine. This command must also be executed when a new Hyper-V virtual machine is added to your operating environment.

#### OPTIONS

The iSMpassthrough\_enabler command recognizes the following options:

| (No option) | Enables the issuance of SCSI pass through I/O from all the    |
|-------------|---------------------------------------------------------------|
|             | Hyper-V virtual machines set up on the host where this        |
|             | command is executed.                                          |
| -1          | Displays whether SCSI pass through I/O can be issued from all |
|             | the Hyper-V virtual machines set up on the host where this    |
|             | command is executed.                                          |
| -ver        | Diaplays the version information of this command.             |

-2

Displays the usage of this command.

#### [DISPLAYED INFORMATION ]

```
C:\=iSMpassthrough_enabler -1

... Host Machine ...

Name : HostMachine

... Virtual Machines ...

Name : VirtualMachine1

SCSI Pass Through : enabled

Name : VirtualMachine2

SCSI Pass Through : enabled

$\overline{2}$
```

Description of messages:

```
    --- Host Machine ---
Name
        : HostMachine
        Name of the host where this command is executed
    --- Virtual Machine ---
Name
        : VirtualMachinel
SCSI Pass Through
        : cnebled
        Name of the Hyper-V virtual machine that was set up on the host where this
        command is executed, and whether SCSI pass through DO can be issued from
        this virtual machine.
```

#### [USAGE ]

The following command enables the Hyper-V virtual machines VirtualMachinel and VirtualMachine2, which are set up on the host HostMachine, to issue SCSI pass through IO.

```
C:\riSMp assthrough_enabler

iSMp assthrough_enabler:002 SCSI pass-through setting was <u>enabled_auccessfully</u>.

(Host = HostMachine Virtual = VirtualMachine1)

iSMp assthrough_enabler:002 SCSI pass-through setting was <u>enabled_auccessfully</u>.

(Host = HostMachine Virtual = VirtualMachine2)

iSMp assthrough_enabler:001 Command has completed successfully.

$\mathcal{S}^{--}$
```

This command can be installed in an environment running Windows Server 2008 R2 or later.

This command can be executed in an environment running Windows Server 2008 R2 or later and Windows Server 2008 R2 HyperV or later.

This command can be executed in an environment where .NET Framework is installed.

This command can be executed on a host where a HyperV virtual machine is set up.

SCSI pass through I/O can be issued from a HyperV virtual machine by executing this command as a user with administrator privileges.

After enabling the issuance of SCSI pass through I/O by using this command, it is necessary to start a HyperV virtual machine.

# **Return Values**

0: Normal termination

1: Abnormal termination

This command terminates abnormally in the following cases:

A parameter is invalid.

The conditions to execute this command are not satisfied.

Operations for a HyperV virtual machine failed.

2: Abnormal termination because operations for some HyperV virtual machines failed.

Chapter 4

# **Data Replication Function**

# **Replication Operation File**

To perform batch setting of paired volumes by a command of the data replication function with the -file option, use the replication operation file. Also to perform batch setting of operation target volumes by the iSMrc\_sense command of the common function with the -file option, the replication operation file can be used.

The replication operation file is described below.

File Location and Name

Can be freely specified.

Description

The replication operation file is used to perform batch setting of multiple pairs by using a data replication command.

Synopsis

This file is described in the following synopsis:

MV\_Type:MV RV\_Type:RV

To describe the MV and RV, use a colon (:) to connect the volume type ( $MV_Type$  or  $RV_Type$ ) with the volume (MV or RV).

Specifying volume types (MV\_Type, RV\_Type)

The following values can be specified as a volume type by using either a numerical value or a character string.

| Target Volume     | Volume Type      | es      |              |
|-------------------|------------------|---------|--------------|
| By Number         | By<br>Characters | Windows | By Number    |
| Logical disk name | 0                | ld      | $\checkmark$ |
| Special file name | 1                | sfn     | $\checkmark$ |
| Volume group name | 2                | vg      | $\checkmark$ |
| Drive letter      | 4                | drv     | -            |
| Disk group name   | 5                | dg      | $\checkmark$ |

| Target Volume              | Volume Type      | es      |           |
|----------------------------|------------------|---------|-----------|
| By Number                  | By<br>Characters | Windows | By Number |
| Mount point volume<br>name | 6                | mvol    | -         |
| NTFS folder name           | 7                | mdir    | -         |

Specifying a volume (MV, RV)

Specify the name of the target volume that has an attribute specified as a volume type. The maximum number of characters is as follows:

| Target Volume                                | Maximum Number of<br>Characters                        |
|----------------------------------------------|--------------------------------------------------------|
| Logical disk name                            | 24 single-byte characters                              |
| Special file name                            | 32 single-byte characters<br>64 single-byte characters |
| Volume group name                            | 32 single-byte characters                              |
| Disk group name                              |                                                        |
| Mount point volume name                      | 52 single-byte characters                              |
| Path name (drive letter or NTFS folder name) | 260 single-byte characters                             |

#### Rules

- Start description from the first column of the line.
- A line break shall be a partition of records.
- Up to 1,024 single-byte characters can be described per record.
- One pair can be described per record.
- When one MV and one RV exist, description of the RV can be omitted.
- Normally, when one MV and multiple RVs exist, description of the RVs cannot be omitted. It can be omitted only when the iSMrc\_query command or the iSMrc\_wait command is used.
- Use a blank space or a tab character to separate the description of the MV from the description of the RV.
- Text displayed from the sharp (#) character to the end of the record is recognized as a comment.
- If there is an error in the file syntax, operations to all pairs described in the file become invalid.

- When using the iSMrc\_sense or iSMrc\_updprevent command, specify the volume type and the volume name for MV\_Type and MV, respectively. Descriptions of RV\_Type and RV are ignored.
- When describing a pair that combines a volume group or a disk group with a special file name (or logical disk name), multiple volumes can be specified by describing multiple special file names (or logical disk names) separated by a comma (,).
- When specifying a pair that combines a volume group or a disk group with a special file name (or logical disk name), the number of logical volumes that consist of the volume group or the disk group must coincide with the number of special file names to be described.
- If a character string, such as an NTFS folder name, includes a blank space () or colon (:), enclose the entire character string in double quotation marks (").
- Specify a file path name by a relative or absolute path name within 256 one-byte characters.

The following is an example of a description of the replication operation file:

An example for the Windows system

| ld:dev001 |                                                                                  |
|-----------|----------------------------------------------------------------------------------|
| IU.UEVUUT |                                                                                  |
| drv:F     |                                                                                  |
| 4:G       |                                                                                  |
| 0:dev007  |                                                                                  |
|           |                                                                                  |
| ld:dev003 |                                                                                  |
| ld:dev004 |                                                                                  |
|           |                                                                                  |
| ld:dev013 |                                                                                  |
| ld:dev014 |                                                                                  |
|           |                                                                                  |
| ld:dev023 |                                                                                  |
| ld:dev014 |                                                                                  |
|           |                                                                                  |
|           | 4:G<br>0:dev007<br>Id:dev003<br>Id:dev004<br>Id:dev013<br>Id:dev014<br>Id:dev023 |

# An example for the UNIX system

| #Type; <u>MV</u><br>sfn:/dev/rdsk/c16t1d0<br>1:/dev/rdsk/c16t1d2<br>vg;vgvol | Type:RV<br>sfn:/dev/rdsk/c16t1d1<br>1:/dev/rdsk/c16t1d3<br>sfn:/dev/rdsk/c16t1d4,/dev/rdsk/c16t1d5 |
|------------------------------------------------------------------------------|----------------------------------------------------------------------------------------------------|
| dg;dg_name<br>ld;dev001<br>0:dev003                                          | ld:dev002<br>1:/dev/rdsk/c23t2d0                                                                   |
| # Parallel configuration<br>sfn:/dev/rdsk/c16t2d0<br>sfn:/dev/rdsk/c16t2d0   | sfn:/dev/rdsk/c16t2d1<br>sfn:/dev/rdsk/c16t2d2                                                     |
| # Serial configuration<br>sfn:/dev/rdsk/c16t12d0<br>sfn:/dev/rdsk/c16t12d1   | sfn:/dev/rdsk/c16t12d1<br>sfn:/dev/rdsk/c16t12d2                                                   |
| # Remote operation<br>Id:dev032<br>Id:dev013                                 | ld:dev023<br>ld:dev014                                                                             |
| # MV: <u>RV</u> =1:1<br>sfn:/dev/rdsk/c22t3d0                                |                                                                                                    |

# **Replication Operations**

# iSMrc\_replicate

Name

iSMrc\_replicate - Starts pair or ATgroup replication. Synopsis iSMrc replicate -mv volume -mvflg mv flg [-rv volume -rvflg rv flg] [-cprange copy\_range] [-cpmode copy\_mode] [-rvacc rv\_access] [-wait [second] | -nowait] [-iopath iopath] iSMrc\_replicate -file file\_name [-cprange copy\_range] [-cpmode copy\_mode] [-rvacc rv access] [-wait [second] | -nowait] [-iopath iopath] iSMrc\_replicate -atg atgroup [-atmode atomic\_mode] [-cpmode copy\_mode] [-cprange copy\_range] [-rvacc rv access] [-wait [second] | -nowait] [-arrayname diskarray] [-iopath iopath] iSMrc replicate -ver iSMrc\_replicate iSMrc\_replicate -help Description The iSMrc replicate command copies data from the paired MV to RV. If an ATgroup is specified, MV-to-RV replication is performed for all Remote Replication pairs belonging to the ATgroup.

The RV file system must be unmounted just before replication.

For the Windows system, the RV file system is unmounted before replication if the RV has been recognized by the server where the replication is to be performed.

#### Options

The iSMrc\_replicate command recognizes the following Options.

-mv volume Specify volume of MV.

-mvflg mv\_flg Specify the volume type specified in -mv.

This argument must be specified together with -mv.

The only volume type usable in joint operation with SnapSAN Manager is logical disk name. -rv volume Specify volume of RV.

-rvflg rv\_flg Specify the volume type specified in -rv.

This argument must be specified if -rv is specified.

The only volume type usable in joint operation with SnapSAN Manager is logical disk name.

-atg atgroup Specify the name of ATgroup to be operated.

-atmode atomic\_mode

Specify the Atomic-break mode for the ATgroup.

One of the following can be specified in atomic\_mode.

stop MV access stop

If an Atomic break is put into effect, the synchronization state of the ATgroup changes to Rpl/suspend, and each pair enters the abnormal suspend state. In this case, I/O operations for the MV are rejected; resulting in an abnormal termination.

The user may be required to perform forced separation if necessary when using the RV. The forced separation enables I/O operations for the MV.

continue MV access continuation

If an Atomic break is put into effect, the synchronization state of the ATgroup changes to Fault, and each pair is automatically separated, leading to fault state. In this case, I/O operations for the MV are continued. The user does not have to separate pairs.

This value is default if the parameter is omitted.

If this parameter is specified, no background copy can be selected with -cpmode.

-cpmode copy\_mode Specify how to reflect the MV update to RV.

In copy\_mode, one of the following can be specified.

sync Sync mode

This value is default if this parameter is omitted.

semi Semi-sync mode

For ATgroups, the copy mode of order guarantee is selected.

bg Background copy mode

If a background copy is selected for ATgroups, it is impossible to specify -atmode. Selecting a background copy disables the Atomic-break mode. In this case, no Atomic break is put into effect if a copy failure occurs and only the copy of the relevant pair stops.

cprange copy\_range Specify the range of copy from MV to RV.

In copy\_range, one of the following can be specified.

- diff Differences between MV and RV are copied from MV to RV.
- full Copies all area of MV to RV.

If this argument is omitted, the operation is the same as the operation when diff is specified.

• rvacc rv\_access Specify the access restrictions for RV.

In rv\_access, one of the following can be specified.

- ro Only read is allowed for RV.
- nr Access to RV is not allowed.

If this argument is omitted, the operation is the same as the operation when nr is specified.

-wait [second] | -nowait

If -wait is specified, the system waits for replication to be completed while monitoring the pair or ATgroup sync state at regular intervals. For second, monitoring time interval can be specified within a range of 1 to 30 (integer) seconds. The default is 5 seconds. This value can

be changed in the replication operation option setting file on the Windows system. If any abnormality is detected during sync state transition, the wait operation is stopped immediately; resulting in an abnormal termination.

Specifying -nowait only starts replication; no wait operation is performed for the completion of replication.

If this argument is omitted, the operation is the same as the operation when -nowait is specified.

arrayname diskarray

If -atg is used to specify an ATgroup, it is possible to specify the disk array name (nickname) of an operation target.

iopath iopath Specify a replication I/O path for a disk array. The specification with this argument overrides the replication operation option setting file on Windows.

One of the following can be specified for iopath.

direct Replication I/O commands are issued directly to disk arrays.

manager SnapSAN Manager being operated in the same server is connected and replication I/O commands are issued to disk arrays from SnapSAN Manager.

If this argument is omitted, the replication operation option setting file (Windows).

file file\_name To specify multiple pairs, describe the pairs of MV/RV in file\_name.

When multiple pairs are specified, if an error occurs in some pairs, the process is continued until it is terminated in all the specified pairs.

ver Displays the version information of this command.

Displays the usage of this command (Windows).

**Displayed Information** 

#### Windows system

When pair replication terminates normally with the -wait specification, the following information is displayed.

|                                       | v.ld_name-mvflgld-rv.ld_nam<br>YYYY/MM/DDhh:mm | -    |
|---------------------------------------|------------------------------------------------|------|
| MV:disk_number<br>volume name<br>path | ld_name                                        | type |
| RV:disk_number<br>volume name<br>path | ld_name                                        | type |
| Replicating                           |                                                |      |
| Replicate Normal End                  | YYYY/MM/DD hh:mm:ss                            |      |
| MV:disk_number<br>volume name<br>path | ld_name                                        | type |
| RV:disk_number<br>volume name<br>path | ld_name                                        | type |
| C:\>                                  |                                                |      |

When AT group replication terminates normally with the -wait specification, the following information is displayed.

| C:\>iSMrc_replicate -atg atgrou               | /p-wait             |
|-----------------------------------------------|---------------------|
| Replicate Start<br>ATG:atgroup<br>Replicating | YYYY/MM/DD hh:mm:ss |
| Replicate Normal End<br>ATG:atgroup           | YYYY/MM/DD hh:mm:ss |
| C:\>                                          |                     |

The following information is displayed when the paired MV and RV information is output by setting an option.

| C:\>iSMrc_replicate -a                               | tg atgroup - | wait               |
|------------------------------------------------------|--------------|--------------------|
| Replicate Start<br>ATG:atgroup                       | Y            | YYY/MM/DD hh:mm:ss |
| MV:disk_number<br>volume name<br>path                | ld_name ty   | pe                 |
| RV:disk_number<br>volume name<br>path<br>Replicating | ld_name      | type               |
| Replicate Normal End<br>ATG:atgroup                  | Y            | YYY/MM/DD hh:mm:ss |
| MV:disk_number<br>volume name<br>path                | ld_name      | type               |
| RV:disk_number<br>volume name<br>path                | ld_name      | type               |
| C:\>                                                 |              |                    |

Description of messages:

| Replicate Start    | YYYY/MM/DD        | hh:mm:ss |
|--------------------|-------------------|----------|
| Replicate starting | message and Start | Time     |
| ATG:atgroup        |                   |          |
| ATgroup name       |                   |          |
| MV:disk_number     | ld_name           | type     |
| volume name        |                   |          |
| path               |                   |          |
| RV:disk_number     | ld_name           | type     |

volume name

path

MV/RV physical disk number, logical disk name, OS type, mount point volume name, and drive letters or path name mounted to the folder of the NTFS volume accessed by users

Replicating.....

Message in Replicate execution

The display of this message can be suppressed by setting an option. Replicate Normal End YYYY/MM/DD hh:mm:ss

Replicate end message and end time

When ATgroup replication terminates normally with the -wait specification, the following information is displayed.

# iSMrc\_replicate -atg atgroup -wait

Replicate Start YYYY/MM/DD hh:mm:ss

ATG:atgroup

Replicating.....

Replicate Normal End YYYY/MM/DD hh:mm:ss

ATG:atgroup

#

The following information is displayed when the paired MV and RV information is output by setting an option.

# iSMrc\_replicate -atg atgroup -wait

Replicate Start YYYY/MM/DD hh:mm:ss

ATG:atgroup

MV:special\_file\_name LD Name type

RV:special\_file\_name LD Name type

Replicating.....

Replicate Normal End YYYY/MM/DD hh:mm:ss

ATG:atgroup

MV:special\_file\_name LD Name type

RV:special\_file\_name LD Name type

# #

Description of messages:

Replicate Start YYY/MM/DD hh:mm:ss

Replicate start message and start time

ATG:atgroup

ATgroup name

| MV:special_file_name | LD Name | type |
|----------------------|---------|------|
| RV:special_file_name | LD Name | type |

MV/RV's special file name, logical disk name, OS type

Replicating.....

Message that appears during Replicate execution

The display of this message can be suppressed by setting an option.

Replicate Normal End YYYY/MM/DD hh:mm:ss

Replicate end message and end time

# Usage

#### Windows system

Pair replication is performed with a monitoring time interval of 2 seconds specified with - wait.

| C:\>iSMrc_ | replicate -mv dev              | 001 -mvflgId-rv dev002 -rvflgId-wait2 |  |  |  |
|------------|--------------------------------|---------------------------------------|--|--|--|
| Replicate  | Start                          | 2001/01/28 17:33:17                   |  |  |  |
| MV:1       | dev001                         | WN                                    |  |  |  |
| \\?\       | -58a7-11d5-ad3e-806d6172696f}\ |                                       |  |  |  |
| G:         |                                |                                       |  |  |  |
| RV:-       | dev002                         | WN                                    |  |  |  |
| -          |                                |                                       |  |  |  |
| -          |                                |                                       |  |  |  |
| Replicatir | Replicating                    |                                       |  |  |  |
| -          | Normal End                     | 2001/01/28 17:33:19                   |  |  |  |
| MV:1       | dev001                         | WN                                    |  |  |  |
| \\?\\      | /olume{69facee0-               | 58a7-11d5-ad3e-806d6172696f}\         |  |  |  |
| G:         |                                |                                       |  |  |  |
| RV:-       | dev002                         | WN                                    |  |  |  |
| -          |                                |                                       |  |  |  |
| -          |                                |                                       |  |  |  |
|            |                                |                                       |  |  |  |
| C:/>       |                                |                                       |  |  |  |

Replication is performed for more than one pair, using the replication operation file. In this case, a monitor time interval of 2 seconds is specified with -wait.

```
C:\>iSMrc_replicate -file volume_file -wait 2
Replicate Start
                         2001/01/28 17:33:17
                                            WN
   MV:3 dev002
      \\?\Volume{70facee0-58a7-11d5-ad3e-806d6172696f}\
      E:
   RV:-
           dev102
                                            WN
Replicate Start
                          2001/01/28 17:33:17
   MV:5 dev003
                                            WN
      \\?\Volume{71facee0-58a7-11d5-ad3e-806d6172696f}\
      G:
   RV:-
           dev103
                                            WN
Replicating .....
Replicate Normal End
                          2001/01/28 17:38:15
   MV:3
                                            WN
          dev002
      \\?\Volume{70facee0-58a7-11d5-ad3e-806d6172696f}\
      F:
   RV:-
           dev102
                                            WN
Replicate Normal End
                          2001/01/28 17:38:17
                                            WN
   MV:5
          dev003
      \\?\Volume{71facee0-58a7-11d5-ad3e-806d6172696f}\
      G:
   RV:-
           dev103
                                            WN
C:\>
```

```
C:\>iSMrc_replicate -atg ATmdb_test
Replicate Start 2003/08/13 00:05:21
ATG:ATmdb_test
C:\>
```

The end messages are displayed in the order Replicate commands terminate.

Replication is started for an ATgroup.

Pair replication is performed by specifying a persistent special file name The end messages are displayed in the order Replicate commands terminate.

Replication is performed by specifying a volume group where the MV consists of 2 logical volumes, /dev/rdsk/c1t1d0 and /dev/rdsk/c1t1d1.

# iSMrc\_replicate -mv /dev/vg100 -mvflg vg -rv disk221 disk222 -rvflg ld -wait 2

Replicate Start 2000/10/10 09:11:23

MV:/dev/rdsk/c1t1d0 disk001 NX

RV:- disk221 NX

Replicate Start 2000/10/10 09:11:23 MV:/dev/rdsk/c1t1d1 disk002 NX RV:- disk222 NX Replicating..... Replicate Normal End 2000/10/10 09:16:12 MV:/dev/rdsk/c1t1d0 disk001 NX RV:- disk221 NX Replicate Normal End 2000/10/10 09:16:35 MV:/dev/rdsk/c1t1d1 disk002 NX RV:- disk222 NX # Replication is started for an ATgroup. # iSMrc\_replicate -atg ATG01 Replicate Start 2003/08/13 10:06:32 ATG:ATG01

#

#### **Pair Replication**

The target MV and RV must be paired.

The activity state of the target pair must be Separate. However, the command cannot be executed if the sync state is Separate Preparing.

The Replication cannot be specified for pairs set in the same disk array. Specify the Replication for pairs set in different disk arrays when required.

Specify the back ground copy mode when using the Overland Mirroring remote data replication function (Replication and Mirroring Asynchronous) for the pair set in different disk arrays.

The command cannot be executed if the disk array that contains the MV and RV is in the freeze state.

The command cannot be executed if the activity state of a pair of the specified MV and the paired RV is in Restore.

If the specified MV is used as a BV (base-volume) for snapshot, the command cannot be executed when restoration from the SV (snapshot-volume) is in progress or a restore fault occurs.

If the specified RV is used as a BV (base-volume) for snapshot, the command cannot be executed when restoration from the SV (snapshot-volume) is in progress or a restore fault occurs.

If the specified RV is used as a BV (base-volume) for snapshot, the command cannot be executed when link setting of the BV is in progress.

If the specified RV is used as a BV (base-volume) for snapshot, the copy control state of the pair must be the background copy mode.

The sync state of the pair of the specified MV and the paired upper MV must be Separated, replication execution, or sync state.

If the activity state of a pair of the specified MV and the paired upper MV is Replicate, specify the background copy mode for the target pair.

The sync state of the pair of the specified RV and the paired lower RV must be in the Separated state, replicate execution, or sync state.

If the activity state of the pair of the specified RV and the paired lower RV is Replicate, the copy control state of the replicated lower pair must be in the background copy mode.

The command cannot be executed if the MV is NotAccessible, or RV is in the protection state (ReadOnly or NotAccessible) by the data retention function.

A dynamic disk cannot be used.

RV must be unmounted.

No pair belonging to an ATgroup can be operated.

The command cannot be executed if the logical disk of MV or RV is in the not in use state or the pool to which the logical disk belongs is in the rotation stop state by the power saving function.

The command cannot be executed if the update prevention state of the RV is Prevent by the volume update prevention function.

The following notes do not apply to joint operation with SnapSAN Manager.

The target MV or RV must have been registered in the volume list.

When a remote-side volume is to be operated in remote operation, the target volume must satisfy the following conditions:

- A paired upper or lower volume for the target pair must have been registered in the volume list.
- When the MV or RV of the target pair is used also as a BV (base-volume) for snapshot, the BV or the LV linked to the BV must have been registered in the volume list.

The command cannot be executed when the volume list is being created.

When specifying the combination of a volume group or a disk group with a special file name (logical disk name), for an MV(RV), specify the same number of logical volumes that constitute a volume group or a disk group on the specified special file name (logical disk name) side. In this case, copying is performed in the specified order.

- To specify a volume group, the target volume group must be active.
- To specify a disk group, the target disk group must be active.

#### **ATgroup Replication**

The operation target must be in one of the following ATgroup sync states:

Separation completed (Separated)

Failure separation (Fault)

Replicate start (Rpl/start)

Replicate suspend (Rpl/suspend)

If the background copy mode (asynchronous) is selected, the Atomic-break mode is disabled, and, when replication is completed, the Non-atomic Rpl/sync state is entered.

If the Atomic-break mode, copy mode, or RV access restriction is not specified, the values specified at the start of replication are taken over when replication is restarted for the ATgroup in the Rpl/start or Rpl/suspend state.

If the Atomic-break mode, copy mode, and RV access restriction are specified, the values must coincide with the values specified at the start of replication when replication is restarted for the ATgroup in the Rpl/start or Rpl/suspend state.

If mismatch occurs, replication restart results in an abnormal termination.

Since the number of ATgroups to be replicated in semi-synchronization mode (order guarantee) is limited for the disk arrays, replication over the limit cannot be executed.

The command cannot be executed if the replication function of the disk array to which the target ATgroup belongs is in the freeze state.

A dynamic disk cannot be used.

The RV must have been unmounted.

The command cannot be executed if the logical disk of MV or RV included in the ATgroup is in the not in use state or the pool to which the logical disk belongs is in the rotation stop state by the power saving function.

The command cannot be executed if the update prevention state of the RV in the ATgroup is Prevent by the volume update prevention function.

The following notes do not apply to joint operation with SnapSAN Manager.

When the secure mode is set as the operation mode from the relevant system for the disk array or link disk array including the ATgroup to be operated, MVs or RVs of all the pairs that belong to the target ATgroup must have been registered in the volume list.

When the standard mode is set as the operation mode from the relevant system for the disk array or link disk array including the ATgroup to be operated, at least one logical disk that belongs to the target ATgroup must have been registered in the volume list.

The command cannot be executed when the volume list is being created.

**Return Values** 

#### **Pair Replication**

Operation for all the paired volumes terminated normally.

Operation for all the paired volumes terminated abnormally.

This command terminates abnormally in the following cases.

- A parameter is invalid.
- A condition for operation is not satisfied.
- An attempt to operate a disk array fails.
- Operation for some paired volumes terminated abnormally.
- The command terminated abnormally because all or some of the paired volumes were already in Replicate State.

#### **ATgroup Replication**

ATgroup operation terminated normally.

ATgroup operation terminated abnormally.

This command terminates abnormally in the following cases.

- A parameter is invalid.
- A condition for operation is not satisfied.
- An attempt to operate a disk array fails.

- An attempt to operate some pairs fails.
- A wait for replication to be completed is discontinued.
- Transition occurs to an ATgroup sync state other than Rpl/exec or Rpl/sync during a wait for replication to be completed.

AT group operation terminated abnormally because operation for some paired volumes terminated abnormally.

ATgroup operation terminated abnormally because the current ATgroup sync state is already Rpl/exec or Rpl/sync.

# iSMrc\_separate

iSMrc\_separate Separates pairs or ATgroups.

Synopsis

iSMrc\_separate -mv volume -mvflg mv\_flg

[-rv volume -rvflg rv\_flg]

[-rvacc rv\_access]

[-rvuse rv\_use | -force force\_arg]

[-wait [second] | -nowait]

[-iopath iopath]

iSMrc\_separate -file file\_name

[-rvacc rv\_access]

[-rvuse rv\_use | -force force\_arg]

[-wait [second] | -nowait]

[-iopath iopath]

iSMrc\_separate -atg atgroup

[-force]

- [-wait [second] | -nowait]
- [-arrayname diskarray]

[-iopath iopath]

iSMrc\_separate -ver

iSMrc\_separate

iSMrc\_separate -help

Description

The iSMrc\_separate command separates the paired MV and RV.

If an ATgroup is specified, the MVs and RVs in all Remote Replication pairs belonging to the ATgroup are separated.

#### Options

The iSMrc\_separate command recognizes the following Options and arguments.

-mv volume Specify volume of MV.

-mvflg mv\_flg Specify the volume type specified in -mv.

This argument must be specified with -mv.

The only volume type usable in joint operation with SnapSAN Manager is logical disk name. -rv volume Specify volume of RV.

-rvflg rv\_flg Specify the volume type specified in -rv.

This argument must be specified if -rv is specified.

The only volume type usable in joint operation with SnapSAN Manager is logical disk name.

-atg atgroup Specify the name of ATgroup to be operated.

-rvacc rv\_access Specify the access restrictions for RV.

In rv\_access, one of the following can be specified.

ro Read Only is allowed for RV.

rw Read/write are allowed for RV.

If this argument is omitted, the operation is the same as the operation when rw is specified.

If -force is specified, this argument is not required.

-rvuse rv\_use Determine when to make the RV available.

One of the following can be specified for rv\_use:

immediate After Separate execution, the RV is immediately available while the difference between the MV and RV contents is being reflected into the RV (Separate(immediate)).

This function can be specified only for Volume Cloning pair.

complete After Separate execution, the RV becomes available when the difference between the MV and RV contents has been reflected into the RV (Separate(completion)).

default This value can be changed in the replication operation option setting file on the Windows system.

If this argument is omitted, the system performs the same operation as when default is selected.

Do not specify the -rvuse option with the -force option.

-force force\_arg Separate the relevant pair forcibly (forced separate) if a copy error occurs in the MV/RV, and the replication state cannot be continued.

One of the following can be specified for force\_arg to separate the pair.

all Performs Forced Separate for MV/RV.

mv Performs Forced Separate only for MV.

rv Performs Forced Separate only for RV.

Do not specify the -force option with the -rvuse option.

force\_arg can be used also to specify that all MVs on the concentrator belonging to an ATgroup or all RVs on the distributor side be forcibly separated. It cannot be used for ATgroups.

-wait [second ] | -nowait

Specifying -wait causes the pair sync state or ATgroup sync state to be monitored at regular intervals to wait for separation to be completed. For second, monitoring time interval can be specified within a range of 1 to 30 (integer) seconds. The default is 5 seconds. This value can

be changed in the replication operation option setting file on the Windows system. If an abnormality occurs in sync state transition during a wait, the wait is discontinued immediately; resulting in an abnormal termination.

Specifying -nowait simply starts separation; it does not wait for separation to be completed.

If this argument is omitted, the operation is the same as the operation when -nowait is specified.

-arrayname diskarray

If -atg is used to specify an ATgroup, it is possible to specify the disk array name (nickname) of an operation target.

-iopath iopath Specify a replication I/O path for a disk array. The specification with this argument overrides the replication operation option setting file on Windows.

One of the following can be specified for iopath.

direct Replication I/O commands are issued directly to disk arrays.

manager SnapSAN Manager being operated in the same server is connected and replication I/O commands are issued to disk arrays from SnapSAN Manager.

If this argument is omitted, the replication operation option setting file (Windows).

-file file\_name To specify multiple pairs, describe the pairs of MV/RV in file\_name.

When multiple pairs are specified, if an error occurs in some pairs, the process is continued until it is terminated in all the specified pairs.

-ver Displays the version information of this command.

Displays the usage of this command (Windows).

**Displayed Information** 

#### Windows system

When pair separation terminates normally with -wait specified, the following information is displayed.

| C:\>iSMrc_separate-mv /d_name-mvflgId-rv /d_name-rvflgId-wait2 |                                     |      |  |
|----------------------------------------------------------------|-------------------------------------|------|--|
| Separate Start                                                 | rt YYYY/MM/DD hh:mm:ss              |      |  |
| MV:disk_number<br>volume name<br>path                          | ld_name                             | type |  |
| RV:disk_number<br>volume name<br>path                          | ld_name                             | type |  |
| Separating                                                     |                                     |      |  |
| Separate Normal End                                            | rate Normal End YYYY/MM/DD hh:mm:ss |      |  |
| MV:disk_number<br>volume name<br>path                          | ld_name                             | type |  |
| RV:disk_number<br>volume name<br>path                          | ld_name                             | type |  |
| C:1>                                                           |                                     |      |  |

| C:\>iSMrc_separate-atg atgroup-wait |                                       |                     |  |
|-------------------------------------|---------------------------------------|---------------------|--|
|                                     | Separate Start<br>ATG: <i>atgroup</i> | YYYY/MM/DD hh:mm:ss |  |
|                                     | Separating<br>Separate Normal End     | YYYY/MM/DD hh:mm:ss |  |
|                                     | ATG:atgroup                           |                     |  |
|                                     | C:1>                                  |                     |  |

The following information is displayed when the paired MV and RV information is output by setting an option. For details on the option setting, refer to 8.1 "Operation Option Setting File".

| C:\>iSMrc_separate-a                                | itg atgroup -wa     | it             |
|-----------------------------------------------------|---------------------|----------------|
| Separate Start<br>ATG:atgroup                       | YYYY/MM/DD hh:mm:ss |                |
| MV:disk_number<br>volume name<br>path               | ld_name             | type           |
| RV:disk_number<br>volume name<br>path<br>Separating | ld_name             | type           |
| Separate Normal End<br>ATG:atgroup                  | YYYY                | MM/DD hh:mm:ss |
| MV:disk_number<br>volume name<br>path               | ld_name             | type           |
| RV:disk_number<br>volume name<br>path               | ld_name             | type           |
| C:\>                                                |                     |                |

Description of messages:

Separate Start YYYY/MM/DD hh:mm:ss Separate starting message and Start Time ATG:atgroup ATgroup name MV:disk\_number ld\_name type volume name path RV:disk\_number ld\_name type volume name path MV/RV physical disk number, logical disk name, C

 $\rm MV/RV$  physical disk number, logical disk name, OS type, mount point volume name, and drive letters or path name mounted to the folder of the NTFS volume accessed by users

Separating.....

Message in Separate execution

The display of this message can be suppressed by setting an option.

Separate Normal End YYYY/MM/DD hh:mm:ss

Separate end message and end time

When ATgroup separation terminates normally with -wait specified, the following information is displayed.

# iSMrc\_separate -atg atgroup -wait

Separate Start YYY/MM/DD hh:mm:ss

ATG:atgroup

Separating.....

Separate Normal End YYYY/MM/DD hh:mm:ss

ATG:atgroup

#

The following information is displayed when the paired MV and RV information is output by setting an option.

# iSMrc\_separate -atg atgroup -wait

Separate Start YYY/MM/DD hh:mm:ss

ATG:atgroup

MV:special\_file\_name LD Name type

RV:special\_file\_name LD Name type

Separating.....

Separate Normal End YYYY/MM/DD hh:mm:ss

ATG:atgroup

MV:special\_file\_name LD Name type

RV:special\_file\_name LD Name type

#

Description of messages:

Separate Start YYYY/MM/DD hh:mm:ss

Separate start message and start time

ATG:atgroup

ATgroup name

| MV:special_file_name | LD Name | type |
|----------------------|---------|------|
|----------------------|---------|------|

RV:special\_file\_name LD Name type

MV/RV's special file name, logical disk name, OS type

Separating.....

Message that appears during Separate execution

The display of this message can be suppressed by setting an option.

Separate Normal End YYYY/MM/DD hh:mm:ss

Separate end message and end time

#### Usage

#### Windows system

This command performs AT group separation.

```
C:\>iSMrc_separate-atgATmdb_test
Separate Start 2003/08/13 00:05:21
ATG:ATmdb_test
C:\>
```

This command forcibly separates ATgroups and waits for separation to be completed.

# iSMrc\_separate -atg ATmdb\_test -force -wait

Separate Start 2003/10/10 09:11:23

ATG:ATmdb\_test

Separating.....

Separate Normal End 2003/10/10 09:15:32

ATG:ATmdb\_test

#

Notes

<Pair separation>

The target MV and RV must be paired.

The command cannot be executed if the sync state of the target pair is in the Replicate Preparing, Separate Preparing, Restore Preparing, or restore execution state.

The command cannot be executed if the sync state of the upper pair, which is paired with MV of the target pair, is in the separate execution state.

The command cannot be executed if the sync state of the lower pair, which is paired with RV of the target pair, is in the Separate Preparing or separate execution state.

The command cannot be executed if the disk array that contains the specified MV and RV is in the freeze state. Note that a forced separation to an Remote Replication pair can forcibly separate an MV or an RV in the local disk array individually even if the replication function is in the freeze state in the remote disk array.

Separate (immediate) function is not available for Remote Replication pair.

A dynamic disk cannot be used.

When Separate starts, flush the file system cache used by MV before the instruction is executed or unmount MV in order to finish updates to MV.

No pair belonging to an ATgroup can be operated.

The command cannot be executed if the logical disk of MV or RV is in the not in use state or the pool to which the logical disk belongs is in the rotation stop state by the power saving function. However, only the MV or RV that are neither in the not in use state nor rotation stop state can be forcibly separated individually.

The following notes do not apply to joint operation with SnapSAN Manager.

The target MV or RV must have been registered in the volume list.

When a remote-side volume is to be operated in remote operation, the target volume must satisfy the following conditions:

- A paired upper or lower volume for the target pair must have been registered in the volume list.
- When the MV or RV of the target pair is used also as a BV (base-volume) for snapshot, the BV or the LV linked to the BV must have been registered in the volume list.

The command cannot be executed when the volume list is being created.

When specifying the combination of a volume group or a disk group with a special file name (logical disk name), for an MV(RV), specify the same number of logical volumes that constitute a volume group or a disk group on the specified special file name (logical disk name) side.

To specify a volume group, the target volume group must be active.

To specify a disk group, the target disk group must be active.

<AT group separation>

ATgroups to be separated must be in any of the following states except for forced separation specified with the -force option.

Replicate state (Rpl/sync) in the Atomic or Non-atomic state

Replicate execution (Rpl/exec) in the Non-atomic state

Separate start (Sep/start) in the Non-atomic state

To keep data consistent throughout an ATgroup, separate it in the following ATgroup state. Forced separation does not maintain data consistency.

Replicate state (Rpl/sync) in the Atomic state

After separation (except forced separation), the RV access restriction becomes the Read/Write enabled state.

The RV access restriction stays in the ReadOnly or NotReady state at forced separation. In this case, the RV access restriction can be shifted to the Read/Write enabled state by forcibly changing (iSMrc\_change) the ATgroup and pair sync state on the distributor side to put the ATgroup in Separated state.

The command cannot be executed if the replication function of the disk array to which the target ATgroup belongs is in the freeze state. Note that, if the replication function is in the freeze state in the remote disk array, the command forcibly separates only the concentrator or distributor in the local disk array.

A dynamic disk cannot be used.

The file system used by the MV has been flushed or the MV must have been unmounted.

The command cannot be executed when logical disk of MV or RV included in the ATgroup is not in use state or that the pool to which the logical disk belongs is in the rotation stop state for the power saving function. However, only the MV or RV that are neither in the not in use state nor rotation stop state can be forcibly separated individually.

The command cannot be executed if the logical disk of MV or RV included in the ATgroup is in the not in use state and the pool to which the logical disk belongs is in the rotation stop state by the power saving function. However, only the MV or RV that are neither in the not in use state nor rotation stop state can be forcibly separated individually.

The following notes do not apply to joint operation with SnapSAN Manager.

When the secure mode is set as the operation mode from the relevant system for the disk array or link disk array including the ATgroup to be operated, MVs or RVs of all the pairs that belong to the target ATgroup must have been registered in the volume list.

When the standard mode is set as the operation mode from the relevant system for the disk array or link disk array including the ATgroup to be operated, at least one logical disk that belongs to the target ATgroup must have been registered in the volume list.

The command cannot be executed when the volume list is being created.

**Return Values** 

<Pair separation>

Operation for all the paired volumes terminated normally.

Operation for all the paired volumes terminated abnormally.

This command terminates abnormally in the following cases.

- A parameter is invalid.
- A condition for operation is not satisfied.
- An attempt to operate a disk array fails.

Operation for some paired volumes terminated abnormally.

The command terminated abnormally because all or some of the paired volumes were already in Replicate State.

<ATgroup separation>

ATgroup operation terminated normally.

ATgroup operation terminated abnormally.

This command terminates abnormally in the following cases.

- A parameter is invalid.
- A condition for operation is not satisfied.
- An attempt to operate a disk array fails.
- An attempt to operate some pairs fails.
- A wait for separation to be completed is discontinued.

An attempt to operate some pairs fails and ATgroup operation terminated abnormally.

ATgroup operation terminated abnormally because the current ATgroup sync state is already Sep/exec, Separated, Fault/recovering, or Fault.

## iSMrc\_restore

Name

iSMrc\_restore - Starts restoring pairs or ATgroups.

Synopsis

iSMrc\_restore -mv volume -mvflg mv\_flg

[-rv volume -rvflg rv\_flg]

[-cprange copy\_range] [-cpmode copy\_mode]

[-rvacc rv\_access] [-wait [second] | -nowait]

[-mode operation\_mode ]

[-iopath iopath]

iSMrc\_restore -file file\_name

[-cprange copy\_range] [-cpmode copy\_mode]

[-rvacc rv\_access] [-wait [second] | -nowait]

[-mode operation\_mode ]

[-iopath iopath]

iSMrc\_restore -atg atgroup

[-cprange copy\_range]

[-rvacc rv\_access] [-wait [second] | -nowait]

[-arrayname diskarray]

[-iopath iopath]

iSMrc\_restore -ver

iSMrc\_restore

iSMrc\_restore -help

Description

The iSMrc\_restore command restores data from the paired RV to MV.

If an ATgroup is specified, restoration is performed from the RV to the MV in all Remote Replication pairs belonging to the ATgroup. Restore (protect) is applied to the ATgroup. Performing restoration requires unmounting the MV and RV file system previously.

If the MV has been recognized by the server where restoration is to be performed, on the Windows system, unmount MV, flush the file system buffer, and then start Restore. After starting Restore, re-mount the MV.

## Options

The iSMrc\_restore command recognizes the following Options and arguments.

-mv volume Specify volume of MV.

-mvflg mv\_flg Specify the volume type specified in -mv.

This argument must be specified with -mv.

The only volume type usable in joint operation with SnapSAN Manager is logical disk name.

- rv volume Specify volume of RV.
- rvflg rv\_flg Specify the volume type specified in -rv.

This argument must be specified if -rv is specified.

The only volume type usable in joint operation with SnapSAN Manager is logical disk name.

- atg atgroup Specify the name of ATgroup to be operated.
- cprange copy\_range Specify the range of copy from RV to MV.

In copy\_range, one of the following can be specified.

diff Differences between the MV and RV are copied from the RV to the MV.

full Restore all area from RV to MV.

If this argument is omitted, the operation is the same as the operation when diff is specified.

• cpmode copy\_mode Specify how to reflect the MV update to RV (copy mode).

In copy\_mode, one of the following can be specified.

sync Sync mode

semi Semi-sync mode

bg Background copy mode

If this argument is omitted, the operation is the same as the operation when sync is specified.

If the Restore (protect) is carried out, this argument specification becomes invalid.

• rvacc rv\_access Specify the access restrictions for RV.

In rv\_access, one of the following can be specified.

ro Only read is allowed for RV.

nr Access to RV is not allowed.

If this argument is omitted, the operation is the same as the operation when nr is specified.

-wait [second] | -nowait Specifying -wait causes the pair sync state or ATgroup sync state to be monitored at regular intervals to wait for restoration to be completed. Restore (protect) is applied to the ATgroup. For this reason, the ATgroup state automatically shifts to Separated as restoration sync is completed.

For second, monitoring time interval can be specified within a range of 1 to 30 (integer) seconds. The default is 5 seconds. This value can be changed in the replication operation option setting file on the Windows system

If an abnormality occurs in sync state transition, the wait is discontinued immediately; resulting in an abnormal termination.

Specifying -nowait simply starts restoration; it does not wait for restoration to be completed.

If this argument is omitted, the operation is the same as the operation when -nowait is specified.

-mode operation\_mode Specify an operation mode for RV at execution of Restore.

One of the following can be specified for operation\_mode:

update: Performs restoration while reflecting the updated data of the MV into the RV. When the restoration is completed, the state changes to Sync State (rst/sync).

protect: Performs restoration without reflecting the updated data of the MV into the RV. When the restoration is completed, Separate is automatically executed and then the state changes to Separated State.

default: This value can be changed in the replication operation option setting file on the Windows system.

If this argument is omitted, the system performs the same operation as when default is selected.

- arrayname diskarray If -atg is used to specify an ATgroup, it is possible to specify the disk array name (nickname) of an operation target.
- iopath iopath Specify a replication I/O path for a disk array. The specification with this argument overrides the replication operation option setting file on Windows.

One of the following can be specified for iopath.

direct Replication I/O commands are issued directly to disk arrays.

manager SnapSAN Manager being operated in the same server is connected and replication I/O commands are issued to disk arrays from SnapSAN Manager.

If this argument is omitted, the replication operation option setting file (Windows).

• file file\_name To specify multiple pairs, describe the pairs of MV/RV in file\_name.

When multiple pairs are specified and if an error occurs in some pairs, the process is continued until it is terminated in all the specified pairs.

• ver Displays the version information of this command.

Displays the usage of this command (Windows).

**Displayed Information** 

## Windows System

When pair restoration terminates normally with -wait specified, the following information is displayed.

| C:\>iSMrc_restore-m                                | ı ld_nam   | e-mvflgld-rv <i>ld_nan</i>                               | me-rvflgId-wait2 |
|----------------------------------------------------|------------|----------------------------------------------------------|------------------|
| iSMrc_restore: Info:<br>Volume Name: <i>volu</i>   |            |                                                          | stored.          |
| MountPoint: drive k                                | etter or n | nount point                                              |                  |
| Umount Start<br>Umount Normal End<br>Restore Start |            | YYYY/MM/DD hh:mi<br>YYYY/MM/DD hh:mi<br>YYYY/MM/DD hh:mi | miss             |
| MV:disk_number<br>volume name<br>path              | ld_nam     | e                                                        | type             |
| RV:disk_number<br>volume name<br>path              | ld_nam     | e                                                        | type             |
| Restoring<br>Restore Normal End                    |            | VVVV/MM/DD bbim                                          |                  |
| MV:disk_number<br>volume name<br>path              |            |                                                          | type             |
| RV:disk_number<br>volume name<br>path              | ld_nam     | e                                                        | type             |
| C:\>                                               |            |                                                          |                  |

When AT group restoration terminates normally with -wait specified, the following information is displayed.

| Restore Start<br>ATG:atgroup                           | YYYY/MM/ | DD hh:mm:ss |
|--------------------------------------------------------|----------|-------------|
| MV:disk_number<br>volume name<br>path                  | ld_name  | type        |
| RV:disk_number<br>volume name<br>path                  | ld_name  | type        |
| Restoring<br>Restore Normal End<br>ATG: <i>atgroup</i> | YYYY/MM/ | DD hh:mm:ss |
| MV:disk_number<br>volume name<br>path                  | ld_name  | type        |
| RV:disk_number<br>volume name<br>path                  | ld_name  | type        |

Description of messages:

iSM13224: MV is restored.

Volume Name: Volume\_name

Mount Point: drive letter or mount point

Mount point volume name of MV, and drive letter or NTFS folder name

Umount Start YYYY/MM/DD hh:mm:ss

Message indicating the start of unmounting MV, and start time

Umount Normal End YYYY/MM/DD hh:mm:ss

Message indicating the end of unmounting MV, and end time

Restore Start YYY/MM/DD hh:mm:ss

Message indicating the start of restore, and start time

ATG:atgroup

ATgroup name

MV:disk\_number ld\_name type volume name path RV:disk\_number ld\_name type volume name path MV/RV physical disk number, logical disk name, OS type, mount point volume name, and drive letters or path name mounted to the folder of the NTFS volume accessed by users

Restoring.....

Message in Restore execution

This option setting enables this message to be output.

Restore Normal End YYYY/MM/DD hh:mm:ss

Restore end message and end time

When AT group restoration terminates normally with -wait specified, the following information is displayed.

# iSMrc\_restore -atg atgroup -wait

Restore Start YYYY/MM/DD hh:mm:ss

ATG:atgroup

MV:special\_file\_name LD Name type

RV:special\_file\_name LD Name type

Restoring.....

Restore Normal End YYYY/MM/DD hh:mm:ss

ATG:atgroup

MV:special\_file\_name LD Name type

RV:special\_file\_name LD Name type

#### #

Description of messages:

Restore Start YYYY/MM/DD hh:mm:ss

Restore start message and start time

ATG:atgroup

ATgroup name

| MV:special_file_name | LD Name | type |
|----------------------|---------|------|
|                      |         |      |

RV:special\_file\_name LD Name type

MV/RV's special file name, logical disk name, OS type

The special file name is displayed as a 32-byte item on Linux.

Restoring.....

Message that appears during Restore execution

The display of this message can be suppressed by setting an option. .

Restore Normal End YYYY/MM/DD hh:mm:ss

Restore end message and end time

Usage

#### Windows System

This command restores a pair with a monitoring time interval of 2 seconds specified with - wait.

```
C:\>iSMrc_restore -mv dev001 -mvflg1d -rv dev002 -rvflg1d -wait2
iSMrc_restore: Info:
                           iSM13224: MV is restored.
  Volume Name: \\?\Volume{69facee0-58a7-11d5-ad3e-806d6172696f}\
  MountPoint: G:\
Umount Start
                           2001/01/28 17:55:11
Umount Normal End
                         2001/01/28 17:55:12
Restore Start
                         2001/01/28 17:55:13
  MV:1 dev001
                                         WN
     \\?\Volume{69facee0-58a7-11d5-ad3e-806d6172696f}\
     G:
  RV:- dev002
                                         WN
     -
Restoring .....
Restore Normal End
                           2001/01/28 17:55:19
  MV:1 dev001
                                         WN
     \\?\Volume{69facee0-58a7-11d5-ad3e-806d6172696f}\
     G:
  RV:-
        dev002
                                         WN
C:/>
```

This command restores more than one pair, using the replication operation file. In this example, a monitoring time interval of 2 seconds is specified with -wait.

```
C:\>iSMrc_restore -file volume_file -wait 2
                                      iSM13224: MV is restored.
iSMrc_restore: Info:
     Volume Name: \\?\Volume{69facee0-58a7-11d5-ad3e-806d6172696f}\
     MountPoint: E:\

        Umount Start
        2001/01/28 17:55:16

        Umount Normal End
        2001/01/28 17:55:17

        Restore Start
        2001/01/28 17:55:17

        MV:1
        dev001

        W2W/olver
        W2W/olver

         \\?\Volume{69facee0-58a7-11d5-ad3e-806d6172696f}\
          E:
    RV:-
             dev101
                                                              WN
                                       iSM13224: MV is restored.
iSMrc_restore: Info:
     Volume Name: \\?\Volume{70facee0-58a7-11d5-ad3e-806d6172696f}\
    MountPoint: F:\
                                       2001/01/28 17:55:20
Umount Start

        Umount Normal End
        2001/01/28 17:55:20

        Umount Normal End
        2001/01/28 17:55:21

        Restore Start
        2001/01/28 17:55:21

        MV:3
        dev002
        WN

         \\?\Volume{70facee0-58a7-11d5-ad3e-806d6172696f}\
         F:
    RV:- dev102
                                                              WN
Restoring .....
Restore Normal End 2001/01/28 17:55:51
    MV:3 dev002
                                                             WN
        \\?\Volume{70facee0-58a7-11d5-ad3e-806d6172696f}\
        F:
    RV:- dev102
                                                              WN
        -
Restore Normal End 2001/01/28 17:55:58
    MV:1 dev001
                                                              WN
       \\?\Volume{69facee0-58a7-11d5-ad3e-806d6172696f}\
       E:
                                                              WN
    RV:- dev101
         -
 C:\>
```

The end messages are displayed in the order Restore commands terminate. This command starts restoring an ATgroup.

```
C:\>iSMrc_restore -atg ATmdb_test
Restore Start
                      2003/08/13 00:05:21
  ATG:ATmdb_test
   MV:9
            WN_1126_0331h_MV
                                           WN
     \\?\Volume{fe357b40-757c-11d7-92f4-00004c7929e8}\
     E-
   RV:-
             WN_0010_051dh_RV
                                           WN
  MV:10
            WN 1126 0332h MV
                                           WN
    \\?\Volume{fe357b3a-757c-11d7-92f4-00004c7929e8}\
            WN 0010 051eh RV
  RV:-
                                           WN
C:\>
```

The command is executed by specifying a volume group that consists of two logical volumes, /dev/rdsk/c1t1d0 and /dev/rdsk/c1t1d1, for an MV.

# iSMrc\_restore -mv /dev/vg100 -mvflg vg -rv disk221 disk222 -rvflg ld -wait 2

```
Restore Start 2000/10/10 09:11:23
 MV:/dev/rdsk/c1t1d0 disk001
                                NX
 RV:-
            disk221
                        NX
Restore Start 2000/10/10 09:11:23
 MV:/dev/rdsk/c1t1d1 disk002
                                NX
 RV:-
       disk222
                  NX
Restoring.....
Restore Normal End 2000/10/10 09:16:12
 MV:/dev/rdsk/c1t1d0
                      disk001
                                 NX
 RV:-
           disk221 NX
Restore Normal End 2000/10/10 09:16:35
MV:/dev/rdsk/c1t1d1 disk002 NX
RV:- disk222
               NX
#
This command starts restoring an ATgroup.
# iSMrc_restore -atg ATG01
Restore Start 2000/10/10 09:11:23
 ATG:ATG01
 MV:/dev/rdsk/c28t0d4 NX_1126_0331h_MV
                                            NX
 RV:-
          NX_0010_051dh_RV NX
 MV:/dev/rdsk/c28t0d5 NX 1126 0332h MV NX
          NX 0010 051eh RV
 RV:-
                                 NX
```

#

#### Notes

<Pair restoration>

The target MV and RV must be paired.

The activity state of the target pair must be Separate. However, the command cannot be executed if the sync state is Separate Preparing or Separating.

The Semi-Sync copy mode cannot be specified for pairs set in the same disk array. Specify the Semi-Sync copy mode for pairs set in different disk arrays when required.

The command cannot be executed if the disk array that contains the specified MV and RV is in the freeze state.

The activity state of the pair of the specified MV and the paired upper RV must be Separated state.

If the specified MV is used as a BV (base-volume) for snapshot, the command cannot be executed when a restore fault occurs.

If the specified MV is used as a BV (base-volume) for snapshot, the snapshot for all SVs (snapshot- volumes) paired with the BV must be snapshot-inactive.

If the specified RV is used as a BV (base-volume) for snapshot, the command cannot be executed when restoration from the SV (snapshot-volume) is in progress or a restore fault occurs.

If the specified RV is used as a BV (base-volume) for snapshot, the RV update restore cannot be executed.

If the specified MV or RV is used as a BV (base-volume) for snapshot, the command cannot be executed when link setting of the BV is in progress.

The activity state of the pair of the specified MV and the paired upper MV must be Separated state.

The sync state of the pair of the specified RV and the paired lower RV must be in the Separated state.

When MV or RV is in the protection state (ReadOnly or NotAccessible) by the data retention function, Restore (update) cannot be executed.

When MV is in the protection state (ReadOnly or NotAccessible) or RV is NotAccessible by the data retention function, Restore (protect) cannot be executed.

A dynamic disk cannot be used.

MV and RV must be unmounted.

No pair belonging to an ATgroup can be operated.

The command cannot be executed if the logical disk of MV or RV is in the not in use state or the pool to which the logical disk belongs is in the rotation stop state by the power saving function.

Restore(update) cannot be executed if the update prevention state of the MV or RV is Prevent by the volume update prevention function.

Restore(protect) cannot be executed if the update prevention state of the MV is Prevent by the volume update prevention function.

The following notes do not apply to joint operation with SnapSAN Manager.

The target MV or RV must have been registered in the volume list.

When a remote-side volume is to be operated in remote operation, the target volume must satisfy the following conditions:

- A paired upper or lower volume for the target pair must have been registered in the volume list.
- When the MV or RV of the target pair is used also as a BV (base-volume) for snapshot, the BV or the LV linked to the BV must have been registered in the volume list.

The command cannot be executed when the volume list is being created.

When specifying the combination of a volume group or a disk group with a special file name (logical disk name), for an MV(RV), specify the same number of logical volumes that constitute a volume group or a disk group on the specified special file name (logical disk name) side. In this case, copying is performed in the specified order.

To specify a volume group, the target volume group must be active.

To specify a disk group, the target disk group must be active.

<ATgroup restoration>

The ATgroup sync state of the target ATgroup must be either of the following.

Separate completed (Separated)

Restore suspend (Rst/suspend)

The command cannot be executed if the replication function of the disk array to which the target ATgroup belongs is in the freeze state.

A dynamic disk cannot be used.

Both the MV and RV must have been used

The command cannot be executed if logical disk of MV or RV included in the ATgroup is not in use state or that the pool to which the logical disk belongs is in the rotation stop state for the power saving function.

The command cannot be executed if the update prevention state of the MV in the ATgroup is Prevent by the volume update prevention function.

The following notes do not apply to joint operation with SnapSAN Manager.

When the secure mode is set as the operation mode from the relevant system for the disk array or link disk array including the ATgroup to be operated, MVs or RVs of all the pairs that belong to the target ATgroup must have been registered in the volume list.

When the standard mode is set as the operation mode from the relevant system for the disk array or link disk array including the ATgroup to be operated, at least one logical disk that belongs to the target ATgroup must have been registered in the volume list.

The command cannot be executed when the volume list is being created.

**Return Values** 

<Pair restoration>

Operation for all the paired volumes terminated normally.

Operation for all the paired volumes terminated abnormally.

This command terminates abnormally in the following cases.

A parameter is invalid.

A condition for operation is not satisfied.

An attempt to operate a disk array fails.

Operation for some paired volumes terminated abnormally.

The command terminated abnormally because all or some of the paired volumes were already in Restore State.

<ATgroup restoration>

ATgroup operation terminated normally.

ATgroup operation terminated abnormally.

This command terminates abnormally in the following cases.

A parameter is invalid.

A condition for operation is not satisfied.

An attempt to operate a disk array fails.

An attempt to operate some pairs fails.

A wait for restoration to be completed is discontinued.

Transition occurs to an ATgroup sync state other than Rst/exec or Separated (that accompanies the completion of restoration) during a wait for restoration to be completed.

An attempt to operate some pairs fails and ATgroup operation terminated abnormally.

ATgroup operation terminated abnormally because the current ATgroup sync state is already Rst/exec.

## iSMrc\_change

## Name

iSMrc\_change - Changes copy control state of a pair or recovers from fault separation state by ATgroup state change.

Synopsis

iSMrc\_change {-suspend | -resume | -sync | -semi | -bg}

-mv volume -mvflg mv\_flg

[-rv volume -rvflg rv\_flg]

[-iopath iopath]

iSMrc\_change -file file\_name

{-suspend | -resume | -sync | -semi | -bg}

[-iopath iopath]

iSMrc\_change -atg atgroup

-force force\_state

[-arrayname diskarray]

[-iopath iopath]

iSMrc\_change -ver

iSMrc\_change

iSMrc\_change -help

Description

The iSMrc\_change command changes the copy control state of the paired MV/RV.

In Restore (protect), copy mode changes (Overland Mirroring, Replication, and background copy mode) do not take effect because updates to the MV are not reflected on the RV.

If an ATgroup is specified, changing the ATgroup sync state from Fault to Separated makes the MV or RV usable.

To continue operations using the RV on the distributor side in case of a system failure on the concentrator (MV) side and so on, you must change the ATgroup sync state forcibly to Separated state using this command on the distributor side and make the RV usable.

In addition, when you perform Restore after the ATgroup sync state becomes Fault due to ATgroup forced separation and so on, you must change the ATgroup sync state to Separated state using this command on the concentrator side before executing Restore.

#### Options

The iSMrc\_change command recognizes the following Options and arguments.

- suspend Suspends all the copy control states of the Sync Copy mode, Semi-Sync Copy mode, and Background Copy mode.
- resume Selects the foreground copy mode.
- sync Executes with the Sync Copy mode as the copy control state.
- semi Executes with the Semi-Sync Copy mode as the copy control state.
- bg Selects the background copy mode to perform copy operations asynchronously from I/O operations.
- mv volume Specify volume of MV.
- mvflg mv\_flg Specify the volume type specified in -mv.

This argument must be specified with -mv.

The only volume type usable in joint operation with SnapSAN Manager is logical disk name.

- rv volume Specify volume of RV.
- rvflg rv\_flg Specify the volume type specified in -rv.

This argument must be specified if -rv is specified.

The only volume type usable in joint operation with SnapSAN Manager is logical disk name.

- atg atgroup Specify the name of ATgroup to be operated.
- arrayname diskarray If -atg is used to specify an ATgroup, it is possible to specify the disk array name (nickname) of an operation target.
- force force\_state Used to forcibly change the ATgroup sync state.

The following value is specified for force\_state.

- separated The ATgroup sync state is changed from Fault to Separated. (Recovery from fault separation state)
- iopath iopath Specify a replication I/O path for a disk array. The specification with this argument overrides the replication operation option setting file.

One of the following can be specified for iopath.

direct Replication I/O commands are issued directly to disk arrays.

manager SnapSAN Manager being operated in the same server is connected and replication I/O commands are issued to disk arrays from SnapSAN Manager.

If this argument is omitted, the replication operation option setting file (Windows) -file file\_name. To specify multiple pairs, describe the pairs of MV/RV in file\_name.

When multiple pairs are specified and if an error occurs in some pairs, the process is continued until it is terminated in all the specified pairs.

- ver Displays the version information of this command.
- Displays the usage of this command (Windows).

**Displayed Information** 

## Windows System

When a change to the copy control state of a pair terminates normally with -suspend specified, the following information is displayed.

| Change Start                          |         | YYYY/MM/DD hh:mm:ss |  |
|---------------------------------------|---------|---------------------|--|
| MV:disk_number<br>volume name<br>path | ld_name | type                |  |
| RV:disk_number<br>volume name<br>path | ld_name | type                |  |
| Change Normal End                     |         | YYYY/MM/DD hh:mm:ss |  |
| MV:disk_number<br>volume name<br>path | ld_name | type                |  |
| RV:disk_number<br>volume name<br>path | ld_name | type                |  |

When changes to an ATgroup state terminate normally, the following information is displayed.

| C:\>iSMrc_change-atg                     | atgroup -force fo | rce_state     |  |
|------------------------------------------|-------------------|---------------|--|
| Change Start<br>ATG:atgroup              | YYYY/MI           | W/DD hh:mm:ss |  |
| MV:disk_number<br>volume name<br>path    | ld_name           | type          |  |
| RV:disk_number<br>volume name<br>path    | ld_name           | type          |  |
| Change Normal End<br>ATG: <i>atgroup</i> | YYYY/MI           | M/DD hh:mm:ss |  |
| MV:disk_number<br>volume name<br>path    | ld_name           | type          |  |
| RV:disk_number<br>volume name<br>path    | ld_name           | type          |  |
| C:\>                                     |                   |               |  |

Description of messages:

Change Start YYYY/MM/DD hh:mm:ss

Change Copy Control State starting message and Start Time

ATG:atgroup

ATgroup name

MV:disk\_number ld\_name type

volume name

path

RV:disk\_number ld\_name type

volume name

path

MV/RV physical disk number, logical disk name, OS type, mount point volume name, and drive letters mounted to the folder of the NTFS volume accessed by users

Change Normal End YYYY/MM/DD hh:mm:ss

Change Copy Control State end message and end time

When changes to an ATgroup state terminate normally, the following information is displayed.

# iSMrc\_change -atg atgroup -force force\_state

Change Start YYYY/MM/DD hh:mm:ss

ATG:atgroup

MV:special\_file\_name LD Name type

RV:special\_file\_name LD Name type

Change Normal End YYYY/MM/DD hh:mm:ss ATG:atgroup MV:special file name LD Name type RV:special file name LD Name type # Description of messages: YYYY/MM/DD hh:mm:ss Change Start Change Copy Control State start message and start time ATG:atgroup ATgroup name MV:special file name LD Name type RV:special\_file\_name LD Name type MV/RV's special file name, logical disk name, OS type Change Normal End YYYY/MM/DD hh:mm:ss Change Copy Control State end message and end time Usage

## Windows system

The command changes the ATgroup state to Separated.

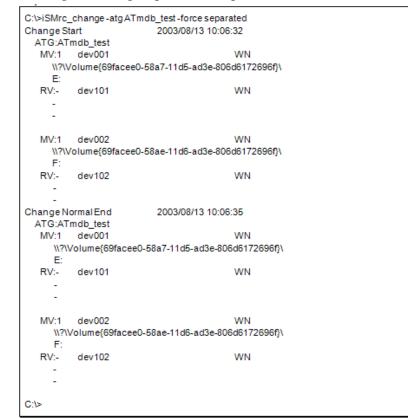

Change Start 2000/10/10 09:11:30

MV:/dev/rdsk/c0t1d0 disk001 NX RV:- disk002 NX Change Normal End 2000/10/10 09:11:31 MV:/dev/rdsk/c0t1d0 disk001 NX RV:- disk002 NX

## #

The command changes the ATgroup state to Separated. # iSMrc\_change -atg ATmdb\_test -force separated Change Start 2003/08/13 10:06:32 ATG:ATmdb test MV:- NX 1126 0331h MV NX RV:/dev/rdsk/c30t0d6 NX\_0010\_051dh\_RV NX MV:- NX\_1126\_0332h\_MV NX RV:/dev/rdsk/c30t0d7 NX 0010 051eh RV NX Change Normal End 2003/08/13 10:06:35 ATG:ATmdb test MV:- NX\_1126\_0331h\_MV NX RV:/dev/rdsk/c30t0d6 NX 0010 051dh RV NX MV:- NX\_1126\_0332h\_MV NX RV:/dev/rdsk/c30t0d7 NX\_0010\_051eh\_RV NX #

Notes

<Changing the copy control state of a pair>

The target MV and RV must be paired.

The activity state of the target pair must be Replicate or Restore. However, the command cannot be executed if the sync state is Replicate Preparing or Restore Preparing.

The Semi-Sync copy mode cannot be specified for pairs set in the same disk array.

When the asynchronous remote data replication function (Replication and Mirroring Asynchronous) is used for the pair, set in different disk arrays, of which activity state is Replicate, the copy control state of the pair must be the background copy mode.

Specify the Semi-Sync copy mode for pairs set in different disk arrays when required.

The command cannot be executed if the disk array that contains the specified MV and RV is in the freeze state.

Changing from Sync to Semi-Sync copy mode or from Semi-Sync to Sync copy mode is disabled.

If the activity state of the target pair and a pair of the specified MV and the upper paired MV is Replicate, the copy control state of the pair must be the background copy mode.

If the specified RV is used as a BV (base-volume) for snapshot, the copy control state of the pair must be the background copy mode.

The copy control state cannot be changed when the activity state of the pair of the specified MV and the paired upper MV is separate execution.

The copy control state cannot be changed when the activity state of the pair of the specified RV and the paired lower RV is Separate Preparing, Replicate Preparing, or separate execution.

A dynamic disk cannot be used.

No pair belonging to an ATgroup can be operated.

The command cannot be executed if the logical disk of MV or RV is in the not in use state or the pool to which the logical disk belongs is in the rotation stop state by the power saving function.

The following notes do not apply to joint operation with SnapSAN Manager.

The target MV or RV must have been registered in the volume list.

When a remote-side volume is to be operated in remote operation, the target volume must satisfy the following conditions:

- A paired upper or lower volume for the target pair must have been registered in the volume list.
- When the MV or RV of the target pair is used also as a BV (base-volume) for snapshot, the BV or the LV linked to the BV must have been registered in the volume list.

The command cannot be executed when the volume list is being created.

When specifying the combination of a volume group or a disk group with a special file name (logical disk name), for an MV (RV), specify the same number of logical volumes that constitute a volume group or a disk group on the specified special file name (logical disk name) side.

- To specify a volume group, the target volume group must be active.
- To specify a disk group, the target disk group must be active.

Changing the copy control state of an ATgroup>

If the sync state of an ATgroup and pair is to be changed forcibly, the sync state of the target ATgroup must be Fault.

If the distributor forcibly changed the sync state of an ATgroup and pair, the access restriction of the RV shifts to the Read/Write enabled state.

The command cannot be executed if the replication function of the disk array to which the target ATgroup belongs is in the freeze state.

A dynamic disk cannot be used.

The following notes do not apply to joint operation with SnapSAN Manager.

When the secure mode is set as the operation mode from the relevant system for the disk array or link disk array including the ATgroup to be operated, MVs or RVs of all the pairs that belong to the target ATgroup must have been registered in the volume list.

When the standard mode is set as the operation mode from the relevant system for the disk array or link disk array including the ATgroup to be operated, at least one logical disk that belongs to the target ATgroup must have been registered in the volume list.

"The command cannot be executed when the volume list is being created."

Return Values

#### Changing the Copy Control State of a Pair

- Operation for all the paired volumes terminated normally.
- Operation for all the paired volumes terminated abnormally.

This command terminates abnormally in the following cases.

- A parameter is invalid.
- A condition for operation is not satisfied.
- An attempt to operate a disk array fails.
- Operation for some paired volumes terminated abnormally.

The command terminated abnormally because all or some of the paired volumes were already in Replicate State.

- Operation with -suspend specified for paired volumes for which Copy has been suspended
- Operation with -resume, -sync, or -semi specified for paired volumes for which Foreground Copy is in progress
- Operation with -bg specified for paired volumes for which Background Copy is in progress

#### Changing the State of an ATgroup

- ATgroup operation terminated normally.
- ATgroup operation terminated abnormally.

This command terminates abnormally in the following cases.

- A parameter is invalid.
- A condition for operation is not satisfied.
- An attempt to operate a disk array fails.

An attempt to forcibly change the sync state of an ATgroup and pair terminated abnormally because the current ATgroup sync state is already Fault/recovering or Separated.

## iSMrc\_wait

Name

iSMrc\_wait - Waits for a pair and ATgroup to enter the Rpl/sync, Rst/sync, or Separated state.

Synopsis

 $iSMrc\_wait$  -cond condition

-mv volume -mvflg mv\_flg

[-rv volume -rvflg rv\_flg]

[-interval interval\_time ] [-limit limit\_time ]

[-iopath iopath]

iSMrc\_wait -cond condition

-rv volume -rvflg rv\_flg

[-interval interval\_time] [-limit limit\_time]

[-iopath iopath]

iSMrc\_wait -cond condition
 -file file\_name
 [-interval interval\_time] [-limit limit\_time]
 [-iopath iopath]
iSMrc\_wait -cond condition
 -atg atgroup
 [-interval interval\_time]
 [-limit limit\_time]
 [-arrayname diskarray]
 [-iopath iopath]
iSMrc\_wait -ver
iSMrc\_wait
iSMrc\_wait help
Description
The iSMrc\_wait command waits for a specifi

The iSMrc\_wait command waits for a specified pair of volumes to enter the Sync State (rpl/sync), Sync State (rst/sync), or Separated State.

It also waits for a specified ATgroup to enter the Rpl/sync or Separated State, which accompanies the completion of separation or restoration.

## Options

The iSMrc\_wait command recognizes the followingOptions:

MV and/or RV can be specified in any of the combinations below.

o MV and RV: Waits for a specified pair of volumes to enter a target state.

o MV only: If an MV is paired with an RV on a 1:1 basis, the RV can be omitted. The command waits for the relevant pair to enter a target state in the same manner as when both MV and RV are specified.

o RV only: Same operation as when MV and RV are specified

- mv volume Specify a volume of MV.
- mvflg mv\_flg Specify the type of the volume specified for -mv.

This argument must be specified with -mv.

The only volume type usable in joint operation with SnapSAN Manager is logical disk name.

- rv volume Specify a volume of RV.
- rvflg rv\_flg Specify the type of the volume specified for -rv.

This argument must be specified if -rv is specified.

The only volume type usable in joint operation with SnapSAN Manager is logical disk name.atg atgroup Specify the name of ATgroup to be operated.

• cond condition Specify a wait end condition. This argument cannot be omitted. Either of the following can be specified as condition to wait for a pair to enter a target state.

sync Waits for Sync State (rpl/sync) or Sync State (rst/sync).

sep Waits for Separated State (separated).

One of the following can be specified as condition to wait for an ATgroup to enter a target state.

sync Waits for:

Rpl/sync in the Atomic state

Rpl/sync in the Non-atomic state

sep Waits for:

Separated in the Atomic state

Separated in the Non-atomic state

The command terminates abnormally if transition occurs to Fault during the wait, however.

fault Waits for:

Separated in the Atomic state

Fault in the Atomic state

Separated in the Non-atomic state

Fault in the Non-atomic state

atsep Waits for:

Separated in the Atomic state

The command terminates abnormally if transition occurs to one of the following states during the wait, however.

Fault in the Atomic state

Separated in the Non-atomic state

Fault in the Non-atomic state

Fault/recovering in Non-atomic state

atfault Waits for:

Separated in the Atomic state

Fault in the Atomic state

The command terminates abnormally if transition occurs to one of the following states during the wait, however.

Separated in the Non-atomic state

Fault in the Non-atomic state

Fault/recovering in Non-atomic state

interval interval\_time

Specify an interval (in seconds) at which the state of paired volumes or ATgroup is to be monitored.

The value can be specified from 1 to 30 seconds (integer).

This value can be changed in the replication operation option setting file on the Windows.

The default is an interval of 5 seconds.

limit\_time Specify a wait time limit.

Either of the following can be specified for limit\_time.

numeric-value

Waits until the specified time elapses since the wait starts. A value 0 to 86,400 seconds (integer) can be specified.

nolim Unlimited wait

If the end condition specified for the -cond option is not satisfied before the specified time passes after the wait starts, the wait is discontinued and the command terminates abnormally.

This value can be changed in the replication operation option setting file on the Windows system.

The default is unlimited wait.

One of the following can be specified for iopath.

direct Replication I/O commands are issued directly to disk arrays.

manager SnapSAN Manager being operated in the same server is connected and replication I/O commands are issued to disk arrays from SnapSAN Manager.

If this argument is omitted, the replication operation option setting file (Windows).

file\_name To specify more than a pair of volumes, specify the volume names for file\_name.

If multiple pairs of volumes are specified and an error occurs in a pair of volumes, the system does not discontinue operation. The system continues operation until processing for all the specified pairs of volumes is completed.

• ver Displays the version information of this command.

Displays the usage of this command (Windows).

**Displayed Information** 

## Windows System

When the command executed to wait for a pair to enter the Rpl/sync, Rst/sync, or Separated state terminates normally, the following information is displayed.

| C:\> iSMrc_wait -mv <i>l</i> o<br>Waiting | l_ <i>name</i> -mvflg Id | -rv ld_name -rvflg ld -cond sync |  |
|-------------------------------------------|--------------------------|----------------------------------|--|
| activity Normal End                       | YYYY/MN                  | VDD hh:mm:ss                     |  |
| MV:disk_number<br>volume name<br>path     | ld_name                  | type                             |  |
| RV:disk_number<br>volume name<br>path     | ld_name                  | type                             |  |
| C:\>                                      |                          |                                  |  |

When the command executed to wait for an ATgroup to enter the Rpl/sync or Separated state, which accompanies the completion of restoration or separation terminates normally, the following information is displayed.

| C:\> iSMrc_wait-atg a<br>Waiting      | tgroup -cond condition |      |
|---------------------------------------|------------------------|------|
| activity Normal End<br>ATG:atgroup    | YYYY/MM/DD hh:mm:ss    |      |
| MV:disk_number<br>volume name<br>path | ld_name                | type |
| RV:disk_number<br>volume name<br>path | ld_name                | type |
| C:\>                                  |                        |      |

Description of messages:

Waiting.....

Message during execution of the wait command

The display of this message can be suppressed by setting an option.

activity Normal End YYYY/MM/DD hh:mm:ss

Message indicating the end of a wait, and date and time of the end

activity represents one of the following:

Replicate : Wait for Rpl/sync

Restore : Wait for Rst/sync

Separate : Wait for Separated (including Separated that accompanies the completion of Restore (protect)).

ATG:atgroup

ATgroup name

MV:disk\_number ld\_name type

volume name

path

RV:disk\_number ld\_name type

volume name

path

MV/RV physical disk number, logical disk name, OS type, mount point volume name, and drive letter of the drive mounted in the folder of the NTFS volume accessed by the user

When the command executed to wait for an ATgroup to enter the Rpl/sync or Separated state, which accompanies the completion of restoration or separation terminates normally, the following information is displayed.

# iSMrc\_wait -cond condition -atg atgroup

Waiting.....

activity Normal End YYYY/MM/DD hh:mm:ss

ATG:atgroup

MV:special\_file\_name LD Name type

RV:special\_file\_name LD Name type

#

Description of messages:

Waiting.....

Message that appears during execution of the wait command

The display of this message can be suppressed by setting an option.

activity Normal End YYYY/MM/DD hh:mm:ss

Message indicating the end of a wait, and date and time of the end

activity represents one of the following:

Replicate : Wait for Rpl/sync

Restore : Wait for Rst/sync

Separate : Wait for Separated (including Separated that accompanies the completion of Restore (protect)).

ATG:atgroup

ATgroup name

MV:special\_file\_name LD Name type

RV:special\_file\_name LD Name type

MV/RV's special file name, logical disk name, OS type

Usage

## Windows System

With 1 second specified as the monitoring interval in the -interval option, the command is executed to wait for paired volume to enter the Separated State.

| 1        | -               | 1 -mvflgId -rv dev002 -rvflgId -cond sep -interval 1 |
|----------|-----------------|------------------------------------------------------|
| Waiting  |                 |                                                      |
| Separate | Normal End 2001 | /01/28 17:56:23                                      |
| MV:1     | dev001          | WN                                                   |
| \\?      | Volume{69facee  | 0-58a7-11d5-ad3e-806d6172696f}\                      |
| G:       |                 |                                                      |
| RV:-     | dev002          | WN                                                   |
| -        |                 |                                                      |
| -        |                 |                                                      |
|          |                 |                                                      |
| C:\>     |                 |                                                      |
|          |                 |                                                      |

The command waits for an ATgroup to enter the Separated state.

```
C:\>iSMrc_wait-atg ATmdb_test-cond sep
Waiting..
Separate Normal End
                       2003/08/13 10:52:48
 ATG:ATmdb_test
  MV:9 WN_1126_0331h_MV
                                           WN
     \\?\Volume{fe357b40-757c-11d7-92f4-00004c7929e8}
     F
  RV:-
         WN 0010 051dh RV
                                           WN
  MV:10 WN_1126_0332h_MV
                                           WN
     \\?\Volume{fe357b3a-757c-11d7-92f4-00004c7929e8}
     G
  RV:-
         WN_0010_051eh_RV
                                           WN
C:\>
```

The command waits for an ATgroup to enter the Separated state.

# iSMrc\_wait -cond sep -atg ATmdb\_test

Waiting.....

Separate Normal End 2003/08/13 10:52:48

ATG:ATmdb\_test

MV:- NX\_1126\_0331h\_MV NX

RV:/dev/rdsk/c30t0d6 NX\_0010\_051dh\_RV NX

MV:- NX\_1126\_0332h\_MV NX

RV:/dev/rdsk/c30t0d7 NX\_0010\_051eh\_RV NX

#

Notes

## Waiting for a Pair to enter a Target State

The MV and RV to be operated must be set as a pair.

A dynamic disk cannot be used.

The following notes do not apply to joint operation with SnapSAN Manager.

The MV or RV to be operated must be registered in the volume list.

When a remote-side volume is to be operated in remote operation, the target volume must satisfy the following conditions:

- A paired upper or lower volume for the target pair must have been registered in the volume list.
- When the MV or RV of the target pair is used also as a BV (base-volume) for snapshot, the BV or the LV linked to the BV must have been registered in the volume list.

The command cannot be executed when the volume list is being created.

When specifying the combination of a volume group or a disk group with a special file name (logical disk name), for an MV(RV), specify the same number of logical volumes that constitute a volume group or a disk group on the specified special file name (logical disk name) side.

To specify a volume group, the target volume group must be active.

To specify a disk group, the target disk group must be active.

#### Waiting for an ATgroup to enter a Target State

If an ATgroup link path failure occurs or if a difference between ATgroup copies cannot be obtained normally, the wait is discontinued and processing is discontinued, leading to an abnormal termination.

If an ATgroup enters the Rpl/suspend or Rst/suspend state during a wait, the wait is discontinued and processing is discontinued, leading to an abnormal termination.

The command cannot be executed if the replication function of the disk array to which the target ATgroup belongs is in the freeze state. If a freeze state is detected during a wait, the wait is discontinued and processing is discontinued, leading to an abnormal termination.

A dynamic disk cannot be used.

The following notes do not apply to joint operation with SnapSAN Manager.

- When the secure mode is set as the operation mode from the relevant system for the disk array or link disk array including the ATgroup to be operated, MVs or RVs of all the pairs that belong to the target ATgroup must have been registered in the volume list.
- When the standard mode is set as the operation mode from the relevant system for the disk array or link disk array including the ATgroup to be operated, at least one logical disk that belongs to the target ATgroup must have been registered in the volume list.

The command cannot be executed when the volume list is being created.

Return Values

## Waiting For A Pair To Enter A Target State

Operation for all the paired volumes terminated normally.

If the state specified for the wait end condition is already placed, normal termination is assumed.

Operation for all the paired volumes terminated abnormally.

The wait command terminates abnormally in the following cases:

- A parameter is invalid.
- A condition for operation is not satisfied.
- An attempt to operate a disk array fails.
- The state specified for the wait end condition is not placed before the specified time limit.

Operation for some paired volumes terminated abnormally.

### Waiting for an ATgroup to enter a target state

ATgroup operation terminated normally.

Normal termination occurs if a target wait state is already satisfied.

ATgroup operation terminated abnormally.

Abnormal termination occurs in the following cases.

- A parameter is invalid.
- A condition for operation is not satisfied.

- An attempt to operate a disk array fails.
- If a wait end condition is not satisfied within a specified time interval.

## iSMrc\_query

Name

iSMrc\_query - Displays the copy state of a pair or ATgroup.

Synopsis

iSMrc\_query -mv volume -mvflg mv\_flg

[-rv volume -rvflg rv\_flg]

[-iopath iopath]

iSMrc\_query -rv volume -rvflg rv\_flg

[-iopath iopath]

iSMrc\_query -file file\_name

[-iopath iopath]

iSMrc\_query -atg atgroup

[-arrayname diskarray]

[-iopath iopath]

iSMrc\_query -ver

iSMrc\_query

iSMrc\_query -help

Description

The iSMrc\_query command displays the copy state of the specified paired volumes.

It also displays the state values of an ATgroup and the Remote Replication pair that belongs to the ATgroup if the ATgroup is specified.

## Options

The iSMrc\_query command recognizes the following Options and arguments.

MV and RV can be specified in one of the following combinations:

- MV and RV Displays the state of the specified pair of volumes.
- MV only Displays the state of all volumes paired with MV.
- RV only Displays the state of volumes in the same way as when specifying MV and RV.
- mv volume Specify volume of MV.
- mvflg mv\_flg Specify the volume type specified in -mv.

This argument must be specified with -mv.

The only volume type usable in joint operation with SnapSAN Manager is logical disk name.

- rv volume Specify volume of RV.
- rvflg rv\_flg Specify the volume type specified in -rv.

This argument must be specified if -rv is specified.

The only volume type usable in joint operation with SnapSAN Manager is logical disk name.

- atg atgroup Specify the name of ATgroup to be operated.
- arrayname diskarray If -atg is used to specify an ATgroup, it is possible to specify the disk array name (nickname) of an operation target.
- iopath iopath Specify a replication I/O path for a disk array. The specification with this argument overrides the replication operation option setting file on Windows.

One of the following can be specified for iopath.

direct Replication I/O commands are issued directly to disk arrays.

manager SnapSAN Manager being operated in the same server is connected and replication I/O commands are issued to disk arrays from SnapSAN Manager.

If this argument is omitted, the replication operation option setting file (Windows).

• file file\_name To specify multiple pairs, describe the pairs of MV/RV in file\_name.

When multiple pairs are specified, if an error occurs in some pairs, an error message indicating that is displayed, and the process is continued until it is terminated in all the specified pairs.

• ver Displays the version information of this command.

Displays the usage of this command (Windows).

**Displayed Information** 

Windows System

This command displays the following information about the copy state of a pair.

| MV: Disk No.               | mv_disk_number        |  |
|----------------------------|-----------------------|--|
| LD Name                    | mv_ld_name            |  |
| Туре                       | mv_type               |  |
| Volume Name                | mv_volume_name        |  |
| Path                       | mv_path               |  |
| RV: Disk No.               | rv_disk_number        |  |
| LD Name                    | rv_ld_name            |  |
| Туре                       | rv_type               |  |
| Volume Name                | rv_volume_name        |  |
| Path                       | rv_path               |  |
| Activity State             | activity_state        |  |
| Sync State                 | sync_state            |  |
| Copy Control State         | copycontrol_state     |  |
| <state> Start Time</state> | YYYY/MM/DD hh:mm:ss   |  |
| <state> End Time</state>   | YYYY/MM/DD hh:mm:ss   |  |
| Separate Diff              | eeeeKB                |  |
| Copy Diff                  | ffffKB                |  |
| RV Access                  | gg                    |  |
| Previous Active            | previous_active_state |  |

This command displays the following information about the copy state of an ATgroup.

| C:\>iSMrc_query-atg atgroup |                                       |
|-----------------------------|---------------------------------------|
| ATG: atgroup                |                                       |
| Disk Array Name             | arrayname                             |
| Site                        | site                                  |
| ATG State                   | atg consistency state(atg sync state) |
| ATG Path State              | atg_consistency_state(stg_sync_state) |
| Atomic-break Mode           | atmode                                |
| Copy Mode                   | cpmode                                |
| ATG Copy Diff               | bbb bBB                               |
| Pair Entry                  | entry                                 |
| MV: Disk No.                | mv disk number                        |
| LD Name                     | mv ld name                            |
| Туре                        | mv type                               |
| VolumeName                  | mv volume name                        |
| Path                        | mv path                               |
| RV: Disk No.                | rv_disk_number                        |
| LD Name                     | rv ld name                            |
| Туре                        | rv_type                               |
| Volume Name                 | rv_volume_name                        |
| Path                        | rv_path                               |
| Activity State              | activity_state                        |
| Sync State                  | sync_state                            |
| Copy Control State          | copycontrol_state                     |
| <state> Start Time</state>  | YYYY/MM/DD hh:mm:ss                   |
| <state> End Time</state>    | YYYY/MM/DD hh:mm:ss                   |
| Separate Diff               | eeeeKB                                |
| Copy Diff                   | ffffKB                                |
| RV Access                   | gg                                    |
| Previous Active             | previous_active_state                 |
| 0.1                         |                                       |
| C:\>                        |                                       |

# Description of messages:

| • Disk Array Name          | Disk array name                                                          |
|----------------------------|--------------------------------------------------------------------------|
| • Site                     | ATgroup location                                                         |
|                            | concentrator : Concentrator                                              |
|                            | distributor : Distributor                                                |
| • ATG State                | ATgroup consistency state and ATgroup sync state                         |
|                            | play is enclosed in parentheses, following the AT group consistency      |
| state display.             | hay is enclosed in parentneses, following the AT group consistency       |
| AT group consistency state |                                                                          |
| Atomic                     | State in which data consistency is kept throughout an ATgroup            |
| Non-atomic                 |                                                                          |
| Non-a conce                | State in which data consistency is not kept throughout an AT group       |
| -                          | State in which no pair is registered with the ATgroup, which,            |
| 17                         | therefore, does not function (Invalid state)                             |
| AT group sync state        | State in which we wait is consistent durish the AT-room (Involtid state) |
| -                          | State in which no pair is registered with the ATgroup (Invalid state)    |
| Separated                  | Separation completed                                                     |
|                            | All pairs in the AT group are in the following state and sync is at      |
|                            | stop                                                                     |
|                            | separate (separated)                                                     |
| Fault/recovering           | Recovery from fault separation in progress                               |
|                            | Each pair in the AT group is in one of the following states and being    |
|                            | transited from Fault to Separated.                                       |
|                            | separate (separated)                                                     |
|                            | separate (fault)                                                         |
|                            | separate (cancel)                                                        |
| Fault                      | Failure separation                                                       |
|                            | Each pair in the ATgroup is in one of the following states and sync      |
|                            | is at stop                                                               |
|                            | separate (separated)                                                     |
|                            | separate (fault)                                                         |
|                            | separate (cancel)                                                        |
| Sep/start                  | Separate start                                                           |
|                            | State in which some pairs in the ATgroup have been separated, that is,   |
|                            | the activity state of some pairs is separate and that of others is       |
|                            | replicate                                                                |
| Sep/exec                   | Separate execution                                                       |
|                            | State in which all pairs in the AT group have started separating and     |
|                            | they are in one of the following states                                  |
|                            | separate (sep/exec)                                                      |
|                            | separate (separated)                                                     |
| Rpl/start                  | Replicate start                                                          |
|                            | State in which some pairs in the AT group have started or restarted      |
|                            | sync, that is, the activity state of some pairs is separate and that of  |

|                                       | others is replicate                                                          |
|---------------------------------------|------------------------------------------------------------------------------|
| Rpl/exec                              | Replicate execution                                                          |
|                                       | State in which all pairs in the AT group have started replicating and        |
|                                       | in one of the following states                                               |
|                                       | replicate (rpl/exec)                                                         |
|                                       | replicate (rpl/sync)                                                         |
| Rpl/sync                              | Replicate synchronous                                                        |
|                                       | State in which all pairs in the AT group are in the following state,         |
|                                       | that is, they have been replicated and are in sync                           |
|                                       | replicate (rpl/sync)                                                         |
| Rpl/suspend                           | Replicate suspend                                                            |
|                                       | At least one pair in the ATgroup has stopped replicating and its copy        |
|                                       | control state is the following:                                              |
|                                       | abnormal suspend                                                             |
| Rst/exec                              | Restore execution                                                            |
|                                       | At least one pair in the ATgroup has started restoring and its state is      |
|                                       | the following:                                                               |
|                                       | restore (rst/exec)                                                           |
| Rst/suspend                           | Restore suspend                                                              |
|                                       | At least one pair in the ATgroup has stopped restoring and its copy          |
|                                       | control state is the following:                                              |
|                                       | abnormal suspend                                                             |
| • ATG Path State                      | ATgroup link path state                                                      |
| -                                     | State in which no pair is registered with the AT group                       |
| online                                | There is a normal link path.                                                 |
| freeze                                | The connected disk array is in the freeze state.                             |
| fault                                 | All link paths are abnormal.                                                 |
| <ul> <li>Atomic-break Mode</li> </ul> | Atomic-break mode                                                            |
| This display appears if the           | current ATgroup sync state is Rpl/start, Rpl/exec, Rpl/sync, or              |
| Rpl/suspend. "-" (hyphen)             | is displayed in the other sync states. "-" is displayed if the current copy  |
| mode is the background co             | ppy mode, because the atomic break function is disabled.                     |
| stop                                  | MV access stop                                                               |
| continue                              | MV access continuation                                                       |
| • Copy Mode                           | Copymode                                                                     |
| This display appears if the           | current AT group sync state is Rpl/start, Rpl/exec, Rpl/sync, or             |
| Rpl/suspend. "-" (hyphen)             | is displayed in the other sync states.                                       |
| sync                                  | Synchronous copy mode                                                        |
| semi                                  | Semi-synchronous copy mode                                                   |
| bg                                    | Background copymode                                                          |
| <ul> <li>ATG Copy Diff</li> </ul>     |                                                                              |
| This display is an update d           | lifference value in the AT group followed by a measurement unit symbol       |
|                                       | ', or "EB"). 1 kilobyte is 1024 bytes.For 1 GB and above, the displayed      |
| value is rounded up to the            | first decimal place. If the current AT group link path state is "fault", "-" |

(hyphen) is displayed.

| • Pa                               | air Entry         | Number of pairs registered with the ATgroup                            |
|------------------------------------|-------------------|------------------------------------------------------------------------|
| • Allowed Response                 |                   | The allowed time for the $MV$ delay that is an $AT$ group attribute is |
|                                    |                   | displayed with the unit (s: second). Only the allowed time of the      |
|                                    |                   | concentrator is displayed. A hyphen (-) is displayed for the allowed   |
|                                    |                   | time of the distributer or when this function is not supported.        |
| • MV: Disk No.                     |                   | MV physical disk number                                                |
|                                    | LD Name           | Logical disk name                                                      |
|                                    | Туре              | OS type                                                                |
|                                    | Volume Name       | Mountpointvolumename                                                   |
|                                    | Path              | Drive name mounted to the folder of the NTFS volume accessed by        |
|                                    |                   | users                                                                  |
| • R\                               | 7: Disk No.       | RV physical disk number                                                |
|                                    | LD Name           | Logical disk name                                                      |
|                                    | Type              | OS type                                                                |
|                                    | Volume Name       | Mountpointvolumename                                                   |
|                                    | Path              | Drive name mounted to the folder of the NTFS volume accessed by        |
|                                    |                   | users                                                                  |
| <ul> <li>Activity State</li> </ul> |                   | Indicates the activity state.                                          |
|                                    | replicate         | Replicate state                                                        |
|                                    | restore           | Restore state                                                          |
|                                    | restore (protect) | Restore state with RV protection specified                             |
|                                    | separate          | Separate state                                                         |
| • S3                               | nc State          | Indicates the paired operation state.                                  |
|                                    | separated         | Separated                                                              |
|                                    | sep/preparing     | Separate Preparing                                                     |
|                                    | sep/exec          | Separate execution                                                     |
|                                    | cancel            | Separate state (forced separate)                                       |
|                                    | fault             | Separate state (fault separate)                                        |
|                                    | rpl/sync          | Replicate complete                                                     |
|                                    | rpl/preparing     | Replicate Preparing                                                    |
|                                    | rpl/exec          | Replicate execution                                                    |
|                                    | rst/sync          | Restore complete                                                       |
|                                    | rst/preparing     | Restore Preparing                                                      |
|                                    | rst/exec          | Restore execution                                                      |
|                                    | 150/EXEC          | Nestore execution                                                      |

```
Copy Control State -
Separate Start Time -
Separate End Time 2001/06/03_13:37:24
Separate Diff 2177024 KB
Copy Diff 0 KB
RV Access rw
Previous Active -
#
```

(2) The command displays the information about the copy state of a pair by specifying a persistent special file name (example of HP-UX).

# iSMrc\_query mv /dev/rdisk/disk150 mvflg sfn MV: Special File /dev/rdisk/disk150 LD Name disk001 NX Туре RV: Special File -LD Name disk002 NX Туре Activity State separate Sync State separated Copy Control State Separate Start Time 2008/01/25 21:41:48

Separate End Time 2008/01/25 21:41:48 Separate Diff 0 KB Copy Diff 0 KB RV Access rw Previous Active sep/exec

#

(3) The command displays the following information about the copy state of a pair (example when a Solaris QLC general-purpose driver is used as the HBA driver on Solaris).

# iSMrc\_query -mv /dev/rdsk/clt2001003013840874d1 -mvflg sfn

| MV:            | Special File | /dev/rdsk/c1t2001003013840874d1 |
|----------------|--------------|---------------------------------|
|                | LD Name      | disk100                         |
|                | Туре         | CX                              |
| RV:            | Special File | -                               |
|                | LD Name      | disk200                         |
|                | Туре         | cx                              |
| Activity State |              | replicate                       |
| Sync State     |              | rpl/sync                        |
|                |              |                                 |

```
Copy Control Stateforeground gopg(sync)Replicate Start Time2001/10/20 11:41:33Replicate End Time2001/10/20 11:41:33Separate Diff0 KBCopy Diff0 KBRV AccessnrPrevious Activerpl/exec
```

```
#
```

(4) The command displays the copy state of an ATgroup (example of HP-UX).

# iSMrc\_query -atg ATmdb\_test

| ATG: ATmdb_test                                                                                                    |                                                                                                    |
|----------------------------------------------------------------------------------------------------|----------------------------------------------------------------------------------------------------|
| Disk Array Name                                                                                                    | StorageS4300/1126                                                                                                    |
| Site                                                                                                    | concentrator                                                                                                    |
| ATG State                                                                                                    | Atomic(Rpl/sync)                                                                                                    |
| ATG Path State                                                                                                    | online                                                                                                    |
| Atomic-break Mode                                                                                                    | continue                                                                                                    |
| Copy Mode                                                                                                    | sync                                                                                                    |
| ATG Copy Diff                                                                                                    | 0 MB                                                                                                    |
| Pair Entry                                                                                                    | 2                                                                                                    |
| Allowed Response                                                                                                    | -                                                                                                    |
| MV: Special File                                                                                                    | /dev/rdsk/c29t4d3                                                                                                    |
| LD Name                                                                                                    | NX_1126_0122h_MV                                                                                                    |
| Type                                                                                                    | NX                                                                                                    |
| RV: Special File                                                                                                    | -                                                                                                    |
| LD Name                                                                                                    | NX_0010_051bh_RV                                                                                                    |
| Type                                                                                                    | NX                                                                                                    |
|                                                                                                    |                                                                                                    |
| Activity State                                                                                                    | replicate                                                                                                    |
| Activity State<br>Sync State                                                                                                    | replicate<br>rpl/sync                                                                                                    |
| -                                                                                                    | -                                                                                                    |
| Sync State                                                                                                    | rpl/sync<br>foreground copy (sync)                                                                                                    |
| Sync State<br>Copy Control State                                                                                                    | rpl/sync<br>foreground copy (sync)                                                                                                    |
| Sync State<br>Copy Control State<br>Replicate Start Time                                                                                                    | rpl/sync<br>foreground copy (sync)<br>2003/08/13 00:02:34                                                                                                    |
| Sync State<br>Copy Control State<br>Replicate Start Time<br>Replicate End Time                                                                                                    | rpl/sync<br>foreground copy (sync)<br>2003/08/13 00:02:34<br>2003/08/13 00:02:36                                                                                  |
| Sync State<br>Copy Control State<br>Replicate Start Time<br>Replicate End Time<br>Separate Diff                                                                                                    | rpl/sync<br>foreground copy (sync)<br>2003/08/13 00:02:34<br>2003/08/13 00:02:36<br>0 KB                                                                          |
| Sync State<br>Copy Control State<br>Replicate Start Time<br>Replicate End Time<br>Separate Diff<br>Copy Diff                                                                                            | rpl/sync<br>foreground copy (sync)<br>2003/08/13 00:02:34<br>2003/08/13 00:02:36<br>0 KB<br>0 KB                                                                  |
| Sync State<br>Copy Control State<br>Replicate Start Time<br>Replicate End Time<br>Separate Diff<br>Copy Diff<br>RV Access                                                                               | rpl/sync<br>foreground copy (sync)<br>2003/08/13 00:02:34<br>2003/08/13 00:02:36<br>0 KB<br>0 KB<br>nr                                                            |
| Sync State<br>Copy Control State<br>Replicate Start Time<br>Replicate End Time<br>Separate Diff<br>Copy Diff<br>RV Access<br>Previous Active                                                            | rpl/sync<br>foreground copy (sync)<br>2003/08/13 00:02:34<br>2003/08/13 00:02:36<br>0 KB<br>0 KB<br>nr<br>rpl/exec                                                |
| Sync State<br>Copy Control State<br>Replicate Start Time<br>Replicate End Time<br>Separate Diff<br>Copy Diff<br>RV Access<br>Previous Active<br>MV: Special File                                        | rpl/sync<br>foreground copy (sync)<br>2003/08/13 00:02:34<br>2003/08/13 00:02:36<br>0 KB<br>0 KB<br>nr<br>rpl/exec<br>/dev/rdsk/c29t444                           |
| Sync State<br>Copy Control State<br>Replicate Start Time<br>Replicate End Time<br>Separate Diff<br>Copy Diff<br>RV Access<br>Previous Active<br>MV: Special File<br>LD Name                             | rpl/sync<br>foreground copy (sync)<br>2003/08/13 00:02:34<br>2003/08/13 00:02:36<br>0 KB<br>0 KB<br>nr<br>rpl/exec<br>/dev/rdsk/c29t4d4<br>NX_1126_0123h_MV       |
| Sync State<br>Copy Control State<br>Replicate Start Time<br>Replicate End Time<br>Separate Diff<br>Copy Diff<br>RV Access<br>Previous Active<br>MV: Special File<br>LD Name<br>Type                     | rpl/sync<br>foreground copy (sync)<br>2003/08/13 00:02:34<br>2003/08/13 00:02:36<br>0 KB<br>0 KB<br>nr<br>rpl/exec<br>/dev/rdsk/c29t4d4<br>NX_1126_0123h_MV       |
| Sync State<br>Copy Control State<br>Replicate Start Time<br>Replicate End Time<br>Separate Diff<br>Copy Diff<br>RV Access<br>Previous Active<br>MV: Special File<br>LD Name<br>Type<br>RV: Special File | rpl/sync<br>foreground copy (sync)<br>2003/08/13 00:02:34<br>2003/08/13 00:02:36<br>0 KB<br>0 KB<br>nr<br>rpl/exec<br>/dev/rdsk/c29t4d4<br>NX_1126_0123h_M7<br>NX |

replicate

Sync Staterpl/syncCopy Control Stateforeground copy (sync)Replicate Start Time2003/08/13 00:02:35Replicate End Time2003/08/13 00:02:36Separate Diff0 KBCopy Diff0 KBRV AccessnrPrevious Activerpl/exec

#

## Displaying the Copy State of a Pair

The target MV and RV must be paired.

A dynamic disk cannot be used.

The following notes do not apply to joint operation with SnapSAN Manager.

The target MV or RV must be registered in the Volume List.

When a remote-side volume is to be operated in remote operation, the target volume must satisfy the following conditions:

- A paired upper or lower volume for the target pair must have been registered in the volume list.
- When the MV or RV of the target pair is used also as a BV (base-volume) for snapshot, the BV or the LV linked to the BV must have been registered in the volume list.

The command cannot be executed when the volume list is being created.

When specifying the combination of a volume group or a disk group with a special file name (logical disk name), for an MV(RV), specify the same number of logical volumes that constitute a volume group or a disk group on the specified special file name (logical disk name) side.

To specify a volume group, the target volume group must be active.

To specify a disk group, the target disk group must be active.

#### Displaying the Copy State of an ATgroup

An ATgroup having no registered pair can be a display target. In this case, information about the ATgroup is displayed; no information about the MV, RV or pair states is displayed, however.

A dynamic disk cannot be used.

The following notes do not apply to joint operation with SnapSAN Manager.

- When the secure mode is set as the operation mode from the relevant system for the disk array or link disk array including the ATgroup to be operated, MVs or RVs of all the pairs that belong to the target ATgroup must have been registered in the volume list.
- When the standard mode is set as the operation mode from the relevant system for the disk array or link disk array including the ATgroup to be operated, at least one logical disk that belongs to the target ATgroup must have been registered in the volume list.

The command cannot be executed when the volume list is being created.

**Return Values** 

## Displaying the Copy State of a Pair

Operation for all the paired volumes terminated normally.

Operation for all the paired volumes terminated abnormally.

This command terminates abnormally in the following cases.

- A parameter is invalid.
- A condition for operation is not satisfied.
- An attempt to operate a disk array fails.

Operation for some paired volumes terminated abnormally.

## Displaying the Copy State of an ATgroup

ATgroup operation terminated normally.

ATgroup operation terminated abnormally.

This command terminates abnormally in the following cases.

- A parameter is invalid.
- A condition for operation is not satisfied.
- An attempt to operate a disk array fails.

# Displaying the cOpy State of a Pair

The target MV and RV must be paired.

A dynamic disk cannot be used.

The following notes do not apply to joint operation with SnapSAN Manager.

The target MV or RV must be registered in the Volume List.

When a remote-side volume is to be operated in remote operation, the target volume must satisfy the following conditions:

- A paired upper or lower volume for the target pair must have been registered in the volume list.
- When the MV or RV of the target pair is used also as a BV (base-volume) for snapshot, the BV or the LV linked to the BV must have been registered in the volume list.

The command cannot be executed when the volume list is being created.

When specifying the combination of a volume group or a disk group with a special file name (logical disk name), for an MV(RV), specify the same number of logical volumes that constitute a volume group or a disk group on the specified special file name (logical disk name) side.

- To specify a volume group, the target volume group must be active.
- To specify a disk group, the target disk group must be active.

# Displaying the Copy State of an ATgroup

An ATgroup having no registered pair can be a display target. In this case, information about the ATgroup is displayed; no information about the MV, RV or pair states is displayed, however.

A dynamic disk cannot be used.

The following notes do not apply to joint operation with SnapSAN Manager.

When the secure mode is set as the operation mode from the relevant system for the disk array or link disk array including the ATgroup to be operated, MVs or RVs of all the pairs that belong to the target ATgroup must have been registered in the volume list.

When the standard mode is set as the operation mode from the relevant system for the disk array or link disk array including the ATgroup to be operated, at least one logical disk that belongs to the target ATgroup must have been registered in the volume list.

The command cannot be executed when the volume list is being created.

**Return Values** 

## Displaying the Copy State of a Pair

- Operation for all the paired volumes terminated normally.
- Operation for all the paired volumes terminated abnormally.

This command terminates abnormally in the following cases.

- A parameter is invalid.
- A condition for operation is not satisfied.
- An attempt to operate a disk array fails.

Operation for some paired volumes terminated abnormally.

# Displaying the Copy State of an ATgroup

ATgroup operation terminated normally.

ATgroup operation terminated abnormally.

This command terminates abnormally in the following cases.

- A parameter is invalid.
- A condition for operation is not satisfied.
- An attempt to operate a disk array fails.

# iSMrc\_rvmode

# Name

iSMrc\_rvmode - Makes a change for the RV access restriction or RV data status.

Synopsis

iSMrc\_rvmode -rv volume -rvflg rv\_flg

{-rvacc rv\_access [-force] | -cancel }

[-rvdata rv\_datastate]

[-iopath iopath]

iSMrc\_rvmode -rv volume -rvflg rv\_flg

-rvdata rv\_datastate

[-iopath iopath]

 $iSMrc\_rvmode \ \ \cdot ver$ 

iSMrc\_rvmode

iSMrc\_rvmode -help

Description

The iSMrc\_rvmode command makes a change for the access restriction to a specified RV or data status of a specified RV.

# Options

The iSMrc\_rvmode command recognizes the following Options and arguments.

- rv volume Specify an RV volume.
- rvflg rv\_flg Specify the type of the volume specified with -rv.

Note that the type of volume usable in joint operation with SnapSAN Manager is only the logical disk name.

-rvacc rv\_access Specify the access restriction to be set to the specified RV.

rv\_access must be any of the following:

rw Makes the RV readable/writable (Read/Write).

ro Makes the RV readable (Read Only).

nr Makes the RV unreadable/unwritable (Not Ready).

na Makes the RV invalidated as an LU and unidentifiable from the system (Not Available). The na argument always requires the -force option to be specified together.

Omitting the argument for this option does not make any change for the RV access restriction.

• force Specify to set the RV access restriction to Not Ready or Not Available.

Any RV access restriction specified by this option remains kept regardless of the status of the pair. To cancel the RV access restriction specified by the -force option, execute the command using the -cancel option.

• cancel Specify to cancel the RV access restriction specified by the -force option. Canceling the RV access restriction using this option resumes the access restriction to it when the pair is replicated, separated, or restored.

Executing the command with the -cancel option to the RV access restriction without the -force option applied, the command abnormally ends.

rvdata rv\_datastate Specify to make a change to the data status of the RV.

The data status of the RV is the information automatically controlled by the disk array's hardware provider in joint operation with Windows Server 2003 or Windows Server 2008 VSS (Volume Shadow copy Service), so the user usually does not need to operate it.

rv\_datastate can be either of the following:

valid Makes the data status of the RV valid.

invalid Makes the data status of the RV invalid.

Omitting this argument does not make any change to the data status of the RV.

• iopath iopath Specify a replication I/O path for the disk arrays. The path specified with this option overrides the setting in the replication operation option setting file on Windows.

One of the following can be specified for iopath.

direct Replication I/O commands are issued directly to disk arrays.

manager SnapSAN Manager being operated in the same server is connected and replication I/O commands are issued to disk arrays from SnapSAN Manager. This argument cannot be specified in remote operations.

Omitting this argument applies the setting in the replication operation option setting file on Windows . -ver Displays the version of this command.

Displays the usage of this command (on Windows).

**Displayed Information** 

#### Windows System

This command displays information about the execution when it successfully changes the RV access restriction or RV data status as follows.

```
C:\> iSMrc_updprevent-vol LD01-volflg Id –mode cancel-force
iSMrc_updprevent: Info: iSM13247: Command has completed successfully.
(code=aaaa-bbbb-bbbb-bbbb)
C:\>
```

Description of messages:

iSM13247: Command has completed successfully. (code=aaaa-bbbb-bbbb)

Indicates that the RV access restriction or data status of the RV was successfully changed. aaaa is a process number, and bbbb is the internal code for maintenance.

Usage

#### Windows System

To make the RV access restriction only readable (Read Only):

Notes

The target RV must be paired.

To make an RV readable/writable (Read/Write), the activity state of the target pair must be Separate.

The command cannot be executed if the sync state of the target pair is Replicate Preparing, Separate Preparing, or Restore Preparing.

The command cannot be executed if the sync state of the specified RV and the paired lower RV is Replicate Preparing, Separate Preparing, or Restore Preparing.

The command cannot be executed if the disk array that contains the target RV and paired MV is in the freeze state.

A dynamic disk cannot be used.

Any paired RV belonging to an ATgroup cannot be operated.

The following notes do not apply to joint operation with SnapSAN Manager.

The target RV must have been registered in the volume list.

Note that no remote operation is allowed to volumes in the remote disk array.

The command cannot be executed when the volume list is being created.

To specify a volume group, the target volume group must be active.

To specify a disk group, the target disk group must be active.

Return Values

The command successfully changed the RV access restriction or data status of the RV.

The command failed to change the RV access restriction or data status of the RV.

The command terminates abnormally in the following cases:

- A parameter is invalid.
- A condition for operation is not satisfied.
- An attempt to operate a disk array failed.

#### iSMrc\_updprevent

#### Name

iSMrc\_updprevent - Cancels the update prevention state of the specified volume.

#### Synopsis

iSMrc\_updprevent -vol volume -volflg vol\_flg

-mode cancel -force

[-iopath iopath]

iSMrc\_updprevent -file file\_name

-mode cancel -force

[ -iopath iopath ]

iSMrc\_updprevent -ver

iSMrc\_updprevent

iSMrc\_updprevent -help

#### Description

The iSMrc\_updprevent command cancels the update prevention state of the specified volume. This command must be executed for both MV and RV that constitute a Remote Replication pair. This command can be executed for IV that has been removed from a Remote Replication pair. If a trouble occurs in the disk array or the link path between disk arrays failed while the swap function of Remote Replication pair is being executed, the update prevention state of the volume may be Prevent. In this case, as recovery operation, it is necessary to cancel the update prevention state of the specified volume.

# Options

The iSMrc\_updprevent command recognizes the followingOptions.

- vol volume Specify a volume name.
- volflg vol\_flg Specify the volume type specified in -vol.

This argument must be specified together with -vol.

The only volume type usable in joint operation with SnapSAN Manager is logical disk name.

• mode cancel Specify cancellation of update prevention for a volume.

This argument must be specified together with the -force option.

• force Specify forced cancellation of update prevention.

This argument must be specified together with the -mode option.

• iopath iopath Specify a replication I/O path for a disk array. The specification with this argument overrides the replication operation option setting file on Windows

One of the following can be specified in iopath.

direct Replication I/O commands are issued directly to disk arrays.

manager SnapSAN Manager being operated in the same server is connected and replication I/O commands are issued to disk arrays from SnapSAN Manager.

If this argument is omitted, the replication operation option setting file (Windows) is used.

• file file\_name To specify multiple volumes, describe the volume names in file\_name.

When multiple volumes are specified, if an error occurs in some volumes, the process is not suspended but continued until it is terminated in all the specified volumes.

• ver Displays the version information of this command.

Displays the usage of this command (Windows).

**Displayed Information** 

# Windows System

This command specifies a volume and performs forced cancellation of update prevention.

```
Q(> iSMrc_updprevent -vol Id-name -volfig Id -mode cancel -force
iSMrc_updprevent: Info: iSM13247: Command has completed successfully.
(code=aaaa-bbbb-bbbbb-bbbb)
C:\>
```

#### Windows system

The command specifies a volume and cancels update prevention forcibly.

C:\> iSMrc\_updprevent -vol LD01 -volfig ld -mode cancel -force iSMrc\_updprevent: Info: iSM13247: Command has completed successfully. (code=aaaa-bbbb-bbbb-bbbb)

C:1>

# **Pair Operations**

# iSMrc\_pair

Name

iSMrc\_pair - Pair setting, unpair or forced unpair.

Synopsis

iSMrc\_pair -pair

-mv volume -mvflg mv\_flg

-rv volume -rvflg rv\_flg

[-iopath iopath]

iSMrc\_pair -unpair

-mv volume -mvflg mv\_flg

[-rv volume -rvflg rv\_flg ]

[-force force\_arg]

[-iopath iopath]

iSMrc\_pair {-pair | -unpair [-force force\_arg]}

-file file\_name [-iopath iopath] iSMrc pair -ver

iSMrc\_pair

iSMrc\_pair -help

Description

The iSMrc\_pair command performs pair setting, unpair, or forced unpair operation for the specified pair.

#### Options

The iSMrc\_pair command recognizes the following Options and arguments:

- pair Performs the pair setting for the logical disks specified as an MV and an RV.
- unpair Unpair the logical disks specified as an MV and an RV.
- mv volume Specify the volume of MV.
- mvflg mv\_flg Specify the volume type specified in -mv.

This argument must be specified together with -mv.

The pair setting and canceling operation is performed on a single logical volume basis. Therefore, neither an LVM volume group nor a VxVM disk group can be specified as volume. The only volume type usable in joint operation with SnapSAN Manager is logical disk name.

• rv volume Specify the volume of RV.

At unpairing, if multiple RVs are paired with one MV, the RV specification cannot be omitted.

• rvflg rv\_flg Specify the volume type specified in -rv.

This argument must be specified together with -rv.

The pair setting and canceling operation is performed on a single logical volume basis. Therefore, neither an LVM volume group nor a VxVM disk group can be specified as volume. The only volume type usable in joint operation with SnapSAN Manager is logical disk name.

• iopath iopath Specify a replication I/O path for a disk array. The specification with this argument overrides the replication operation option setting file on Windows.

One of the following can be specified for iopath.

direct Replication I/O commands are issued directly to disk arrays.

manager SnapSAN Manager being operated in the same server is connected and replication I/O commands are issued to disk arrays from SnapSAN Manager.

If this argument is omitted, the replication operation option setting file (Windows).

• force force\_arg Forced unpair. If a failure occurred on the MV side or RV side disk array and the regular unpair is impossible, forced unpair of either the MV or the RV. After the cause of the failure has been removed, be sure to perform forced unpair of the other MV or RV.

One of the following can be specified in force\_arg.

all Forced unpair of both the MV and the RV.

The target MV and RV must have been recognized by the OS.

mv Forced unpair of the MV.

The target MV must have been recognized by the OS.

rv Forced unpair of the RV.

The target RV must have been recognized by the OS.

-file file\_name To specify multiple pairs, describe the paired MV and RV in file\_name.

When multiple pairs are specified, if an error occurs in any of the pairs, the process is continued until processing of all the specified pairs has been completed.

-ver Displays the version information of this command.

Displays the usage of this command (Windows).

**Displayed Information** 

The pair setting operation is performed.

#### Windows system

```
C:\> iSMrc_pair -pair -mv ld_name -mvflg ld -rv ld_name -rvflg ld
iSMrc_pair: Info: iSM13247: Command has completed successfully. (code =
aaaa-bbbb-bbbb-bbbb)
C:\>
```

#### Usage

#### Windows System

This command specifies the MV and the RV and cancels the pair relation.

C:\> iSMrc\_pair -unpair -mv MV01 -mvflg ld -rv RV01 -rvflg ld iSMrc\_pair: Info: iSM13247: Command has completed successfully. (code = 1862-0d03-0004-0000) C:\>

# iSMrc\_swap

Name

iSMrc\_swap - Swaps an Remote Replication pair or resumes swap

Synopsis

iSMrc\_swap -mv volume -mvflg mv\_flg

-rv volume -rvflg rv\_flg

[-iopath iopath]

iSMrc\_swap -file file\_name

[-iopath iopath]

iSMrc\_swap -ver

iSMrc\_swap

iSMrc\_swap -help

Description

The iSMrc\_swap command swaps the specified Remote Replication pair or resumes the swap. When swapping operation is suspended due to abnormality, the swap operation is executed again after recovery. This is the resumption of the swap.

The file system of the MV and the RV needs to be unmounted before the swap.

#### Windows System

When the MV or the RV is recognized on the server where swap operation for the pair is executed, unmount the file system of the MV or the RV before swapping the pair.

#### Options

The iSMrc\_swap command recognizes the followingOptions.

- mv volume Specify MV before pair swap.
- mvflg mv\_flg Specify the type of volume specified with -mv.

This argument must be specified together with -mv.

The only volume type usable in joint operation with SnapSAN Manager is logical disk name.

• -rv volume Specify an RV before pair swap.

When multiple RVs are set to the MV, RV specification cannot be omitted.

• rvflg rv\_flg Specify the type of volume specified with -rv.

This argument must be specified together with -rv.

The only volume type usable in joint operation with SnapSAN Manager is logical disk name.

• iopath iopath Specify a replication I/O path for a disk array. The specification with this argument overrides the replication operation option setting file on Windows.

One of the following can be specified in iopath.

direct Replication I/O commands are issued directly to disk arrays.

manager SnapSAN Manager being operated in the same server is connected and replication I/O commands are issued to disk arrays from SnapSAN Manager.

If this argument is omitted, the replication operation option setting file (Windows) or the environment variable settings is used. -file file\_name To specify multiple pairs, describe the pairs of MV/RV in file\_name.

When multiple pairs are specified, if an error occurs in some pairs, the process is not suspended but continued until it is terminated in all the specified pairs.

• ver Displays the version information of this command.

Displays the usage of this command (Windows).

**Displayed Information** 

#### Windows system

This command swaps an Remote Replication pair or resumes the swap.

C:I> ISMrc\_swap -mv Id-name -mvfig Id -rv Id-name -rvfig Id ISMrc\_swap: Info: iSM13247: Command has completed successfully. (code=aaaa-bbbb-bbbbb)

#### Usage

#### Windows System

The command specifies the MV and the RV and swaps the Remote Replication pair or resumes the swap.

C:\> iSMrc\_swap -mv MV01 -mvflg ld -rv RV01 -rvflg ld iSMrc\_swap: Info: iSM13247: Command has completed successfully. (code=1862-2704-0000-0000) C:\>

To perform swap for Remote Replication pair, the following conditions must be satisfied.

The target MV and RV must be paired.

The target pair must be an Remote Replication pair.

The target pair must be the top-level pair.

The command cannot be executed if the number of pairs with the lower RVs, which are paired with the specified RV, reaches the upper limit number of settable pairs.

The command cannot be executed if the disk array that contains the specified MV and RV is in the freeze state.

The sync state of the target pair must be in the sync state for replication.

The command cannot be executed if the sync state of the pair with the lower RV, which is paired with the specified RV, is the Separate Preparing, Replicate Preparing, or separate execution state.

The command cannot be executed, if a pair with other RV, which is paired with the specified MV, exists, when the sync state of the pair is Separate Preparing, Replicate Preparing, separate execution state or swap operation is being executed.

A dynamic disk cannot be used.

MV and RV must be unmounted.

This command cannot be executed if volume comparing/identity certified is being executed for the target pair or the pair set with other RV, which is paired with the specified MV, by the Remote Replication quick sync function.

The command cannot be executed when the target pair is being swapped.

No pair belonging to an ATgroup can be operated.

The command cannot be executed if the logical disk of MV or RV is in the not in use state or the pool to which the logical disk belong is in the rotation stop state by the power saving function.

The resumption of swap is used as the recovery operation from a failure in swap.

The following notes do not apply to joint operation with SnapSAN Manager.

The target MV or RV must have been registered in the volume list.

When a remote-side pair is to be operated in remote operation, the target pair must satisfy the following conditions:

- An upper or lower volume to be paired of the target pair has been registered in the volume list.
- When the MV or RV of the target pair is also used as a BV (base-volume) for snapshot, the BV or the LV linked to the BV must have been registered in the volume list.

The command cannot be executed when the volume list is being created.

When specifying the combination of a volume group or a disk group with a special file name (logical disk name), for an MV (RV), specify the same number of logical volumes that constitute a volume group or a disk group on the specified special file name (logical disk name) side. In this case, pairs are swapped in the specified order.

To specify a volume group, the target volume group must be active.

To specify a disk group, the target disk group must be active.

Return Values

Operation for the swap for all Remote Replication pairs or operation for resumption of the swap terminated normally.

Operation for the swap for all Remote Replication pairs or operation for resumption of the swap terminated abnormally.

This command terminated abnormally in the following cases.

- A parameter is invalid.
- A condition for operation is not satisfied.
- An instruction fails due to abnormal disk array.

Operation for the swap for some Remote Replication pairs or operation for resumption of the swap terminated abnormally.

# **Building ATgroups**

# iSMrc\_atg

#### [NAME]

 $iSMrc\_atg~$  - AT group creation and deletion, attribute updating, pair registration and deletion with an AT group.

Synopsis

iSMrc\_atg -create -atg atgroup -arrayname diskarray

[-linkarrayname linkdiskarray]

[-allowedresponse allowedresponsetime]

[-iopath iopath]

iSMrc\_atg -delete -atg atgroup -arrayname diskarray

[-force]

[-iopath iopath]

iSMrc\_atg -add -atg atgroup

-mv mv\_volume -mvflg mv\_flg [-rv rv\_volume -rvflg rv\_flg] [-arrayname diskarray] [-iopath iopath] iSMrc\_atg -add -atg atgroup -file file\_name [-arrayname diskarray] [-iopath iopath] iSMrc\_atg -remove -atg atgroup -mv mv volume -mvflg mv flg [-rv rv volume -rvflg rv flg] [-arrayname diskarray] [-iopath iopath] iSMrc\_atg -remove -atg atgroup -file file name [-arrayname diskarray] [-iopath iopath] iSMrc\_atg -update -atg atgroup -allowedresponse allowedresponsetime [-arrayname diskarray] [-iopath iopath] iSMrc atg-ver iSMrc\_atg iSMrc\_atg -help Description

The iSMrc\_atg command creates and deletes an ATgroup. It also registers pairs with an ATgroup and deletes them.

#### Options

The iSMrc\_atg command recognizes the followingOptions.

- create Creates an ATgroup.
- delete Deletes an ATgroup.
- Deleting an ATgroup requires previously deleting all pair registrations from the ATgroup.
- add Registers pairs with an ATgroup.
- remove Deletes pairs from an ATgroup.
- update Updates the allowed time for the MV delay that is an ATgroup attribute.
- atg atgroup Specifies an ATgroup name as an operation target.

• force Specifies to perform forced deletion of ATgroup information from the concentrator or the distributor. (Forced deletion of ATgroup)

If a remote disk array failure or its recovery has erased information from the concentrator or distributor, or if an MV-side disk array failure or its recovery has erased information from the concentrator; resulting in discrepancy with the ATgroup information held on the disk array of the local system, it is necessary to forcibly delete the ATgroup information from the local system, using this option.

- mv mv\_volume Specifies an MV for a pair to be registered with an ATgroup.
- mvflg mv\_flg Specifies the type of a volume specified with the -mv option.

The -mvflg option must be specified together with the -mv option.

It is impossible to specify the LVM volume group and VxVM disk group, because each ATgroup is built in units of a single logical volume. Note that the type of volume usable in joint operation with SnapSAN Manager is only the logical disk name.

- rv rv\_volume Specifies an RV for a pair to be registered with the ATgroup. The RV must have been paired in Remote Replication configuration.
- rvflg rv\_flg Specifies the type of a volume specified with the -rv option.

The -rvflg option must be specified together with the -rv option.

It is impossible to specify the LVM volume group and VxVM disk group, because each ATgroup is built in units of a single logical volume. Note that the type of volume usable in joint operation with SnapSAN Manager is only the logical disk name.

• file file\_name Registering more than one pair with an ATgroup at a time or deleting more than one pair from an ATgroup at a time requires previously describing all volumes in the target pairs in the replication operation file and specifying the file with the file\_name option.

If a failure is detected during processing of pairs, the command terminates abnormally, aborting the processing.

- arrayname diskarray Specifies the disk array name (nickname) of the operation target.
- linkarrayname linkdiskarray

When creating an ATgroup with the disk array which supports the function specifying the link disk array as a concentrator, specify link disk array name (nickname) configuring the ATgroup.

With the disk array which does not support this function, it is not required to specify this function. It is ignored even if specified.

To check whether the operation target disk array supports the function specifying the link disk array, refer to the disk array properties of the disk array on the replication screen of the SnapSAN Manager.

• allowedresponse allowedresponsetime

Specifies the allowed time for the MV delay that is an ATgroup attribute in seconds. The specifiable range is 1 to 18 (seconds). The default value is 18.

• iopath iopath Specifies the I/O issuance path for disk array replication. This argument overrides the replication operation option setting file (Windows).

The following can be specified for iopath.

direct Directly issues a replication I/O command to a disk array.

manager SnapSAN Manager being operated in the same server is connected and replication I/O commands are issued to disk arrays from SnapSAN Manager.

If this argument is omitted, the replication operation option setting file (Windows).

• ver Displays the version information of this command.

Displays the usage of this command (Windows).

**Displayed Information** 

# Windows system

The command creates an ATgroup and registers a pair with it.

|                                         | ate -atg ATGmdb01 -arrayname LocalArray -linkarrayname RemoteArray<br>llowedResponseTime<br>iSM13247: Command has completed successfully.<br>(code= <i>aaaa-bbbb-bbbb</i> -bbbb) |
|-----------------------------------------|----------------------------------------------------------------------------------------------------|
| C:\> iSMrc_atg -ade<br>iSMrc_atg: Info: | d -atg ATGmdb01 -mv MVDB001 -mvflgId -arrayname LocalArray<br>iSM13247: Command has completed successfully.<br>(code=aaaa-bbbb-bbbb-bbbb)                                        |
| C:1>                                    |                                                                                                    |

The command updates the allowed time for the MV delay for the ATgroup.

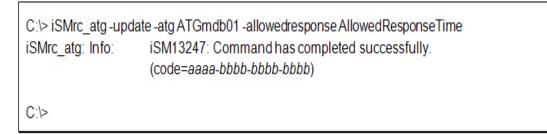

The command cancels registration of pairs from an ATgroup and deletes the ATgroup.

C:\> iSMrc\_atg -remove -atg ATGmdb01 -mv MVDB001 -mvflgId -arrayname LocalArray iSMrc\_atg: Info: iSM13247: Command has completed successfully. (code=aaaa-bbbb-bbbb-bbbb) C:\> iSMrc\_atg -delete -atg ATGmdb01 -arrayname LocalArray iSMrc\_atg: Info: iSM13247: Command has completed successfully. (code=aaaa-bbbb-bbbb-bbbb) C:\>

Description of messages:

iSM13247: Command has completed successfully. (code=aaaa-bbbb-bbbb)

The message means that the operations for a target ATgroup were completed normally.

aaaa represents a process number, and bbbb, an internal code for maintenance.

The command updates the allowed time for the MV delay for the ATgroup.

# iSMrc\_atg -update -atg ATGmdb01 -allowedresponse AllowedResponseTime

iSMrc\_atg: Info: iSM13247: Command has completed successfully. (code=aaaa-bbbb-bbbb-bbbb)

#

The command cancels registration of pairs from an ATgroup and deletes the ATgroup.

# iSMrc\_atg -remove -atg ATGmdb01 -mv MVDB001 -mvflg ld -arrayname LocalArray

iSMrc\_atg: Info: iSM13247: Command has completed successfully. (code=aaaa-bbbb-bbbb-bbbb)

# iSMrc\_atg -delete -atg ATGmdb01 -arrayname LocalArray

iSMrc\_atg: Info: iSM13247: Command has completed successfully. (code=aaaa-bbbb-bbbb-bbbb)

#

Description of messages:

iSM13247: Command has completed successfully. (code=aaaa-bbbb-bbbb)

The message means that the operations for a target ATgroup were completed normally.

aaaa represents a process number, and bbbb, an internal code for maintenance.

#### Create and Delete Atgroups, Update The Attributes, and Register Pairs with an Atgroup

It is possible to create and delete ATgroups, update the attributes, and register pairs with an ATgroup and cancel the registration of pairs from an ATgroup only from the concentrator on the MV side.

The name of each ATgroup to be created must be unique throughout the system. Only alphanumeric characters, "\_" (underbar), and "/" (slash) can be used in ATgroup names; any other characters cannot be used.

- To create an ATgroup, it is required to specify a link disk array using the "linkarrayname" option when the disk array on the concentrator side supports the function specifying the link disk array.
- To delete an ATgroup, all the pair registrations must have been deleted from the ATgroup and the ATgroup sync state must be Invalid.
- To update the allowed time for the MV delay that is an ATgroup attribute, the ATgroup sync state must be Invalid, Separated, or Fault.

Forcibly deleting an ATgroup from the concentrator requires previously setting the ATgroup sync state to Invalid, Separated, or Fault.

It is possible to forcibly delete an ATgroup from the concentrator while the disk array on the distributor side has been struck (the link path status is abnormal) but it may take several minutes to complete the forced deletion. Although a SCSI I/O error (detailed code SenseKey=4 or b, ASC=98, ASCQ=0a) may be returned for the forced deletion and recorded to syslog and the like, the ATgroup has been deleted.

When having forcibly deleted an ATgroup from the concentrator while the disk array on the distributor side has been struck (the link path status is abnormal), before rebuilding the ATgroup, restore the disk array on the distributor side and link path to the normal status. It is impossible to create an ATgroup while the disk array on the distributor side has been struck (the link path status is abnormal).

Pairs to be registered with ATgroups must be in Remote Replication configuration. Only one RV in Remote Replication configuration can be specified for a single MV.

- When a pair in Remote Replication configuration is to be registered with an ATgroup, if the RV of the pair has been used as a BV (base-volume) for snapshot, the pair cannot be registered with the ATgroup.
- When a pair in Remote Replication configuration is to be registered with an ATgroup, if the MV or RV of the pair has been protected by the data retention function, the pair cannot be registered with the ATgroup.
- When a pair in Remote Replication configuration to be registered with an ATgroup is being swapped by the swap function for Remote Replication pair, the pair cannot be registered with the ATgroup.
- When pairs are to be registered with an ATgroup, the sync state of the ATgroup must be Invalid, Separated, or Fault.

Deleting the registration of pairs from an ATgroup requires that the sync state of the ATgroup be Separated or Fault.

The command cannot be executed if the replication function of a disk array to which the target ATgroup belongs is in the freeze state.

A dynamic disk cannot be used.

The following notes do not apply to joint operation with SnapSAN Manager.

The MV or RV of a pair to be registered with an ATgroup must have been registered in the volume list.

At least one logical disk on the disk array to which the target ATgroup belongs must have been registered in the volume list.

The command cannot be executed when the volume list is being created.

When the secure mode is set as the operation mode from the relevant system for the disk array or link disk array including the ATgroup to be operated, MVs or RVs of all the pairs that belong to the target ATgroup must have been registered in the volume list in order to use any of the following functions.

- Forced deletion of ATgroup
- Deleting a pair from an ATgroup
- Registering a pair to an ATgroup

Return Values

The operations of an ATgroup or all pairs terminated normally.

The operations of an ATgroup or all pairs terminated abnormally.

This command terminates abnormally in the following cases.

- A parameter is invalid.
- A condition for operation is not satisfied.
- An attempt to operate a disk array fails.

Operation for some pairs terminated abnormally.

The ATgroup create operation terminated abnormally because another ATgroup having the same name has already been created.

Alternatively, the pair registration operation to the ATgroup terminated abnormally because all pairs or some pairs have already been registered to the ATgroup.

# **Disk Array Operations**

#### iSMrc\_arrayinfo

#### Name

```
iSMrc_arrayinfo - Displays information about the disk array
replication function.
```

#### Synopsis

```
iSMrc_arrayinfo -arrayname diskarray {-dinfo | -linfo}
[-iopath iopath]
iSMrc_arrayinfo -ver
iSMrc_arrayinfo
iSMrc arrayinfo -help
```

## Description

The iSMrc\_arrayinfo command obtains and displays information about the disk array replication function.

#### Options

The iSMrc\_arrayinfo command recognizes the following Options.

- arrayname diskarray Specifies the disk array name (nickname) of an operation target.
- dinfo Obtains and displays the settings of the replication function.
- linfo As for disk arrays having the Replication and Mirroring function, obtains and displays information about disk array connections and the state of each link path.
- iopath iopath Specify a replication I/O path for a disk array. The specification with this argument overrides the replication operation option setting file on Windows.

One of the following can be specified for iopath.

direct Replication I/O commands are issued directly to disk arrays.

manager SnapSAN Manager being operated in the same server is connected and replication I/O commands are issued to disk arrays from iSM.

If this argument is omitted, the replication operation option setting file (Windows) is used.

-ver Displays the version information of this command.

Displays the usage of this command (Windows).

#### **Displayed Information**

Information about the disk array replication function

Given below is an example of executing the command on Windows.

| C:\> iSMrc_arrayinfo -arraynar | me <i>diskarray</i> -dinfo             |
|--------------------------------|----------------------------------------|
| Disk Array Name                | dddddddddddddddddddddddddd             |
| SAA                            | aaaaaaaaaaaaaaaaaaaaaaaaaaaaaaaaaaaaaa |
| Differential Map               | mmmmmmm                                |
| Replication Status             | SSSSSSS                                |
| Back Ground Copy Level         | С                                      |
| Max Number of RV Setting       | r                                      |
| Max Capacity of Pair Volume    | volume_capacity                        |
|                                |                                        |
| C:\>                           |                                        |

Description of messages:

Disk Array Name Disk array name

SAA Subsystem Absolute Address

Indicates the value that can identify the disk array of interest uniquely.

Differential Map Differential map mounted/not

Indicates whether the differential management function for holding the status of copy differences between the MV and RV is available.

- Build Differential map mounted
- Not Build Differential map not mounted

Replication Status Status of the disk array replication function

- Ready The function is usable.
- Freeze The function is unusable.

Indicates whether the disk array replication function is frozen or the disk array power is turned off.

Back Ground Copy Level Background copy level

Indicates the priority of the background copy mode.

Max Number of RV Setting

• Maximum number of RVs that can be specified. Indicates the maximum number of RVs that can be specified for one MV.

Max Capacity of Pair Volume

• Maximum capacity. Indicates the maximum capacity of a volume to which a pair can be set in GB.

Disk array connections and the state of each link path

Given below is an example of executing the command on Windows.

| Disk Array Name             | StorageS3300/1035                                      |
|-----------------------------|--------------------------------------------------------|
| SAA                         | 020020000004c517b2200000000000000000000000000000000000 |
| Differential Map            | Build                                                  |
| Replication Status          | Ready                                                  |
| Back Ground CopyLevel       | 3                                                      |
| Max Number of RV Setting    | 4                                                      |
| Max Capacity of Pair Volume | 2046GB                                                 |

The command can be used to display the connections of disk arrays and the link path state for confirmation purposes.

# Chapter 5

# **Snapshot Function**

# **Operation File**

To perform batch setting of paired volumes by a snapshot command with the -file option, use the snapshot operation file.

The snapshot operation file is described below.

File Location and Name

Can be freely specified.

Description

The snapshot operation file is used to perform batch setting of multiple pairs by using a snapshot command.

Synopsis

This file is described in the following synopsis:

For the snapshot operation commands (iSMsc\_create, iSMsc\_delete, iSMsc\_restore, iSMsc\_wait, and iSMsc\_svguard)

For the snapshot information acquisition command (iSMsc\_query)

BV\_Type:BV SV\_Type:SV

BV\_Type:BV

To describe the BV and SV, use a colon (".") to connect the volume type (BV\_Type or SV\_Type) with the volume (BV or SV). When the SV can be omitted, describe only the BV information.

For the link operation commands (iSMsc\_link and iSMsc\_unlink)

| LV_Type:LV | BV_Type:BV |  |
|------------|------------|--|
|            |            |  |
|            |            |  |
| LV_Type:LV | SV_Type:SV |  |

 $LV_Type: LV$ 

Describe the LV and BV/SV, with the volume type (LV\_Type or

BV\_Type/SV\_Type) and the volume (LVor BV/SV) connected using a colon (".").

When the BV/SV can be omitted, describe only the LV information.

For the link information acquisition command (iSMsc\_linkinfo)

VOL\_Type:VOL

To display the link information, describe the volume, with the volume type (VOL\_Type) and the volume (VOL) connected using a colon (: ).

Specifying volume types

The following values can be specified as a volume type (BV\_Type or SV\_Type) by using either a numerical value or a character string.

| Target Volume     | Volume Types |               | Target<br>System |
|-------------------|--------------|---------------|------------------|
|                   | By Number    | By Characters | Windows          |
| Logical disk name | 0            | ld            | $\checkmark$     |
| Special file name | 1            | sfn           | -                |
| Volume group name | 2            | vg            | -                |
| Drive letter      | 4            | drv           | $\checkmark$     |
| Disk group name   | 5            | dg            | -                |

| Target Volume                 | Volume Type | es            | Target<br>System |
|-------------------------------|-------------|---------------|------------------|
|                               | By Number   | By Characters | Windows          |
| Mount point volume name       | 6           | mvol          | $\checkmark$     |
| NTFS folder name              | 7           | mdir          | $\checkmark$     |
| Relative generation (SV only) | 10          | relgen        | $\checkmark$     |
| Cyclic generation (SV only)   | 11          | cyclic        | $\checkmark$     |
| Auto selection (SV only)      | 12          | auto          | $\checkmark$     |
| SV batch operation (SV only)  | 13          | all           | $\checkmark$     |

When cyclic generation, auto selection or SV batch deletion is specified, the volume name is not described (no data is described after : ).

The following values can be specified as a volume type (LV\_Type or VOL\_Type) by using either a numerical value or a character string.

Volume Types (LV\_Type and VOL\_Type)

| Target Volume           | Volume Type | S             | Target<br>System |
|-------------------------|-------------|---------------|------------------|
|                         | By Number   | By Characters | Windows          |
| Logical disk name       | 0           | ld            | $\checkmark$     |
| Special file name       | 1           | sfn           | -                |
| Drive letter            | 4           | drv           | $\checkmark$     |
| Mount point volume name | 6           | mvol          | $\checkmark$     |
| NTFS folder name        | 7           | mdir          | $\checkmark$     |

A volume type (SV\_Type or VOL\_Type) can also be specified as [BV volume type + relative generation]. The following values can be specified using either a numerical value or a character string.

Volume Types (SV\_Type and VOL\_Type)

| Target Volume           | Volume Type | S             | Target<br>System |
|-------------------------|-------------|---------------|------------------|
|                         | By Number   | By Characters | Windows          |
| Logical disk name       | 100         | ld.relgen     | $\checkmark$     |
| Special file name       | 101         | sfn.relgen    | -                |
| Drive letter            | 104         | drv.relgen    | $\checkmark$     |
| Mount point volume name | 106         | mvol.relgen   | $\checkmark$     |
| NTFS folder name        | 107         | mdir.relgen   | $\checkmark$     |

Describe the volume type (character string) with the character string representing the relative generation (relgen) connected using a period (.). Likewise, describe the volume with the character string connected using a period (.).

A description example is as follows: ld.relgen: volume-LD-name.-1

Specifying a volume (BV, SV, LV, VOL)

Specify the name of the target volume that has an attribute specified as a volume type.

The maximum number of characters is as follows:

Specifying a Volume

| Target Volume              | Maximum Number of Characters                           |
|----------------------------|--------------------------------------------------------|
| Logical disk name          | 32 single-byte characters                              |
| Volume group name          | _                                                      |
| Drive letter               | _                                                      |
| Disk group name            | _                                                      |
| Special file name          | 32 single-byte characters<br>64 single-byte characters |
| Mount point volume<br>name | 52 single-byte characters                              |
| NTFS folder name           | 260 single-byte characters                             |
| Relative generation        | 4 single-byte characters<br>* "n" format (n = 1 to 16) |

#### Rules

- Start description from the first column of the line.
- A line break shall be a partition of records.
- Up to 1,024 single-byte characters can be described per record.
- One pair can be described per record.
- When there is one BV and one SV, description of the SV can be omitted.
- Normally, when there is one BV and multiple SVs, description of the SVs cannot be omitted.
- Use a blank space or a tab character to separate the description of the BV (LV) from the description of the SV.
- Text displayed from the sharp (#) character to the end of the record is recognized as a comment.
- If there is an error in the file syntax, operations to all pairs described in the file become invalid.
- When describing a pair that combines a volume group or a disk group with a special file name (or logical disk name), multiple volumes can be specified by describing multiple special file names (or logical disk names) separated by a comma (,).
- When specifying a pair that combines a volume group or a disk group with a special file name (or logical disk name), the number of logical volumes that consist of the volume group or the disk group must coincide with the number of special file names to be described.

• If a character string, such as an NTFS folder name, includes a blank space (), colon (: ), or period (.), enclose the entire character string in double quotation marks .

The following is an example of a volume description of the snapshot operation file: For the snapshot command (Windows)

| (Specify the BV and SV.)             |                    |                                 |
|--------------------------------------|--------------------|---------------------------------|
| ld:bv000                             | ld:sv001           |                                 |
| 0:bv000                              | 0:sv001            |                                 |
| drv:E                                | ld:bv001           |                                 |
| mdir:"c:\mnt q\vol\"                 | ld:sv001           |                                 |
| mvol:\\?c619c48b                     | -1234-11d8-5678    | -00e018fa017d)ld:sv001          |
| ld:bv000                             | relgen:1           | -                               |
| (Specify cyclic generation.)         |                    |                                 |
| ld:bv000                             | cyclic             | #iSMsc create command only      |
| 0:bv000                              | 11                 | #iSMsc create command only      |
| 0.01000                              |                    | monio_oreale command only       |
| (Specify deleted SV autos            | election.)         |                                 |
| ld:bv011                             | auto               | #iSMsc_delete command only      |
| (Specify SV batch operatio           | -                  |                                 |
| ld:bv012                             | all                | #iCMaa, dalata asiCMaa, ayayaad |
| 10.00012                             | an                 | #iSMsc_delete or iSMsc_svguard  |
|                                      |                    | command only                    |
| (Mhon the number of C)/ a            | en erefe en farthe | B)(i=1)                         |
| (When the number of SV g<br>ld:bv000 | enerations for the | :0151)                          |
| 0.0000                               |                    |                                 |

# **Snapshot Operations**

# iSMsc\_create

# Name

iSMsc\_create Creates the current image of the BV in the specified SV.

Synopsis

iSMsc\_create -bv volume -bvflg bv\_flg

[-sv volume -svflg sv\_flg | -cyclic]

iSMsc\_create -file file\_name

 $iSMsc\_create$  -ver

iSMsc\_create -?(Windows)

Description

The iSMsc\_create command creates the current image of the BV in the specified SV.

Note that, if the specified SV stores any data, the command deletes the stored data before creating the BV image.

When snapshots have been created in all the SVs and the oldest SV has been linked with a LV, a snapshot creation by cyclic creation of the iSMsc\_create command fails. When SnapControl is operated in corporation with iSM, a snapshot will be created in the next oldest generation except the linked SV.

#### Options

The iSMsc\_create command recognizes the following options.

-bv volumeSpecify the volume of the BV.

As the volume, specify a logical disk name, special file name, drive letter, mount point volume name, NTFS folder name, volume group for the file system using LVM, or disk group for the file system using VxVM.

-bvflg bv\_flgSpecify the type of the volume specified in -bv.

In bv\_flg, one of the following can be specified.

ldLogical disk name

# Windows system

Upon normal termination, the command displays the following information.

```
C:\>iSMsc_create-bv/d_name-bvflgld -sv/d_name-svflgld

iSMsc_create:Info: iSM19010: iSMsc_create has normally terminated.

BV:/d_name type

Volume Name: volume name

Path : path

SV:/d_name type

Generation: generation

Status : snap_status [YYYY/MW/DD hh:mm:ss]

C:\>
```

Description of messages:

iSMsc\_create: Info: iSM19010: iSMsc\_create has normally terminated.

Snapshot creation end message

BV: ld\_nametype

Volume Name: volume name

Path: path

The BV logical disk name, OS type, mount point volume name, and drive letter mounted to the folder of the NTFS volume accessed by users are displayed.

SV: ld\_nametype

Generation: generation

Status: snap\_status [YYY/MM/DD hh: mm: ss]

The SV logical disk name, OS type, SV relative generation number (after successful snapshot creation, -1 is displayed indicating the latest generation), SV snapshot status (snap/active), and snapshot creation time are displayed.

Upon abnormal termination, the command displays the following information.

```
C:\>iSMsc_create-bv /d_name-bvflg ld -sv /d_name-svflg ld
iSMsc_create:Error:iSM19104: The volume is not paired cannot be specified.
iSMsc_create:Info :iSM19012: iSMsc_create has abnormally terminated.
BV:volume name
SV:volume name
C:\>
```

Description of messages:

The following error messages are output.

iSMsc\_create: Error: iSM19104: The volume is not paired cannot be specified.

iSMsc\_create: Info : iSM19012: iSMsc\_create has abnormally terminated.

BV: volume name

SV: volume name

The logical disk name, drive letter, mount point volume name, NTFS folder name, or SV relative generation number of the BV/SV specified on the command line is displayed.

# iSMsc\_delete

Name

iSMsc\_delete Deletes specified snapshot data.

# Notes

Synopsis

iSMsc\_delete -bv volume -bvflg bv\_flg

[-sv volume -svflg sv\_flg | -auto | -all]

iSMsc\_delete -file file\_name

iSMsc\_delete -ver

iSMsc\_delete -?(Windows)

# Notes

Description

The iSMsc\_delete command deletes snapshot data from the specified SV.

#### Options

The iSMsc\_delete command recognizes the following options.

-bv volumeSpecify the volume of the BV.

As the volume, specify a logical disk name, special file name, drive letter, mount point volume name, NTFS folder name, or volume group for the file system using LVM or disk group for the file system using VxVM.

Notes-bvflg bv\_flgSpecify the type of the volume specified in -bv.

In bv\_flg, one of the following can be specified.

ldLogical disk name

# Notes

-svflg sv\_flgSpecify the type of the volume specified in -sv.

In sv\_flg, one of the following can be specified.

ldLogical disk name

relgen Relative generation

This argument must be specified when -sv is specified.

For a derived SV without a generation number, only ld (logical disk name) can be specified.

-autoAutomatically select the SV from which snapshot data is deleted.

If snapshots have been created for all SV generations, the SV of the oldest generation except the protected SV and derived SVs without a generation number (SV of the oldest generation through time among the SVs including the derived SVs with a generation number) is selected. If there already exists an SV for which no snapshot has been created, the snapshot deletion will not be done.

If the number of generations is 1 (the BV and SV correspond on a one-to-one basis), the -sv/-svflg , -auto, and -all options can be omitted together.

Notes-allPerform batch deletion of all snapshots.

When there exists the protected SV, the SV in process of link setting or the SV in process of deletion/restoration, snapshot deletion is not performed.

If the number of generations is 1 (the BV and SV correspond on a one-to-one basis), the -sv/svflg, -auto, and -all options can be omitted together.

Notes-file file\_nameSpecify sets of BVs and SVs in file\_name if it is necessary to specify more than one set.

#### **Snapshot Operation File.**

If an error occurs with any set when multiple sets are specified, an error message is output and the processing continues until all specified sets are done.

-ver Displays the version information of this command.

? Displays the usage of this command (for Windows system).

**Displayed Information** 

#### Windows system

Upon normal termination, the command displays the following information.

| SMsc_delete:Info:iSM1 | 9020: iSMsc_delete has nor | mally terminated. |
|-----------------------|----------------------------|-------------------|
| BV:/d_name            | type                       |                   |
| Volume Name: v        | olume name                 |                   |
| Path :p               | ath                        |                   |
| SV:ld_name            | type                       |                   |
| Generation: gen       | eration                    |                   |
| Status : snar         | o status                   |                   |

Description of messages:

iSMsc\_delete: Info: iSM19020: iSMsc\_delete has normally terminated.

Deletion end message

BV: ld\_nametype

Volume Name: volume name

Path: path

The BV logical disk name, OS type, mount point volume name, and drive letter mounted to the folder of the NTFS volume accessed by users are displayed.

SV: ld\_nametype

Generation: generation

Status: snap\_sts

The SV logical disk name, OS type, deleted SV's relative generation, and SV snapshot status (snap/inactive, etc.) are displayed.

Upon normal termination of the snapshot deletion with auto option, the command displays the following information.

| C:\>iSMsc_delete -bv /d_name -bvflg /d -sv /d_name -svflg /d      |
|-------------------------------------------------------------------|
| iSMsc_delete:Info:iSM19020: iSMsc_delete has normally terminated. |
| BV:/d_name type                                                   |
| Volume Name : volume name                                         |
| Path : path                                                       |
| SV:Id_name type                                                   |
| Generation : generation                                           |
| Status : snap_status                                              |
|                                                                   |
| C:∖>                                                              |

Description of messages:

iSMsc\_delete: Info: iSM19020: iSMsc\_delete has normally terminated.

Deletion end message

BV: ld\_nametype

Volume Name: volume name

Path: path

SV: ld\_nametype

Generation: generation

Status: snap\_sts

The BV/SV logical disk name, OS type, mount point volume name, drive letter mounted to the folder of the NTFS volume accessed by users, deleted SV's relative generation, and SV snapshot status (snap/inactive, etc.) are displayed.

Upon normal termination of the snapshot deletion with all option, the command displays the following information.

| C:\>iSMsc_delete -bv /d_name - | bvflg /d -auto                      |
|--------------------------------|-------------------------------------|
| iSMsc_delete:Info:iSM19020: iS | Msc_delete has normally terminated. |
| BV:/d_name                     | type                                |
| Volume Name : volume i         | name                                |
| Path : path                    |                                     |
| SV:/d_name                     | type                                |
| Generation : generation        |                                     |
| Status : snap_status           | 5                                   |
|                                |                                     |
| C:/>                           |                                     |

Description of messages:

iSMsc\_delete: Info: iSM19020: iSMsc\_delete has normally terminated.

Deletion end message

BV: ld\_name type

Volume Name: volume name

Path: path

LD NameType GenerationStatus

SV: ld\_name1type-xxstatus

SV: ld\_name2type-xxstatus

The BV logical disk name, OS type, mount point volume name, drive letter mounted to the folder of the NTFS volume accessed by users, deleted SV's logical disk name, OS type, deleted generation, and status after deletion are displayed. All the deleted SVs are displayed for all option.

# iSMsc\_restore

Name

iSMsc\_restore Restores snapshot data from SV to BV.

Synopsis

iSMsc\_restore -bv volume -bvflg bv\_flg

[-sv volume -svflg sv\_flg]

[-derivsv derivsv\_flg ]

[-wait | -nowait]

iSMsc\_restore -file file\_name

[-derivsv derivsv\_flg]

[-wait | -nowait]

iSMsc\_restore -ver

iSMsc\_restore -?(Windows)

Description

The iSMsc\_restore command restores snapshot data from SV to BV. When there are multiple generations of snapshot data if the data of any intermediate generation is restored, you can specify whether to automatically delete or retain the snapshot data of later generation than the restored one.

Options

The iSMsc\_restore command recognizes the following options.

-bv volumeSpecify the volume of the BV.

As the volume, specify a logical disk name, special file name, drive letter, mount point volume name, NTFS folder name, or volume group for the file system using LVM or disk group for the file system using VxVM.

-bvflg bv\_flgSpecify the type of the volume specified in -bv.

In bv\_flg, one of the following can be specified.

ldLogical disk name

#### For

sfnSpecial file name

vgVolume group

dgDisk group

For Windows

drvDrive letter

mvolMount point volume name

mdirNTFS folder name

This argument must be specified when -bv is specified.

If a volume group or disk group is specified, the same disk configuration as -sv must be specified in -bv.

Also, if a volume group or disk group is specified, that specified volume group or disk group must be active.

If the BV cannot be identified by the host on which the command is executed (the BV has not been registered in the volume list), only an ld (logical disk name) can be specified.

-sv volumeSpecify the volume of the SV.

As the volume, specify a logical disk name or relative generation.

When specifying a relative generation, use .-1 as the latest generation, with the subsequent generations represented by .-n (where n = 2 to 16).

If the number of generations is 1 (the BV and SV correspond on a one-to-one basis), both the -sv and -svflg options can be omitted.

-svflg sv\_flgSpecify the type of the volume specified in -sv.

In sv\_flg, one of the following can be specified.

ldLogical disk name

relgen Relative generation

This argument must be specified when -sv is specified.

For a derived SV without a generation number, only ld (logical disk name) can be specified.

-derivsv derivsv\_flg

Specify whether to automatically delete the derived generation or to retain the data at execution of restoration.

In derivsv\_flg, one of the following can be specified.

keep Retains the data of derived SV.

delete Automatically deletes the derived SV.

default Complies with the operation option setting file (Windows) or

environment variable settings.

If -derivsv is omitted, the command behaves in the same way as when the default is specified.

-wait Specify this option to instruct the command to wait until the data restoration process is completed.

This option cannot be specified simultaneously with the -nowait option.

-nowait Specify this option when only instructing the command to start restoration.

This option cannot be specified simultaneously with the -wait option.

If the -wait and -nowait options are both omitted, the command behaves in the same way as when the -wait is specified.

-file file\_nameSpecify sets of BVs and SVs in file\_name if it is necessary to specify more than one set.

#### **Snapshot Operation File**

If an error occurs with any set when multiple sets are specified, an error message is output and the processing continues until all specified sets are done.

-verDisplays the version information of this command.

-helpDisplays the usage of this command (for system).

-?Displays the usage of this command (for Windows system).

**Displayed Information** 

#### Windows System

Upon normal termination, the command displays the following information.

(Individual specification)

|             | SM19030: ISMsc_restore has normally terminated. |
|-------------|-------------------------------------------------|
| BV;jg_name  | type                                            |
| Volume Name | e : volume name                                 |
| Path        | : path                                          |
| SV;jg_name  | type                                            |
| Generation  | : generation                                    |
| Status      | snap sts [YYYY/MM/DD_hh:mm:ss]                  |

Description of messages:

iSMsc\_restore: Info: iSM19030: iSMsc\_restore has normally terminated.

Snapshot restoration end message

BV: ld\_nametype

Volume Name: volume name

Path: path

The BV logical disk name, OS type, mount point volume name, and drive letter mounted to the folder of the NTFS volume accessed by users are displayed.

SV: ld\_nametype

Generation: generation

Status: snap\_sts [YYY/MM/DD hh: mm: ss]

The SV logical disk name, OS type, relative generation, and snapshot status (rst/exec, etc.) are displayed. When the status is snap/active or rst/exec, the snapshot creation time of the specified SV is also displayed.

In the derived generation auto delete mode, upon normal termination of the snapshot restoration for any intermediate generation, the command displays the following information.

(Individual specification)

```
C:\>iSMsc_restore -bv /d_name -bvflg /d -sv /d_name -svflg /d

iSMsc_restore:Info: iSM19030: iSMsc_restore has normally terminated.

BV:/d_name type

Volume Name : volume name

Path : path

SV:/d_name type

Generation : generation

Status : snap_sts [YYYY/MM/DD hh:mm:ss]

C:\>
```

Description of messages:

iSMsc\_restore: Info: iSM19030: iSMsc\_restore has normally terminated.

Snapshot restoration end message

BV: ld\_name type

Volume Name: volume name

Path: path

The BV logical disk name, OS type, mount point volume name, and drive letter mounted to the folder of the NTFS volume accessed by users are displayed.

SV: ld\_name type

Generation: generation

Status: snap\_sts [YYYY/MM/DD hh: mm: ss]

The SV logical disk name, OS type, relative generation, and snapshot status (rst/exec, etc.) are displayed. When the status is snap/active or rst/exec, the snapshot creation time of the specified SV is also displayed.

iSMsc\_restore: Info: iSM19125: Snapshot has been nullified.

Ld\_name type

Information indicating that the snapshot data of later generation than the restored one has been deleted. The deleted snapshot's logical disk name and OS type are displayed.

In the derived generation retain mode, upon normal termination of the snapshot restoration for any intermediate generation, the command displays the following information.

(Individual specification)

| BV:/d name          | SM19030: iSMsc_restore has normally terminated.<br>type |  |
|---------------------|---------------------------------------------------------|--|
| _                   | : volume name                                           |  |
| Path                | : path                                                  |  |
| SV:/d_name          | type                                                    |  |
| Generation          | 21                                                      |  |
| Status              | : snap_sts [YYYY/MM/DD_hh:mm:ss]                        |  |
| Msc restore:Info: i | M19125: Snapshot has been nullified.                    |  |
| ld_name1            | type                                                    |  |
| ld name2            | type                                                    |  |

Description of messages:

iSMsc\_restore: Info: iSM19030: iSMsc\_restore has normally terminated.

Snapshot restoration end message

BV: ld\_name type

Volume Name: volume name

Path: path

The BV logical disk name, OS type, mount point volume name, and drive letter mounted to the folder of the NTFS volume accessed by users are displayed.

SV: ld\_name type

Generation: generation

Status: snap\_sts [YYY/MM/DD hh: mm: ss]

The SV logical disk name, OS type, relative generation, and snapshot status (rst/exec, etc.) are displayed. When the status is snap/active or rst/exec, the snapshot creation time of the specified SV is also displayed.

iSMsc\_restore: Info: iSM19129: Snapshot data is kept.

Ld\_name type

Information retained as derived generation of the snapshot data of later generation than the restored one. The retained snapshot's logical disk name and OS type are displayed.

# iSMsc\_wait

Name

iSMsc\_wait Waits for snapshot state

Synopsis

iSMsc\_wait-cond condition

-bv volume -bvflg bv\_flg

[-sv volume -svflg sv\_flg]

[-interval interval\_time]

[-limit limit\_time]

iSMsc wait-cond condition

-file file\_name

[-interval interval\_time]

[-limit limit\_time]

iSMsc\_wait -ver

iSMsc\_wait -help

iSMsc\_wait -?(Windows)

Description

The iSMsc\_wait command waits till the snapshot state changes to the snapshot active for the specified pair.

Options

The iSMsc\_wait command recognizes the following options:

-cond conditionSpecify a wait end condition. This argument cannot be omitted. In condition, you can specify the following value:

active: Waits till the snapshot status changes to active

(snapshot/active).

-bv volumeSpecify the volume of the BV.

In volume, specify a logical disk name, special file name, drive letter, mount point volume name, NTFS folder name, volume group for the file system using LVM, or disk group for the file system using VxVM.

-bvflg bv\_flgSpecify the type of the volume specified in -bv.

In bv\_flg, one of the following can be specified.

ldLogical disk name

#### Windows system

drvDrive letter

mvolMount point volume name

mdirNTFS folder name

This argument must be specified when -bv is specified.

If a volume group or disk group is specified, the same disk configuration as -sv must be specified in -bv.

Also, if a volume group or disk group is specified, that specified volume group or disk group must be active.

If the BV cannot be identified by the host on which the command is executed (the BV has not been registered in the volume list), only ld (logical disk name) can be specified.

-sv volumeSpecify the volume of the SV.

As the volume, specify a logical disk name or relative generation.

When specifying a relative generation, use .-1 as the latest generation, with the subsequent generations represented by .-n (where n = 2 to 16).

If the number of generations is 1 (the BV and SV correspond on a one-to-one basis), -sv and - svflg options can be omitted.

-svflg sv\_flgSpecify the type of the volume specified in -sv.

In sv\_flg, one of the following can be specified.

ldLogical disk name

relgen Relative generation

This argument must be specified when -sv is specified. For a derived SV without a generation number, only ld (logical disk name) can be specified.

-interval interval\_time

Specify, in seconds, the intervals at which the snapshot state is monitored.

1 to 30 seconds (integer) can be specified.

You can change this value by using the operation option setting file (Windows).

By default, the snapshot status is monitored at intervals of 5 seconds.

limit limit\_timeSpecify waiting limit time.

In limit\_time, you can specify any of the following:

NumeralWaits from waiting start to the specified time. 0 to 86400

seconds (integer) can be specified.

nolimWaits endlessly.

If the end condition specified in the -cond option is not met during the period from waiting start to the specified time, the iSMsc\_wait command cancels waiting and ends abnormally.

If this argument is omitted, you can change waiting limit time by using the operation option setting file (Windows). By default, the iSMsc\_wait command waits endlessly.

file file\_name Specify sets of BVs and SVs in file\_name if it is necessary to specify more than one set.

If an error occurs in any of the specified sets when multiple sets are specified, the iSMsc\_wait command outputs the error message and continues processing till all the sets are completed without interrupting processing.

verDisplays the version information of this command.

?Displays the usage of this command (Windows).

**Displayed Information** 

#### Windows system

Upon normal termination, the command displays the following information.

(Individual specification)

| Walting     |                                           |
|-------------|-------------------------------------------|
|             | 9050: ISMsc_wait has normally terminated. |
| BV:/d-name  | type                                      |
| Volume Name | e : volume name                           |
| Path        | : path                                    |
| SV:/d-name  | type                                      |
| Generation  | : generation                              |
| Status      | : snap sts [YYYY/M/MDD_hh:mm:ss]          |

Description of messages:

Waiting....

Waiting message

You can suppress the output of this message via option settings.

iSMsc\_wait: Info: iSM19050: iSMsc\_wait has normally terminated.

Waiting termination message

BV: ld-name type

Volume Name: volume name

Path: path

The BV logical disk name, OS type, mount point volume name, and drive letter mounted to the folder of the NTFS volume accessed by users are displayed.

SV: ld-name type

Generation: generation

Status: snap\_sts [YYY/MM/DD hh: mm: ss]

The SV logical disk name, OS type, relative generation, and snapshot status are displayed. The snapshot creation time of the specified SV is also displayed.

Upon abnormal termination, the command displays the following information.

(Individual specification)

Description of messages:

Waiting....

Waiting message

The command displays the following error messages:

iSMsc\_wait: Error: iSM19409: Specified time limit has been reached.

(limit\_time sec)

 $iSMsc\_wait:$  Info:  $iSM19052:\ iSMsc\_wait$  has abnormally terminated.

BV: volume name

## SV: volume name

The logical disk name, drive letter, mount point volume name, NTFS folder name, or SV relative generation number of the BV/SV specified on the command line is displayed.

## iSMsc\_svguard

## Name

iSMsc\_svguard Sets/cancels SV guard classification.

## Synopsis

iSMsc\_svguard-bv volume -bvflg bv\_flg
[-sv volume -svflg sv\_flg | -all ]
mode {set | cancel}
iSMsc\_svguard-file file\_name
mode {set | cancel}
iSMsc\_svguard-ver
iSMsc\_svguard-help
iSMsc\_svguard-?(Windows)

## Description

The iSMsc\_svguard command sets/cancels guard classification of the specified SV.

The volume for guard classification's set/cancel needs to be SV.

## Options

The iSMsc\_svguard command recognizes the following options.

by volumeSpecify the volume of the BV.

In volume, specify a logical disk name, special file name, drive letter, mount point volume name, NTFS folder name, or volume group for the file system using LVM or disk group for the file system using VxVM.

bvflg bv\_flgSpecify the type of the volume specified in -bv.

In bv\_flg, one of the following can be specified.

ldLogical disk name

#### For Windows only

drvDrive letter

mvolMount point volume name

mdir NTFS folder name

This argument must be specified when -bv is specified.

If a volume group or disk group is specified, the same disk configuration as -sv must be specified for -bv.

Also, if a volume group or disk group is specified, that specified volume group or disk group must be active.

If the BV cannot be identified by the host on which the command is executed (the BV has not been registered in the volume list), only an ld (logical disk name) can be specified.

sv volume Specify the volume of the SV.

As the volume, specify a logical disk name or relative generation.

When specifying a relative generation, use .-1 as the latest generation, with the subsequent generations represented by .-n (where n = 2 to 16).

If the number of generations is 1 (the BV and SV correspond on a one-to-one basis), -sv/-svflg and -all options can be omitted.

svflg sv\_flgSpecify the type of the volume specified in -sv.

In sv\_flg, one of the following can be specified.

- IdLogical disk name
- relgen Relative generation

The argument must be specified whenever -sv is specified.

For a derived SV without a generation number, only ld (logical disk name) can be specified.

mode {set | cancel}Specify whether to set or cancel the guard classification.

One of the following can be specified.

- set Sets the guard classification of a specified SV.
- cancel Cancels the guard classification of a specified SV.
- all Cancels all SV guard classifications under a BV together.

If the number of generations is 1 (the BV and SV correspond on a one-to-one basis), -sv/-svflg and -all options can be omitted together.

This option is specifiable only when cancel is specified for -mode.

file file\_nameSpecify sets of BVs and SVs in file\_name if it is necessary to specify more than one set.

## **Snapshot Operation File**

If an error occurs with any set when multiple sets are specified, an error message is output and the processing continues until all specified sets are done.

ver Displays the version information of this command.

help Displays the usage of this command (for system).

? Displays the usage of this command (for Windows system).

**Displayed Information** 

## Windows System

Upon normal termination, the command displays the following information.

(Individual specification)

```
C:\>iSMsc_svguard -bv /d_name -bvflg ld -sv /d_name -svflg ld -mode set

iSMsc_svguard:Info: iSM19040: iSMsc_svguard has normally terminated.

BV:/d_name type

Volume Name : volume name

Path : path

SV:/d_name type

Generation : generation

Status : snap_status [YYYY/MM/DD hh:mm:ss]

C:\>
```

Description of messages:

iSMsc\_svguard:Info: iSM19040: iSMsc\_svguard has normally terminated.

Message about the guard classification successfully set or canceled

BV:ld\_name type

Volume Name volume name

Path: path

The BV logical disk name, OS type, mount point volume name, and drive letter mounted to the folder of the NTFS volume accessed by users are displayed.

SV:ld\_nametype

Generation: generation

Status: snap\_sts [YYYY/MM/DD hh:mm:ss]

The SV logical disk name, OS type, relative generation, and snapshot status (snap/active, etc.) are displayed. When the status is snap/active, rst/exec, or rst/preparing, the snapshot creation time of the specified SV is also displayed.

(2)Upon abnormal termination, the command displays the following information.

| C:\>iSMsc_svguard-bv <i>ld_nam</i> e-bvflgId-svId- <i>nam</i> e-svflgId-modeset                                                                                                    |
|----------------------------------------------------------------------------------------------------|
| iSMsc_svguard:ErroriSM19104:The volume is not paired cannot be specified.<br>iSMsc_svguard:Info: iSM19042:iSMsc_svguard has abnormally terminated.<br>BV: <i>volume name</i><br>SV: <i>volume name</i> |
| C:\>                                                                                                    |

Description of messages:

The following error messages are output.

iSMsc\_svguard:Error:iSM19104: The volume is not paired cannot be specified.

iSMsc\_svguard:Info :iSM19042: iSMsc\_svguard has abnormally terminated.

BV:volume name

## SV:volume name

The logical disk name, drive letter, mount point volume name, NTFS folder name, or SV relative generation number of the BV/SV specified on the command line is displayed.

Upon normal termination of the batch cancellation of all guard classifications with all option, the command displays the following information.

| Msc_svguard:Info:iSM | 19040: iSMsc_s | /guard has normal | ly terminated. |
|----------------------|----------------|-------------------|----------------|
| BV:ld_name           | type           |                   |                |
| Volume Name :        | volume name    |                   |                |
| Path :               | oath           |                   |                |
| LD Name              | Туре           | Generation        | Status         |
| SV:ld_name1          | type           | -XX               | status         |
| SV:ld_name2          | type           | -XX               | status         |

Description of messages:

iSMsc\_svguard:Info: iSM19040: iSMsc\_svguard has normally terminated.

Message about the guard classification successfully set or canceled

BV:ld\_name type

Volume Name: volume name

Path: path

| LD Name     | Туре | Generation | Status |
|-------------|------|------------|--------|
| SV:ld_name1 | type | -xx        | status |
| SV:1d_name2 | type | -XX        | status |

The BV logical disk name, OS type, mount point volume name, drive letter mounted to the folder of the NTFS volume accessed by users, guard-classification-canceled SV logical disk names, OS types, relative generations, and snapshot statuses are displayed.

All the guard-classification-canceled SVs are displayed for all option.

## Usage

The command is executed for a specific BV and SV specified.

```
#iSMsc_svguard-bvdev001-bvflgId-svdev101-svflgId-modeset
iSMsc_svguard:Info:iSM19040:iSMsc_svguardhasnormallyterminated.
BV:dev001 NX
Special File:/dev/rdsk/c0t1d0
SV:dev101 NX
Generation:-1
Status :snap/active[2003/09/01 08:52:36]
#
```

The command is executed with all BVs and SVs specified.

```
#iSMsc_svguard-filevolume_file-modecancel
iSMsc_svguard:Info: iSM19040: iSMsc_svguard has normally terminated.
  BV:dev001
                             NX
      Special File: /dev/rdsk/c0t1d0
   SV:dev101
                             NX
      Generation : -1
      Status
                 : snap/active [2003/09/01 08:52:36]
iSMsc_svguard:Info: iSM19040: iSMsc_svguard has normally terminated.
  BV:dev002
                             NX
      Special File: /dev/rdsk/c0t2d0
   SV:dev102
                             NX
      Generation : -2
      Status
                : snap/active [2003/09/01 08:53:11]
iSMsc_svguard:Info: iSM19040: iSMsc_svguard has normally terminated.
  BV:dev003
                             NX
      Special File: /dev/rdsk/c0t3d0
   SV:dev103
                             NX
      Generation : -1
      Status
                 : snap/active [2003/09/01 08:53:31]
```

The activity state of the target volume must be snapshot-active or being restored.

The disk array storing the target volume must not be in the freeze state.

The following notes do not apply to joint operation with SnapSAN Manager.

The target BV must be registered in the volume list.

If the target BV is not registered in the volume list, the following conditions must be satisfied:

The LV associated with the target BV must be registered in the volume list.

If the target BV is paired as the RV for replication, the MV to be paired with the RV must be registered in the volume list.

The volume list must not be being created.

When specifying the combination of a volume group or a disk group with a logical disk name, the same number of logical volumes as those constituting a volume group or disk group must be specified to SV on the side where the logical disk name is specified. In this case, SV guard classifications are set or canceled in the specified order.

When a volume group is specified, the target volume group must be active.

When a disk group is specified, the target disk group must be active.

**Return Values** 

- 0: The command terminated normally.
- 1: Operation for all pairs failed.
- 2: Operation for some pairs failed.
- 3: Although there are some or all SVs already handled, the command terminated normally.

## iSMsc\_query

## Name

iSMsc\_query Displays the snapshot status.

## Synopsis

 $iSMsc\_query \ -bv \ volume \ -bvflg \ bv\_flg$ 

[-sv volume -svflg sv\_flg]

[-summary | -detail]

iSMsc\_query -sv volume -svflg sv\_flg

[-summary | -detail]

iSMsc\_query -file file\_name

[-summary | -detail]

iSMsc\_query -ver

iSMsc\_query -help

iSMsc\_query -?(Windows)

## Description

The iSMsc\_query command displays the status of the specified volume.

## Options

The iSMsc\_query command recognizes the following options.

The BV and SV can be specified in one of the following combinations.

BV and SV: Displays the volume status of the specified BV and SV.

BV only: Displays the volume status of all generations associated with the BV.

SV only: Displays the volume status in the same way as when the BV and SV are both specified.

by volumeSpecify the volume of the BV.

As the volume, specify a logical disk name, special file name, drive letter, mount point volume name, NTFS folder name, or volume group name for the file system using LVM or disk group for the file system using VxVM.

bvflg bv\_flgSpecify the type of the volume specified in -bv.

In bv\_flg, one of the following can be specified.

ldLogical disk name

#### For Windows

drv Drive letter

mvol Mount point volume name

mdir NTFS folder name

This argument must be specified together with -bv.

If a volume group or disk group is specified, the same disk configuration as -bv must be specified in -sv.

Also, if a volume group or disk group is specified, that specified volume group or disk group must be active.

sv volumeSpecify the volume of the SV.

As the volume, specify a logical disk name, relative generation, special file name, drive letter, mount point volume name, NTFS folder name, or volume group name for the file system using LVM or disk group for the file system using VxVM.

If this argument is omitted, the command displays the status of SVs of all generations associated with the BV.

Depending on whether the volume is linked or not, the specifiable SV volume types differ as follows.

| Volume Type                | SV Not Linked | SV Linked    |
|----------------------------|---------------|--------------|
| Logical disk name          | $\checkmark$  | $\checkmark$ |
| Relative generation        | $\checkmark$  | $\checkmark$ |
| Special file name          | -             | ✓ (U)        |
| Volume group name          | -             | ✓ (U)        |
| Disk group name            | -             | ✓ (U)        |
| Drive letter               | -             | ✓ (W)        |
| Mount point volume<br>name | -             | ✓ (W)        |
| NTFS folder name           | -             | ✓ (W)        |

(W)Specifiable on the Windows system

(U)Specifiable on the system

svflg sv\_flgSpecify the type of the volume specified in -sv.

In sv\_flg, one of the following can be specified.

ld Logical disk name

relgen Relative generation

## **For Windows**

drv Drive letter

mvol Mount point volume name

mdirNTFS folder name

This argument must be specified when -sv is specified.

For a derived SV without a generation number, only ld (logical disk name) can be specified.

If a volume group or disk group is specified, the same disk configuration as -bv must be specified in -sv.

Also, if a volume group or disk group is specified, that specified volume group or disk group must be active.

summarySpecify this option to display a summary of snapshot volume data. This option cannot be specified simultaneously with the -detail option.

detailSpecify this option to display detailed snapshot volume data. This option cannot be specified simultaneously with the -summary option.

If the -summary and -detail options are both omitted, the command behaves in the same way as when the -summary option is specified.

file file\_nameSpecify sets of BVs and SVs in file\_name if it is necessary to specify more than one set.

Snapshot Operation File.

If an error occurs with any set when multiple sets are specified, an error message is output and the processing continues until all specified sets are done.

ver Displays the version information of this command.

help Displays the usage of this command (for system).

? Displays the usage of this command (for Windows system).

**Displayed Information** 

#### Windows system

The -detail option is specified to display detailed link information.

| C:\>iSMsc_query-by,bv_ld_nar | ne -bvflgld -detail              |
|------------------------------|----------------------------------|
| BV Information               |                                  |
| LD Name : bv_ld_name         | 2                                |
| Type : bv_type               |                                  |
| Volume Name : volume_nar     | ne                               |
| Path : path                  |                                  |
| State : bv_state             |                                  |
| Pair Information             |                                  |
| SV;LD Name                   | : sv_ld_name                     |
| Type                         | : sv_type                        |
| Generation(Attribute)        | :-n (eeeee)                      |
| Snap State                   | : aaaaaaaa [YYYY/MM/DD hh:mm:ss] |
| State Start Time             | : YYYY/MM/DD hh:mm:ss            |
| State End Time               | : YYYY/MM/DD hh:mm:ss            |
| Processing Data Size         | : bbbbbbbbKB                     |
| Snapshot Data Size           | : dddddddKB                      |
| SV Guard                     |                                  |
| LV Link Status               | : link_sts                       |
| LV;LD Name                   | : lv_ld_name                     |
| Type                         | : lv_type                        |
| Volume Name                  | : volume_name                    |
| Path                         | : path                           |
| LV Access                    | : access_mode                    |
|                              |                                  |
| <u>,C:</u> \>                |                                  |

Description of messages: BV Information The BV information is displayed. LD NameLogical disk name TypeOS type Volume NameMount point volume name PathNTFS folder name StateBV state normal: Normal restore fault: Restore fault SV fault: Snapshot fault

Pair Information

The detailed information about the generation (SV) for the BV and the LV is displayed.

SVIndicates the SV information.

LD NameLogical disk name

TypeOS type

Generation(Attribute)

Generation displays the SV relative generation. The latest generation is represented as -1, with the subsequent generations represented by -n (where n = 2 to 16).

If no snapshot has been created, or if a derived SV does not have a generation number, is displayed for the generation number.

The volume classification is displayed for Attribute. The derived classification is displayed as derived and the normal generation is displayed as normal.

Snap State [YYYY/MM/DD hh: mm: ss]

If the snapshot operation state is snap/active, rst/exec, rst/suspended, or rst/preparing, the snapshot creation time of the specified SV is displayed.

snap/activeSnapshot active

snap/inactiveSnapshot inactive

rst/execRestore execution

rst/suspendedRestore suspended

snap/deletingDeleting

snap/faultSnapshot fault

rst/preparingRestore preparing

snap/preparingSV preparing

snap/prepare-faultSV prepare fault

State Start Time

Displays the start time of the last snapshot operation (create, restore, or delete). In State, Create, Restore, or Delete is displayed. This is not displayed if no operation has been performed.

State End TimeDisplays the end time of the last snapshot operation (restore or delete). In State, Restore, or Delete is displayed. This is not displayed during snapshot creation or if no operation has been performed.

Processing Data Size

Displays in KB the amount of copied data different from the original when restoring data or the amount of deleted data when deleting data.

Snapshot Data Size

Displays the size of the SV difference management area.

\* Depending on the size, the unit changes (KB, MB, GB, or TB).

SV GuardDisplays the guard mode.

onGuarded

offNot guarded

LV Link StatusDisplays the link status.

linkLink established

unlinkLink not established

LVIndicates the LV information. When the SV link status is link, the information about the link-volume (LV) linked with the specified SV is displayed.

LD NameLogical disk name

TypeOS type

Volume NameMount point volume name

PathNTFS folder name

LV AccessDisplays the LV access restrictions.

rwThe LV can be accessed both for input and output.

roThe LV can be accessed for reference only.

nrThe LV cannot be accessed.

The SVs are displayed in the following order.

Snapshot fault (snap/fault)

Restore suspended (rst/suspended)

SV prepare fault (snap/prepare-fault)

Snapshots created (snap/active, rst/exec, and rst/preparing) in descending order of snapshot creation time

Snapshot deleting (snap/deleting)

Snapshot inactive (snap/inactive)

SV preparing (snap/preparing)

The -summary option is specified to display summary information.

| C:\>iSMsc_query -b                                                                 | ov <i>bv_ld_name</i> -bvflg ld -summary                            |
|------------------------------------------------------------------------------------|--------------------------------------------------------------------|
| BV Information<br>LD Name<br>Type<br>Volume Name<br>Path<br>State                  | : bv_ld_name<br>: bv_type<br>: volume_name<br>: path<br>: bv_state |
| SV Information<br>* Type:LdName1<br>* Type:LdName2<br>Type:LdName3<br>Type:LdName4 | (-1) snap/state [YYYY/MM/DD hh:mm:ss] link_sts                     |
| C:\>                                                                               |                                                                    |

Description of messages:

**BV** Information

The BV information is displayed.

LD NameLogical disk name

TypeOS type

Volume NameMount point volume name

PathNTFS folder name

StateBV state

normal: Normal

restore fault: Restore fault

SV fault: Snapshot fault

SV Information

A summary of the generation (SV) information for the BV is displayed.

\*If the derived classification is granted to the SV, it is indicated by \*.

TypeOS type

LdName1(-n)Logical disk name (relative generation)

If the snapshot is not active or for a derived SV without a generation number, --is displayed for the relative generation.

snap/state [YYY/MM/DD hh: mm: ss]

Displays the snapshot operation state.

If the state is snap/active, rst/exec, rst/suspended, or rst/preparing, the snapshot creation time of the specified SV is displayed.

snap/activeSnapshot active

snap/inactiveSnapshot inactive

rst/execRestore execution

rst/suspendedRestore suspended

snap/deletingDeleting

snap/faultSnapshot fault

rst/preparingRestore preparing
snap/preparingSV preparing
snap/prepare-faultSV prepare fault
link\_stsDisplays the link status.
linkLink established
unlinkLink not established
The SVs are displayed in the following order.
Snapshot fault (snap/fault)
Restore suspended (rst/suspended)
SV prepare fault (snap/prepare-fault)
Snapshots created (snap/active, rst/exec, and rst/preparing) in descending order of snapshot
creation time
Snapshot inactive (snap/inactive)
SV preparing (snap/preparing)

# **Link Operations**

## iSMsc\_link

Name iSMsc\_link Establishes an LV link. Synopsis iSMsc\_link -lv volume -lvflg lv\_flg bv volume -bvflg bv\_flg [-lvacc lv\_access] iSMsc\_link -lv volume -lvflg lv\_flg sv volume -svflg sv\_flg [-lvacc lv\_access] iSMsc\_link -file file\_name [-lvacc lv\_access] iSMsc\_link -ver iSMsc\_link -ver

iSMsc\_link -?(Windows)

## Description

The iSMsc\_link command establishes a link from a specified LV to a specified volume. The target volume must be registered in advance in the link control list (LCL).

## Options

The iSMsc\_link command recognizes the following options.

-lv volumeSpecify the volume of the LV.

As the volume, specify a logical disk name.

lvflg lv\_flgSpecify the type of the volume specified in -lv.

In lv\_flg, one of the following can be specified.

ldLogical disk name

This argument must be specified together with -lv.

by volume When linking the volume as the BV, specify the volume of the BV.

As the volume, specify a logical disk name, special file name, drive letter, mount point volume name, or NTFS folder name.

If the volume specified in this option is not the BV, the command terminates abnormally.

bvflg bv\_flgSpecify the type of the volume specified in -bv.

In bv\_flg, one of the following can be specified.

ldLogical disk name

## **For Windows**

drvDrive letter

mvolMount point volume name

mdirNTFS folder name

This argument must be specified together with -bv.

sv volumeSpecify the volume of the SV.

As the volume, specify an SV logical disk name or BV volume name + relative generation.

If the volume specified in this option is not the SV, the command terminates abnormally.

svflg sv\_flgSpecify the type of the volume specified in -sv.

In sv\_flg, one of the following can be specified.

ldLogical disk name

ld.relgen BV logical disk name + relative generation

<>

sfn.relgen BV special file name + relative generation

<Windows>

drv.relgen BV drive letter + relative generation

mvol.relgen BV mount point volume name + relative generation

mdir.relgenBV NTFS folder name + relative generation

This argument must be specified together with -sv.

For a derived SV without a generation number, only ld (logical disk name) can be specified. lvacc lv\_accessSpecify the LV access restrictions. In lv\_access, one of the following can be specified.

rw The LV can be accessed for both input and output.

ro The LV can be accessed for reference only.

nr The LV cannot be accessed.

If this argument is omitted, the command behaves in the same way as when rw is specified.

file file\_nameSpecify sets of BVs and SVs in file\_name if it is necessary to specify more than one set.

Snapshot Operation File.

If an error occurs with any set when multiple sets are specified, an error message is output and the processing continues until all specified sets are done.

ver Displays the version information of this command.

? Displays the usage of this command (for Windows system).

| [DISPLAYED INFORMATION]                                                                                                    |
|----------------------------------------------------------------------------------------------------|
| Upon normal termination of the link establishment, the following information is displayed.                                           |
| C:\>iSMsc_link -lv /d_name -lvflg ld -sv /d_name -svflg ld                                                                           |
| iSMsc_link:Info: iSM20020: iSMsc_link has normally terminated.                                                                       |
| C:\>                                                                                                    |
| Description of messages:<br>iSMsc_link:Info: iSM20020: iSMsc_link has normally terminated.<br>Displays the command execution result. |
| [ USAGE ]                                                                                                    |
| (1) The link is established with an LV and a BV specified.<br>(Individual specification)                                             |
| C:\>iSMsc_link -lv LV01 -lvflg ld -bv BV01 -bvflg ld                                                                                 |
| iSMsc_link:Info: iSM20020: iSMsc_link has normally terminated.                                                                       |
| C:\>                                                                                                    |
|                                                                                                    |

 $(2) \ \ \, \mbox{The link is established with an LV and an SV specified.}$ 

(Individual specification)

C:\>iSMsc\_link-lv LV01-lvflgId-sv SV01-svflgId

iSMsc\_link:Info: iSM20020: iSMsc\_link has normally terminated.

C:\>

(3) The link is established with an LV and an SV (BV + relative generation) specified.

(Individual specification)

C:\>iSMsc\_link-lv LV01 -lvflg1d -sv BV01.-3 -svflg1d.relgen

iSMsc\_link:Info: iSM20020: iSMsc\_link has normally terminated.

C:/>

(4) The link is established through batch specification. (Batch specification)

C:\>iSMsc\_link-file volume\_file iSMsc\_link:Info: iSM20020: iSMsc\_link has nomally terminated. iSMsc\_link:Info: iSM20020: iSMsc\_link has nomally terminated. iSMsc\_link:Info: iSM20020: iSMsc\_link has nomally terminated. C:\>

(5) If part of the operation fails while the link is established through batch specification.

(Batch specification)

```
C:\>iSMsc_link-file volume_file
iSMsc_link:Info: iSM20020: iSMsc_link has normally terminated.
iSMsc_link:ErroriSM20022: iSMsc_link has abnormally terminated.
iSMsc_link:Info: iSM20020: iSMsc_link has normally terminated.
C:\>
```

The target volume must be registered in advance in the link control list.

The logical disk capacity and OS type of the specified LV must match those of the destination-volume.

The specified LV has not been linked.

The specified destination-volume has not been linked.

The specified destination-volume must be a BV or SV.

If the specified destination-volume is an SV, the operation state on the destination SV must be the Snapshot active state.

If the specified destination-volume is a BV, it must not be being restored or prepared for restoration.

If the specified destination-volume is a BV, the replication status must not be Replicate Preparing, Restore Preparing, or Separate Preparing.

If the specified destination-volume is paired as RV for replication, replication state must be the Separated state.

If the specified destination-volume is a BV, it must not be in the update prevention state.

Data of the target BV is not in the data migration state (that is, the target BV is neither a source nor destination-volume for the data migration).

The disk array storing the target volume must not be in the freeze state.

The following notes do not apply to joint operation with SnapSAN Manager.

The target LV must be a volume controlled by the local host.

The volume list must not be being created.

**Return Values** 

0: The command terminated normally.

1: Operation for all volumes failed.

2: Operation for some volumes failed.

## iSMsc\_unlink

## Name

iSMsc\_unlink Releases an LV link.

## Synopsis

iSMsc\_unlink -lv volume -lvflg lv\_flg

[-bv volume -bvflg bv\_flg]

iSMsc\_unlink -lv volume -lvflg lv\_flg

[-sv volume -svflg sv\_flg]

iSMsc\_unlink -file file\_name

iSMsc\_unlink -ver

iSMsc\_unlink -help

iSMsc\_unlink -?(Windows)

## Description

The iSMsc\_unlink command releases the link to the volume set for a specified LV.

## Options

 $The \ iSMsc\_unlink \ command \ recognizes \ the \ following \ options.$ 

-lv volumeSpecify the volume of the LV.

As the volume, specify a logical disk name.

-lvflg lv\_flgSpecify the type of the volume specified in -lv.

In lv\_flg, the following can be specified.

#### ldLogical disk name

This argument must be specified together with -lv.

-bv volumeSpecify the volume of the BV.

As the volume, specify a logical disk name, special file name, drive letter, mount point volume name, or NTFS folder name.

If this argument is omitted, the command releases the link to the currently linked volume.

If the volume specified in this option is not the BV, the command terminates abnormally.

-bvflg bv\_flgSpecify the type of the volume specified in -bv.

In bv\_flg, one of the following can be specified.

ldLogical disk name

## For Windows

drvDrive letter

mvolMount point volume name

mdirNTFS folder name

This argument must be specified together with -bv.

-sv volumeSpecify the volume of the SV.

As the volume, specify an SV logical disk name or BV volume name + relative generation.

If this argument is omitted, the command releases the link to the currently linked volume.

If the volume specified in this option is not the SV, the command terminates abnormally.

-svflg sv\_flgSpecify the type of the volume specified in -sv.

In sv\_flg, one of the following can be specified.

ldLogical disk name

ld.relgenBV logical disk name + relative generation

## For Windows

drv.relgenBV drive letter + relative generation

mvol.relgenBV mount point volume name + relative generation

mdir.relgenBV NTFS folder name + relative generation

This argument must be specified together with -sv.

For a derived SV without a generation number, only ld (logical disk name) can be specified.

For Windows-file file\_nameSpecify sets of BVs and SVs in file\_name if it is necessary to specify more than one set.

Snapshot Operation File.

If an error occurs with any set when multiple sets are specified, an error message is output and the processing continues until all specified sets are done.

For Windows-helpDisplays the usage of this command (for system).

For Windows-?Displays the usage of this command (for Windows system).

#### DISPLAYED INFORMATION ]

Upon normal termination of the link release operation, the following information is displayed.

C:\>iSMsc\_unlink -lv *ld\_name* -lvflg lg

iSMsc\_unlink;[@fo : iSM20030: iSMsc\_unlink has normally terminated.

<u>Ci</u>>

#### Description of messages:

• iSMsc\_unlink;<u>Infg</u>: iSM20030: iSMsc\_unlink has normally terminated.

Displays the command execution result.

#### [USAGE]

(1) Release the link with an LV specified. (Individual specification)

C:\>iSMsc\_unlink -lv LV01 -lvflg lg

iSMsc\_unlink;);fig: iSM20030: iSMsc\_unlink has normally terminated.

<u>Si</u>>

(2) Release the link with an LV and a BV specified. (Individual specification)

C:\>iSMsc\_unlink -lv LV01 -lvflg ld -bv BV01 -bvflg ld

iSMsc\_unlink;lgfg : iSM20030: iSMsc\_unlink has normally terminated.

<u>Si</u>>

(3) Release the link with an LV and an SV specified.(Individual specification)

C:\>iSMsc\_unlink -lv LV01 -lvflg ld -sv SV01 -svflg ld

iSMsc\_unlink;[gfg : iSM20030: iSMsc\_unlink has normally terminated.

Sil>

## **For Windows**

(4) Release the link with an LV and an SV (BV + relative generation) specified. (Individual specification)

C:\>iSMsc\_unlink-lv LV01-lvflg1d-sv BV01.-3-svflg1d.relgen

iSMsc\_unlink:Info : iSM20030: iSMsc\_unlink has normally terminated.

C:/>

(5) Release the link through batch specification.

(Batch specification)

C:\>iSMsc\_unlink-file volume\_file iSMsc\_unlink:Info: iSM20030: iSMsc\_unlink has normally terminated. iSMsc\_unlink:Info: iSM20030: iSMsc\_unlink has normally terminated. iSMsc\_unlink:Info: iSM20030: iSMsc\_unlink has normally terminated. C:\>

- (6) If part of the operation fails while the link release operation is performed through batch specification
- (Batch specification)

C:\>iSMsc\_unlink-file volume\_file iSMsc\_unlink:Info: iSM20030: iSMsc\_unlink has normally terminated. iSMsc\_unlink:Info: iSM20032: iSMsc\_unlink has abnormally terminated. iSMsc\_unlink:Info: iSM20030: iSMsc\_unlink has normally terminated. C:\>

The specified volume must be linked.

The disk array storing the target volume must not be in the freeze state.

The following notes do not apply to joint operation with SnapSAN Manager.

The target LV must be registered in the volume list.

The volume list must not be being created.

**Return Values** 

0: The command terminated normally.

- 1: Operation for all volumes failed.
- 2: Operation for some volumes failed.

## iSMsc\_linkinfo

## Name

iSMsc\_linkinfo Displays the LV link information.

## Synopsis

iSMsc\_linkinfo -vol volume -volflg vol\_flg [-lcl]

iSMsc\_linkinfo -file file\_name [-lcl]

iSMsc\_linkinfo -ver

iSMsc\_linkinfo -help

## iSMsc\_linkinfo -?(Windows)

Description

The iSMsc\_linkinfo command displays the link information of the specified volume.

## Options

The iSMsc\_linkinfo command recognizes the following options.

-vol volumeSpecify the volume of the LV or the destination-volume.

As the volume, specify a logical disk name, special file name, drive letter, mount point volume name, or NTFS folder name.

As the destination-volume, a BV or SV can be specified. Also, as the SV, specify an SV logical disk name or a BV volume name + relative generation.

-volflg vol\_flgSpecify the type of the volume specified in -vol.

In vol\_flg, one of the following can be specified.

ldLogical disk name

ld.relgenBV logical disk name + relative generation

## Windows System

If the volume specified in the -vol option is an LV, the command displays a summary list of the volumes (BVs or SVs) that can be linked from the LV specified in the -lcl option.

| C:\>iSMsc_li     | inkinfo-vol <i>lv_l</i> | d_ <i>name</i> -volfl      | gld-ld |                            |  |
|------------------|-------------------------|----------------------------|--------|----------------------------|--|
| aa:LD Na<br>Type |                         | d_name<br>type<br>ime_name | )      |                            |  |
| bb:ld_           |                         | link_state                 |        | access_mode<br>access_mode |  |
| C:\>             |                         |                            |        |                            |  |

Description of messages:

Specified Volume Information Displays the information of the specified volume. aa Displays the type (LV) of the specified volume. LD Name Logical disk name Type OS type Volume Name Mount point volume name Path NTFS folder name

State Link state

link Linked

unlink Not linked

If the link state is link, the logical disk name of the destination-volume is also displayed.

Mode Access restrictions of the source volume

rw Both input and output allowed

ro Only reference allowed

nr Access not allowed

If the link is not established, is displayed.

**Destination Volume Information** 

If the specified volume is an LV, the information of the destination-volume (BV or SV) is displayed.

bb Displays the type (BV/SV) of the destination-volume.

ld\_name Logical disk name

type OS type

link\_state Link state

link Linked

unlink Not linked

If the link state is link, the logical disk name of the source volume is also displayed.

access\_mode Access restrictions of the destination-volume

rw Both input and output allowed

nr Access not allowed

If the volume specified in the -vol option is an LV, the command displays the link information of the specified LV.

```
C:\>iSMsc_linkinfo-vollv_ld_name-volflgId

Specified Volume Information

aa: LD Name : lv_ld_name

Type : lv_type

Volume Name : volume_name

Path : path

State : link_sts (ld_name)

Mode : access_mode

C:\>
```

Description of messages:

Specified Volume Information

Displays the information of the specified volume.

aa Displays the type (LV) of the specified volume.

LD Name Logical disk name

Type OS type

Volume Name Mount point volume name

Path NTFS folder name

State Link state

link Linked

unlink Not linked

If the link state is link, the logical disk name of the destination-volume is also displayed.

Mode Access restrictions of the source volume

rw Both input and output allowed

ro Only reference allowed

nr Access not allowed

If the link is not established, is displayed.

If the volume specified in the -vol option is the destination-volume, the command displays a list of the volumes (LVs) that can be linked to the destination-volume specified in the -lcl option.

| Specified Volume  | Informat  | ion           |           |             |  |
|-------------------|-----------|---------------|-----------|-------------|--|
| aa: LD Name       | : sv_ld   | _name         |           |             |  |
| Туре              | : sv_ty   | pe            |           |             |  |
| Volume Name       | e :volun  | ne_name       |           |             |  |
| Path              | : path    |               |           |             |  |
| State             | : link s  | sts (Id name) |           |             |  |
| Mode              | : acce    | ss_mode       |           |             |  |
| Destination Volum | ne Inform | ation         |           |             |  |
| bb:ld_name        | type      | link_state    | (ld_name) | access_mode |  |
| bb:ld_name        | type      | link_state    | (ld_name) | access_mode |  |
| bb:ld_name        | type      | link state    | (Id name) | access mode |  |

Description of messages:

Specified Volume Information

Displays the information of the specified volume.

aa Displays the type (BV/SV) of the specified volume.

LD Name Logical disk name

Type OS type

Volume Name Mount point volume name

Path NTFS folder name

State Link state

link Linked

unlink Not linked

If the link state is link, the logical disk name of the source volume is also displayed.

Mode Access restrictions of the destination-volume

rw Both input and output allowed

 $\operatorname{nr}\operatorname{Access}\operatorname{not}\operatorname{allowed}$ 

**Destination Volume Information** 

If the specified volume is the destination-volume, the LV information is displayed.

bb Indicates a link-volume (LV).

ld\_name Logical disk name

type OS type

link\_state Link state

link Linked

unlink Not linked

If the link state is link, the logical disk name of the source volume is also displayed.

access\_mode Access restrictions of the source volume

rw Both input and output allowed

ro Only reference allowed

nr Access not allowed

If the link is not established, is displayed.

(4)If the volume specified in the -vol option is the destination-volume, the command displays the link information of the specified destination-volume.

```
C:\>iSMsc_linkinfo-volsv_ld_name-volfigid

Specified Volume Information

aa: LD Name : sv_ld_name

Type : sv_type

Volume Name : volume_name

Path : path

State : link_sts (Id_name)

Mode : access_mode

C:\>
```

Description of messages:

Specified Volume Information

Displays the information of the specified volume.

aa Displays the type (BV/SV) of the specified volume.

LD Name Logical disk name

Type OS type

Volume Name Mount point volume name

Path NTFS folder name

State Link state

link Linked

unlink Not linked

If the link state is link, the logical disk name of the source volume is also displayed.

Mode Access restrictions of the destination-volume

rw Both input and output allowed

nr Access not allowed

Chapter 6

# **Data Retention Function**

# **Retention Operation File**

To perform batch setting of paired volumes by a data retention function command with the file option, use the data retention operation file.

The data retention operation file is described below.

## File Location And Name

Can be freely specified.

## Description

The data retention operation file is used to perform batch setting of multiple pairs by using a data replication command.

## **Synopsis**

This file is described in the following synopsis:

VOL\_Type: VOL

To describe the target volume, use a colon (: ) to connect the volume type (VOL\_Type) with the volume identifier (VOL).

Specifying volume types

The following values can be specified as a volume type (VOL\_Type) by using either a numerical value or a character string.

| Target Volume              | Volume Types |               | Target<br>System |
|----------------------------|--------------|---------------|------------------|
|                            | By Number    | By Characters | Windows          |
| Logical disk name          | 0            | ld            | $\checkmark$     |
| Special file name          | 1            | sfn           | -                |
| Physical disk number       | 3            | dskn          | $\checkmark$     |
| Mount point volume<br>name | 6            | mvol          | $\checkmark$     |

Specifying a Volume

Specify the name of the target volume that has an attribute specified as a volume type. The maximum number of characters is as follows:

| Target Volume           | Maximum Number of Characters        |
|-------------------------|-------------------------------------|
| Logical disk name       | 32 single-byte characters           |
| Special file name       | —                                   |
| Physical disk number    | 3 single-byte characters (0 to 255) |
| Mount point volume name | 52 single-byte characters           |

## **Rules**

Start description from the first column of the line.

A line break shall be a partition of records.

Up to 1,024 single-byte characters can be described per record.

One volume can be described per record.

Text displayed from the sharp (#) character to the end of the record is recognized as a comment.

If there is an error in the file syntax, operations to all volumes described in the file become invalid.

The following is an example of a description of a volume in the data retention operation file:

#Type:VOL ld:dev000 0:dev001 ld:dev006 mvol:\\?\Volume{c621c48b-1234-11d8-5678-00e018fa017d} dskn:12

# **Data Retention Operation**

## iSMpc\_protect

## Name

iSMpc\_protect - Sets or changes the volume protection settings

## **Synopsis**

iSMpc\_protect-vol volume -volflg vol\_flg

[-set protection\_state]

[-expire expire\_time]

[-mode retention\_mode]

iSMpc\_protect -file file\_name

[-set protection\_state]

[-expire expire\_time]

[-mode retention\_mode]

iSMpc\_protect -ver

iSMpc\_protect -help(Linux)

iSMpc\_protect -?(Windows)

## Description

The iSMpc\_protect command sets or changes the volume protection settings.

## Options

The iSMpc\_protect command recognizes the following options.

-vol volumeSpecifies volume name.

The logical disk name or the physical disk number or the mount point volume name can be specified in volume.

-volflg vol\_flgSpecify the volume type specified in -vol by vol\_flg.

One of the following can be specified.

ldLogical disk name

For Linux only sfnSpecial file name

<For Windows only>

dsknPhysical disk number

mvolMount point volume name

This argument must be specified with -vol.

-set protection\_stateSpecifies protection state.

One of the following can be specified in protection\_state.

- ro Sets protection state to ReadOnly
- na Sets protection state to NotAccessible

If the current retention mode is normal or secure, protection state can be changed to either ro or na. If the current retention mode is strict, protection state cannot be changed.

If this argument is omitted, protection state will be set to ro if the target volume is not protected, or remains unchanged if the target volume is being protected.

-expire expire\_timeSpecifies retention period.

One of the following can be specified in expire\_time.

## YYYYMMDD

Specifies year, month, date of the retention date.

A maximum year of 9999 can be specified.

Do not omit zeros

A month of 01-12 can be specified.

Do not omit zeros.

A date of 01-12 can be specified.

Do not omit zeros.

+[xxY][xxM][xxxD]

Specifies year, month, day of the retention period.

The retention date is the current date plus the specified retention period.

A maximum number of 99 years can be specified. Add a character of 'Y' or 'y' after the number.

A maximum number of 99 months can be specified.Add a character of 'M' or 'm' after the number.

A maximum number of 999 days can be specified. Add a character of 'D' or 'd' after the number.

permanent

Retention will not expire.

Retention expires at 24: 00 on the specified retention date.

If the current retention mode is normal, retention period can either be shortened or lengthened. If the current retention mode is secure, retention period can only be lengthened. If the current retention mode is strict, retention period cannot be changed.

If this argument is omitted, retention period will be set to zero if the target volume is not protected, or remains unchanged if the target volume is being protected.

For example, if +3y6m is specified at April 1, 2005, the retention date is set to October 1, 2008. If +1m is specified at January 31,2005, the retention date is set to February 28, 2005.

-mode retention\_modeSpecifies retention mode.

One of the following can be specified in retention\_mode.

normalnormal mode

securessecure mode

strictstrict mode

If the current retention mode is normal, retention mode can be changed to either secure or strict. If the current retention mode is secure, retention mode can be changed to strict. If the current retention mode is strict, retention mode cannot be changed.

If this argument is omitted, retention mode will be set to normal if the target volume is not protected, or remains unchanged if the target volume is being protected.

-file file\_nameTo specify multiple volumes, describe the volume names in file\_name.

When multiple volumes are specified, if an error occurs in some volumes, the process is continued until it is terminated in all the specified volumes.

-ver Displays the version information of this command.

-help Displays the usage of this command (Linux).

-? Displays the usage of this command (Windows).

## **Displayed Information**

## Windows System

Upon normal termination of volume protection setting, the command displays the following information.

(Individual specification)

```
C:\>iSMpc_protect-vol /d-name -volfig ld -set ro -expire YYYY/MMDD -mode secure

iSMpc_protect:Info: iSM21010: iSMpc_protect has normally terminated.

VOL:/d-name

Protection State : RO

Retention Mode : secure

Begin Date : YYYY/MM/DD

Retention Date : YYYY/MM/DD

C:\>
```

Description of messages:

iSMpc\_protect: Info: iSM21010: iSMpc\_protect has normally terminated.

Message indicating that volume protection setting has normally terminated

VOL: ld-name

Protection State: RO

Retention Mode: secure

Begin Date: YYYY/MM/DD

Retention Date : YYYY/MM/DD

The name of volume to be protected, protection state, retention mode, begin date, and retention date are displayed.

Upon abnormal termination of volume protection setting, the command displays the following information.

(Individual specification)

C:\> iSMpc\_protect -vol Id-name -volfig Id -set ro -expire YYYYMMDD -mode secure

iSMpc\_protectError: iSM21100: Specified volume cannot be protected. VOL: Id-name iSMpc\_protectInfo: iSM21012: iSMpc\_protect has abnormally terminated.

C:1>

Description of messages:

The following error messages are output.

- iSMpc\_protect: Error: iSM21100: Specified volume cannot be protected. VOL: ld-name
- iSMpc\_protect: Info: iSM21012: iSMpc\_protect has abnormally terminated.

Message indicating that volume protection setting has abnormally terminated

Upon normal termination of volume protection changing, the command displays the following information.

(Individual specification)

|                  | 0: iSMpc_protect has normally terminated. |
|------------------|-------------------------------------------|
| VOL:Id-name      |                                           |
| Before change:   |                                           |
| Protection State | : RO                                      |
| Retention Mode   | : secure                                  |
| Begin Date       | : YYYY/MWDD                               |
| Retention Date   | : YYYY/MWDD                               |
| After change:    |                                           |
| Protection State | : NA                                      |
| Retention Mode   | : strict                                  |
| Begin Date       | : YYYY/MWDD                               |
| Retention Date   | : YYYY/MM/DD                              |

Description of messages:

iSMpc\_protect: Info: iSM21010: iSMpc\_protect has normally terminated.

Message indicating that changing volume protection setting has normally terminated

VOL: ld-name

Before change:

Protection State: RO

Retention Mode: secure

Begin Date: YYYY/MM/DD

Retention Date: YYYY/MM/DD

After change:

Protection State: NA

Retention Mode : strict

Begin Date : YYYY/MM/DD

Retention Date : YYYY/MM/DD

The name of volume to be protected, protection state before and after changing the volume protection setting, retention mode, begin date, and retention date are displayed.

Upon abnormal termination of volume protection changing, the command displays the following information.

(Individual specification)

```
C:\>iSMpc_protect -vol /d-name -volfig Id -set ro -expire YYYY/MMDD -mode normal
iSMpc_protectError: iSM21107: The volume's retention mode cannot be changed.
(mode=secure) VOL:/d-name
iSMpc_protectInfo: iSM21012: iSMpc_protect has abnormally terminated.
C:\>
```

Description of messages:

The following error messages are output.

- iSMpc\_protect: Error: iSM21107: The volume's retention mode cannot be changed. (mode=secure) VOL: ld-name
- iSMpc\_protect: Info: iSM21012: iSMpc\_protect has abnormally terminated.

Message indicating that changing volume protection setting has abnormally terminated

VOL: ld-name

A logical disk name, physical disk number, or mount point volume name of a volume specified at a command line is displayed.

## **Linux System**

Upon normal termination of volume protection setting, the command displays the following information.

(Individual specification)

Description of messages:

iSMpc\_protect: Info: iSM21010: iSMpc\_protect has normally terminated.

Message indicating that volume protection setting has normally terminated

VOL: ld-name

Protection State: RO

Retention Mode: secure

Begin Date: YYYY/MM/DD

Retention Date: YYYY/MM/DD

The name of volume to be protected, protection state, retention mode, begin date, and retention date are displayed.

Upon abnormal termination of volume protection setting, the command displays the following information.

(Individual specification)

#ISMpc\_protect -vol /k/-name -volfig (k/-set ro -expire YYYY/M/IDD -mode secure ISMpc\_protectError: ISM21100: Specified volume cannot be protected. VOL: /d/-name ISMpc\_protectInfo: ISM21012: ISMpc\_protect has abnormally terminated.

Description of messages:

The following error messages are output.

- iSMpc\_protect: Error: iSM21100: Specified volume cannot be protected. VOL: ld-name
- iSMpc\_protect: Info: iSM21012: iSMpc\_protect has abnormally terminated.

Message indicating that volume protection setting has abnormally terminated

Upon normal termination of volume protection changing, the command displays the following information.

(Individual specification)

|                  | 1010: iSMpc_protect has normally terminated. |
|------------------|----------------------------------------------|
| VOL;/d-name      |                                              |
| Before change:   |                                              |
| Protection State | : RO                                         |
| Retention Mode   | : secure                                     |
| Begin Date       | : YYYY/MWDD                                  |
| Retention Date   | : YYYY/MM/DD                                 |
| After change:    |                                              |
| Protection State | : NA                                         |
| Retention Mode   | : strict                                     |
| Begin Date       | : YYYY/MWDD                                  |
| Retention Date   |                                              |

Description of messages:

The following error messages are output.

- iSMpc\_protect: Error: iSM21100: Specified volume cannot be protected. VOL: ld-name
- iSMpc\_protect: Info: iSM21012: iSMpc\_protect has abnormally terminated.

Message indicating that volume protection setting has abnormally terminated

Upon normal termination of volume protection changing, the command displays the following information.

(Individual specification)

| #iSMpc_protect -vol Id-nar | ne -volfig.jd,-set na -expire YYYYMMDD -mode strict |
|----------------------------|-----------------------------------------------------|
|                            | 1010: iSMpc_protect has normally terminated.        |
| VOL;/d-name                |                                                     |
| Before change:             |                                                     |
| Protection State           | : RO                                                |
| Retention Mode             | : secure                                            |
| Begin Date                 | : YYYY/MM/DD                                        |
| Retention Date             | : YYYY/MM/DD                                        |
| After change:              |                                                     |
| Protection State           | : NA                                                |
| Retention Mode             | : strict                                            |
| Begin Date                 | : YYYY/MWDD                                         |
| Retention Date             | : YYYY/MM/DD                                        |
|                            |                                                     |
| #                          |                                                     |

Description of messages:

iSMpc\_protect: Info: iSM21010: iSMpc\_protect has normally terminated.

Message indicating that changing volume protection setting has normally terminated VOL: ld-name

## **Before change:**

Protection State: RO

Retention Mode: secure Begin Date: YYYY/MM/DD Retention Date: YYYY/MM/DD

## After change:

Protection State: NA

Retention Mode: strict

Begin Date: YYYY/MM/DD

Retention Date: YYYY/MM/DD

The name of volume to be protected, protection state before and after changing the volume protection setting, retention mode, begin date, and retention date are displayed.

Upon abnormal termination of volume protection changing, the command displays the following information.

(Individual specification)

```
#iSMpc_protect -vol /d-name -volfig ld -set ro -expire YYYYMMDD -mode normal
iSMpc_protect:Error: iSM21107: The volume's retention mode cannot be changed.
(mode=secure) VOL:/d-name
iSMpc_protect:Info: iSM21012: iSMpc_protect has abnormally terminated.
#
```

Description of messages:

The following error messages are output.

iSMpc\_protect: Error: iSM21107: The volume's retention mode cannot be changed. (mode=secure) VOL: ld-name

iSMpc\_protect: Info: iSM21012: iSMpc\_protect has abnormally terminated.

Message indicating that changing volume protection setting has abnormally terminated

## Usage

Volume vol1 will be protected until January 1, 2008.

| #iSMpc_protect -vol vol1 -volflgId -set ro -expire 20080101 -mode secure                                   |
|----------------------------------------------------------------------------------------------------|
| iSMpc_protect:Info: iSM21010: iSMpc_protect has normally terminated.<br>VOL:vol1                           |
| Protection State : RO<br>Retention Mode : secure<br>Begin Date : 2005/03/01<br>Retention Date : 2008/01/01 |
| #                                                                                                    |

(2) Volume vol2 will be protected for 3 years.

```
#iSMpc_protect -vol vol2 -volflg ld -set ro -expire +3y -mode secure

iSMpc_protect:Info: iSM21010: iSMpc_protect has normally terminated.

VOL:vol2

Protection State : RO

Retention Mode : secure

Begin Date : 2005/03/01

Retention Date : 2008/03/01

#
```

(3) Volume vol3 will be protected for 60 days.

| #iSMpc_protect -vol vol             | 3 -volflgId -set ro -expire +60d -mode secure |
|-------------------------------------|-----------------------------------------------|
| iSMpc_protect:Info: iSM<br>VOL:vol3 | 21010: iSMpc_protect has normally terminated. |
| Protection State                    | : R0                                          |
| Retention Mode                      | : secure                                      |
| Begin Date                          | : 2005/03/01                                  |
| Retention Date                      | : 2008/04/30                                  |
|                                     |                                               |
| #                                   |                                               |

```
#iSMpc_protect -vol vol4 -volflg ld -set ro -expire +3y3m3d -mode secure
iSMpc_protect:Info: iSM21010: iSMpc_protect has normally terminated.
VOL:vol4
    Protection State : RO
    Retention Mode : secure
    Begin Date : 2005/03/01
    Retention Date : 2008/06/04
#
```

(5) Volume vol5 will be protected in normal mode without the retention date specification.

```
#iSMpc_protect -vol vol5 -volflg1d -set ro -mode normal

iSMpc_protect:Info: iSM21010: iSMpc_protect has normally terminated.

VOL:vol5

Protection State : RO

Retention Mode : normal

Begin Date : 2005/03/01

Retention Date : -

#
```

(6) Volume vol6 will be protected indefinitely.

```
#iSMpc_protect -vol vol6 -volflg1d -set ro -expire permanent -mode secure

iSMpc_protect:Info: iSM21010: iSMpc_protect has normally terminated.

VOL:vol6

Protection State : RO

Retention Mode : secure

Begin Date : 2005/03/01

Retention Date : permanent

#
```

| iSMpc_protect:Info: iSM210 | 010: iSMpc_protect has normally terminated. |
|----------------------------|---------------------------------------------|
| VOL:vol1                   | [WN]                                        |
| Before change:             |                                             |
| Protection State           | : RO                                        |
| Retention Mode             | : secure                                    |
| Begin Date                 | : 2005/03/01                                |
| Retention Date             | : 2008/01/01                                |
| After change:              |                                             |
| Protection State           | : NA                                        |
| Retention Mode             | : secure                                    |
| Begin Date                 | : 2005/03/01                                |
| Retention Date             | : 2008/01/01                                |

(8) Retention date of volume vol1 is changed to January 1, 2010.

#iSMpc\_protect -vol vol1 -volflg ld -expire 20100101

iSMpc\_protect:Info: iSM21010: iSMpc\_protect has normally terminated. VOL:vol1 Before change: Protection State : NA Retention Mode : secure : 2005/03/01 Begin Date Retention Date : 2008/01/01 After change: : NA Protection State Retention Mode : secure Begin Date : 2005/03/01 Retention Date : 2010/01/01 #

(11) Two or more volume is specified to be protected at the same time.

|                                        | e_file -set ro -expire 20100101 -mode secure |
|----------------------------------------|----------------------------------------------|
| iSMpc_protect:Info: iSM21<br>VOL:vol8  | 010: iSMpc_protect has normally terminated.  |
| Protection State                       | : RO                                         |
| Retention Mode                         | : secure                                     |
| Begin Date                             | : 2005/03/01                                 |
| Retention Date                         | : 2010/01/01                                 |
| iSMpc_protect:Info: iSM21<br>VOL:vol9  | 010: iSMpc_protect has normally terminated.  |
| Protection State                       | : RO                                         |
| Retention Mode                         | : secure                                     |
| Begin Date                             | : 2005/03/01                                 |
| Retention Date                         | : 2010/01/01                                 |
| iSMpc_protect:Info: iSM21<br>VOL:vol10 | 010: iSMpc_protect has normally terminated.  |
| Protection State                       | : RO                                         |
| Retention Mode                         | : secure                                     |
| Begin Date                             |                                              |
| Retention Date                         | : 2010/01/01                                 |
| #                                      |                                              |

The end messages are displayed in the order the volume protection setting terminates.

```
• The content of volume_file is as follows.
```

```
#Type:VOL
Id:vol8
Id:vol9
Id:vol10
```

#### Notes

A volume being used by the snapshot function cannot be operated.

The target volume must be unmounted.

If the target volume is paired as MV or RV for replication, replication must be in the Separated state.

A volume that is registered in an ATgroup cannot be operated.

A volume that is being moved by for performance optimization cannot be operated.

A volume that is not in use by the power saving function cannot be operated.

A control volume cannot be operated.

The target volume must not be a dynamic disk volume (for Windows only).

The target volume must be registered in the volume list.

Alternatively, if the target volume is paired as RV for replication, the MV to be paired with the RV must be registered in the volume list.

The volume list must not be being created or updated.

The SnapSAN Manager-only special file must not be being created (for Linux only).

## **Return Values**

0: The command terminated normally.

1: Operation for all volumes failed.

2: Operation for some volumes failed.

## iSMpc\_release

#### Name

iSMpc\_release - Cancels the volume protection settings

#### Synopsis

iSMpc\_release-vol volume -volflg vol\_flg

[-reinit]

iSMpc\_release-file file\_name

[-reinit]

iSMpc\_release-ver

iSMpc\_release-help(Linux)

iSMpc\_release-?(Windows)

#### Description

The iSMpc\_release command releases protection state of the specified volume. If the target volume is not being used by the data replication function, users may also re-initialize the target volume to clear all data on the volume at protection release. If the current retention mode is normal, protection state can be released at anytime. If the current retention mode is secure or strict, protection state cannot be released within retention period.

## Options

The iSMpc\_release command recognizes the following options.

-vol volumeSpecifies volume name.

The logical disk name or the physical disk number or the mount point volume name can be specified in volume.

-volflg vol\_flgSpecifies the volume type specified in -vol by vol\_flg.

One of the following can be specified.

ldLogical disk name

#### For Linux only

sfnSpecial file name

#### For Windows only

dsknPhysical disk number

mvolMount point volume name

This argument must be specified with -vol.

-reinit Reinitializes the volume and clears the data while releasing volume protection.

This argument cannot be specified for a volume being used by the data replication function. If this argument is omitted, data will not be cleared when protection state is released.

-file file\_name To specify multiple volumes, describe the volume names in file\_name.

When multiple volumes are specified, if an error occurs in some volumes, the process is continued until it is terminated in all the specified volumes.

-ver Displays the version information of this command.

-help Displays the usage of this command (Linux).

-? Displays the usage of this command (Windows).

## **Displayed Information**

#### Windows system

Upon normal termination of volume protection releasing, the command displays the following information.

(Individual specification)

Description of messages:

```
C:\>iSMpc_release -vol Id-name -volflg Id
iSMpc_release:Info: iSM21020: iSMpc_release has normally terminated.
VOL:Id-name
Reinitialize : No
C:\>
```

SMpc\_release: Info: iSM21010: iSMpc\_release has normally terminated.

Message indicating that volume protection releasing has normally terminated

VOL: ld-name

Reinitialize: No

The name of volume for which protection is released and whether the volume will be reinitialized or not are displayed.

Upon abnormal termination of volume protection releasing, the command displays the following information.

(Individual specification)

```
C:\>iSMpc_release -vol Id-name -volflg Id
iSMpc_release: Error:iSM21101: The volume which is not protected cannot be specified.
VOL:Id-name
iSMpc_release: Info: iSM21022: iSMpc_release has abnormally terminated.
C:\>
```

Description of messages:

The following error messages are output.

iSMpc\_protect: Error: iSM21101: The volume which is not protected cannot be specified. VOL: ld-name

iSMpc\_protect: Info: iSM21022: iSMpc\_protect has abnormally terminated.

Message indicating that volume protection releasing has abnormally terminated

#### Linux system

Upon normal termination of volume protection releasing, the command displays the following information.

(Individual specification)

```
#iSMpc_release -volld-name -volflgId
iSMpc_release:Info: iSM21020: iSMpc_release has normally terminated.
VOL:Id-name
Reinitialize : No
#
```

Description of messages:

SMpc\_release: Info: iSM21010: iSMpc\_release has normally terminated.

Message indicating that volume protection releasing has normally terminated

VOL: ld-name

Reinitialize: No

The name of volume for which protection is released and whether the volume will be reinitialized or not are displayed.

Upon abnormal termination of volume protection releasing, the command displays the following information.

(Individual specification)

```
#iSMpc_release -vol ld-name -volfig Id
iSMpc_release: Error: iSM21101: The volume which is not protected cannot be specified.
VOL:/d-name
iSMpc_release: Info: iSM21022: iSMpc_release has abnormally terminated.
#
```

Description of messages:

The following error messages are output.

iSMpc\_protect: Error: iSM21101: The volume which is not protected cannot be specified. VOL: ld-name

iSMpc\_protect: Info: iSM21022: iSMpc\_protect has abnormally terminated.

Message indicating that volume protection releasing has abnormally terminated

## Usage

Protection for volume vol1 is released. Its data is not deleted.

```
#iSMpc_release -vol vol1 -volflg ld
iSMpc_release:Info: iSM21020: iSMpc_release has normally terminated.
VOL:vol1
Reinitialize : No
#
```

Protection for volume vol1 is released. Its data is deleted.

| #iSMpc_release -vol vol2 -volflg Id -reinit |                                                |  |  |  |
|---------------------------------------------|------------------------------------------------|--|--|--|
| iSMpc_release:Info: iSM<br>VOL:vol2         | I21020: iSMpc_release has normally terminated. |  |  |  |
| Reinitialize                                | : Yes                                          |  |  |  |
| #                                           |                                                |  |  |  |

Protection for two or more volumes is specified to be released at the same time.

```
#iSMpc_release -file volume_file
iSMpc_release:Info: iSM21020: iSMpc_release has normally terminated.
VOL:vol3
    Reinitialize : No
iSMpc_release:Info: iSM21020: iSMpc_release has normally terminated.
VOL:vol4
    Reinitialize : No
iSMpc_release:Info: iSM21020: iSMpc_release has normally terminated.
VOL:vol5
    Reinitialize : No
#
```

The end messages are displayed in the order the volume protection setting terminates. The content of volume\_file is as follows.

| #Type:VOL<br>Id:vol3 |  |  |
|----------------------|--|--|
| ld:vol4              |  |  |
| ld:vol5              |  |  |

#### Notes

A volume being used by the snapshot function cannot be operated.

The target volume must be protected.

The target volume must be unmounted.

If the target volume is paired as MV or RV for replication, replication must be in the Separated state.

A volume that is registered in an ATgroup cannot be operated.

A volume being used by the data replication function cannot be reinitialized.

A volume that is not in use by the power saving function cannot be operated.

The target volume must not be a dynamic disk volume (for Windows only).

The target volume must be registered in the volume list.

Alternatively, if the target volume is paired as RV for replication, the MV to be paired with the RV must be registered in the volume list.

The volume list must not be being created or updated.

The SnapSAN Manager-only special file must not be being created (for Linux only).

**Return Values** 

- 0: The command terminated normally.
- 1: Operation for all volumes failed.
- 2: Operation for some volumes failed.

Chapter 7

# **Power Saving Function**

# **Saving File**

To perform batch setting of volumes by the power saving function command with the -file option, use the power saving operation file.

The power saving operation file is described below.

## File Location and Name

Can be freely specified.

## Description

The power saving operation file is used to perform batch setting of multiple volumes by using the power saving command.

## Synopsis

This file is described in the following synopsis:

VOL\_Type: VOL

| Target Volume              | Volume Type | Volume Types  |         | Target System |  |
|----------------------------|-------------|---------------|---------|---------------|--|
|                            | By Number   | By Characters | Windows |               |  |
| Logical disk name          | 0           | ld            | Р       | Р             |  |
| Special file name          | 1           | sfn           | -       | Р             |  |
| Drive letter               | 4           | drv           | Р       | -             |  |
| Mount point volume<br>name | 6           | mvol          | Ρ       | -             |  |
| NTFS folder name           | 7           | mdir          | Р       | -             |  |

## Specifying a volume

Specify the name of the target volume that has an attribute specified as a volume type.

The maximum number of characters is as follows:

| Target Volume           | Maximum Number of Characters |
|-------------------------|------------------------------|
| Logical disk name       | 32 single-byte characters    |
| Special file name       |                              |
| Drive letter            |                              |
| Mount point volume name | 52 single-byte characters    |
| NTFS folder name        | 260 single-byte characters   |

#### Rules

Start description from the first column of the line.

A line break shall be a partition of records.

Up to 1,024 single-byte characters can be described per record.

One volume can be described per record.

Text displayed from the sharp (#) character to the end of the record is recognized as a comment.

If there is an error in the file syntax, all operations to volumes described in the file become invalid.

If a character string, such as an NTFS folder name, includes a blank space ( ), colon (: ), or period (.), enclose the entire character string in double quotation marks .

Pool cannot be specified.

The following is an example of a description of a volume in the power saving operation file:

#### On the Windows system

#Type: VOL ld:vol1 0:vol2 ld:vol3 mvol:\\?\Volume{o621c48b-1234-11d8-5678-00e018fa017d}

#### On the Linux system

| #Type:VOL<br>ld:vol1 |
|----------------------|
| ld:vol1              |
| 0:vol2               |
| sfn:/dev/sdd         |
| 1:/dev/sdf           |
| ld:vol3              |
|                      |

## **Power Saving Operation**

## iSMec\_start

#### Name

iSMec\_start - Starts using volumes or starts rotation of a pool

#### Synopsis

iSMec\_start -vol volume -volflg vol\_flg iSMec\_start -file file\_name iSMec\_start -pool poolnum -arrayname diskarray [-reset] iSMec\_start -ver iSMec\_start -help iSMec\_start -?(Windows)

## Description

The iSMec\_start command starts using the specified volume or starts rotation of the specified pool. If the pool to which the specified volume belongs is in the rotation stop state, the command starts rotation of the pool.

## Options

The iSMec\_start command recognizes the following options.

-vol volumeSpecify the volume name.

A logical disk name, special file name, drive letter, mount point volume name, or NTFS folder name can be specified in volume.

-volflg vol\_flgSpecify the volume type specified in -vol by vol\_flg.

One of the following can be specified.

ldLogical disk name

<For only>

sfnSpecial file name

<For Windows only>

drv Drive letter

mvol Mount point volume name

mdir NTFS folder name

This argument must be specified with -vol.

-file file\_nameTo specify multiple volumes, describe the volume names in file\_name.

When multiple volumes are specified, if an error occurs in some volumes, an error message is output and the process is continued until it is terminated in all the specified volumes.

-pool poolnumSpecify the pool.

For poolnum, specify the pool number.

-arrayname diskarraySpecify the target disk array name (nickname).

This argument must be specified with -pool.

-resetChanges the use state of the all volumes configured in the specified pool to in use.

This argument must be specified with -pool.

-verDisplays the version information of this command.

-helpDisplays the usage of this command.

-?Displays the usage of this command (Windows).

## **Displayed Information**

## Windows System

Upon normal termination of the start of using volumes, the command displays the following information.

(Individual specification)

| C:\>iSMec_start-vol /d-name -volfig Id                                                                                                    |  |
|----------------------------------------------------------------------------------------------------|--|
| iSMec_start:Info: iSM25030: Starting Pool: <i>poolnum</i> Disk Array: <i>diskarray</i><br>iSMec_start:Info: iSM25031: Rotation started for pool. Pool: <i>poolnum</i><br>Disk Array: <i>diskarray</i><br>iSMec_start:Info: iSM25010: iSMec_start has normally terminated. |  |
| C-1>                                                                                                    |  |

Description of messages:

" The following error messages are output.

iSMec\_start:Error:iSM25103: Specified volume does not exist.

iSMec\_start:Info: iSM25012: iSMec\_start has abnormally terminated.

Message indicating abnormal termination of the start of using volumes

Upon normal termination of the rotation start of the pool, the command displays the following information.

C:\>iSMec\_start-pool poolnum-arrayname diskarray iSMec\_start:Info: iSM25030: Starting Pool:poolnum Disk Array:diskarray... iSMec\_start:Info: iSM25031: Rotation started for pool. Pool:poolnum Disk Array:diskarray iSMec\_start:Info: iSM25011: iSMec\_start has normally terminated. C:\>

Description of messages:

" The following error messages are output.

iSMec\_start:Error:iSM25103: Specified volume does not exist.

iSMec\_start:Info: iSM25012: iSMec\_start has abnormally terminated.

Message indicating abnormal termination of the start of using volumes

Upon normal termination of the rotation start of the pool, the command displays the following information.

C:\>iSMec\_start-pool poolnum-arrayname diskarray

iSMec\_start:Info: iSM25030: Starting Pool:poolnum Disk Array:diskarray... iSMec\_start:Info: iSM25031: Rotation started for pool. Pool:poolnum Disk Array:diskarray iSMec\_start:Info: iSM25011: iSMec\_start has normally terminated.

C:1>

C:\>iSMec\_start-pool poolnum-arrayname diskarray

iSMec\_start:Info: iSM25030: Starting Pool:poolnum Disk Array:diskarray... iSMec\_start:Info: iSM25031: Rotation started for pool. Pool:poolnum Disk Array:diskarray iSMec\_start:Info: iSM25011: iSMec\_start has normally terminated.

C:/>

Description of messages:

iSMec\_start:Info: iSM25030: Starting Pool:poolnum Disk Array:diskarray...

iSMec\_start:Info: iSM25031: Rotation started for pool. Pool:poolnum

Disk Array:diskarray

iSMec\_start:Info: iSM25011: iSMec\_start has normally terminated.

Message indicating the rotation start of the pool

Pool:poolnum

The pool number of the specified pool is displayed.

Disk Array:diskarray

The disk array name of the disk array in which the specified pool is configured is displayed.

Upon normal termination of the rotation start of the pool with the -reset option specified, the command displays the following information.

| C:\>iSMec_start-pool poolnum-arrayname diskarray -reset                                                             |  |  |  |
|----------------------------------------------------------------------------------------------------|--|--|--|
| iSMec_start:Info: iSM25030: Starting Pool:poolnum Disk Array:diskarray                                              |  |  |  |
| iSMec_start:Info: iSM25031: Rotation started for pool. Pool: poolnum                                                |  |  |  |
| Disk Array:diskarray                                                                                                |  |  |  |
| iSMec_start:Info: iSM25032: The use state of all volumes in specified pool will be reset to in<br>use. Pool:poolnum |  |  |  |
| iSMec_start:Info: iSM25010: iSMec_start has normally terminated.                                                    |  |  |  |
| C:\>                                                                                                    |  |  |  |

iSMec\_start:Info: iSM25030: Starting Pool:poolnum Disk Array:diskarray...

iSMec\_start:Info: iSM25031: Rotation started for pool. Pool:poolnum

Disk Array:diskarray

iSMec\_start:Info: iSM25032: The use state of all volumes in specified pool will be reset to in use. Pool:poolnum

iSMec\_start:Info: iSM25010: iSMec\_start has normally terminated.

Message indicating the rotation start of the pool when the -reset option is specified

Pool:poolnum

The pool number of the specified pool is displayed.

Disk Array:diskarray

The disk array name of the disk array in which the specified pool is configured is displayed.

Upon abnormal termination of the rotation start of the pool, the command displays the following information.

```
C:\>iSMec_start-pool poolnum-arrayname diskarray
```

```
iSMec_start:Error: iSM25110: Specified diskarray does not exist.
Disk Array:diskarray
iSMec_start:Info: iSM25012: iSMec_start has abnormally terminated.
```

C:/>

Description of messages:

The following error messages are output.

iSMec\_start:Error:iSM25110: Specified diskarray does not exist.

Disk Array:diskarray

iSMec\_start:Info: iSM25012: iSMec\_start has abnormally terminated.

Message indicating abnormal termination of the rotation start of the pool

Disk Array:diskarray

The disk array name of the disk array in which the specified pool is configured is displayed.

## iSMec\_stop

Name iSMec\_stop - Stops using volumes

## **Synopsis**

iSMec\_stop -vol volume -volflg vol\_flg iSMec\_stop -file file\_name iSMec\_stop -ver iSMec\_stop -help

iSMec\_stop -?(Windows)

## Description

The iSMec\_stop command stops using the specified volumes. If all the volumes configured in the pool to which the specified volume belongs are not in use, rotation is stopped for the pool.

#### Options

The iSMec\_stop command recognizes the following options.

-vol volume

Specify the volume name.

A logical disk name, special file name, drive letter, mount point volume name, or NTFS folder name can be specified in volume.

-volflg vol\_flg

Specify the volume type specified in -vol by vol\_flg.

One of the following can be specified.

drv Drive letter

mvol Mount point volume name

mdir NTFS folder name

This argument must be specified with -vol.

-file file\_name

To specify multiple volumes, describe the volume names in file\_name.

When multiple volumes are specified, if an error occurs in some volumes, an error message is output and the processis continued until it is terminated in all the specified volumes.

-ver Displays the version information of this command.

-help Displays the usage of this command .

-? Displays the usage of this command (Windows).

#### **Displayed Information**

## Windows System

Upon normal termination of the stop of using volumes, the command displays the following information.

(Individual specification)

C:\>iSMec\_stop-vol*ld-name*-volfig1d iSMec\_stop:Info: iSM25020: iSMec\_stophas.normallyterminated. C:\>

Description of messages:

iSMec\_stop:Info: iSM25020: iSMec\_stop has normally terminated.

Message indicating termination of the stop of using volumes

Upon normal termination of the rotation stop of the pool because the volumes are not in use, the command displays the following information.

(Individual specification)

C:\>iSMec\_stop-vol Id-name-volfig1d

iSMec\_stop:Info: iSM25033: Rotation will stop for pool. Pool:poolnum Disk Array:diskarray iSMec\_stop:Info: iSM25020: iSMec\_stop has normally terminated. C:\>

Description of messages:

iSMec\_stop:Info: iSM25033: Rotation will stop for pool. Pool:poolnum

Disk Array:diskarray

iSMec\_stop:Info: iSM25020: iSMec\_stop has normally terminated.

Message indicating rotation stop of the pool because volumes are not in use

Pool:poolnum

The pool number of the pool in which the specified volume is configured is displayed.

Disk Array:diskarray

The disk array name of the disk array in which the specified volume is configured is displayed.

Upon abnormal termination of the stop of using volumes, the command displays the following information.

(Individual specification)

C:\>iSMec\_stop-vol*ld-name*-volfigId iSMec\_stop:Error: iSM25103: Specified volume does not exist. iSMec\_stop:Info: iSM25022: iSMec\_stop has abnormally terminated. C:\>

Description of messages:

The following error messages are output.

iSMec\_stop:Error:iSM25103: Specified volume does not exist.

iSMec\_stop:Info: iSM25022: iSMec\_stop has abnormally terminated.

Message indicating abnormal termination of the stop of using volumes

## iSMec\_sense

#### Name

 $iSMec\_sense$  - Displays the use state and rotation state

#### Synopsis

iSMec\_sense -vol volume -volflg vol\_flg iSMec\_sense -file file\_name iSMec\_sense -pool poolnum -arrayname diskarray [-all] iSMec\_sense -ver iSMec\_sense -help iSMec\_sense -?(Windows)

#### Description

The iSMec\_sense command displays the use state of the specified volume or rotation state of the specified pool.

## Options

The iSMec\_sense command recognizes the following options.

-vol volumeSpecify the volume name.

A logical disk name, special file name, drive letter, mount point volume name, or NTFS folder name can be specified in volume.

-volflg vol\_flgSpecify the volume type specified in -vol by vol\_flg.

One of the following can be specified.

ldLogical disk name

<For only>

sfnSpecial file name

<For Windows only>

drvDrive letter

mvolMount point volume name

mdirNTFS folder name

This argument must be specified with -vol.

-file file\_nameTo specify multiple volumes, describe the volume names in file\_name.

When multiple volumes are specified, if an error occurs in some volumes, an error message is output and the process is continued until it is terminated in all the specified volumes.

-pool poolnumSpecify the pool.

For poolnum, specify the pool number.

-arrayname diskarraySpecify the target disk array name (nickname).

This argument must be specified with -pool.

-allLists the use state of all the volume configured in the specified pool.

This argument must be specified with -pool.

-verDisplays the version information of this command.

-helpDisplays the usage of this command .

-?Displays the usage of this command (Windows).

#### **Displayed Information**

#### Windows System

For displaying the use state of a volume, the command displays the following information.

| C:\>iSMec_se  |                | -              |  |
|---------------|----------------|----------------|--|
| Volume Rotati | on Information | 1              |  |
| LD Nan        | ne             | ld_name        |  |
| Pool Ni       | um             | poolnum        |  |
| Disk Ar       | ray Name       | diskarray      |  |
| Rotatio       | n State        | rotation_state |  |
| Use Sta       | ite            | use_state      |  |
| Access        | State          | access_state   |  |
|               |                |                |  |
| C:/>          |                |                |  |

Description of messages:

**Volume Rotation Information** 

Displays the information related to the use state of volume.

LD NameLogical disk name

Pool NumPool number

Disk Array NameDisk array name

Rotation StateRotation state of pool

Ready: Normal state

Attn.(stop): Rotation stop

Use StateUse state of volume

In use: In use

Not in use: Not in use

Access StateAccess state

Accessible: Accessible

NotAccessible: Not accessible

For displaying the rotation state of a pool, the command displays the following information.

| ON ICM                                                                     | - la cara dista da seconda             |
|----------------------------------------------------------------------------|----------------------------------------|
| C:\>ISMec_sense-pool po                                                    | olnum-arrayname diskarray              |
| Pool Rotation Information<br>Pool Num<br>Disk Array Name<br>Rotation State | poolnum<br>diskarray<br>rotation_state |
| Eco Mode                                                                   | eco_mode                               |
| C:1>                                                                       |                                        |
|                                                                            |                                        |
|                                                                            |                                        |
| C:\>iSMec_sense-pool po                                                    | oolnum-arrayname diskarray-all         |
| Pool Rotation Information                                                  |                                        |
| Pool Num                                                                   | poolnum                                |
| Disk Array Name                                                            | diskarray                              |
| Rotation State                                                             | rotation_state                         |
| Eco Mode                                                                   | eco mode                               |

Volume Rotation Information List LD Name Use StateAccess State Id\_name use\_stateaccess\_state

\_name \_\_\_\_\_atatoaccesa\_ata

C:/>

Description of messages:

**Pool Rotation Information** 

Displays the information related to the rotation state of a pool.

Pool Num Pool number

Disk Array Name Disk array name

Rotation State Rotation state of pool

Eco Mode Eco mode

On: Eco mode is enabled.

Off: Eco mode is disabled.

Volume Rotation Information List

Displays the information related to the use state of all the volumes configured in the pool.

LD Name Logical disk name

Use State Use state of volume

Access State Access state

**Chapter 8** 

# **Operation Setting**

# **Operation Option**

## Windows System

Various operations can be specified for individual ControlCommand commands by using the operation option setting file.

The operation option setting file corresponds to the replication operation option setting file for ReplicationControl, the option setting file for SnapControl, the option setting file for PowerControl, and the option setting file for ProtectControl.

In a Windows Server 2008 environment in which User Account Control (UAC) is enabled, to log on as a user other than the user belonging to the OS local system administrators group and edit the option setting file, start the text editor or the like to be used by the system administrator and then perform the task.

The operation option setting file is described below.

## File Location and Name

%SystemRoot%\ismvol\iSMrpl.ini

There is a shortcut for the above file in %SystemRoot%\iSMrpl.ini.

## Description

## **TRACELOG** section

Specifies operations regarding event log, command trace, and operation trace for ControlCommand commands.

## **Event** log

- RPLSYSLOG=0
  - Outputs the event log (default).
  - If you want to output the event log, you do not have to set RPLSYSLOG.
- RPLSYSLOG=1
  - Doesn't output the event log.
- Error level

Specify whether or not to output the event log for each error severity level. This is valid only when event log output has been set.

#### RPLSYSLOGLV=EWI

• Outputs informational, warning, and error messages to the event log (default).

## RPLSYSLOGLV=EW

• Outputs warning and error messages to the event log.

#### RPLSYSLOGLV=E

• Outputs error messages to the event log.

#### **Command Trace**

**RPLTRACEFILENUM=Number of log files** 

- Specify the maximum number of log files that can be saved as command trace.
- If the size of a log file reaches the upper file size limit specified in RPLTRACEFILEMAXSIZE, the use of the file is discontinued, and another file is put in use. This switching is sequential and automatic. The switching occurs within the maximum specified number of log files.
- If you do not want to have any operation trace output, specify the number of log files as 0.
- If RPLTRACEFILENUM is omitted, up to 5 (default) log files are created and put in use sequentially.

#### RPLTRACEFILEMAXSIZE=Log file size

- Specify the maximum size (in kilobyte units) of a log file to be saved as command trace.
- Specify a value greater than or equal to 200 (kilobytes) as the maximum log file size. If a value less than 200 is specified, each created log file will have a size of 200 kilobytes.
- The size of a log file is checked at the start of command execution. If the log file is larger than specified, a new log file is put in use. For this reason, the actual file size becomes larger than specified.
- If RPLTRACEFILEMAXSIZE is omitted, each created log file will have a maximum size of 200 kilobytes (default).
- If RPLTRACEFILEMAXSIZE is specified as 0, no command trace log data is output.

## **Operation Trace**

**RPLLOGFILENUM=Number of log files** 

- Specify the maximum number of log files that are stored as the operation trace.
- When the size of the log file becomes the upper limit of the file size specified by the RPLLOGFILEMAXSIZE environment variable, the system automatically uses another file within the specified maximum number of files.
- If you do not want the operation trace to be output, specify 0for the number of log files.
- If neither RPLLOGFILENUM nor RPLLOG is specified, up to 10 (default) log files are created, and each log file is used sequentially.

#### RPLLOGFILEMAXSIZE=Log file size

- Specify the maximum log file size, in units of kilobytes, that is stored as the operation trace.
- Specify a value that is equal to or greater than 200 (kilobytes). If a value less than 200 (kilobytes) is specified, log files of up to 200 kilobytes (default) each are created.
- The system checks the size of the log file at the start of executing each command, and if the size is beyond the preset value, the system changes the value. Accordingly, the file size may not be quite the same as the specified value.
- If the RPLLOG setting is valid, the RPLLOGFILEMAXSIZE setting is ignored.
- If RPLLOGFILEMAXSIZE is not specified, the system creates log files of up to 400 kilobytes (default) each.

• If you specify Ofor RPLLOGFILEMAXSIZE, the operation trace log data will not be output.

#### RPLLOG=Number of days

- This setting becomes valid if RPLLOGFILENUM is omitted. This parameter setting is ignored if RPLLOGFILENUM is specified.
- In Number of Days, specify the expiration date to delete data saved in the trace file.
- Data for which the period specified in RPLLOG has elapsed since the day the data was recorded is deleted at execution of the command.
- If RPLLOG is specified as 0, no operation trace log file is output.
- When RPLLOG is specified, an overhead for searching or deleting log files occurs at execution of command immediately after the date is changed. Therefore, for controlling the output amount of trace file, using RPLLOGFILENUM and RPLLOGFILEMAXSIZE is recommended.

#### IOCONTROL section

Specifies operations regarding various I/O issue controls to the disk array for individual ControlCommand functions.

#### I/O Issue Path

Specify the I/O issue path to the disk array. This parameter setting is invalid for the data retention operation (iSMpc\_protect and iSMpc\_release commands) so that it always operates with the default value (DIRECT).

## IOPATH=DIRECT

Directly issues the replication operation I/O to the disk array.

This is the default value when the IOPATH parameter is not specified.

## IOPATH=MANAGER

Connects to the SnapSAN Manager currently in operation on the same server and allows the SnapSAN Manager issue the I/O to the disk array.

#### **Connection Port Number**

Specify a socket port number for connecting to the SnapSAN Manager.

IOPORT\_MANAGER=socket port number

- This setting is valid when MANAGER is specified as IOPATH.
- This setting is valid for logical disk information display (iSMrc\_ldlist and iSMrc\_sense commands), replication operation (iSMrc\_replicate, iSMrc\_separate, iSMrc\_restore, iSMrc\_change, iSMrc\_wait, iSMrc\_query, and iSMrc\_rvmode commands), pair operation (iSMrc\_pair command), ATgroup building (iSMrc\_atg command), and disk array operation (iSMrc\_arrayinfo command).
- If the IOPORT\_MANAGER parameter is not specified, the system uses socket port number 8030 (default).
- The socket port number to be specified must be the same as the environment setting on the SnapSAN Manager side (port number to be used by the replication management).

## SNAP\_IOPORT\_MANAGER=socket port number

• This setting is valid when MANAGER is specified as IOPATH.

- This setting is valid for the snapshot operation (iSMsc\_create, iSMsc\_delete, iSMsc\_restore, iSMsc\_wait, iSMsc\_svguard, and iSMsc\_query commands), link operation (iSMsc\_link, iSMsc\_unlink, and iSMsc\_linkinfo commands).
- If the SNAP\_IOPORT\_MANAGER parameter is not specified, the system uses socket port number 8060 (default).
- The socket port number to be specified must be the same as the environment setting on the SnapSAN Manager side (port number to be used by the snapshot management).

## Data Being Received Message Output

Specify whether or not to output the message indicating that data is being received from the SnapSAN Manager when the iSMrc\_ldlist command is executed in joint operation with SnapSAN Manager.

#### RPL\_RECV\_MSG=USE

- Does not output the Data Being Received message (default).
- The default value when the RPL\_RECV\_MSG parameter is not specified.

#### RPL\_RECV\_MSG=UNUSE

• Does not output the Data Being Received message.

WAIT section

Specifies operations regarding process wait.

#### **Monitoring Time Interval**

RPL\_WATCHDEV=second

- A value as a monitoring time interval is determined for second of the -wait second option of the iSMrc\_replicate, iSMrc\_separate, iSMrc\_restore, iSMsql\_snapshotbkup, and iSMsql\_snapshotrst commands, or the -interval second option of the iSMrc\_wait command.
- A value 1 to 30 seconds can be specified.
- If the RPL\_WATCHDEV parameter is not specified, the default is 5 seconds.

#### SNAP\_WATCHDEV=second

- A value as a monitoring time interval is determined for second of the -interval second option of the iSMsc\_wait command.
- A value 1 to 30 seconds can be specified.
- If the SNAP\_WATCHDEV parameter is not specified, the default is 5 seconds.

#### Wait limit time

#### RPL\_LIMWATCHDEV=second

- Specify a wait time limit (in seconds) to be used if the -limit option is omitted from the iSMrc\_wait command.
- If RPL\_LIMWATCHDEV parameter is omitted, no limit is placed on the wait process.

## SNAP\_LIMWATCHDEV=second

- Specify a wait time limit (in seconds) to be used if the -limit option is omitted from the iSMsc\_wait command.
- If SNAP\_LIMWATCHDEV parameter is omitted, no limit is placed on the wait process.

Wait process message output

Determine whether to output a wait process message when the -wait option of iSMrc\_replicate, iSMrc\_separate, iSMrc\_restore, iSMsql\_snapshotbkup, and iSMsql\_snapshotrst commands are specified or when iSMrc\_wait command is executed.

Message Replicating...that is out by the iSMrc\_replicate command

Message Separating...that is out by the iSMrc\_separate command

Message Restoring...that is out by the iSMrc\_restore command

Message Waiting...that is out by the iSMrc\_wait command

Message Separating.that is out by the iSMsql\_snapshotbkup command

Message Restoring.that is out by the iSMsql\_snapshotrst command

#### RPL\_WAITMSG=USE

- Outputs a wait process message.
- The default value when the RPL\_WAITMSG parameter is not specified.

#### RPL\_WAITMSG=UNUSE

• Does not output a wait process message.

Determine whether to output messages during the iSMsc\_wait command execution wait process.

#### SNAP\_WAITMSG=USE

- Outputs a wait process message.
- The default value when the SNAP\_WAITMSG parameter is not specified.

SNAP\_WAITMSG=UNUSE

• Does not output a wait process message.

CHECK section

Specifies operations regarding disk operations.

The number of partitions

Specifies a restriction on the number of partitions.

A disk containing only one partition or only one logical volume is called single partition. A disk containing two or more partitions or logical volumes is called multiple partitions.

## PARTITION=SINGLE

- Enables the command only for single partition.
- The default value when the PARTITION parameter is not specified.

## PARTITION=MULTI

• Enables the command for multiple partitions.

To ensure data consistency for all the partitions on the disk, be very careful in executing the command.

 $\operatorname{GPT}\operatorname{disk}$ 

Specifies a restriction on the GPT disk.

## GPTDISK=UNUSE

• Operations for the GPT disk are not allowed. (A default value when the setting is omitted.)

#### GPTDISK=USE

• Operations for the GPT disk are allowed. (An initial value when ControlCommand is installed.)

#### FILESYSTEMOPERATION section

Specifies operations regarding file system operations.

RV access restriction operation

Specifies the RV access restriction and mount point operations related to the iSMrc\_umount, iSMrc\_mount, and iSMrc\_scan commands.

#### UMOUNT\_RVACC=KEEP

• Neither unmounting nor mounting an RV changes its access restriction (default).

#### UMOUNT\_RVACC=NOTREADY

• On Windows 2000, the iSMrc\_umount command unmounts an RV after deleting its mount point and changing its access restriction to the Not Ready state. When an RV is mounted, the iSMrc\_mount command is used to release it from the Not Ready state automatically. Specifying a mount point volume name and mount point (drive letter or NTFS folder name) together for the target volume makes the volume mounted at the specified point. When unmounting an RV volume in a multiple-partition configuration, to unmount the specified volume, volumes in other partitions are internally unmounted before the access restriction of the specified RV is set to the Not Ready state. It becomes impossible to reference or update any volume (partitions) on the disk of interest. From this time on, it is impossible to access other partitions on the disk for reference or update purposes and to operate them, using the iSMrc\_flush command. Therefore, care must be taken in following the procedure of use and operation. When re-starting a server with an RV unmounted, the RV in the Not Ready state cannot be recognized by OS. In this case, note that it is necessary to make OS recognize the RV with the iSMrc\_scan command after a server is started.

The iSMrc\_umount command terminates normally if the access restriction of the RV of interest is already the Not Ready state.

- On Windows Server 2003 or Windows Server 2008, the iSMrc\_umount command unmounts an RV after deleting its mount point to make it impossible to mount. When an RV is mounted, the iSMrc\_mount command is used to specify a mount point volume name and a mount point (drive letter or NTFS folder name) together so that the volume can be mounted at the specified mount point.
- Only one mount point (drive letter or NTFS folder name) must have been specified for the target volume. A volume cannot be unmounted if no mount point is specified for it or if more than one mount point is specified for it. Therefore, this setting cannot be applied to an operation procedure such as deleting all mount points of the volume using the D option of the MOUNTVOL command before unmounting. In addition, if more than one mount point has been set for a volume, it is necessary to delete all but one mount point using the D option of the MOUNTVOL command before unmounting. When using this setting, check the operation procedure and review it as required.
- Before scanning a device, the iSMrc\_scan command releases volumes from the Not Ready state if their access restriction has been set to the Not Ready state in unmounting.

#### **RETRY** section

Specifies how to control retry if a failure occurs at disk operation.

## Retry Operation Specification of the iSMrc\_mount Command

Specifies retry operations to be performed if an attempt to execute the iSMrc\_mount command fails.

## MOUNTRTCOUNT=count

- In count, specify the number of retries of the iSMrc\_mount command.
- The default value is 3.

## MOUNTRTTIME=time

- In time, specify the retry time interval of the iSMrc\_mount command in seconds.
- The default value is 3 seconds.

#### Retry Operation Specification of the iSMrc\_umount coMmand

Specifies operations regarding retry performed when the execution of the iSMrc\_umount command fails.

## UMOUNTRTCOUNT=count

- In count, specify the number of retries of the iSMrc\_umount command.
- The default value is 3.

## UMOUNTRTTIME=time

- In time, specify the retry time interval of the iSMrc\_umount command in seconds.
- The default value is 3 seconds.

#### Retry control for Remote Replication on low-speed line

There is no guarantee of line quality for a best-effort line, and a temporary link failure of the Remote Replication might occur. At the same time, the command that performs the Remote Replication operation is in error during a link failure.

The iSMrc\_replicate, iSMrc\_restore, iSMrc\_separate, iSMrc\_query, and iSMrc\_wait commands provide a retry control function to enhance the continuity a command operation until the link automatically recovers, by performing a retry operation within the command (supported when IOPATH=DIRECT is specified and not supported when IOPATH=MANAGER is specified).

To use the retry control, an instruction from a user by setting this operation is required. This instruction is available only for an Remote Replication pair that uses a low-speed line and a remote operation, but is ignored by DDR, which does not perform remote operation, or Remote Replication using a normal line.

#### RPL\_LIM\_RETRY\_FOR\_LOW\_SPEED\_LINK = time

- Specify the target of a retry timeout in seconds for a command retry control after a link failure occurs on a low-speed line.
- The specifiable range is 0 to 86400 seconds.
- If the RPL\_LIM\_RETRY\_FOR\_LOW\_SPEED\_LINK parameter is not specified, the default value is 0 seconds.
- This parameter instructs a value assuming a recovery waiting time after a link failure. It is not for instructing an end time of a command.

#### RPL\_SCSI\_RETRY\_CNT\_FOR\_LOW\_SPEED\_LINK = count

• Specify the number of additional retries, using the same control path, to perform immediately after the control I/O fails within the command due to link failure.

- The specifiable range is 0 to 20 times.
- If the RPL\_SCSI\_RETRY\_CNT\_FOR\_LOW\_SPEED\_LINK parameter is not specified, the default value is 11 times (Windows).
- Because load increases if the number of retries is left to the default value, reconsider the value to about 3 times when instructing to perform the retry control.

RPL\_SCSI\_RETRY\_INTERVAL\_FOR\_LOW\_SPEED\_LINK = retry time interval

- Specify the retry time interval in seconds when the control I/O fails within the command due to link failure.
- The specified range is 0 to 600 seconds.
- If the RPL\_SCSI\_RETRY\_INTERVAL\_FOR\_LOW\_SPEED\_LINK parameter is not specified, the default value is 0 seconds.
- Because load increases if the retry time interval is left to the default value, reconsider the value to about 5 seconds when instructing to perform the retry control.

The retry control is performed as follows:

RPL\_SCSI\_RETRY\_INTERVAL\_FOR\_LOW\_SPEED\_LINK (interval: seconds) × (RPL\_SCSI\_RETRY\_CNT\_FOR\_LOW\_SPEED\_LINK + 1 (number of times)) × number of logical paths that issued I/O

The above count is considered as one set of retries. If the link failure does not resolve during this one set of retries, this one set of retries is additionally performed until the timeout specified by RPL\_LIM\_RETRY\_FOR\_LOW\_SPEED\_LINK is reached.

If this specification is used, the starting of a replication operation within the command or the command response might be delayed depending on the specified value and the line state. Therefore, before using this specification, check the time restriction of the command caller job or whether there is enough operating time.

SQL Option, Replication Navigator, and other software products that use ControlCommand may also be affected. Some software products have restrictions on the command response time (for example, the separate timeout for Replication Navigator for Windows is 30 seconds). When instructing to perform the retry control, be sure that the retry control will keep the restrictions.

## **SCAN\_WAITTIME** section

Specifies operations regarding the iSMrc\_scan command.

### Waiting operation specification of the iSMrc\_scan command

Specifies the waiting time for issuing the iSMrc\_scan command.

RPLSCAN\_WAITTIME=time

- Specifies the waiting time after executing the scan command in seconds.
- If RPLSCAN\_WAITTIME parameter is not specified, the default value is 30 seconds.

#### **RESTORE** section

Specifies operation performed when Restore is executed.

RV operation mode

Specify an operation mode for RV when restoration is executed by the iSMrc\_restore command.

MODE=UPDATE

- Restoration is performed while the updated data of the MV is being reflected into the RV.
- The default is UPDATE.

## MODE=PROTECT

• Restoration is performed without the updated data of the MV being reflected into the RV. The updated data is managed as difference.

On completion of restoration, it is automatically separated and transited into the Separated state. To use this function, you need to purchase Volume Cloning or Replication and Mirroring and then unlock the license of the products.

#### **Operation rEgarding Derived Generation**

Specify whether to retain or automatically delete the derived generation at restoration by the iSMsc\_restore command.

#### SNAP\_RST\_DERIVED=DELETE

• The derived generation auto delete mode. When restoration from SV of any intermediate generation is executed, the SVs of later generation than the restored one (derived generations) are automatically deleted.

#### SNAP\_RST\_DERIVED=KEEP

• The derived generation retain mode. When restoration from SV of any intermediate generation is executed, the SVs of later generation than the restored one (derived generations) are retained.

#### SNAP\_RST\_DERIVED=DEFAULT

- Whether to automatically delete or retain the derived generations depends on the disk array function setting. (Default)
- The default value at Snapshots is the derived generation retain mode (KEEP) and the default value at versions prior to it is the derived generation auto delete mode (DELETE).
- The default value when the SNAP\_RST\_DERIVED parameter is not specified.

## SEPARATE section

Specifies operation performed when Separate is executed.

## RV use start time

Determine when to make the RV available after Separate execution by the iSMrc\_separate and iSMsql\_snapshotbkup commands.

#### **RVUSE=IMMEDIATE**

• After Separate execution, the RV is immediately available while the difference between the MV and RV contents is being reflected into the RV. This function is available only for the DDR pair, and to use it, you need to purchase Volume Cloning and then unlock the license of the products.

#### **RVUSE=COMPLETE**

• After Separate execution, the RV becomes available when the difference between the MV and RV contents has been reflected into the RV.

The default is COMPLETE.

## **ATGROUP** section

Specifies changes to the operation regarding the ATgroup operation of ReplicationControl/DisasterRecovery.

#### Pair information outputting at processing start and end

Specify the operation regarding the pair information output at processing start and end for the messages, which are output to the console when the processing is started by the ATgroup operations by the iSMrc\_replicate, iSMrc\_separate, iSMrc\_restore, iSMrc\_change, and iSMrc\_wait commands or when the wait processing is terminated.

#### RPL\_ATGPAIRMSG=OUTPUT

Outputs the information on the pair of the target ATgroup at start/end of processing for the ATgroup to the console. (Default value at ReplicationControl/DisasterRecovery Ver3.4 or earlier)

#### RPL\_ATGPAIRMSG=NOOUTPUT

Does not output the information on the pair of the target ATgroup at start/end of processing for the ATgroup to the console. (Default value at ControlCommand Ver4.1 or later)

#### **SQL** Option section

Specifies changes to the operation of the ReplicationControl SQL Option.

Database freeze start/end message output control

Specify whether to output a message indicating the start or end of database freeze state.

#### DBFREEZELOG=ON

Outputs a start message (iSM13238) and end message (iSM13239) to an event log file when the database, respectively, enters and exits the freeze state.

#### DBFREEZELOG=OFF

Does not outputs a start message (iSM13238) or end message (iSM13239) to an event log file when the database, respectively, enters and exits the freeze state (default).

## **Environment Variables**

The system uses environment variables to specify various operations for the individual ControlCommand commands.

The environment variables are described below.

The man command environment variable (LANG)

Specify an environment variable compatible with a language and characters to be used.

The syslog message environment variable

## RPLSYSLOG

- Specify whether to output the syslog message.
- When you want the syslog message to be output, do not specify this environment variable (default) or specify 0 for this environment variable.
- If you do not want the syslog message to be output, specify 1 for this environment variable.

Command trace environment variables

#### RPLTRACEFILENUM

- Specify the maximum number of log files that can be saved as command trace.
- If the size of a log file reaches the upper file size limit specified in RPLTRACEFILEMAXSIZE, the use of the file is discontinued, and another file is put in use. This switching is sequential and automatic. The switching occurs within the maximum specified number of log files.
- If you do not want the operation trace to be output, specify 0for this environment variable.
- If this environment variable is omitted, up to 5 (default) log files are created and put in use sequentially.

#### RPLTRACEFILEMAXSIZE

- Specify the maximum size (in kilobyte units) of a log file to be saved as command trace. This setting is valid if RPLTRACEFILENUM is specified as 1 or greater.
- Specify a value greater than or equal to 200 (kilobytes) as the maximum log file size. If a value less than 200 is specified, each created log file will have a size of 200 kilobytes.
- The size of a log file is checked at the start of command execution. If the log file is larger than specified, a new log file is put in use. For this reason, the actual file size becomes larger than specified.
- If this environment variable is omitted, each created log file will have a maximum size of 200 kilobytes (default).
- If this environment variable is specified as 0, no command trace log data is output.

Operation trace environment variables

#### RPLLOGFILENUM

- Specify the maximum number of log files that are stored as the operation trace.
- When the size of the log file becomes the upper limit of the file size specified by the RPLLOGFILEMAXSIZE environment variable, the system automatically uses another file within the maximum number of specified files.
- If you do not want the operation trace to be output, specify 0for this environment variable.
- If neither this environment variable nor RPLLOG is specified, up to 10 (default) log files are created, and each log file is used sequentially.

#### RPLLOGFILEMAXSIZE

- Specify the maximum log file size, in units of kilobytes, that is stored as the operation trace. This setting is valid when a value that is equal to or greater than one is specified for the RPLLOGFILENUM environment variable.
- Specify a value that is equal to or greater than 200 (kilobytes). If a value less than 200 (kilobytes) is specified, log files of up to 200 kilobytes (default) each are created.
- The system checks the size of the log file at the start of executing each command, and if the size is beyond the preset value, the system changes the value. Accordingly, the file size may not be quite the same as the specified value.
- The setting of this environment variable is ignored if the setting of the RPLLOG environment variable is valid.
- If this environment variable is not specified, the system creates log files of up to 400 kilobytes (default) each.

• If you specify 0for this environment variable, the operation trace log data will not be output.

## RPLLOG

- This setting is valid if RPLLOGFILENUM is omitted. This parameter setting is ignored if RPLLOGFILENUM is specified.
- In Number of Days, specify the expiration date for the log data stored in the operation trace file.
- Data that has been logged in the operation trace file and whose specified data storage period has been expired is deleted when the command is executed.
- If you specify 0for this environment variable, the operation trace log data will not be output.
- When RPLLOG is specified, an overhead for searching or deleting log files occurs at execution of command immediately after the date is changed. Therefore, for controlling the output amount of trace file, using RPLLOGFILENUM and RPLLOGFILEMAXSIZE is recommended.

## Environment variables regarding I/O issue control

## RPL\_IOPATH

- Specify the I/O issue path to the disk array.
- One of the following can be specified:

DIRECT Directly issues the I/O to the disk array. This is the default value when this environment variable is not specified.

MANAGER Connects to the SnapSAN Manager currently in operation on the same server and allows the SnapSAN Manager issue the I/O to the disk array.

This environment variable is invalid for the data retention operation (iSMpc\_protect and iSMpc\_release commands) so that it always operates with the default value (DIRECT).

#### RPL\_IOPORT\_MANAGER

- Specify a socket port number for connecting to the SnapSAN Manager if the RPL\_IOPATH environment variable is specified as MANAGER.
- This setting is valid for logical disk information display (iSMrc\_ldlist and iSMrc\_sense commands), replication operation (iSMrc\_replicate, iSMrc\_separate, iSMrc\_restore, iSMrc\_change, iSMrc\_wait, iSMrc\_query, and iSMrc\_rvmode commands), pair operation (iSMrc\_pair command), ATgroup building (iSMrc\_atg command) and disk array operation (iSMrc\_arrayinfo command).
- If this environment variable is not specified, the system uses socket port number 8030 (default).
- The socket port number to be specified must be the same as the environment setting on the SnapSAN Manager side (port number to be used by the replication management).

#### SNAP\_IOPORT\_MANAGER

- Specify a connection port number of the socket for connecting to the iSM, if MANAGER is specified as RPL\_IOPATH.
- This setting is valid for the snapshot operation (iSMsc\_create, iSMsc\_delete, iSMsc\_restore, iSMsc\_wait, iSMsc\_svguard, and iSMsc\_query commands) and link operation (iSMsc\_link, iSMsc\_unlink, and iSMsc\_linkinfo commands).
- If this environment variable is not specified, the system uses socket port number 8060 (default).

• The socket port number to be specified must be the same as the environment setting on the SnapSAN Manager side (port number to be used by the snapshot management).

#### RPL\_RECV\_MSG

Specify whether to output the following receive processing message indicating that data is being received from the SnapSAN Manager when the iSMrc\_ldlist command is executed in joint operation with iSM.

The Receiving...message output by the iSMrc\_ldlist command

One of the following can be specified:

UNUSE Does not output the Data Being Received message.

USE Outputs the Data Being Received message. This is the default value when this environment variable is not specified.

Environment variables regarding wait process controls

#### RPL\_WATCHDEV

- If the -wait option of the iSMrc\_replicate, iSMrc\_separate, or iSMrc\_restore command is omitted, specify a value from 1 to 30, by the second, as the monitoring time interval.
- If the -interval option of the iSMrc\_wait command is omitted, specify a value from 1 to 30, by the second, as the monitoring time interval.
- If this environment variable is not specified, the monitoring time interval is five seconds (default).

## SNAP\_WATCHDEV

- If the -interval option of the iSMsc\_wait command is omitted, specify a value from 1 to 30, by the second, as the monitoring time interval.
- If this environment variable is not specified, the monitoring time interval is five seconds (default).

#### **RPL\_LIMWATCHDEV**

- Specify a wait limit time in seconds if the -limit option is omitted from the iSMrc\_wait command.
- If this environment variable is omitted, no limit is placed on the wait process (default).

#### SNAP\_LIMWATCHDEV

- Specify a wait limit time in seconds if the -limit option is omitted from the iSMsc\_wait command.
- If this environment variable is omitted, no limit is placed on the wait process (default).

#### RPL\_WAITMSG

• Specify whether to output the following wait process messages when the -wait option of the iSMrc\_replicate, iSMrc\_separate, or iSMrc\_restore command is specified and when the iSMrc\_wait command is issued.

The Replicating...message output by the iSMrc\_replicate command

The Separating...message output by the iSMrc\_separate command

The Restoring...message output by the iSMrc\_restore command

The Waiting...message output by the iSMrc\_wait command

One of the following can be specified:

UNUSE Does not output a wait process message.

USE Outputs a wait process message. This is the default value when this environment variable is not specified.

## SNAP\_WAITMSG

• Specify whether to output the following wait process message when the iSMsc\_wait command is issued.

Waiting...message output by the iSMsc\_wait command

• One of the following can be specified:

UNUSE Does not output a wait process message.

USE Outputs a wait process message. This is the default value when this environment variable is not specified.

#### Environment Variables Regarding the Retry Control for Rdr on Low-speed Line

There is no guarantee of line quality for a best-effort line, and a temporary link failure of the Remote Replication might occur. At the same time, the command that performs the Remote Replication operation is in error during a link failure.

The iSMrc\_replicate, iSMrc\_restore, iSMrc\_separate, iSMrc\_query, and iSMrc\_wait commands provide a retry control function to enhance the continuity a command operation until the link automatically recovers, by performing a retry operation within the command (supported when IOPATH=DIRECT is specified and not supported when IOPATH=MANAGER is specified).

To use the retry control, an instruction from a user by setting this operation is required. This instruction is available only for an Remote Replication pair that uses a low-speed line and a remote operation, but is ignored by DDR, which does not perform remote operation, or Remote Replication using a normal line.

#### RPL\_LIM\_RETRY\_FOR\_LOW\_SPEED\_LINK

- Specify the target of a retry timeout in seconds for a command retry control after a link failure occurs on a low-speed line.
- The specifiable range is 0 to 86400 seconds.
- If the RPL\_LIM\_RETRY\_FOR\_LOW\_SPEED\_LINK environment variable is not specified, the default value is 0 seconds.
- This parameter instructs a value assuming a recovery waiting time after a link failure. It is not for instructing an end time of a command.

#### RPL\_SCSI\_RETRY\_CNT\_FOR\_LOW\_SPEED\_LINK

- Specify the number of additional retries, using the same control path, to perform immediately after the control I/O fails within the command due to link failure.
- The specifiable range is 0 to 20 times.
- If the RPL\_SCSI\_RETRY\_CNT\_FOR\_LOW\_SPEED\_LINK environment variable is not specified, the default value is 5 times .
- Because load increases if the number of retries is left to the default value, reconsider the value to about 1 time when instructing to perform the retry control.

## RPL\_SCSI\_RETRY\_INTERVAL\_FOR\_LOW\_SPEED\_LINK

- Specify the retry time interval in seconds when the control I/O fails within the command due to link failure.
- The specified range is 0 to 600 seconds.
- If the RPL\_SCSI\_RETRY\_INTERVAL\_FOR\_LOW\_SPEED\_LINK environment variable is not specified, the default value is 0 seconds.

• Because load increases if the retry time interval is left to the default value, reconsider the value to about 5 seconds when instructing to perform the retry control.

The retry control is performed as follows:

RPL\_SCSI\_RETRY\_INTERVAL\_FOR\_LOW\_SPEED\_LINK (interval: seconds) × (RPL\_SCSI\_RETRY\_CNT\_FOR\_LOW\_SPEED\_LINK + 1 (number of times)) × number of logical paths that issued I/O

The above count is considered as one set of retries. If the link failure does not resolve during this one set of retries, this one set of retries is additionally performed until the timeout specified by RPL\_LIM\_RETRY\_FOR\_LOW\_SPEED\_LINK is reached.

If this specification is used, the starting of a replication operation within the command or the command response might be delayed depending on the specified value and the line state. Therefore, before using this specification, check the time restriction of the command caller job or whether there is enough operating time.

FileSystem Option, Replication Navigator, and other software products that use ControlCommand may also be affected. Some software products have restrictions on the command response time (in the case of FileSystem Option, for example, the filesystem freeze timeout at separation is 60 seconds). When instructing to perform the retry control, be sure that the retry control will keep the restrictions.

## An environment variable regarding the Restore function

RPL\_RST\_MODE

- Specify operations regarding RV operation mode conducted when the -mode option is omitted from the iSMrc\_restore command or when the default value is specified in the -mode option.
- One of the following can be specified:

UPDATE Performs Restore while reflecting the updated data of the MV into the RV. When the Restore is completed, the state changes to Sync State (rst/sync). This is the default value when this environment variable is not specified.

PROTECT Performs Restore without reflecting the updated data of the MV into the RV. When the Restore is completed, Separate is automatically executed and then the state changes to the Separated state. To use this function, you need to purchase Volume Cloning or Replication and Mirroring and then unlock the license of the products.

SNAP\_RST\_DERIVED

- Specify operations regarding derived generation at restoration by the iSMsc\_restore command.
- One of the following can be specified:

DELETE The derived generation auto delete mode. When restoration from SV of any intermediate generation is executed, the SVs of later generation than the restored one (derived generations) are automatically deleted.

KEEP The derived generation retain mode. When restoration from SV of any intermediate generation is executed, the SVs of later generation than the restored one (derived generations) are retained.

DEFAULT Whether to automatically delete or retain the derived generations depends on the disk array function setting. The default value at Snapshots Ver3 is the derived generation retain mode (KEEP) and the default value at versions prior to it is the derived generation auto delete mode (DELETE). The default value when the environment variable is not specified. An environment variable regarding the Separate function

#### RPL\_SEP\_RVUSE

- Specify operations regarding RV available time conducted when the -rvuse option is omitted from the iSMrc\_separate command or when the default value is specified in the -rvuse option.
- One of the following can be specified:

IMMEDIATE After Separate execution, the RV is immediately available while the difference between the MV and RV contents is being reflected into the RV. This function is available only for the DDR pair, and to use it, you need to purchase Volume Cloning and unlock the license of the product.

COMPLETE After Separate execution, the RV becomes available when the difference between the MV and RV contents has been reflected into the RV. This is the default value when this environment variable is not specified.

#### An Environment Variable Regarding the Sense Function

RPL\_SENSE\_VERTICAL\_INDICATE

- Specify the display format of the information when the -protect option is omitted from the iSMrc\_sense command.
- One of the following can be specified:

OFF Displays the display items horizontally. They are displayed in the same format as ReplicationControl and SnapControl at Ver3.4 or earlier. (Default value)

ON Different display item is displayed in a different line. They are displayed vertically.

#### An Environment Variable Regarding the Atgroup Operation

RPL\_ATGPAIRMSG

- Specify the operation regarding the pair information output at processing start and end for the messages, which are output to the console when the processing is started by the ATgroup operations by the iSMrc\_replicate, iSMrc\_separate, iSMrc\_restore, iSMrc\_change, and iSMrc\_wait commands or when the wait processing is terminated.
- One of the following can be specified:

OUTPUT Outputs the information on the pair of the target ATgroup at start/end of processing for the ATgroup to the console. (Default value at Ver3.4 or earlier)

NOOUTPUT Does not output the information on the pair of the target ATgroup at start/end of processing for the ATgroup to the console. (Default value at Ver4.1 or later)

Chapter 9

# **Link Function**

## **SQL Server Linkage**

## **Database Operation File**

To perform batch setting of databases by a ReplicationControl SQL Option command with the -dbfile option, use the database operation file.

The database operation file is described below.

#### File Location and Display

Can be freely specified.

#### Description

The database operation file is used to perform batch setting of multiple databases by using a ReplicationControl SQL Option command.

#### Synopsis

This file is described in the following synopsis:

```
db:db_name [ Option_Type:[value] ] [...]
```

For description, use a colon (:) to connect db with a database name (db\_name) and to connect an option type (Option\_Type) with the preset value (value).

Description of each option can be omitted or can be in arbitrary order.

Specifying a database name (db\_name)

Specify a name of the database which is a Snapshot Backup or Snapshot Restore target with a character string within 128 bytes.

If the database name includes any of the following eleven characters, an error occurs.

 $\setminus / : , ; * ? < > |$ 

Specifying an option type (Option\_Type) and a preset value (value)

The following character strings can be specified as an option type.

| Option Type | Description                                                                      |
|-------------|----------------------------------------------------------------------------------|
| uid         | Specify a user ID for connecting to the Microsoft SQL Server.                    |
| pass        | Specifies a password for the user ID for connecting to the Microsoft SQL Server. |
| input       | Specifies for entering a user ID and a password from the input screen.           |

| Option Type | Description                                                                                                    |
|-------------|----------------------------------------------------------------------------------------------------|
| dmkpass     | When the database master key                                                                                                    |
|             | of an encrypted database is encrypted                                                                                                    |
|             | with a password, specify that password.                                                                                                    |
| server      | Specify a computer name and an instance name for connecting to a named instance.                                                                                                    |
| remod       | Specify the mode during the database recovery.<br>Description of this option is effective only during Snapshot Restore<br>execution, and becomes invalid during Snapshot Backup execution.                                                                                                    |
| refile      | Specifies the standby database file.<br>Description of this option is effective only during Snapshot Restore<br>execution, and becomes invalid during Snapshot Backup execution.                                                                                                    |
| move        | When executing Restore by using a physical file that has a different path<br>from the backed up physical file, specify the data file path name and the<br>log file path name.<br>Description of this option is effective only during Snapshot Restore<br>execution, and becomes invalid during Snapshot Backup execution. |

Specify the following preset values for each option type:

uid:user\_idSpecify a user ID for connecting to the Microsoft SQL Server with a character string within 128 bytes. Specify the pass option together with this option.

If this option is omitted, the system uses a user name and a password for the Windows login account.

This option and the input option cannot be simultaneously specified.

pass:[password ]Specify a password for connecting to the Microsoft SQL Server with a character string within 128 bytes. If the password is omitted, the system recognizes that there is no password. Specify the uid option together with this option.

This option and the input option cannot be simultaneously specified.

input: Enters a user ID and a password from the input screen when connecting to the Microsoft SQL Server. This option does not have a preset value.

This option and the uid and pass options cannot be simultaneously specified.

dmkpass :dmkpassword If the database is encrypted and the database master key is also encrypted with a password, specify that password with a character string within 128 bytes.

If this option is omitted, the system will operate assuming that the master database key is not encrypted with a password or the database is not encrypted.

server:instance\_name Specify a computer name and an instance name in the following format with a character string within 272 bytes when connecting to a named instance.

Specify the computer name within 255 bytes and instance name within 16 bytes.

computer\_name\instance\_name

If this option is omitted, a connection is made to the predetermined instance.

The computer name must be either a local computer name, or a virtual computer name in the MSCS (Microsoft Cluster Server) or MSFC (Microsoft Failover Cluster) environment.

remod:{recovery | norecovery | standby}

Specify the mode during the database recovery.

recovery Executes a command and simultaneously recovers the database.

norecoveryRecovers the target database in the state so that the transaction log is applicable.

standbyRecovers the database as a standby database. A standby database file is specified by the refile option.

If this option is omitted, the operation is the same as the operation when recovery is specified.

refile:restore\_fileSpecify a standby database undo file (standby file) with a character string within 256 bytes.

This option can be specified only when standby is specified by the remod option. If recovery or norecovery is specified, or if the remod option is omitted, an error occurs.

move:os\_file\_name[....]When executing Snapshot Restore by the -norestore option and when executing Restore by using a physical file that has a different path from the backed up physical file, specify the database's data file path name and log file path name with a character string within 512 bytes. Specify the database's data file and log file in the absolute path by separating them by a comma.

### Rules

- Start description from the first column of the line.
- A line break shall be a partition of records.
- Up to 1,024 single-byte characters can be described per record.
- Information of one database can be described per record.
- The same option type cannot be specified twice per record.
- Description of the database name cannot be omitted.
- The operation target database must be unique.
- Use a blank space or a tab character to separate the descriptions of the database name or the option type.
- Text displayed from the sharp (#) character to the end of the record is recognized as a comment.
- If there is an error in the file syntax, operations to all databases described in the file become invalid.
- If a character string includes a blank space (), enclose the entire character string in double quotation marks .

The following is an example of a description of the database operation file:

```
# db:db name
db:db01
                uid:user_id
# db:db_name
                               pass:password
# db:db_name
                 uid:user_id
                                                  dmkpass:dmkpassword
                               pass:password
# db:db_name
                uid:user_id
                             pass:password
                                                  server:instance name
db:db01
           uid:sa
                          pass:sapass
db:db02
           uid:sa
                           pass:sapass
                                            dmkpass:dmk_strongpassword
db:db03
           uid:sa
                           pass:sapass
                                            server:localmachine\user_inst
# db:db name
                 input:
db:db01
           input:
# db:db_name
                 remod:restore_mode
# db:db name
                 remod:restore mode
                                        refile:restore file
db:db01
           remod:norecovery
db:db03
                                 refile:"d:\db folder\db03 standby.dat"
           remod:standby
# db:db name
                 move:os file name[,...]
db:db01
           move:"f:\db folder\db01_Data2.mdf,g:\db_folder\db01_Log2.ldf"
```

### iSMsql\_snapshotbkup (Windows)

### Name

iSMsql\_snapshotbkup - Makes a copy of the Microsoft SQL Server database.

### Synopsis

iSMsql\_snapshotbkup-db dbname -metafile metafile\_name

[-server instance\_name]

[{-uid userid -pass [password] | -input}]

[-dmkpass dmkpassword]

[-nocheck]

[{-mv volume -mvflg mv\_flg [-rv volume -rvflg

rv\_flg] | -file file\_name }]

[-rvuse rv\_use] [-rvacc rv\_access]

[{-wait [second] | -nowait}]

iSMsql\_snapshotbkup-dbfile dbfile\_name -metafolder metafolder\_name

[-nocheck]

[{-mv volume -mvflg mv\_flg [-rv volume

-rvflg rv\_flg] | -file file\_name }]

[-rvuse rv\_use] [-rvacc rv\_access]

[{-wait [second] | -nowait}]

 $iSMsql\_snapshotbkup-db\ dbname\ -metafile\ metafile\_name$ 

[-server instance\_name]

[{-uid userid -pass [password] | -input}]

[-dmkpass dmkpassword]

[-nocheck]

[{-bv volume -bvflg bv\_flg [{ -sv volume -svflg

sv\_flg | -cyclic } ] | -file file\_name }]

iSMsql\_snapshotbkup-dbfile dbfile\_name -metafolder metafolder\_name

[-nocheck]

[{-bv volume -bvflg bv\_flg [{ -sv volume -svflg

sv\_flg | -cyclic } ] | -file file\_name }]

 $iSMsql\_snapshotbkup-ver$ 

iSMsql\_snapshotbkup-?

### Description

The iSMsql\_snapshotbkup command freezes the update I/O to the Microsoft SQL Server database, creates a metafile in the specified path and records the database configuration and the state of the transaction log.

If the data replication is in use, the command separates the MV from the RV and makes a copy of the MV on the RV to store the specified database. If the snapshot function is in use, a snapshot of a BV is created on an SV to store the specified database.

After separation or snapshot creation, the Microsoft SQL Server creates history information on the MSDB.

#### Options

The iSMsql\_snapshotbkup command recognizes the following options.

db dbnameSpecify a database name.

dbfile dbfile\_nameTo simultaneously perform Snapshot Backup on multiple databases, describe the database names and the option specification for each database in dbfile\_name.

When multiple databases are specified, Snapshot Backup is simultaneously performed on all of the databases.

When multiple databases are specified, if an error occurs in any of the databases, the process is canceled.

metafile metafile\_nameSpecify the name of the file that stores the metafile with its absolute path name.

The metafile can be created in any shared disk, MV, or local disk.

However, it cannot be created in the volume in which data files and log files for the Snapshot Backup target database are located.

metafolder metafolder\_nameTo simultaneously perform Snapshot Backup on multiple databases, specify the name of the folder that stores the metafile with its absolute path name.

Immediately under the specified folder, a metafile is created for each database with the name database name\_metafile.dat.

The metafile can be created in any shared disk, MV, or local disk.

However, it cannot be created in the volume in which data files and log files for the Snapshot Backup target database are located.

server instance\_name Specify a computer name and an instance name in connecting to a named instance. Specify the computer name and the instance name in the following format.

computer\_name\instance\_name

If this option is omitted, a connection is made to the predetermined instance. The computer name must be either a local computer name, or a virtual computer name in the MSCS (Microsoft Cluster Server) or MSFC (Microsoft Failover Cluster) environment.

uid useridSpecify a user ID for connecting to the Microsoft SQL Server.

If this option is omitted, the system uses a user name and a password used for the Windows login account.

pass [password]Specify a password for connecting to the Microsoft SQL Server.

This option must be specified when uid is specified.

When password is omitted, the system recognizes that there is no password.

inputEnter a user ID and a password from the input screen when connecting to the Microsoft SQL Server.

A password can be hidden.

dmkpass dmkpasswordIf the database is encrypted and the database master key is also encrypted with a password, specify that password.

If this option is omitted, the system will operate assuming that the master database key is not encrypted with a password or the database is not encrypted.

nocheck Used if only some databases placed on an MV or BV are to be operated. No check is made to see if all databases on the MV or BV have been specified as targets of operation. If the data replication function is in use, the databases are frozen without making sure that the MV and RV are in the sync state.

verDisplays the version information of the command.

?Displays the usage of this command.

If the data replication function is to be used, the following options are recognized.

mv volumeSpecify the volume of MV.

For a pair in which MV and RV are configured by 1 to 1, this option can be omitted.

mvflg mv\_flgSpecify the volume type specified in -mv.

This argument must be specified together with -mv.

rv volumeSpecify the volume of RV.

For a pair in which MV and RV are configured by 1 to 1, this option can be omitted.

rvflg rv\_flgSpecify the volume type specified in -rv.

This argument must be specified together with -rv.

file file\_nameTo specify multiple pairs, describe pairs of MVs and RVs in file\_name.

It is impossible to specify a pair for data replication and pair for snapshot as operation targets together.

When multiple pairs are specified, if an error occurs in any of the pairs, the process is canceled.

rvuse rv\_useDetermine when to make the RV available. This option is effective only when the activity state of the target pair is Replicate.

One of the following can be specified in rv\_use.

immediateMakes the immediate use of the RV possible while reflecting the difference between the MV and the RV after Separate has been executed (Separate(immediate)). This function can be specified only for DDR pair.

completeAllows the RV to be used after Separate has been executed and the difference between the MV and the RV has been reflected (Separate(completion)).

defaultUses the setting stored in the replication operation option setting file.

If this option is omitted, the operation is the same as the operation when default is specified.

rvacc rv\_accessSpecify the access restriction for RV.

One of the following can be specified in rv\_access.

roOnly reference can be performed for RV.

rwReference and update can be performed for RV.

If this argument is omitted, the operation is the same as the operation when rw is specified.

wait [second] | -nowaitSpecify whether to wait until separation is completed.

Specifying -wait causes the state of processing to be monitored at regular intervals while waiting until separation is completed.

When a value is specified in second, the monitoring time interval of the disk array becomes the specified value. The available values are 1 to 30 seconds (integer). This value can be changed in the replication operation option setting file.

When the disk array monitoring interval is not specified, the default value is 5 seconds.

Specifying -nowait does not cause separation to be waited for.

If this option is omitted, the operation is the same as the operation when -nowait is specified.

If snapshot is used, the following options are recognized.

bv volumeSpecify a BV volume.

This option can be omitted if there is only one generation (BVs and SVs correspond to each other on a 1-to-1 basis).

bvflg bv\_flgSpecify the type of the volume specified with the -bv option.

This option must be specified together with the -bv option.

sv volumeSpecify an SV volume.

The SV volume must be specified by logical disk name or relative generation number.

The relative generation number must be .-n format. The expression .-1 means the latest generation. Older generations can be specified in a range of .-2 to .-16.

It is possible to omit specifying the SV in this option or the -cyclic option if there is only one generation (BVs and SVs correspond to each other on a 1-to-1 basis).

For a derived SV without a generation number, only logical disk name can be specified.

svflg sv\_flgSpecify the type of the volume specified with the -sv option.

Either of the following SV volume types can be specified.

ldThe SV is specified by logical disk name.

relgenThe SV is specified by relative generation number.

This option must be specified together with the -sv option.

cyclicSelects automatically an SV for which no snapshot has been created. If there are two or more SVs for which no snapshot has been created, the SV that has the lowest logical disk number is used. If snapshots have been created for all SV generations, the SV of the oldest generation except the protected SV and derived SVs without a generation number (SV of the oldest generation through time among the SVs including the derived SVs with a generation number) is selected.

It is possible to omit specifying SV by this option, or by the -sv and -svflg options if there is only one generation (BVs and SVs correspond to each other on a 1-to-1 basis).

file file\_nameSpecify sets of BVs and SVs in file\_name to specify more than one set.

It is impossible to specify a pair for data replication and a pair for snapshot together as operation targets.

If an error occurs in any of the specified sets, processing is discontinued.

#### **Displayed Information**

The following information is displayed if a backup is created after a difference between the MV and RV is reflected on the RV, using the data replication function.

| SnapshotBackup Start<br>DataBase db_name     |            | YYYY/MM/DD hh:mm:ss |                                       |  |
|----------------------------------------------|------------|---------------------|---------------------------------------|--|
| MV:disk_number<br>volume_name<br>path        |            | ld_name             | type                                  |  |
| pan<br>RV:disk_number<br>volume_name<br>path |            | ld_name             | type                                  |  |
| iSMsql_snapshotb<br>hh:mm:ss                 | kup: Info: | iSM13238: Free      | ze of database is started. YYYY/MM/DD |  |
| Flush                                        | Start      | YYYY/MM/DD h        | h:mm:ss                               |  |
| Flush Normal End                             |            | YYYY/MM/DD_hh:mm:ss |                                       |  |
| Separate Start                               |            | YYYY/MM/DD hh:mm:ss |                                       |  |
| iSMsql_snapshotb<br>hh:mm:ss<br>Separating   | kup: Info: | iSM13239: All of    | database were thawed. YYYY/MM/DD      |  |
|                                              |            | YYYY/MM/DD hh       | mmiss                                 |  |
|                                              |            | YYYY/MM/DD hh:mm:ss |                                       |  |
| DataBase db                                  |            |                     |                                       |  |
| MV:disk_number<br>volume_name<br>path        |            | ld_name             | type                                  |  |
| RV:disk_number<br>volume_name<br>path        |            | ld_name             | type                                  |  |

Description of messages:

SnapshotBackup StartYYYY/MM/DD hh:mm:ss Snapshot Backup start message and start date DataBase db\_name Database name MV:disk numberld nametype MV physical disk number, logical disk name, OS type volume name MV mount point volume name path MV drive letter or NTFS folder path name RV:disk\_numberld\_nametype RV physical disk number, logical disk name, OS type volume name RV mount point volume name path RV drive letter or NTFS folder path name iSM13238: Freeze of database is started. YYYY/MM/DD hh:mm:ss Message indicating that database freezing has started, and date and time of the start Flush StartYYYY/MM/DD hh:mm:ss Flush start message and start date Normal EndYYYY/MM/DD hh:mm:ss Flush Flush end message and end date Separate StartYYY/MM/DD hh:mm:ss Separate start message and start date Separating..... Message that appears during execution of Separate Separate Normal EndYYYY/MM/DD hh:mm:ss Separate end message and end date iSM13239: All of database were thawed. YYYY/MM/DD hh:mm:ss Message indicating that all databases have been thawed, and date and time of thawing SnapshotBackup Normal EndYYYY/MM/DD hh:mm:ss Snapshot Backup end message and end date

(2)The following information is displayed if a backup is performed by using the snapshot function to create a snapshot from the BV to the SV.

| SnapshotBackup Start       |            | YYYY/I | AM/DD_hh:mm:ss                                |
|----------------------------|------------|--------|-----------------------------------------------|
| DataBase dl                | _name      |        |                                               |
| BV:Id_name                 |            | type   |                                               |
| volume_name                |            |        |                                               |
| path                       |            |        |                                               |
| SV:/d_name                 |            | type   | (generation) attribute                        |
| Delete                     | Start      | ΥΥΥΥ// | /M/DD_hh:mm:ss                                |
| iSMsql_snapshotbkup: Info: |            | iSM132 | 50: Snapshot has been deleted. SV:/d_name     |
| Delete                     | Normal End | ΥΥΥΥ// | /M/DD_hh:mm:ss                                |
| iSMsql_snapshotbkup: Info: |            | iSM132 | 38: Freeze of database is started. YYYY/MM/DD |
| hh:mm:ss                   |            |        |                                               |
| Flush                      | Start      | ΥΥΥΥ// | /M/DD_hh:mm:ss                                |
| Flush                      | Normal End | ΥΥΥΥ// | /M/DD_hh:mm:ss                                |
| Create                     | Start      | ΥΥΥΥ// | /M/DD_hh:mm:ss                                |
| Create                     | Normal End | ΥΥΥΥ// | /M/DD_hh:mm:ss                                |
| iSMsql_snapshotbkup: Info: |            | iSM132 | 39: All of database were thawed. YYYY/MM/DD   |
| hh:mm:ss                   |            |        |                                               |
| SnapshotBackup Normal End  |            | YYYY/I | /M/DD_hh:mm:ss                                |
| DataBase di                | b_name     |        |                                               |
| BV:/d_name                 |            | type   |                                               |
| volume_na                  | ame        |        |                                               |
| path                       |            |        |                                               |
| SV:Id_name                 |            | type   | (generation)                                  |

Description of messages:

SnapshotBackup StartYYY/MM/DD hh:mm:ss

Message indicating that snapshot backup has been started, and date and time of the start

DataBase db\_name

Database name

BV:ld\_nametype

BV logical disk name, OS type

volume\_name

BV mount point volume name

path

BV drive letter or NTFS folder path name

SV:ld\_nametype(generation) attribute

SV logical disk name, OS type, relative generation number, and generation attribute

The relative generation number of SV displayed at the start of snapshot backup is the one before the snapshot has been created.

The relative generation number of SV displayed at the end of snapshot backup is the one after the snapshot has been created. -1 is always displayed, indicating the latest generation.

If the SV has the derived attribute, an asterisk (\*) is displayed for the generation attribute.

At start of snapshot backup, it is displayed if the derived attribute is granted to the target SV. However, on completion of the snapshot backup, the generation attribute is not displayed because the SV does not have the derived attribute due to the snapshot creation.

iSM13250: Snapshot has been deleted. SV:ld\_name

Message indicating that a snapshot has been deleted, and the logical disk name of the target SV

If a snapshot has been created on the target SV, it is deleted before the requested snapshot is created.

iSM13238: Freeze of database is started. YYYY/MM/DD hh:mm:ss

Message indicating that database freezing has stated, and date and time of the start

Delete StartYYY/MM/DD hh:mm:ss

Message indicating that snapshot deletion has started, and date and time of the start

The message appears if there is a snapshot to be deleted.

Delete Normal EndYYY/MM/DD hh:mm:ss

Message indicating that snapshot deletion has ended, and date and time of the end

The message appears if there is a snapshot to be deleted.

Flush StartYYY/MM/DD hh:mm:ss

Message indicating that flushing has started, and date and time of the start

Flush Normal EndYYYY/MM/DD hh:mm:ss

Message indicating that flushing has ended, and date and time of the end

Create StartYYY/MM/DD hh:mm:ss

Message indicating that snapshot creation has started, and date and time of the start

Create Normal EndYYYY/MM/DD hh:mm:ss

Message indicating snapshot creation has ended, and date and time of the end

iSM13239: All of database were thawed. YYYY/MM/DD hh:mm:ss

Message indicating that all database freezing has ended, and date and time of the end

SnapshotBackup Normal EndYYYY/MM/DD hh:mm:ss

Message indicating that snapshot backup has ended, and date and time of the end

Using the data replication function

The target MV and RV must be set as a pair.

The target MV must already be registered in the volume list.

The command cannot be executed if the data replication function of the disk array that contains the target MV and RV is in the freeze state.

The command can be executed only when the activity state of the target pair is the Rst/sync or Replicate state.

The command cannot be executed if the target MV is used as the BV and the MV is in the restore state or the restore fault state for snapshot.

Separate(immediate) function is not available for Remote Replication pair.

The target MV must contain all data files and log files included in the database.

The specified database name must be unique.

A disk specified to hold a metafile must be other than the disk that contains the data files or log files of the target database.

The disk on which a metafile is to be created must have a free space enough to hold the metafile.

The command cannot be executed if the volume list is being created or updated.

A dynamic disk cannot be used.

The command cannot be used for pairs registered with an ATgroup.

The command cannot be used in joint operation with iSM.

<Using the snapshot function>

The target BV and SV must be in a pair.

The target BV volume must have been registered in the volume list.

The command cannot be executed if the data replication function of the disk array in which the target BV and SV are stored is in the freeze state.

The command cannot be executed if the snapshot state of any SV paired with the target BV is Rst/exec.

The command cannot be executed if the data replication function of the target BV is Restore.

The command cannot be executed if the target BV is in the snapshot fault state or the restore fault state.

The command cannot be executed if the target SV is connected with an LV.

The command cannot be executed if the target SV is protected.

The command can be executed only when the target SV is in the Not Ready state.

The target BV must contain all data files and log files included in the database.

The specified database name must be unique.

A disk specified to hold a metafile must be other than the disk that contains the data files or log files of the target database.

The disk on which a metafile is to be created must have a free space enough to hold the metafile.

The command cannot be executed if the volume list is being created or updated.

A dynamic disk cannot be specified.

The command cannot be used in joint operation with iSM.

### **Return Values**

0:Normal termination

1:Abnormal termination

This command terminates abnormally in the following cases.

- An option or parameter is invalid.
- A condition for operation is not satisfied.
- The instruction fails due to a disk array error.

• The instruction to the Microsoft SQL Server fails.

### iSMsql\_snapshotrst (Windows)

#### Name

iSMsql\_snapshotrst -Recovers the Microsoft SQL Server database. Synopsis iSMsql snapshotrst-db dbname -metafile metafile name [-server instance name] [{-uid userid -pass [password] | -input}] [-dmkpass dmkpassword] [-remod restore\_mode [-refile restore\_file]] [-norestore [-move os\_file\_name[,...]]] [-nocheck] [{-mv volume -mvflg mv flg [-rv volume -rvflg rv\_flg] | -file file\_name }] [-cprange copy\_range] [-cpmode copy\_mode] [-mode operation\_mode] [-rvacc rv\_access] [{-wait [second] | -nowait}] iSMsql snapshotrst-dbfile dbfile name -metafolder metafolder name [-norestore] [-nocheck] [{-mv volume -mvflg mv\_flg [-rv volume -rvflg rv\_flg] | -file file\_name }] [-cprange copy\_range] [-cpmode copy\_mode] [-mode operation mode] [-rvacc rv access] [{-wait [second] | -nowait}] iSMsql\_snapshotrst-db dbname -metafile metafile\_name [-server instance\_name] [{-uid userid -pass [password] | -input}] [-dmkpass dmkpassword] [-remod restore\_mode [-refile restore\_file]] [-norestore [-move os\_file\_name[,...]]] [-nocheck] [{-bv volume -bvflg bv\_flg [-sv volume -svflg sv\_flg] | -file file\_name}] [{-wait | -nowait}] [-derivsv derivsv mode]

iSMsql\_snapshotrst-dbfile dbfile\_name -metafolder metafolder\_name

[-norestore]

[-nocheck]

[{-bv volume -bvflg bv\_flg [-sv volume -svflg

sv\_flg] | -file file\_name}]

[{-wait | -nowait}]

[-derivsv derivsv\_mode]

iSMsql\_snapshotrst-ver

iSMsql\_snapshotrst-?

### Description

The iSMsql\_snapshotrst command identifies the recovery target database from the specified metafile. It also restores from the RV to the MV if the data replication function is in use or from the SV to the BV if the snapshot function is in use.

After Restore has been completed, this command recovers the Microsoft SQL Server database.

### Options

The iSMsql\_snapshotrst command recognizes the following options.

- db dbnameSpecify the database name.
- dbfile\_nameTo simultaneously perform Snapshot Restore on multiple databases, describe the database names and the option specification for each database in dbfile\_name.

When multiple databases are specified, Snapshot Restore is simultaneously performed on all of the databases.

When multiple databases are specified, if an error occurs in any of the databases, the process is canceled.

• metafile metafile\_nameSpecify the name of the file that stores the metafile with its absolute path name.

It is, however, impossible to specify a metafile that is on the same disk as for the data files or log files of the snapshot restore target database.

• metafolder metafolder\_nameTo simultaneously perform Snapshot Restore on multiple databases, specify the name of the folder that stores the metafile with its absolute path name.

It is, however, impossible to specify a metafile that is on the same disk as for the data files or log files of the snapshot restore target database.

• server instance\_nameSpecify a computer name and an instance name for connecting to a named instance. Specify the computer name and the instance name in the following format.

#### computer\_name\instance\_name

If this option is omitted, a connection is made to the predetermined instance. The computer name must be either a local computer name, or a virtual computer name in the MSCS (Microsoft Cluster Server) or MSFC (Microsoft Failover Cluster) environment.

• uid useridSpecifies the user ID for connecting to the Microsoft SQL Server.

If this option is omitted, the system uses the user name and password for the Windows login account.

• pass [password]Specify a password for connecting to the Microsoft SQL Server.

This option must be specified when -uid is specified.

When password is omitted, the system recognizes that there is no password.

• inputEnter a user ID and a password from the input screen when connecting to the Microsoft SQL Server.

The password can be hidden.

• dmkpass dmkpasswordIf the database is encrypted and the database master key is also encrypted with a password, specify that password.

If this option is omitted, the system will operate assuming that the master database key is not encrypted with a password or the database is not encrypted.

• remod restore\_modeSpecify the mode during database recovery.

One of the following can be specified in restore\_mode.

recoveryRecovers the target database.

norecoveryRecovers the target database in the state so that the transaction log is applicable.

standbyRecovers the target database as a standby database.

If this option is omitted, the operation is the same as the operation when recovery is specified.

• refile restore\_fileSpecify the standby database undo file (standby file).

This option must be specified when standby is specified in -remod.

• norestoreUsed to recover the database without restoring the MV or BV.

Specifying this option causes the following options related to the data replication and snapshot functions to be ignored.

Options related to the data replication function:

• mv, -mvflg, -rv, -rvflg, -file, -mode, -cprange, -cpmode, -rvacc, -wait, -nowait

Options related to the snapshot function:

- bv, -bvflg, -sv, -svflg, -file, -wait, -nowait, -derivsv
- move os\_file\_name[,...]When the -norestore option is specified, this command executes Restore by using a physical file that has a different path name from the backed up physical file.

As a file name specified in os\_file\_name, specify the database's data file and log file with their absolute path names by separating them by a comma.

- nocheckUsed if only some databases placed on an MV or BV are to be operated. No check is made to see if all databases on the MV or BV have been specified as targets of operation.
- verDisplays the version information of the command.
- ?Displays the usage of this command.

If data replication is to be used, the following options are recognized.

• mv volumeSpecify the volume of MV.

For a pair in which MV and RV are configured by 1 to 1, this option can be omitted.

• mvflg mv\_flgSpecify the volume type specified in -mv.

This argument must be specified together with -mv.

• rv volumeSpecify the volume of RV.

For a pair in which MV and RV are configured by 1 to 1, this option can be omitted.

• rvflg rv\_flgSpecify the volume type specified in -rv.

This argument must be specified together with -rv.

• file file\_nameTo specify multiple pairs, describe pairs of MVs and RVs in file\_name.

It is impossible to specify a pair for data replication and pair for snapshot as operation targets together.

When multiple pairs are specified, if an error occurs in any of the pairs, the process is canceled.

• cprange copy\_rangeSpecify the range of Restore from the RV to the MV.

One of the following can be specified in copy\_range.

diffRestores only updates to the RV since Separate from the MV to the RV.

fullRestores all area of the RV to the MV regardless of updates to the RV since Separate.

If this argument is omitted, the operation is the same as the operation when diff is specified.

• mode operation\_modeSpecify the RV operation mode during Restore execution.

One of the following can be specified in operation\_mode.

updateRestores the updates to the MV while reflecting the update to the RV. After Restore has been completed, the mode switches to the Sync State(rst/sync).

protectRestores the update to the MV without reflecting the update to the RV. After Restore has been completed, the RV is automatically separated and the mode switches to the Separated state.

defaultUses the setting stored in the replication operation option setting file.

If this argument is omitted, the operation is the same as the operation when default is specified.

• cpmode copy\_modeSpecify the Copy Control State for reflecting updates to the MV to the RV.

One of the following can be specified in copy\_mode.

syncSynchronous mode

semiSemi-synchronous mode

bgBackground copy mode

If this argument is omitted, the operation is the same as the operation when sync is specified.

• rvacc rv\_accessSpecify the access restriction for the RV.

One of the following can be specified in rv\_access.

nrAccess to the RV is not allowed.

roOnly reference can be performed for the RV.

If this argument is omitted, the operation is the same as the operation when nr is specified.

• wait [second] | -nowaitSpecify whether to wait for the completion of Restore.

Specifying -wait causes the state of processing to be monitored at regular intervals while waiting until restoration is completed.

If a value is specified in second, the monitoring time interval of the disk array becomes the specified value. The available values are 1 to 30 seconds (integer). This value can be changed in the replication operation option setting file.

When the disk array monitoring interval is not specified, the default value is 5 seconds.

Specifying -nowait does not cause a wait to occur for the completion of separation.

If this option is omitted, the operation is the same as the operation when -nowait is specified.

If snapshot is used, the following options are recognized.

• bv volumeSpecify a BV volume.

This option can be omitted if there is only one generation (BVs and SVs correspond to each other on a 1-to-1 basis).

bvflg bv\_flgSpecify the type of the volume specified with the -bv option.

This option must be specified together with the -bv option.

sv volumeSpecify an SV volume.

The SV volume must be specified by logical disk name or relative generation number.

The relative generation number must be .-n format. The expression .-1 means the latest generation. Older generations can be specified in a range of .-2 to .-16.

It is possible to omit specifying the SV in this option if there is only one generation (BVs and SVs correspond to each other on a 1-to-1 basis).

For a derived SV without a generation number, only logical disk name can be specified.

• svflg sv\_flgSpecify the type of the volume specified with the -sv option.

Either of the following SV volume types can be specified.

ldThe SV is specified by logical disk name.

relgenThe SV is specified by relative generation number.

This option must be specified together with the -sv option.

• file file\_nameSpecify sets of BVs and SVs in file\_name to specify more than one set.

It is impossible to specify a pair for data replication and a pair for snapshot as operation targets together.

If an error occurs in any of the specified sets, processing is discontinued.

• wait | -nowait Specify whether to wait until restoration is completed.

Specifying -wait causes the completion of restoration to be waited for.

Specifying -nowait starts restoration but does not cause the completion of restoration to be waited for.

If this option is omitted, the command behaves in the same manner as when -wait is specified.

If the data replication function is used, specifying -wait allows a monitoring time interval for the disk array to be specified in seconds. If the snapshot function is in use, no monitoring time interval need to be specified. An attempt to specify one is ignored.

• derivsv derivsv\_modeSpecify whether to retain the snapshot data of derived generation. Either of the following can be specified in derivsv\_mode.

keepRetains the snapshot data of the derived generation.

deleteAutomatically deletes the snapshot data of the derived generation.

defaultUses the setting stored in the replication operation option setting file.

If this argument is omitted, the operation is the same as the operation when default is specified.

#### **Displayed Information**

The following information is displayed if database recovery is performed by waiting until restoration from the RV to the MV is completed, using the data restoration function.

| C:\> iSMsql_snapshotrst -db db_name            | -metafile metafile | _name -wait |
|------------------------------------------------|--------------------|-------------|
| SnapshotRestore Start<br>DataBase db name      | YYYY/MM/DD         | hh:mm:ss    |
| MV:disk_number<br>volume_name<br>path          | ld_name            | type        |
| RV:disk_number<br>volume_name<br>path          | ld_name            | type        |
| Restore Start<br>Restoring                     | YYYY/MM/DD         | hh:mm:ss    |
| Restore Normal End                             | YYYY/MM/DD         | hh:mm:ss    |
| SnapshotRestore Normal End<br>DataBase db_name | YYYY/MM/DD         | hh:mm:ss    |
| MV:disk_number<br>Volume_name<br>Path          | ld_name            | type        |
| RV: disk_number<br>Volume_name<br>Path         | ld_name            | type        |
| C:/>                                           |                    |             |

Description of messages:

Snapshot Restore StartYYYY/MM/DD hh:mm:ss Snapshot Restore start message and start date DataBase db\_name Database name MV:disk\_numberld\_nametype MV physical disk number, logical disk name, OS type volume\_name MV mount point volume name path MV drive letter or NTFS folder path name RV:disk\_numberld\_nametype RV physical disk number, logical disk name, OS type volume\_name

RV mount point volume name

path

RV drive letter or NTFS folder path name

Restore StartYYY/MM/DD hh:mm:ss

Message indicating the start of restoration for which the data replication function is used, and date and time of the start

Restoring.....

Message indicating that restoration is in progress, using the data replication function

The message appears if the completion of restoration is waited for.

Restore Normal EndYYYY/MM/DD hh:mm:ss

Restore end message and end date

SnapshotRestore Normal EndYYYY/MM/DD hh:mm:ss

Snapshot Restore end message and end date

The following information is displayed when database recovery is performed using the snapshot function for restoration from the SV to the BV.

| C:\> iSMsql_snapshotrst -db db_r                                                         | ame -metafile metafile_name |
|------------------------------------------------------------------------------------------|-----------------------------|
| SnapshotRestore Start<br>DataBase db name                                                | YYYY/MM/DD hh:mm:ss         |
| BV:ld_name<br>volume_name                                                                | type                        |
| path<br>SV:ld_name                                                                       | type (generation) attribute |
| Restore Start                                                                            | YYYY/MM/DD hh:mm:ss         |
| Restore Normal End                                                                       | YYYY/MM/DD hh:mm:ss         |
| SnapshotRestore Normal End<br>DataBase db_name<br>BV:/d_name type<br>volume_name<br>path | YYYY/MM/DD hh:mm:ss         |
| SV:ld_name                                                                               | type (generation) attribute |
| C:/>                                                                                     |                             |

Description of messages:

SnapshotRestore StartYYY/MM/DD hh:mm:ss

Message indicating the start of snapshot restoration, and date and time of the start

DataBase db\_name

Database name

BV:ld\_nametype

BV logical disk name and OS type

volume\_name

BV mount point volume name

path

BV drive letter or NTFS folder path name

SV:ld\_nametype(generation) attribute

SV logical disk name, OS type, and relative generation number, and generation attribute

If the SV has the derived attribute, an asterisk \* is displayed for the generation attribute.

Restore StartYYY/MM/DD hh:mm:ss

Message indicating the start of snapshot-based restoration, and date and time of the start Restore Normal EndYYYY/MM/DD hh:mm:ss

Message indicating the end of snapshot-based restoration, and date and time of the end

This message appears if the completion of restoration is waited for.

SnapshotRestore Normal EndYYYY/MM/DD hh:mm:ss

Message indicating the end of snapshot restoration, and date and time of the end

### Notes]

#### Using the data replication function

- The target MV and RV must be set as a pair.
- The target MV must already be registered in the volume list.
- The command cannot be executed if the data replication function of the disk array in which the target MV and RV are stored is in the freeze state.
- The activity state of the target pair is Separate State. The command can be executed only when the activity state of the target pair is Separated.
- If the target MV is used as the BV for the snapshot function, the snapshot state for all SVs paired with the BV must be snapshot-inactive.
- The command cannot be executed if the target MV is used as the BV and the MV is in the restore state or the restore fault state for snapshot.
- The semi-Overland Mirroring cannot be specified for the pair volumes that are allocated in the same disk array. To specify the semi-Overland Mirroring, use the pair volumes that are allocated in different disk arrays.
- Performing restoration requires that the target RV must contain all data files and log files included in the database.
- The specified database name must be unique.
- A disk specified to hold a metafile must be other than the disk that contains the data files or log files of the target database.
- The command cannot be executed if the volume list is being created or updated.
- A dynamic disk cannot be used.
- The target MV and RV must have been unmounted.
- The command cannot handle any pairs registered with the ATgroup.
- The command cannot be used in joint operation with iSM.

### Using the snapshot function

- The target BV and SV must be in a pair.
- The target BV volume must have been registered in the volume list.
- The command cannot be executed if the data replication function of the disk array in which the target BV and SV are stored is in the freeze state.
- The snapshot state of the target BV and SV must be snapshot-active.
- The command cannot be executed if the target BV is in the snapshot fault state or the restore fault state.
- If there is a protected SV whose generation is newer than the target SV, the command cannot be executed with the specification that the snapshot data of the derived generation is automatically deleted.
- If the command was executed with the specification that the snapshot data of the derived generation is automatically deleted, it automatically deletes the snapshot data of generations newer than the target SV.
- If the target BV is used as the MV and in the Replication or Restore state of data replication function, the command cannot be executed.
- The command cannot be executed if the target BV or SV is linked to an LV.
- The command can be executed only when the SV is in the Not Ready state.
- Performing restoration requires that the target SV must contain all data files and log files included in the database.
- The specified database name must be unique.
- A disk specified to hold a metafile must be other than the disk that contains the data files or log files of the target database.
- The command cannot be executed if the volume list is being created or updated.
- A dynamic disk cannot be used.
- The target BV must have been unmounted.
- The command cannot be used in joint operation with iSM.

### **Return Values**

Normal termination

Abnormal termination

This command terminates abnormally in the following cases.

- An option or parameter is invalid.
- A condition for operation is not satisfied.
- The instruction fails due to a disk array error.
- The instruction to the Microsoft SQL Server fails.

# Index

### A

all 1-6 ATA attribute 3-3 ATgroup build 1-3 ATgroup creation and deletion 4-67 ATgroup location 3-38 ATgroup replicate 1-2 ATgroup restore 1-2 ATgroup separate 1-2 ATgroup setting information display 1-1 ATgroup state change 1-2, 4-33 ATgroup sync state 4-34, 4-72 Atomic-break mode 4-13, 4-14 auto 1-6

### B

Background copy level 4-74 batch setting of databases 9-1 Begin Date 3-37, 6-5 Building ATgroups 4-67

# C

cancellation of update prevention 4-61 cancellation of update prevention for a volume 1-2 change access restriction to RV 1-2 Change Copy Control State 4-36 Command function 2-14, 2-18 Command List 1-1 command trace 1-7 command trace file 1-7 command type 1-9 computer name 9-2, 9-6 Concentrator 3-38 concentrator 3-33 Connection Port Number 8-3 Control Volume 2-15 control volume 1-2, 2-15 ControlCommand 2-17 conventions, typographical PR-iv copy control state 4-12, 4-13, 4-33, 4-34 copy control state change 1-2 copy difference 4-74 copy mode 4-6, 4-74 customer support PR-iii cyclic 1-6, 5-5 cyclic generation 1-6 Cyclic generation (SV only) 5-3

### D

Data Being Received Message Output 8-4 data replication function 9-6, 9-11 Database freeze start/end message output control 8-10 database master key 9-2 database operation file 9-1 date 1-9 -dbfile 9-1 DBFREEZELOG 8-10 DBFREEZELOG=OFF 8-10 deleted SV auto selection 1-6 derived generation 5-13, 5-14 Device scan 3-51 dg 4-1, 5-2 Differential Map 4-74 DIRECT 8-3 disk array information display 1-3 Disk Array Operation 4-73 disk group name 4-1, 4-2 disk scanning 1-1 disk signature operation 1-1 display the use state and rotation state 1-5 distributor 3-33, 3-38 drive letter 1-6, 3-41, 3-42, 4-1 drv 1-6, 3-43, 4-1

#### dskn 1-6

### E

encrypted **9-2** Error level **8-1** error level **1-9** Event log **8-1** event log **2-17** expiration date **8-3, 8-12** export **2-11, 3-13, 3-14** 

### F

FC **3-8** FC attribute **3-3** -file **4-1, 4-5** file system buffer flush **1-1** File system flush **3-41** forced cancellation of update prevention **4-62** Forced deletion of ATgroup **4-73** forced deletion of ATgroup **4-69** forced separate **4-16** forced separate **4-16** forced separation **4-6** forced unpair **4-62, 4-63** FREEZELOG **8-10** 

### G

Generation file 1-8

### Η

hardware provider **4-59** Host Information Collection **2-8** host information collection **1-1, 2-11** host information store command **2-9, 3-13** host name **1-9, 3-14, 3-15, 3-18, 3-26** 

# I

I/O issue control 8-3, 8-12
I/O Issue Path 8-3
Information about the disk array replication function 4-74
information about the disk array replication function 4-73
instance name 9-2

iopath 3-28, 3-29, 3-33, 3-34 IOPORT\_MANAGER 8-3, 8-4, 8-12 iSM\_ArrayInfo 3-19, 3-21, 3-23 iSM\_FCConnectionInfo 3-20, 3-22 iSM\_FCPortInfo 3-19, 3-20, 3-26 iSM HBAInfo 3-19, 3-20, 3-22, 3-26, 3-27 iSM\_NodeInfo 3-19, 3-22 iSMcc\_hostinfo 1-1, 3-13, 3-14, 3-26 iSMec\_sense 1-5, 7-10 iSMec\_start 1-5, 7-3 iSMec\_stop 1-5, 7-7 iSMpassthrough\_enabler 2-18, 3-52 iSMpc\_protect 1-4, 6-2, 6-3 iSMpc\_release 1-4, 6-14 iSMrc\_arrayinfo 1-3 iSMrc\_atg 1-3, 4-67 iSMrc\_change 1-2 iSMrc\_flush 1-1, 8-6 iSMrc\_ldlist 1-1 iSMrc\_mount 1-1 iSMrc\_pair 1-3, 4-62 iSMrc\_query 1-2, 4-48 iSMrc\_replicate 1-2, 4-4 iSMrc\_restore 1-2, 4-22 iSMrc\_rvmode 1-2, 4-58 iSMrc scan 1-1, 3-51, 8-8 iSMrc\_sense 1-1, 3-33 iSMrc\_separate 1-2, 4-15 iSMrc\_signature 1-1, 3-49 iSMrc\_swap 1-3, 4-64 iSMrc\_umount 1-1, 3-44 iSMrc\_updprevent 1-2, 4-61 iSMrc\_wait 1-2, 4-40 iSMrpl.ini 8-1 iSMsc\_wait 1-3 iSMsc\_create 1-3, 5-5, 8-12 iSMsc\_delete 1-3, 5-7 iSMsc\_link 1-4 iSMsc linkinfo 1-4 iSMsc\_query 1-4 iSMsc\_restore 1-3 iSMsc\_svguard 1-3 iSMsc\_unlink 1-4 iSMsql\_snapshotbkup 1-5 iSMsql\_snapshotrst 1-5 iSMvollist 1-1

# L

ld 1-6, 4-1 link information display 1-4 link release 1-4 link setting 1-4 logical disk information display 1-1 logical disk name 1-6, 4-1

# M

mdir 1-6, 4-2 message ID 1-9 message text 1-9 mount point volume name 1-6, 4-2 mvol 1-6, 4-2

# N

nocheck 9-15 norestore 9-13, 9-15 Not Prevent state 3-38 NTFS folder name 1-6, 4-2, 4-3 Number of pairs registered with the ATgroup 3-38 number of partitions 8-5

# 0

operation option setting file 1-8, 8-1, 9-7 Operation Trace 2-17 Option Setting File 2-16 order guarantee 4-6, 4-14 output 4-9 Overland Technical Support PR-iii

# P

pair information output at processing start and end 8-10, 8-16 pair operation 8-3, 8-12 pair registration and deletion 4-67 Pair setting, unpair 4-62 pair setting, unpair 4-63 pairing/unpairing 1-3 partition 4-2, 5-4 password 9-1, 9-2 Path 5-20 PD Type 3-3, 3-5, 3-10 persistent special file 3-8 physical 4-18, 4-27 Physical disk number 3-41 physical disk number 1-6, 3-3, 4-9, 4-18, 4-27 Power 7-3 power saving function 4-31, 4-32, 4-39 Power Saving Operation 7-3 power saving operation 7-2 PowerControl 1-2, 1-5, 8-1 Prevent state 3-38 process number 1-9, 3-17, 4-60 product documentation PR-iii Property 3-6, 3-10 property 3-3, 3-8 ProtectControl 1-2, 1-4, 2-5, 8-1 Protection cancellation for volume 1-4 protection cancellation for volume 1-4 Protection setting or protection setting change for volume 1-4 protection setting or protection setting change for volume 1-4 protection state 3-38

# R

Recovery from fault separation state 4-34 Reinitialization of logical disk 3-38 relative generation name 1-6 relgen 1-6, 5-4 remote operation 1-7, 8-7, 8-14 Replication 4-1 Replication Operation File 4-1 replication operation option setting file 4-7, 4-16 ReplicationControl 1-3 ReplicationControl SQL Option 1-5 ReplicationControl/DisasterRecovery 8-10 restoration 8-9, 8-15 Retention Date 3-37 retention date 6-3 retention mode 6-4 Retry Control for Rdr on Low-speed Line 8-14 Retry control for RDR on low-speed line 8-7 Retry Operation 8-7 RPL\_ATGPAIRMSG=NOOUTPUT 8-10 RPL ATGPAIRMSG=OUTPUT 8-10 RPL\_IOPATH 8-12 RPL\_LIM\_RETRY\_FOR\_LOW\_SPEED\_LINK 8-14 RPL\_LIMWATCHDEV 8-4, 8-13

RPL\_RECV\_MSG 8-4, 8-13 RPL\_RST\_MODE 8-15 RPL\_SCSI\_RETRY\_CNT\_FOR\_LOW\_SPEED\_LINK 8-7, 8-8, 8-14, 8-15 RPL\_SCSI\_RETRY\_INTERVAL\_FOR\_LOW\_SPEED\_LI NK 8-8, 8-15 RPL SENSE VERTICAL INDICATE 8-16 RPL\_SEP\_RVUSE 8-16 RPL\_WAITMSG 8-5, 8-13 RPL\_WATCHDEV 8-4, 8-13 RPLLOG 8-3 RPLLOGFILEMAXSIZE 8-3, 8-11 RPLLOGFILENUM 8-2, 8-11, 8-12 RPLSCAN\_WAITTIME 8-8 RPLSYSLOG 8-1, 8-10 RPLSYSLOGLV 8-1 RPLTRACEFILEMAXSIZE 8-2, 8-11 RPLTRACEFILENUM 8-2, 8-11 RV access restriction 4-13, 8-6 RV available time 8-16 RV data status 4-58 RV operation mode 8-8, 8-15 RV use start time 8-9 RVUSE 8-9

# S

SAS attribute 3-3 sfn 4-1 single partition 8-5 SNAP\_IOPORT\_MANAGER 8-12 SNAP LIMWATCHDEV 8-13 SNAP\_RST\_DERIVED 8-15 SNAP\_WAITMSG 8-5, 8-14 SNAP\_WATCHDEV 8-4, 8-13 Snapshot Backup 9-1, 9-2, 9-5, 9-8 snapshot backup 1-5 snapshot creation 1-3 snapshot deletion 1-3 snapshot information display 1-4 snapshot restoration 1-3, 1-5 snapshot state wait 1-3 software update PR-iii special file name 4-1 start using volumes or start rotation of a pool 1-5 state display 1-2 stop using volumes 1-5 SV batch operation 1-6

SV guard classification setting and cancellation 1-3 swap for RDR pair 1-3 swap resumption 1-3

# Т

technical support **PR-iii** time **1-9** type **1-9** typographical conventions **PR-iv** 

### V

vg 4-1 Volume 1-6 volume group name 4-1, 4-2 volume list creation/display 1-1 volume mount 1-1 Volume Name 5-20 volume unmount 1-1 volume update prevention state 3-33 VSS 4-59 VxVM 4-63

# W

wait 4-6
Wait limit time 8-4
wait process controls 8-13
Wait process message output 8-4
waiting for state transition 1-2
Waiting operation 8-8